بمسلم تتدائرتمن اترحم

**برنامهسازی ١**

**رشتۀ کامپیوتر گروه تحصیلی کامپیوتر زمىنۀ خدمات شاخۀ آموزش فنى وحرفهاى**

جباریه، علیرضا، 1347ـ برنامهسازی ۱. فنی و حرفهای (گروه تحصیلی کامپیوتر)، سال دوم رشتهٔ کامپیوتر / مؤلفان علیرضا جباریه، کامبیز جمعدار؛ برنامهریزی محتوا و نظارت بر تألیف دفتر تألیف کتابهای درسی فنی و حرفهای و کاردانش سازمان پژوهش و برنامهریزی وزارت آموزش و پرورش. ــ تهران: شرکت چاپ و نشر کتابهای درسی ایران، .1392 دوازده، 243 ص: مصور )رنگی(، جدول. ISBN: 978-964-05-2180-9 فهرستنویسی براساس اطالعات فیپا. کتابنامه: ص ]243[. ١. ویژوال بیسیک (زبان برنامهنویسی کامپیوتر) ـ راهنمای آموزشی (متوسطه). ٢. ویژوال بیسیک مایکروسافت تحت ویندوز. الف. جمعدار، کامبیز، 1350ــ ب. شرکت چاپ و نشر کتابهای درسی ایران. ج. سازمان پژوهش و برنامهریزی آموزشی. دفتر تألیف کتابهای درسی فنی و حرفهای و کاردانش. د. عنوان.  $0.875$ ج ۹ و/ QAV۶/Y۳ (9 هـ) ۶۵  $1497$ **کتابخانۀ ملی ایران 1228886**

**همکاران محترم و دانشآموزان عزىز: پىشنهادات و نظرات خود را دربارۀ محتواى اىن کتاب بـه نشانى تهران ـ صندوق پستى شمارۀ   4874/15دفتر تألىفکتابهای درسی فنى و حرفهاى و کاردانش، ارسال فرماىند. info@tvoccd.sch.ir )اىمىل)پىامنگار www.tvoccd.sch ir )وبساىت )وبگاه**

**وزارت آموزش و پرورش سازمان پژوهش و برنامهرىزى آموزشى** برنامهرىزى محتو و نظارت بر تألىف: **دفتر تألىف کتابه ی درسی فنى و حرفهاى و کاردانش** نام کتاب: **برنامهسازی ١ ـ 358/70**  مؤلفان: **علیرض جباریه**، **کامبیز جمعدار ّد حمیدرضا ضیایی،**  عضاى کمىسىون تخصصى: **محمد مشاهری فرد، محمد رضا یمقانی**، **عسگر قندچی، سی هادی عابدی**، **ملیحه طزری** و **حمید احدی** نظارت بر چاپ و توزیع: **ادارۀ کل نظ رت بر نشر و توزیع مواد آموزشی تهـران: خى بان اىرانشهر شمالى ـ ساختمان شمارۀ 4 آمـوزش و پـرورش )شهىد موسوى( تلفن: 9ـ،88831161 دورنگار: ،88309266 کدپستى: ،1584747359 www.chap.sch ir :وبساىت**  ــ طر ح جلد: **زهرا قورچیان** ــ حروفچینی و صفحهبندی: )TEXـ پارسی(: **هنگامه صادقی** ــ نمونه خو ن: **شقایق میرصیافی** ــ بازسازی تصاویر و صفحهآر یی: **فاطمه ثقفی ّۀ مخصوص کرج ـ خیابان ٦١ )داروپخش(** ناشر: **شرکت چاپ و نشر کتابهای درسی ایران: تهران ـ کیلومتر ١٧ جاد تلفن: 5ـ،44985161 دورنگار: .44985160 صندوق پستی: 139ـ 37515** چاپخانه: **شرکت چاپ و نشر کتابهای درسی ایران »سهامی خ ص«** نوبت چاپ و سال نتشار: **چاپ اول برای سازمان**، **1392**

**حق چاپ محفوظ است.**

 **شابک 978-964-05-2180-9 978-964-05-2180-9 ISBN**

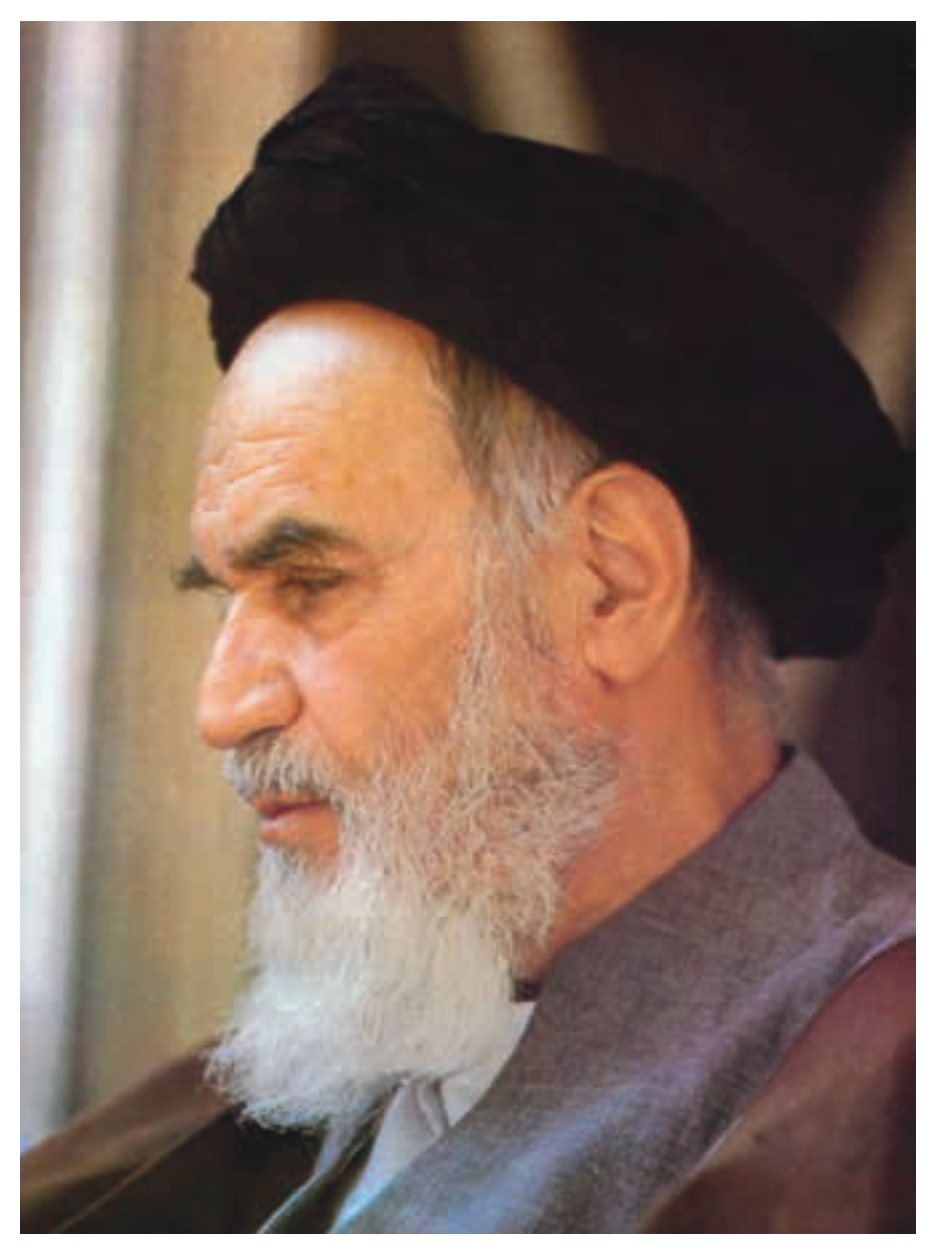

بدانید مادام که در احتیاجات صنایع پیشرفته، دست خود را پیش دیگران دراز کنید و به دریوزگی عمر را بگذرانید، قدرت ابتکار و پیشرفت در اختراعات در شما شكوفا نخواهد شد.

امام خميني «قدّس سرّه الشّريف»

فهرست

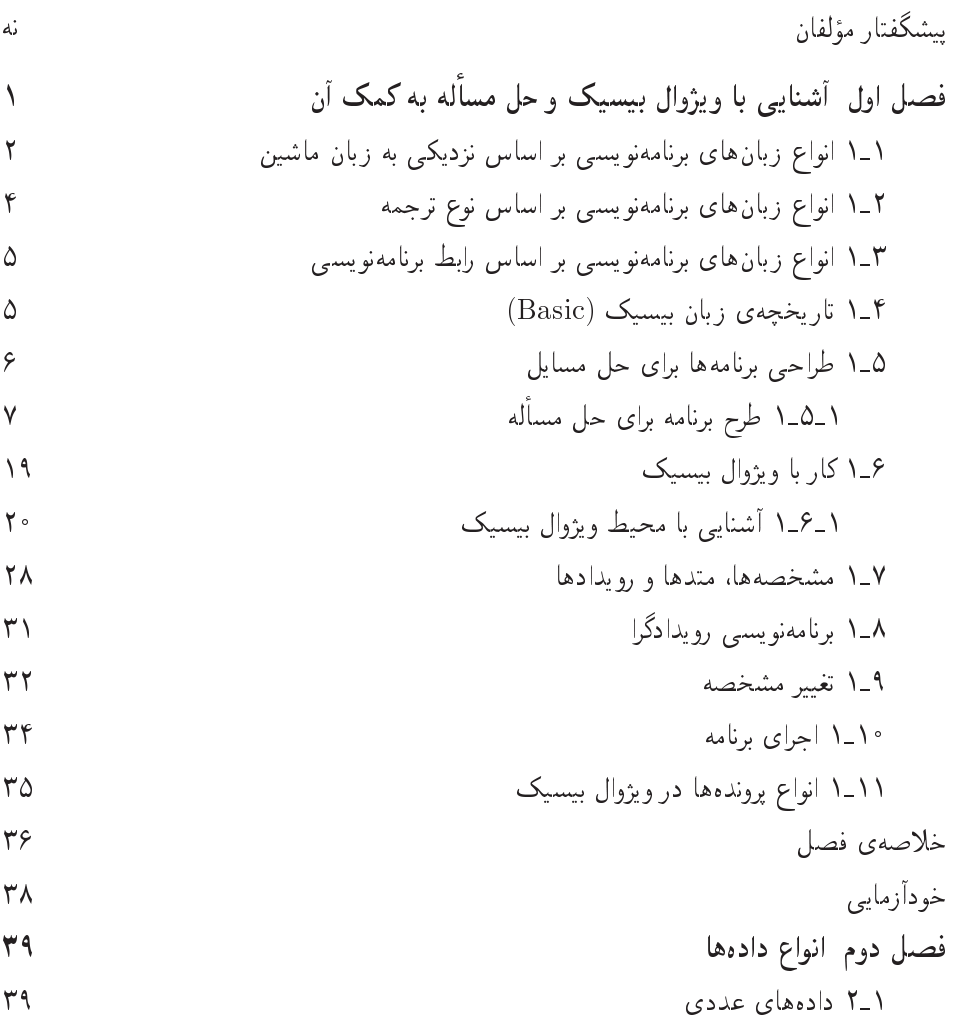

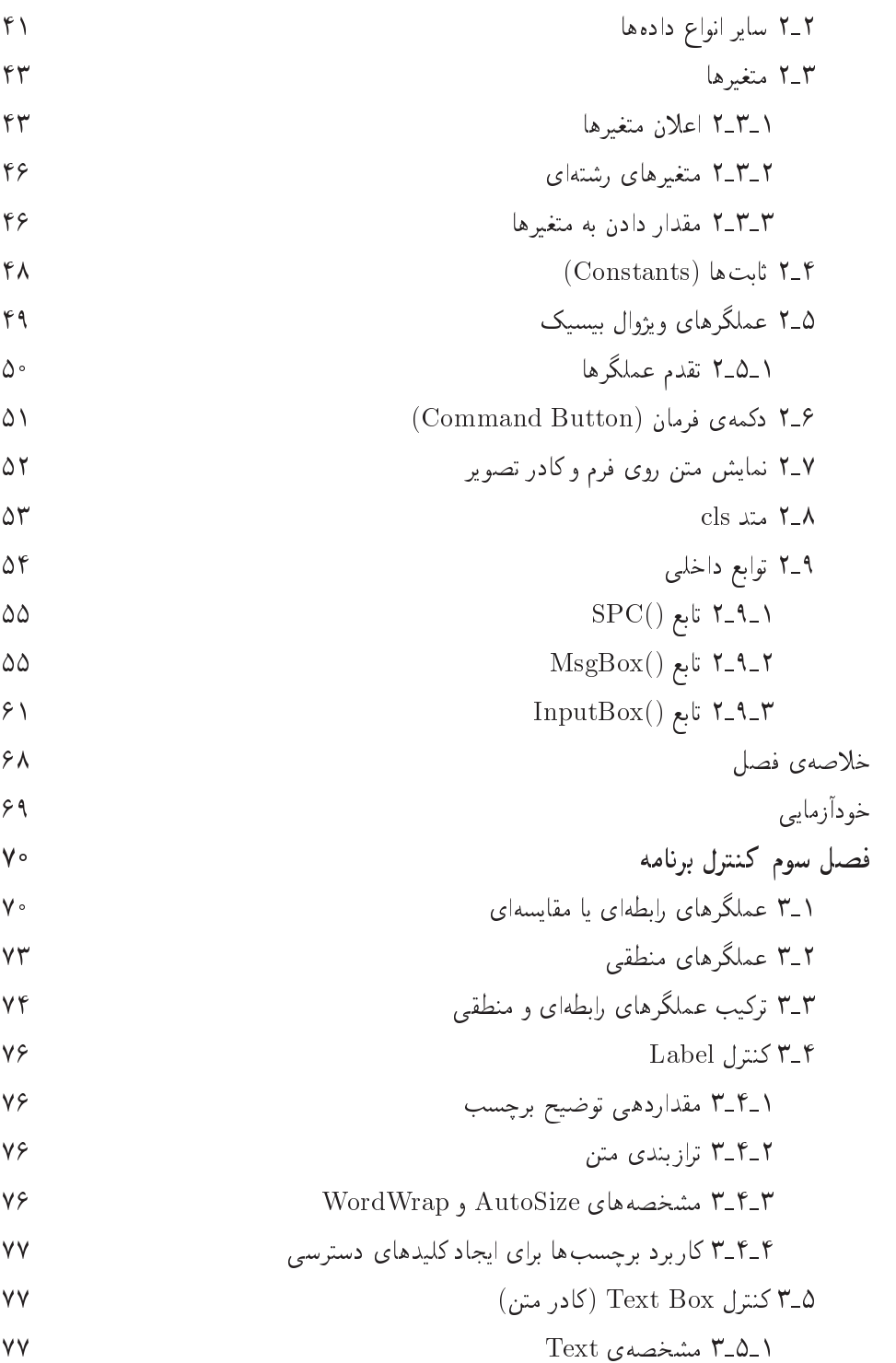

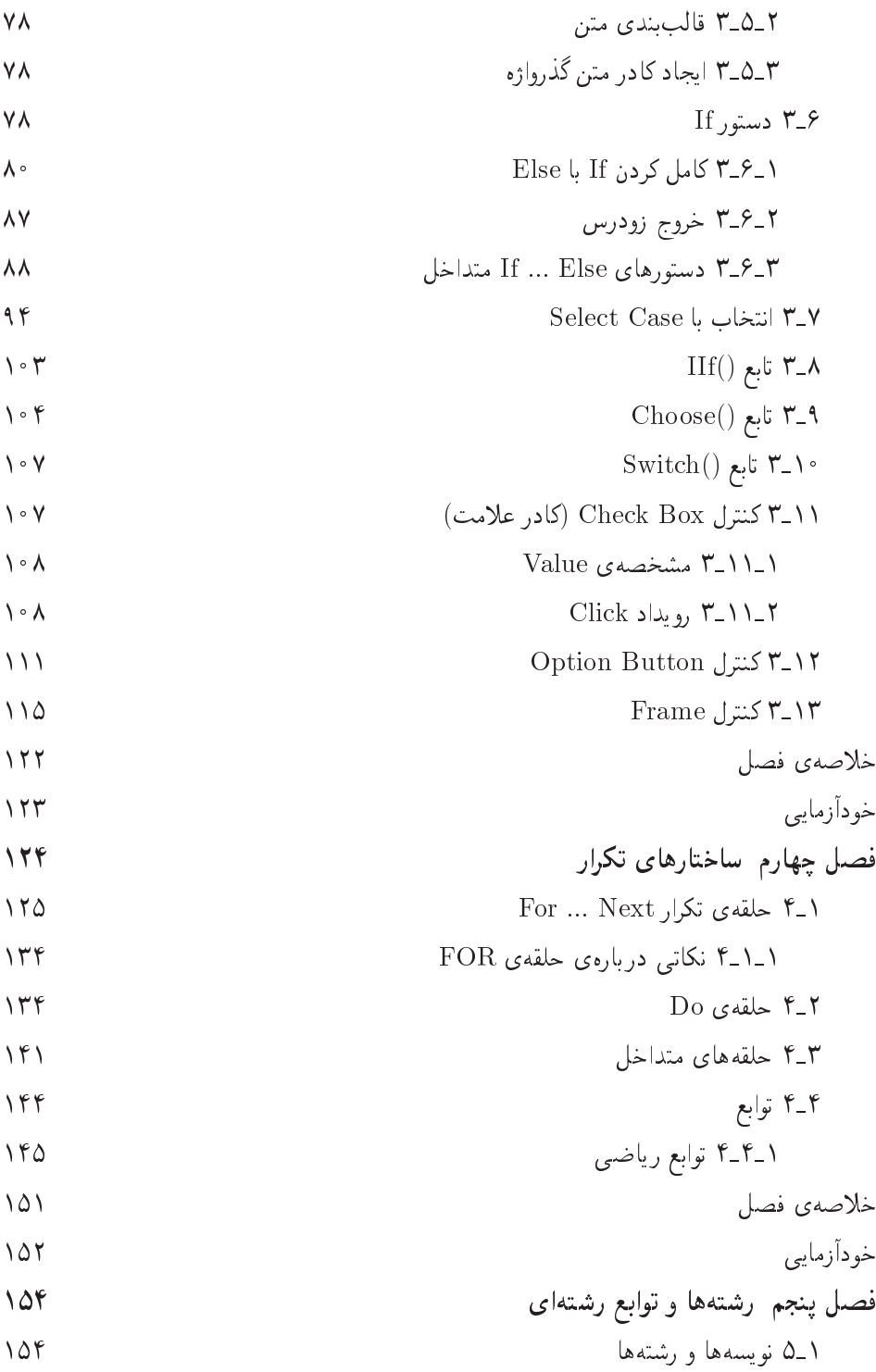

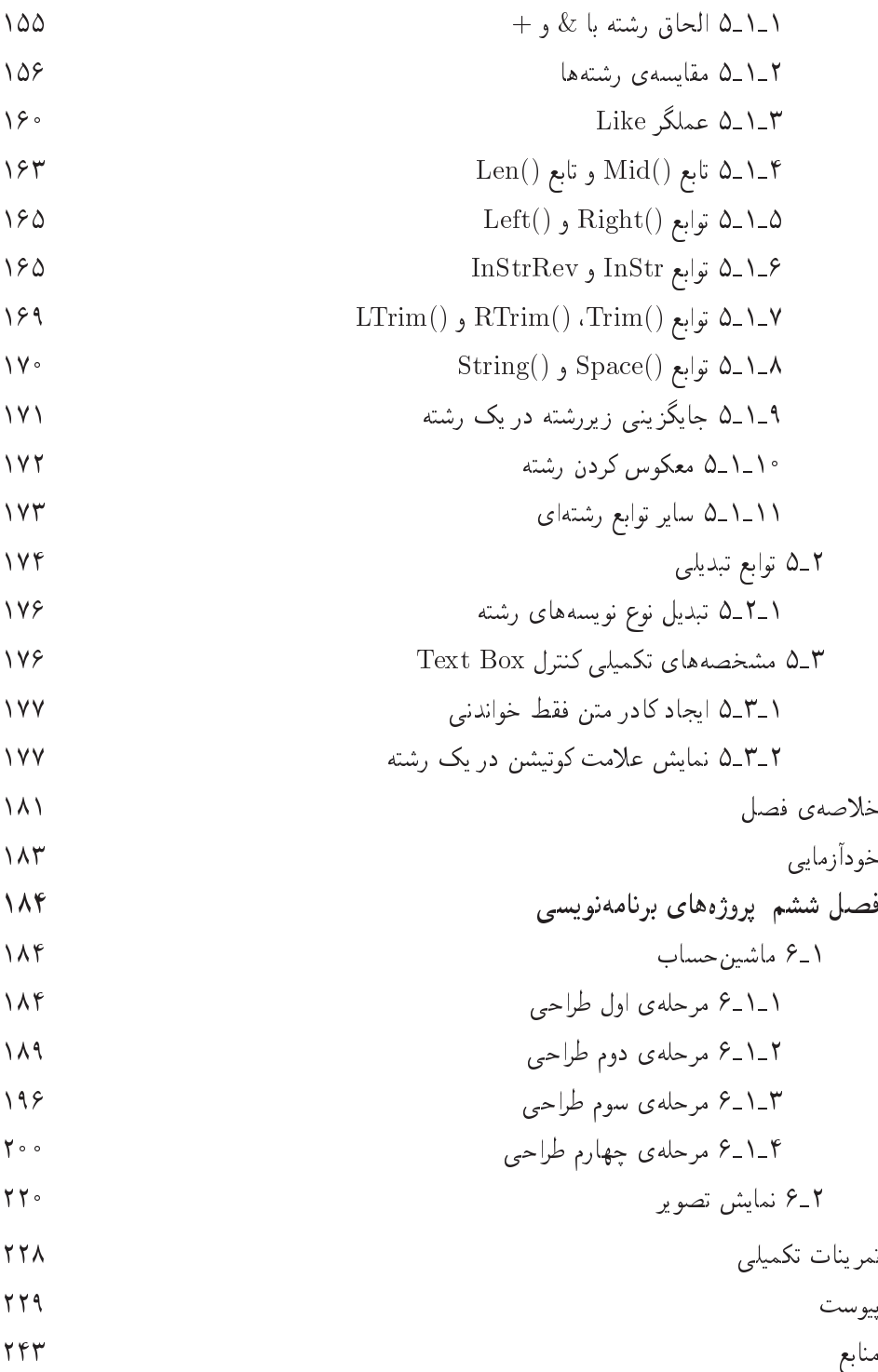

هشت

### ييشگفتار مؤلفان

بر کسی پوشیده نیست که عصر حاضر را عصر اطلاعات نامیدهاند. از همین رو اهمیت دسترسی به اطلاعات، پردازش و تبادل آنها از اهمیت ویژهای برخوردار است. پیدایش انفورماتیک قدمتی حداکثر ۶۵ ساله دارد. با این حال بخش قابل توجهی از نیروی انسانی جوامع صنعتی و در حال رشد، در این زمینه مشغول فعالیت هستند و سرمایهگذاری خوبی برای پرورش نیروی انسانی متخصص و صدور فناوری آن به سایر نقاط انجام دادهاند.

درکشور ما نیزکم و بیش فعالیتهایی برای ارتقای دانش عمومی انفورماتیک صورت گرفته و رشتهی تقریباً نوپایی در مقطع متوسطه و عالی بهوجود آمده است. مجموعهی درسهای این دورهها، تلاشی برای حرکت نسل جوان کشور بهمنظور بهرهوری بالا در بازار کار و برداشتن باری از دوش جامعه است.

کتابی که هماکنون پیش روی شماست، قصد دارد شما را با گذراندن یک دورهی محدود، با مفاهیم اولیه و اساسی برنامهنویسی آشنا کند. در این کتاب، اصول اولیهی یکی از زبان های برنامهنویسی متداول امروزی را آموزش خواهیم داد. بدیهی است مانند یادگیری سایر مهارتها، تسلط عمومی بر این زبان برنامهنویسی، مستلزم انجام کار عملی و صرف وقت است، بههمین دلیل به هنرجویان عزیز توصیه میکنیم که مطالب این کتاب و مثالها را بهصورت دقیق مطالعه وإحرا نمايند.

توجه هنرآموزان محترم را به این نکته جلب میکنیم که رویکرد ما در این کتاب و درسهای برنامهسازی ۲ و ۳ بهسمت برنامهنویسی شیءگرا خواهد بود. هر چند که معتقدیم برنامەنويسىي ساختيافتە مقدمەاي براي آموزش مفاهيم شىءگراست. شروع درس برنامەسازى با حل مسأله است كه در درس مباني كامپيوتر مطرح شده است. مناسب است هنرآموزان محترم پیش از پیادهسازی یک مساله در مورد چگونگی حل آن، توضیحات لازم را ارائه نمایند. همچنین توصیه می شود هنرجویان کد برنامهها را از روی پروندههای دیگر کپی نکنند تا در نوشتن صحیح و سریع کدها مهارت لازم را کسب کنند. در این کتاب سعی شده است

اجزای کدها مانند عملگرها و عملوندها، کنترل و متدها، متغیرها و شناسهها، کلمات کلیدی و موارد مشابه مشخص شوند تا تشخیص آنها سادهتر باشد.

این کتاب دارای ۶ فصل است که در پایان هر فصل، تمرین و خودآزماییهایی مطرح شده است که هنرجو می تواند بر اساس مطالب فصل و مثالهای مطرح شده، به این تمرینها ياسخ دهد.

با آرزوی توفیق روزافزون برای يژوهندگان علم دركشورمان

# فصل اول

# أشنايي با ويژوال بيسيک و حل مساله به کمک آن

یس از پایان این فصل، انتظار می رود که فراگیر بتواند:

- زبان برنامهنویسی را تعریف کند و انواع آن را نام ببرد.
	- روش طراحی برنامه را توضیح دهد.
	- برنامهها را تحلیل کند و شبهکد مربوطه را بنویسد.
		- مراحل حل مسأله را با ذكر مثال شرح دهد.
			- شیءها را روی فرم قرار دهد.
- مشخصهها، متدها و رویدادهای متداول در فرم و شیءها را شرح دهد.

در درس مبانی کامپیوتر با روش حل مسأله و انواع زبانهای برنامهنویسی آشنا شدید. زبان برنامهنویسی، به مجموعهای از علایم، قواعد و دستورالعملها گفته می شود که امکان ارتباط با کامپیوتر را برای بیان کاری یا حل مسألهای فراهم میکند. به تعبیر سادهتر، می توان گفت که برنامهی کامپیوتری، مجموعهای از دستورالعملهاست که برای حل مسألهای نوشته می شود. برنامهها باید به زبان های خاصبی نوشته شوند تا برای کامپیوتر قابل فهم باشند.

زبان های برنامهنویسی را می توان از چهار دیدگاه متفاوت مورد بررسی قرار داده و تقسیم بندی ک, د:

> الف) نزدیکی به زبان ماشین ۱. سطح پایین

سه دیدگاه اول در این کتاب و دیدگاه چهارم درکتاب برنامهسازی ۳ مورد بررسی قرار می گیرد.

## ۱-۱ انواع زبانهای برنامهنویسی بر اساس نزدیکی به ز بان ماشىن

برنامه نویس می تواند دستورهای خود را در انواع متفاوتی از زبانهای برنامه نویسی بنویسد. تعدادی از این زبانها بهصورت مستقیم بهوسیلهی رایانه درک میشوند و تعداد دیگری نیاز به ترجمه دارند تا قابل فهم برای رایانه شوند. امروزه صدها زبان رایانهی استفاده می شوند که می توان آنها را به سه دسته تقسیم کرد:

- ۱. زبان سطح پایین (low-level languages): زبانهایی که به زبان ماشین نزدیک هستند.
- ۲. زبان سطح میانی (medium-level languages): زبانهایی که هم به زبان ماشین و هم به زبان محاورهای انگلیسی نزدیک هستند.
- ۳. زبان های سطح بالا (high-level languages): زبان هایی هستند که به زبان محاورهای انگلیسی نزدیک هستند.

هر رایانه بهطور مستقیم فقط زبان ماشین خود را درک می،کند. زبان ماشین، زبان ذاتبی و انحصاری رایانه است که هنگام طراحی سخت افزار رایانه تعریف می شود. زبان ماشین، شامل رشتهای از اعداد است و سبب می شود که رایانه عملیات اصلی مربوط به خود را در هر بار راهاندازی، احرا کند. زبان ماشین، وابسته به ماشین است (بهعنوان مثال، زبان ماشین یک دستگاه، فقط روی همان نوع ماشین اجرا می شود). درک زبان ماشین برای انسان بسیار مشکل است. به عنوان مثال، به دستورهای زبان ماشین که در قسمت پایین آورده شده است، توجه کنید. این برنامه، اضافهکار را بر مبنای حقوق محاسبه و نتیجه را در متغیر grosspay ذخیره میکند.  $+ 1300042774$ 

- $+ 1400593419$
- $+ 1200274027$

 $a:5$ متغیر (variable) مکانی در حافظه است که برای نگهداری یک مقدار مورد استفاده قرار می گیرد. مقداری که در متغیر قرار داده می شود، قابل تغییر است (نام آن هم بر همین ویژگی دلالت دارد). وقتی مقداری را در یک متغیر قرار مے،دھید، مقدار قبلے، آن از بین خواهد رفت.

هنگامی که رایانهها مورد استفادهی عموم قرارگرفتند، مشخص شد که برنامهنویسی به زبان ماشین برای بسیاری از برنامهنویسان خستهکننده و ملالآور است. برنامهنویسان به حای بهکار بردن رشتهای از اعداد که رایانه بتواند به طور مستقیم آنها را درک کند، از عبارتهای مخففشدهای شبیه زبان انگلیسی برای فهماندن عملیات ابتدایی به رایانه استفاده کردند. این عبارتهای مخففشده و شبهانگلیسی، مبنای زبان اسمبلی هستند. برنامههای مترجم بهنام اسمبلر مشهور هستند که زبان اسمبلی را به زبان ماشین ترجمه میکنند. قطعه برنامهای که در قسمت پایین آورده شده است، همان عملیات بالا را انجام می دهد، با این تفاوت که با استفاده از زبان اسمبلی نوشته شدهاند که نسبت به زبان ماشین از وضوح (قابلیت فهم) بیشتری برخوردار است. **LOAD BASEPAY** 

ADD OVERPAY STORE GROSSPAY

این کد برای انسان وضوح بیشتری دارد، اما برای رایانه تا زمانی که به زبان ماشین ترجمه نشود، معنی ندارد. زبان اسمبلی سبب افزایش سرعت برنامهنویسی شد اما هنوز هم برای انجام یک عمل ساده مستلزم دستورهای فراوانی بود. برای افزایش سرعت برنامهنویسی، زبان های سطح بالا توسعه پیدا کردند که با استفاده از یک عبارت می توانند وظایف و اعمال وسیعتری را انجام دهند. برنامههای مترجم که وظیفهی تبدیل زبانهای سطح بالا به زبان ماشین را برعهده دارند، کامپایلر نامیده می شوند. زبانهای سطح بالا به برنامهنویس امکان می دهند که دستورهای مورد نیاز خود را تقریباً مانند زبان انگلیسی و عملیات ریاضی را بهصورت عادی بنویسد.  $Grosspay = basepay + Overpay$ 

واضح است که زبانهای سطح بالا نسبت به زبانهای ماشین یا اسمبلی از محبوبیت بیشتری نزد برنامهنویسان برخوردارند.

۲-۱ انواع زبانهای برنامهنویسی بر اساس نوع ترجمه عمل کامپایل کردن برنامهی زبان سطح بالا به زبان ماشین، می تواند وقت زیادی از رایانه بگیرد. برنامههای مفسّر (interpreter) توسعهپافته می توانند بهصورت مستقیم برنامههای زبانهای سطح بالا را بدون نیاز به کامیایل، به زبان ماشین تبدیل کنند. اگر چه برنامههای مفسّر نسبت به برنامههای کامپایلر آهستهتر عمل میکنند، ولی برنامههای مفسّر فوراً شروع به فعالیت میکنند، بدون اینکه تأخیرهای ذاتی از عمل کامپایل را داشته باشند. ویژوال بیسیک نمونهای از زبان مفسّر و کامپایلری است.

تاكنون صدها زبان سطح بالا ايجاد شده است، اما فقط تعدادي از آنها موفقيت قابل قبولي به دست آوردهاند. فرترن را شرکت IBM بین سال۱۹۵۴ و ۱۹۵۷ ایجاد کرد و در کاربردهای علمی و مهندسی که نیاز به محاسبات پیچیدهی ریاضی دارند بهکار گرفت. فرترن هنوز هم بهصورت گستردهای مخصوصاً در کاربردهای مهندسی استفاده می شود. کوبول را گروهی از سازندههای رایانه وکارخانههایی که از رایانه استفاده میکردند، در سال ۱۹۵۹ طراحی و ایجاد کردند. کوبول بهصورت زبان تجاری مورد استفاده قرار گرفت که به انجام عملیات دقیق بر روی مقادیر زیادی از دادهها نیاز داشت.

زبان C را «دنیس ریچی»٬ در آزمایشگاههای بل در سال ۱۹۷۲ نوشت. C یکی از محبوبترین زبانهای مورد استفاده در صنایع است و از آن در تولید سیستمعامل یونیکس استفاده شده است. پاسکال' همزمان با C طراحی شد. این زبان را پروفسور نیکلاس ورث ٌ برای استفادههای علمي نوشت.

توسعه یافته ی $\rm C$  است که در اوایل سال ۱۹۸۰ در آزمایشگاههای بل نوشته شد.  $\rm C++$ ++C نسبت به C توانایی های بیشتری دارد. یکی از توانایی های آن، برنامهنویسی شیءگرا است.

### ۰۳–۱ انواع زبانهای برنامهنویسی بر اساس رابط برنامەنويسى

زبان هایی که در بالا توضیح دادیم، زبان هایی بر مبنای متن (text-based) هستند. زبان های مبتنی بر متن، بهکار بر امکان دسترسی مستقیم به گرافیک را نمی دهند. یک بستهی نرم|فزاری ویژه اغلب به عناصر گرافیکی نیاز دارد که به آن افزوده شود. این بستههای نرمافزاری اغلب به نوشتن خطوط زیادی از کدها نیاز دارند که به کد برنامهی اصلی اضافه می شوند.

زبانهای مبتنی بر گرافیک (ویژوال)، امکان دسترسی مستقیم کاربر به گرافیک را فراهم میآورند. از زبانهای مبتنی بر گرافیک، میتوان برای ایجاد سریع برنامههای تحت ویندوز استفاده کرد، بدون اینکه برنامهنویس نیازی به یادگیری و استفاده از بستههای نرمافزاری اضافی داشته باشد. جاوا (Java) را سان میکروسیستم ایجاد و در سال ۱۹۹۵ به بازار عرضه کرد. جاوا از ترکیب C و ++C و ادغام نکتههای برجستهی این دو زبان ایجاد شده است. جاوا شامل توابع وسیع کتابخانهای برای استفاده در چند رسانهای، شبکه، گرافیک، واسط گرافیکی توسعهیافتهی کاربر، دستیابی به پایگاه دادهها، محاسبات توزیع شده و … است. نوع مايكروسافت جاوا بهنام ++Visual J معروف است.

پاور بیلدر (Power Builder) ساخت شرکت Powersoft Corporation و دلفی (Delphi) ساخت شرکت Borland International است و در مقایسه با دلفی، کاربا ويژوال بسيك سادوتر است.

### ۴-۱ تاریخچهی زبان بیسیک (Basic)

"Beginner's All-purpose Symbolic Instruction سرنام كلمات Beginner's All-purpose Symbolic Instruction "Code به معمنی زبان همه منظوره برای افراد مستدی است. این زبان برنامه سازی، به دلیل 1. Pascal 2. Nicklaus Wirth

سادگی ساختاری، از محبوبیت زیادی برخوردار است. یک هنرجوی میتدی که آشنایی زیادی با رایانه و برنامهنویسی ندارد، پس از آموزشی کوتاه قادر خواهد بود که این زبان را یاد بگیرد و امکان نوشتن برنامه در محیط این زبان را بهدست آورد.

زیان برنامهسازی پیسبک در سال ۱۹۶۴ میلادی، پهوسیلهی جان کمنے ۱٫ و توماس کورتس ۲ در کالج دارتموث ۳ پدید آمد. این زبان، نخستین زبان برنامهسازی نبود ولی هدف آن، فراهم کردن یک زبان ساده برای دانشجویان رشتههای مختلف بود. تا به امروز نسخههای متعددی از ز بان بیسیک ارایه شده است که می توان به ANSI BASIC ،BASICA ،GW BASIC، QUICK BASIC , QBASIC اشاره کرد.

زیان برنامهسازی پیسبک با ارایهی ویژوال پیسبک جان تازهای گرفت و دوپاره رونق بافت. بههمین دلیل، بهعنوان یک زبان برنامهسازی پایه در دوروی آموزش رایانه شناخته شده است. هنرجو، با آموختن این زبان، با اصول برنامهسازی و همچنین برنامهنویسی در محیط ویژوال بیسیک آشنا خواهد شد.

در هر زبان برنامهسازی اگر مقدمات آن زبان را بیاموزید، نوشتن برنامهها با آن زبان ساده خواهد بود.

مقدمات یک زبان عبارتاند از: انواع دادههای موجود، چگونگی اعلان متغیرها، انواع عملگرها، دستورهای شرطی، انواع حلقههای تکرار و دستورهای ورودی/خروجی.

## ۵-۱ طراحی برنامهها برای حل مسایل

همواره در طول تحصیل، از شما خواسته شده است که مسایلی را حل کنید. برخی از این مسایل شامل محاسباتی نیز هستند، نظیر آنهایی که در درس ریاضیات یا فیزیک مطرح می شوند (میانگین پنج مقدار زیر چقدر است؟ ریشهی دوم عدد ۵۹۳ را محاسبه کنید. حداقل سرعتی که یک سفینهی فضایی باید با آن پروازکند تا بتواند ازکشش میدان جاذبه فرارکند چقدر است؟ و . . .). بقیهی مسایل شامل «دستکاری» متن هستند (حرف بزرگ کلمهی "Wyoming" كدام است؟ ليست كلمات زير را از نظر الفبايي مرتب كنيد. هم معنى كلمهى "great" كدام كلمه است؟ و . . . ).

در طول تحصیل در هنرستان، شما روشهایی را برای حل دامنهی گستردهای از مسایل 2. Thomas Kurts 3. Dartmouth  $1.$  John Kemeny

آموختهاید. در این کتاب درسی، خواهید آموخت که حگونه این گونه مهارتهای حل مسایل را به نحوی تبدیل کنید که بتوانید از یک رایانه برای حل مسأله، بهره بگیرید. این موضوع، اساس برنامەنويسىي رايانەي است؛ يعنىي بايد بتوان يک تکنيک حل مسأله را بەصورت مجموعەاي از گامهایی که یک رایانه می تواند آنها را بهکار گیرد، درآورد.

در تشریح تکنیک حل مسأله برای یک رایانه، باید آن را به صورتی بسیار ساختLیافته بیان کرد. توصیف شما باید شامل تمامی گامهای لازم برای حل مسأله باشد و نیز این گامها باید دارای ترتیب و تقدم مناسب باشند. هرگونه اطلاعات «میانبی» (intermediate) که وجود آن در یک گام ضروری است باید در یکی از گامهای قبلی ایجاد شده باشد. پروسهی برنامهنویسی بسیار شبیه به نوشتن یک دستورالعمل برای یک کتاب آشپزی است که در آن اگر افراد بهکارگیرندهی این کتاب بی دقت باشند و یا گامهای لیست شده را با اولویت اشتباهی احرا کنند، آنگاه غذایی که یخته شده است با آنچه که انتظار داشتید، بسیار متفاوت خواهد بود!

- ١. اطلاعاتی راکه باید تولید شود (یعنی خروجی ها) بهعنوان بخشبی از راهحل مسأله تعیین کنید. بهعنوان بخشبی از این گام فرعبی (sub step)، باید متغیرهایی راکه برای نمایش خروجی مورد نیاز هستند، اعلان کنید.
- ۲. دادههای (یعنی ورودی) مورد نیاز را برای تولید خروجیها تعیین کنید. بهعنوان بخشی

از این گام فرعبی، باید متغیرهای مورد نیاز را برای دریافت ورودی اعلان کنید. ۳. الگوریتمی را برای بهدست آوردن خروجی ها از ورودی ها تعیین کنید که دارای گامهای محدودي باشد. الگوريتم، بهعنوان مجموعهاي ترتيبي و سازماندهي شده از عمليات لازم برای حل یک مسأله، طی مراحلی محدود، محسوب می شود. در صورت وجود مسایل عددی، این الگوریتم از مجموعهای ترتیبی از محاسبات مورد نیاز برای بهدست آوردن خروجی های مطلوب تشکیل می شود. ولی در مورد مسایل غیرعددی، این الگوریتمها می توانند شامل متن ها و عملیات ترسیمی متعددی، علاوهبر عملیات عددی باشند.

هدف اصلی از اجرای گام ۱، اطمینان از این است که شما به درستی مسأله را درک کردهاید. بهخاطر داشته باشید که هرگونه عدم درک صحیح در تحلیل یک مسأله به برنامهی شما نیز منتقل خواهد شد و نمی توانید متوقع باشید که رایانهای برای اجرای تحلیلهای نامناسب، ایجاد شود. یک ضربالمثل فرنگی قدیمی میگوید:

 $(GARBAGE IN = GARBAGE OUT)$  أشغال ورودي $\tilde{=}$  أشغال خروجي

این ضربالمثل معمولاً بەصورت مخفف GIGO بەكار مى رود. در زبان شيرين فارسى نیز معادل این ضربالمثل را داریم: آنچه کشتهای، درو خواهی کرد.

گام ۲: طراحی برنامه

در این گام، با استفاده از جملات شبهانگلیسی که به آنها شبهکد (pseudo-code) گفته می شود، برنامه را طرح ریزی (outline) کنید. هر جمله به یک عملیات برنامهای ساده مربوط است. در یک برنامهی ساده می توان بهطور مستقیم «شبهکد» را با لیست کردن وظایف مختلفی که یک برنامه باید انجام دهد (بهترتیب تقدم اجرای آنها) ایجادکرد. اما، در برنامههای پیچیدهتر باید پروسهی طرحریزی را سازماندهی کرد. به این منظور ما از یک روش سازماندهی، موسوم به «طرح از بالا به پایین» (top-down design) استفاده خواهیم کرد.

هنگام استفاده از روش «از بالا به پایین» برای طراحی، برنامه را به تعدادی از وظایف (tasks) تقسیمبندی میکنیم. لیست این وظایف، یک طرح (outline) یا دورنما از برنامه را ارایه می۵دهد که به آن مدول اصلبی (main module) گفته می۵شود. هنگامبی که یک وظیفه در مدول اصلی لیست میشود، تنها بهوسیلهی نام خود معرفی خواهد شد و هیچگونه نشانهای از نحوهی اجرای این وظیفه، در دسترس نخواهد بود. در طراحی برنامه، از این گام برای عبور به مرحلهی بعد استفاده میشود. تقسیمبندی برنامه به چند وظیفهی خاص، سبب می شود که یک طرح اولیه از برنامه بهدست آید. این طرح برنامهای، در جدولی مشابه آنچه که در شکل ١-١ نشان داده شده است، جمع بندی می شود.

| MAIN MODULE |
|-------------|
| Task 1      |
| Task 2      |
| Task 3      |
| Task 4      |
|             |

شکل ۱-۱ طرح اولیهی برنامه

طرح برنامه با تشریح هر وظیفهی مدول اصلبی در یک مدول جداگانه (وظیفهی فرعبی "subtask" گفته می شود)، جزییات بیشتری را ارایه خواهد کرد (شکل ۲-۱). این مدولها (modules) به «مدولهای فرعی» (submodules) موسوماند. رابطهی بین مدولهای فرعی مختلف یک برنامه را میتوان بهصورت نشان داده شده در شکل ۲-۱ جمعبندی کرد. به حنین حدولی «حدول ساختاری» (structure chart) گفته می شود.

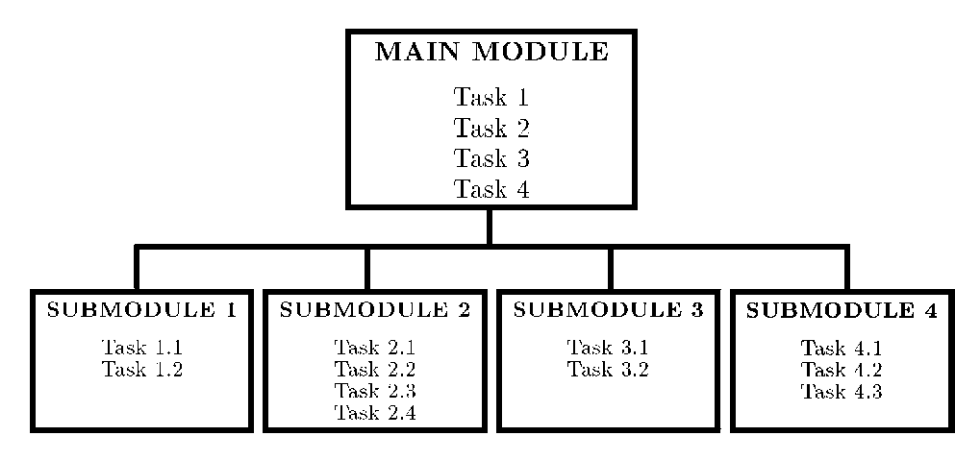

**شکل ۲-۱** طرح برنامه (مرحلهی دوم)

در طراحی مدولها هنوز هم می توانید جزییاتی را «معوق» بگذارید. در این حالت، باید مدولها را با استفاده از مدولهای فرعی تجزیه کرده و به یک طرح «مرحلهی سوم» برسید. این پروسه باید تا هنگام ورود کلیهی جزییات برنامه، ادامه یابد. به پروسهی مرحله به مرحلهای که هم اکنون توضیح داده شد، تجزیهی گام به گام (stepwise refinement) گفته می شود.این یک تجربهی برنامهنویسی مناسب برای شما خواهد بود که پیش از برنامهنویسی، مسأله را

به صورت گامبهگام تجزیه و تحلیل کنید.

تا اینجا روش «از بالا به پایین» را در طرح برنامهها، تشریح کردهایم. در واقع ما از «بالای» (top) برنامه (که دارای بیشترین عمومیت است) شروع به کارکرده و به «پایین» (down) آن (که دارای کمترین عمومیت است) رسیدهایم. البته روشهای دیگری نیز برای طراحی برنامه وجود دارد که در درس برنامهسازی ۳ بیان خواهد شد.

گام ۳: پیادەسازى برنامە گام نهایی در طراحی یک برنامه، نوشتن «کد اصلبی» (source code) برنامه است. در این گام، شبهکد (pseudo-code) طراحی شده در مورد مدولها، به عبارتهای مورد قبول در یک زبان برنامەنویسی (مثل ویژوال بیسیک) تبدیل می شوند.

بهعنوان بخشبی از کد اصلبی، باید تهیهی مستندات (documentation) را نیز انجام دهید. منظور از نوشتن مستندات، وارد کردن توضیحاتی است که عملکرد قسمتهای مختلف یک برنامه را تشریح میکند. علاوهبر این، کد اصلی می تواند شامل کد ردگیری اشتباهات (debugging code) نیز باشد. شما به کمک این کد می توانید عملیات برنامه را بررسی کرده و اشتباهات (bugs) برنامەنوپسى را رديابى كنيد. بايد پس از آنكە برنامە بەطور صحيحى شروع بهکار کرد، کد ردگیری اشتباهات را از آن خارج کنید. با این وجود، عمل تهیهی مستندات باید بهعنوان بخش دایمی از کد اصلبی در برنامه باقبی بماند تا شما (یا هر فرد دیگری) بتوانید از برنامه نگهداری کرده یا در صورت لزوم آن را اصلاح کنید.

مثالهای زیر، پروسهی حل یک مسأله راکه از طراحی ساده آغاز می شود، نمایش می دهند:

مثال ۱-۱ برنامهای طراحی کنید که مساحت یک مستطیل را که ابعاد آن بهوسیلهی کاربر تعیین می شود، محاسبه کند. تحلیل مسأله: یک مستطیل دارای دو بعد است: طول و عرض. اینها مقادیری هستند که باید بهوسیلهی کاربر تعیین شوند. حال متغیرهای مربوط به این دو بعد را اعلان میکنیم: Length = طول مستطيل عرض مستطيل = Width

Calculate the area (محاسیهی مساحت) Display the result xHDv Vtv  $\alpha$  . The contract  $\alpha$  and  $\alpha$  is the contract of  $\alpha$  or  $\alpha$  . The contract of  $\alpha$  is the contract of  $\alpha$  or  $\alpha$ Program Rectangle pDUt xtvQ Main Module Rectangle pDUt rY pwOt Module 1: obtain the dimensions. (مدول ۱: دريافت ايعاد) Module calculate the area CLUt x-ULt pwOt Module 3: display the result. (مدول ٣: نعايش نتيجه) D R<sup>H</sup> xvwo Iy ptW rw OyOt xQ Q xtvQ rY pwOt Omx-W -jwi KQ aQi pwOt xU CQwYx Q R Omx-<sup>W</sup> QO C RH u CUv uwo vwo hw OQwt QO ارايه شدهاند:  $\overline{\phantom{a}}$  and  $\overline{\phantom{a}}$  and  $\overline{\phantom{a}}$  and  $\overline{\phantom{a}}$  and  $\overline{\phantom{a}}$  and  $\overline{\phantom{a}}$  and  $\overline{\phantom{a}}$  and  $\overline{\phantom{a}}$  and  $\overline{\phantom{a}}$  and  $\overline{\phantom{a}}$  and  $\overline{\phantom{a}}$  and  $\overline{\phantom{a}}$  and  $\overline{\phantom{a}}$  and  $\overline{\phantom{a}}$  a Module 1: obtain the dimensions. (مدول ۱: دريافت ايعاد) Display prompt 'Type the dimensions: (نمایش پیغام «ابعاد را وارد کن») Display prompt 'Length = '.  $\left(\kappa = 0\right)$ (نمایش پیغام «طول $\left(\kappa = 0\right)$ Input the value for Length. (دريافت مقدار طول) Display prompt 'Width = '.  $\left(\alpha = \frac{1}{2}\right)^n$ (نمایش پیغام «عرض $\left(\alpha = \frac{1}{2}\right)^n$ Input the value for Width. (در یافت مقدار عرض) (مدول ۲: محاسبهی مساحت) Module 2: calculate the area.  $Area = Length \times Width$ . (عرض × طول $=$  مساحت) Module 3: display the result. (مدول ٣: نمايش نتيجه) Display the message 'The area equals'. (نمايش پيغام «مساحت برابر است با») Display the value of Area. (نمايش مقدار مساحت) اکنون جزییات طراحی برنامه کامل شده است. توجه داشته باشید که این طرح نیاز به دو «مرحله» یا «سطح» از جزییات دارد. این بدان معنی است که برنامه به مرحلهی مد

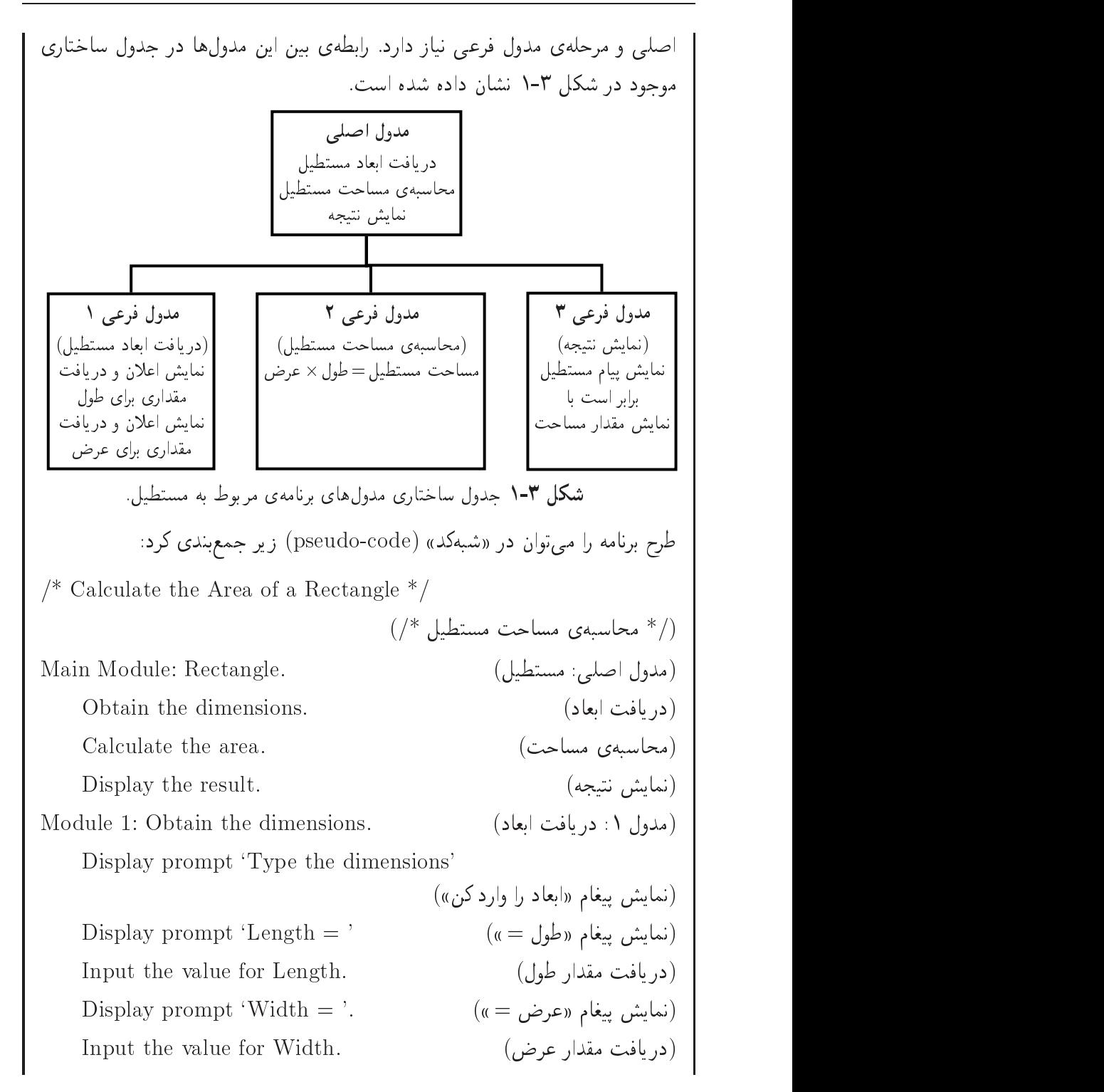

Module 2: Calculate the area. (مدول ٢: محاسبهى مساحت) (عرض  $\times$ طول $=$  مساحت)  $Area = Length times Width.$ Module 3: Display the result. (مدول ۳: نمایش نتیجه) Display the message 'The area equals'. (نمايش پيغام «مساحت برابر است با») Display the value of Area. (نمايش مقدار مساحت) ىيادەسازى بونامە: لیستی از متغیرهایی راکه باید درکد اصلی مورد استفاده قرارگیرند، آماده میکنیم. سپس بر اساس ساختارهای برنامهنویسی در یک زبان خاص، کد برنامه را پیادهسازی میکنیم.

#### مثال ۲-۱

امیررضا اتاقها را رنگآمیزی کرده و پوششهای سقف را نصب کرده است. وی امیدوار است که بتواند از رایانه شخصی خود برای فراهم آوردن ایدهای برای مناقصهی کارهای بعدی خود استفاده کند. وی بابت رنگآمیزی هر متر مربع ° ° ° ° ۱ ریال، بابت رنگآمیزی کارهای چوبی بهازای هر متر ۱۰۰۰۰ ریال، برای رنگآمیزی سقف بهازای هر متر مربع ۲۰۰۰۰ ریال و برای نصب پوشش سقف بهازای هر متر مربع ۳۰۰۰۰ ریال هزینه متقبل شده است. برنامهای طراحی کنید که هزینهی یک کار بخصوص از این نوع را برآورد کند. همانطور که مشاهده خواهیم کرد، این مسأله پیچیدهتر از مثال قبلی است. با این وجود می توان آن را با استفاده از همان روش سه مرحلهای حل کرد.

تحليل مسأله: در این مسألهى خاص، باید هزینهى کلى یک کار برآورد شود. این هزینه از دو مؤلفه تشکیل شده است: هزینهی رنگآمیزی و هزینهی پوشش سقف. اجازه دهید که ابتداسه متغير تعريف كنيم. اين متغيرها خروجي موردنظر را نمايش مىcهند: هزينهي رنگآميزي = Pntcost  $\sum_{i=1}^{\infty}$ هزینهی قرار دادن پوشش سقف

ڪ هز بنهي کل کار  $= \mathrm{Totcost}$ همانطور که در مثال قبل نیز مشاهده کردید، در اینجا نیز بهجای استفاده از نامهای کوتاهتر، از نام متغیرهای «خود مستند» استفاده کردهایم، اما این متغیرها چندان واضح نیستند. شما ممکن است بپرسید که چگونه دریافتهایم که بهتر است بهجای یک متغیر (Totcost) از سه متغیر استفاده شود. واقعیت آن است که در اینجا یک مسألهی طراحی را تجربه كردهايم: اگر اين برنامه بتواند بهجاي يک نوع اطلاعات، سه نوع اطلاعات ارايه دهد، مفيدتر خواهد بود. همچنین ممکن است بخواهید بدانید که حرا از کلمات خلاصهشدهای نظیر Pntcost. به جای کلمهی قابلفهمتر Paintcost استفاده کردهایم. در اینجا ما پروسهی تبدیل طرح برنامه به ساختار ویژوال بیسیک را پیشبینی کردهایم. یک حالت تعادلی بین طول نام متغیر و سهولت استفاده از نامهای کوتاهتر در معادلات وجود دارد. اکنون باید ورودی مورد نیاز برای تولید خروجی را تعیین کنیم. به ما تعدادی هزینه داده شده است. برای اعمال این هزینهها به مشخصات یک کار بخصوص، باید ابعاد اتاق را داشته باشیم (یعنی طول، عرض و ارتفاع) و نیز باید از طول کار چوبی نیز آگاه باشیم. اینها ورودیهای ما هستند. اجازه دهید که متغیرهای مربوط به این ورودیها را اعلان کنیم.  $\int$  = طول اتاق = Length  $=$  عرض اتاق $=$  Width ارتفاع اتاق  $=$  Height خول کار چوبی موجود در اتاق = Woodwork بیان مسأله شامل مقادیر عددی ویژهای است. ما به این مقادیر ثابت که هزینهها هستند، بهصورت زير، نامي توصيفي نسبت خواهيم داد: WallRate  $=$  10000  $CeilRate = 20000$ WoodRate  $= 10000$  $F$ lrRate = 30000 این برنامه باید مقدار خروجی را از مقادیر ورودی بهدست آورد. ما باید فرمولهایی که

این مخاسبارت را انجام میکهئد، بادست اوریم. این فرمرلها از فرمرل آشنای مساحت  
\nمستطیل و نیز برخی حاصل ضربهی بودتی میایند:  
\nکل هزینهی رنگامیزی = هزیهی رنگآمیزی هر مترمریع دیوار هساحت سفف)  
\nکل هزینهی (نگآمیزی = هزیهی رنگآمیزی هر مترمریع میوار ۴ (مساحت سفف)  
\n= WallRate\* (meter of room)\* Height + CeilRate\* (area of  
\n1) و اسال ۱-۷000Rate\* (length of woodwork)  
\n= WallRate\*2\* (Length + Width)\* Height + CeilRate\*  
\nLength\* Width + WoodRate\*WoodWork  
\n
$$
= WallRate*2* (Length + Width)*Height + CeilRate*  
\nLength* Width + WoodRate*WoodWork  
\n
$$
= \text{PrRate} \cdot \text{d} \cdot \text{d
$$
$$

Module 3: Calculate floor covering cost. he was a power with a view of the second contract of the second contract of the second contract of the second contract of the second contract of the second contract of the second contract of the second contract of the seco Module 4: Calculate total cost. (مدول ۴: محاسبههی کل هزینه) Module 5: Display output. (مدول ۵: نمایش خروجی) xOw u xiw Gvb Ulqub u ovo u ovo u Oyot xiw u Oyot xiw and the state of the control of the control of the control of the control of the control of the control of the control of the control of the control of the control of t  $\mathbf{u}$  using the contract of the contract of the contract of the contract of the contract of the contract of the contract of the contract of the contract of the contract of the contract of the contract of the contract o ovwo Juni 1989, and the contract when the contract of the contract of the contract of the contract of the contract of the contract of the contract of the contract of the contract of the contract of the contract of the cont اعمال این وظایف منظور نشده است. اكنون اجازه دهيد كه جزييات مربوط به هر وظيفه (task) را وارد كنيم. جزييات مربوط R OvCQ-a -pw xiw x Module 1: Obtain input data. (مدول ١: دريافت دادههاي ورودي) Display prompt 'What is the length of the room in meter?'. (نمايش پيغام «طول اتاق برحسب متر حقدر است؟») Input Lengthpw Ci QO Display prompt 'What is the width of the room in meter?'. (نمايش پيغام «عرض اتاق برحسب متر جقدر است؟») Input Width ZQa Ci QO Display prompt 'What is the height of the room in meter?'. (نمايش پيغام «ارتفاع اتاق برحسب متر چقدر است؟») Input Height iDQ Ci QO Display prompt What is the number of running meter Of woodwork?'. (نمايش پيغام «طول كارهاى جوبى برحسب متر جقدر است؟»)  $Input WoodWork.$  (دریافت طول کار جویی) آخرين وظيفه (task) داراي عنوان "Display Output" (نمايش خروجي) است. CU xOW xQ xiw u C RH -Q <sup>R</sup> QO CUQHpk oOU x R<sup>v</sup> xiw u Module 5: Display Output. (مدول ۵: نمایش خروجی) Display title 'Painting cost equals'. (نمایش پیغام «هزینهی رنگآمیزی برابر است با»)

Display PntCost. (نمایش هزینهی رنگآمیزی) Display title 'Floor covering cost equals'. (نمایش پیغام «هزینهی یوشش سقف برابر است با») Display FlrCost. (نمایش هزینهی سقف)  $\text{Display blank line.}$  (نمایش یک خط خالی) Display title 'Total cost of job equals'. (نمایش پیغام «کل هزینه برابر است با») Display TotCost. (نمایش کل هزینه) Q Qm xm sxOO QQk iYwD CQ-a l -HwQN yxOO R xak Qy QO x<sup>m</sup> OvmxHwD را قادر می سازد از موضوع آن خروجی اطلاع حاصل کند. هیچچیز بیهودهتر از لیستی از خروجی های بدون توضیح نیست! -Q <sup>R</sup> QO OQot sHv jwi ypwtQi R m xrUwx RtnvQ xv R<sup>y</sup> x-ULt مدول مر يوط به اين عمل ارايه شده است: Module 2: Calculate painting cost. rtis and the results of the results of the contract of the contract of the contract of the contract of the contract of the contract of the contract of the contract of the contract of the contract of the contract of the con  $\text{PntCost} = \text{WallRate}^* 2^* (\text{Length} + \text{Width})^* \text{Height}$  $+$  CeilRate\*Length\* Width  $+$  WoodRate\* WoodWork OQwQ jwi ypwtQi R m xrUwx Rv hkU VWwB xv Ry x w Qt C-ULt CU xOW xQ -OQwQ u x w Qt submodule aQi pwOt -Q R QO OwWt Module 3: Calculate floor covering cost. http://www.archive.com/ultimate.com/ultimate.com/ultimate.com/ultimate.com/ultimate.com/ultimate.com/ultimate.com/u  $FlrCost = FlrRate* Length * Width$ put and the contract of the contract of the contract of the contract of the contract of the contract of the con OyOt sHv Q OQwQ u -Q <sup>R</sup>

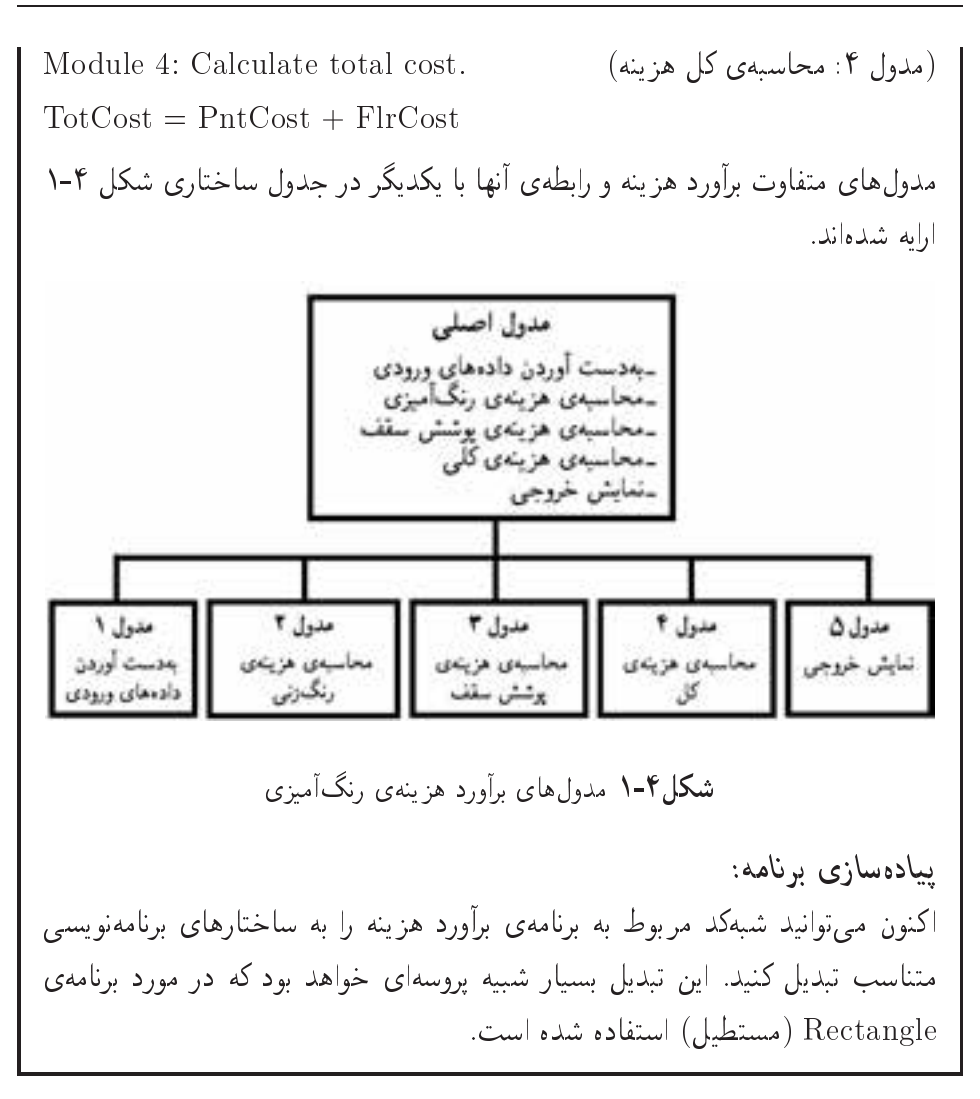

### ۶-۱ کار یا ویژوال پیشنگ

محیط ویژوال بیسیک ساده است و به برنامهنویسان امکان می دهد که برنامههای تحت ویندوز خود را بدون نیاز به استفاده از برنامههای کاربردی دیگر ایجاد، احرا و خطایایی کنند. در این فصل مروری بر محیط ویژوال بیسیک ٔ خواهیم داشت. همچنین با تعدادی از مفاهیم اولیهی برنامههای ویژوال آشنا خواهیم شد.

۱. در این کتاب، نسخهی Visual Basic 6.0 مورد بحث قرار میگیرد.

١-۶-١ آشنايي با محيط ويژوال بيسيك

 $\Gamma$  (Start  $\rightarrow$  All Programs  $\rightarrow$  Microsoft Visual سسك از احراي برنامهي ويژوال سسك (Studio 6 → Microsoft Visual Basic 6.0،د)در محاورهای New Project به نمایش در می آید (شکل۱-۱)، که این کادر به برنامهنویس امکان انتخاب یکی از انواع برنامههایی را مے دھد که مے توان در ویژوال پیشنگ ایجاد کرد.

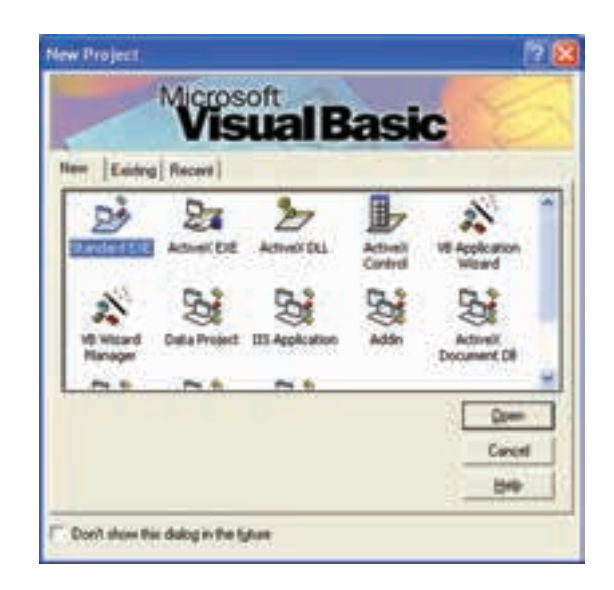

شکل ۵-۱ کادر محاورهای New Project

نوع Standard EXE که مه طور پیش فرض در این کادر انتخاب شده است، به برنامهنویس امکان میردهد که برنامهی اجرایی استانداردی را ایجاد کند (برنامههای اجرایی استاندارد از اکثر خصیصههای ویژوال بیسیک استفاده می کنند). در این کتاب، تمام مثال های خود را با استفاده از این نوع برنامه ایجاد خواهیم کرد.

كادر محاورهاي New Project داراي سه زبانه (Tab) است:

- $\text{New}$  ; بانهۍ  $\text{New}$ : برای ایجاد یک پروژهۍ جدید
- زبانهی Existing: برای بازکردن پروژهای که از قبل وجود دارد.
- زبانهى Recent: ليستى از آخرين يروژوهاى باز شده يا ايجاد شده را نشان مى دهد.

یروژه (Project): یروژه عبارت است از مجموعه پروندههایی (فرم، برنامه و …) که در کل، یک هدف واحد را دنبال می کنند. کدهای برنامه، مشخصات ظاهری برنامه و احتمالاً بروندههای بانک اطلاعاتی در این محموعه از پروندهها قرار دارند.

در قسمت باین کادر محاورهای، کادر علامتی با عنوان Don't show dialog in the future وحود دارد. اگر این کادر علامتدار نباشد در هر بار اجرای ویژوال بیسیک، کادر محاورهای موردنظر نمایش داده مے شود.

برای باز کردن یک پروژه بر روی نشانه موردنظر، دوبارکلیک کرده یا روی نشانه، کلیک کنید، سپس کلید Enter با دکمهی Open را فشار دهید. با باز شدن بروژه، کادر محاورهای بسته شده و وارد محیط ویژوال بیسیک می شویم (شکل۶-۱). این محیط دارای چندین پنجره، یک نوار منو و یک نوار ابزار است که مشابه نوار منو و ابزار در اکثر برنامههای تحت ویندوز است.

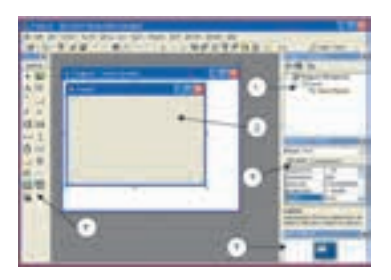

#### شكل ۶-۱ محيط ويژوال بيسيك يس از انتخاب Standard EXE

یروژەي Standard EXE دارای پنجرەھای زیر است:

- $(Project)$  می پروژه (Project)
- ٢. ينجرهي Form Layout
	- $(ToolBox)$ حعبه ابزار (ToolBox)
- ۴. پنجرهي مشخصهها (Properties)
	- ۵. پنجرهی فرم (Form)

ینجرهی پروژه: پنجرهای است که معمولاً بهنام Project Explorer نیز معروف بوده و شامل تمام پروندههای مربوط به پروژه است (شکل ۷-۱). در صورت عدم مشاهدهی این ينجره، كليدهاي Ctrl+R را فشار دهيد يا از منوى View گزينهي Project Explorer ,ا انتخاب كنيد.

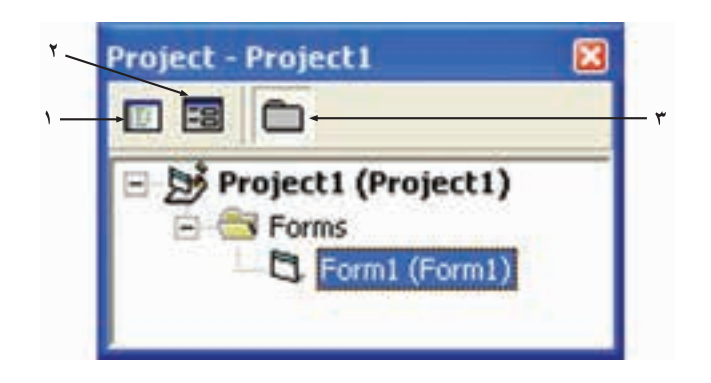

شکل ۷-۱ منجرهی Project

نوار ابزار این پنجره شامل سه دکمه به نامهای: ۱. View object . ۲. View code و Toggle Folders .**۳** است.

- دکمهی View code پنجرهای را باز می کند که کد (دستورهای برنامه) مربوط به پروژهی فعال را نمایش می دهد.
- دکمهی View object شکل ظاهری فرم فعال در پنجرهی پروژه را نمایش می۵هد.

#### نكته

اگر در پنجرهی پروژه هیچ پروندهای فعال نباشد، هر دو دکمهی View code و View object بەصورت غیرفعال درمہ آیند.

• دکمهی Toggle Folders سبب می شود که با هر بار فشار آن، پوشهی Forms درون این پنجره بهصورت متناوب به نمایش درآمده و پنهان شود.

ینجرهی Project یکی از مهمترین ابزارهای مدیریت پروژه است.

پنجرهی Form Layout: این پنجره محل فرم را به هنگام اجرای برنامه (Run time) بر روی صفحهی نمایش مشخص می کند (شکل ۸-۱). در صورت عدم مشاهدهی این پنجره، از منوى View گزينهي Form Layout Window را انتخاب كنيد.

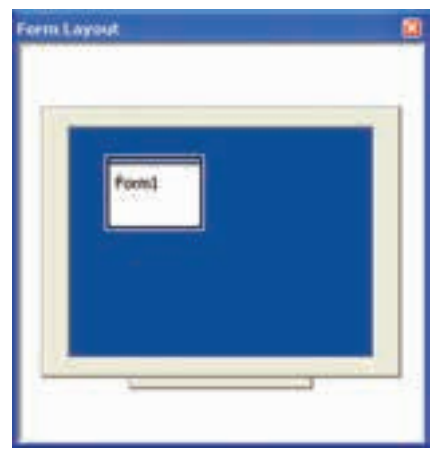

شکل ۸-۱ پنجرهی Form Layout

همانطور که در شکل مشاهده میکنید، این پنجره یک صفحهی نمایش را نشان می دهد كه در داخل آن محل قرار گرفتن فرم مشخص شده است.

با کشیدن می توان فرم را در محل جدید خود قرار داد. به این ترتیب در زمان اجرا، فرم موردنظر در محل مشخص شده ظاهر می شود.

ینجره ی مشخصه ها (Properties): این پنجره ویژگی ها و مشخصههای فرم یا شهر ۱۰ را نشان مه ,دهد که بهترتیب الفبایه , ۲ یاگروههی مرتب شدهاند (شکل ۹-۱). در صورت عدم مشاهدهی این پنجره، کلید F4 را فشار دهید یا از منوی View گزینهی Properties Window را انتخاب كنيد.

.<br>۱. در برنامهسازی شیءگرا به متغیری گفته میشود که از روال۱ها و دادههایی تشکیل شده باشد و به صورت یک موجودت واحد با آن برخورد شود. ۲. مشخصهی Name از این قاعده مستثنی است.

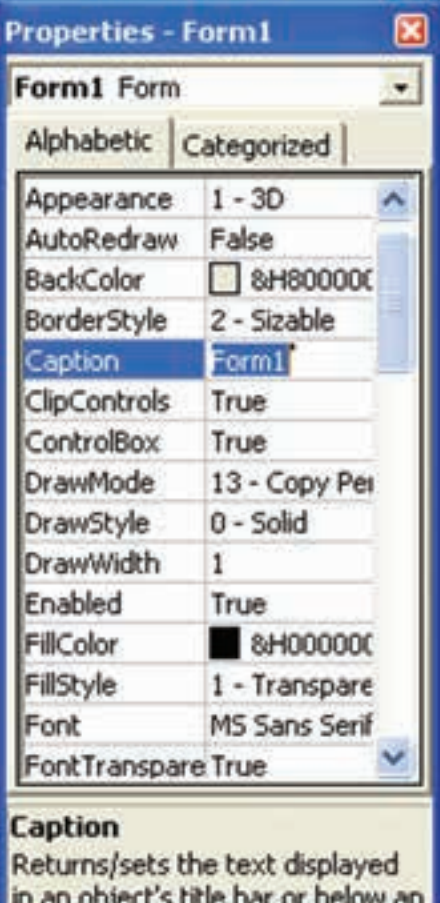

شکل ۹-۱ پنجرهی مشخصهها

همانطور که در شکل ۹-۱ مشاهده میکنید در قسمت بالای پنجره، جعبهی لیستمانندی وجود دارد که در آن نام شیء یا فرمی که مشخصههای آن در این پنجره آورده شده است، نمایش داده می شود. داخل این لیست نام تمامی شیءها و همچنین نام فرمی که فعال است، آورده شده است. با انتخاب هر شیء یا فرم دیگری از این لیست، مشخصههای مربوط به آن در پنجره نشان داده می شود. توجه کنید که بعضبی از این مشخصهها مشترک هستند، مانند مشخصهی Name که در هر مورد نشاندهندهی نام شبیء یا فرم است. برخی دیگر، برای كنترلها يا فرم مشترك نيستند بلكه منحصربهفرد هستند.
جعبهابزار (Tool box): این جعبه (شکل ۱۰–۱) شامل شیءهایی است که می توان هر یک از آنها را به تعداد دلخواه، بر روی فرمهای مربوط به پروژه اضافه کرد، به این شرط که نام هر شيء ايجاد شده منحصربهفرد باشد. جدول ١-١ اسامي اين شيءها را بيان مي كند.

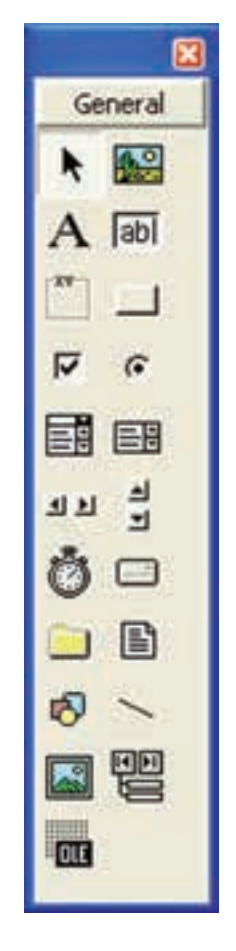

شکل ۱-۱۰ جعبهابزار

نكته سعی کنید نامی که برای هر شیء در برنامههایتان انتخاب میکنید، متناسب با عملکردی باشد که در برنامه خواهد داشت. این نام در مراجعه به شبیءَ موردنظر از طریق کدنویسی، مورد استفاده قرار خواهد گرفت.

جدول ۱-۱ کنترل های ویژوال بیسیک

| Icon         | Control                                  |
|--------------|------------------------------------------|
| ĸ            | Not a control; enables the mouse pointer |
| А            | Label                                    |
| 丽            | TextBox                                  |
|              | CommandButton                            |
|              | Timer                                    |
|              | PictureBox                               |
| XY.          | Frame                                    |
| ঢ়           | CheckBox                                 |
| $\mathbf{G}$ | OptionButton                             |
|              | ComboBox                                 |
| 国            | $ListBox$                                |
| FIF          | Vertical scrollbar                       |
| 보보           | Horizontal scrollbar                     |
| $\Box$       | $\rm{DivelistBox}$                       |
|              | $\operatorname{DirList} \mathrm{Box}$    |
| B            | $\label{eq:2} \textbf{FileList Box}$     |
| ๏            | ${\bf Shape}$                            |
|              | $\mathop{\rm Line}\nolimits$             |
|              | $\it Data$                               |

شی،عهای مربوط به جعبهابزار نسبت به نوع پروژهای که در ابتدای ایجاد پروژهی جدید مشخص می شود، متغیر است و معمولاً در نوع Standard EXE تعداد این کنترلها بیشتر است. با این حال روش هایی برای اضافه کردن کنترل هایی که به صورت استاندارد در جعبه ابزار قرار داده نشدهاند ولی در ویژوال بیسیک موجود است، وجود دارد که در درس های برنامهسازی ۲ و ۳ در مورد روش اضافه کردن هر یک از آنها به جعبهابزار توضیحاتی داده خواهد شد. برای اضافه کردن یک شیء به فرم، می توان به دو روش عمل کرد:

- الف) با دوبارکلیک کردن روی هر شبیء، نمونهای از شبیء مربوطه در وسط فرم فعال، ظاهر می شود که همیشه از نظر اندازه و موقعیت ثابت است. با کشیدن شیء، می توان محل آن را تغییر داد. همچنین می توان با قرار دادن مکان نما در گوشههای شیء و کشیدن، اندازهي آن شهرء را نيز به دلخواه تعيين كرد.
- ب) شهر، را در جعبهابزار انتخاب کرده و سپس بر روی فرم موردنظر در محل دلخواه کلیک کرد و با کشیدن شیء را به اندازهی دلخواه بر روی فرم اضافه کرد.

پنجرهی فرمها (Forms): این پنجره، فرم فعال در پنجرهی پروژه را با تمام شبیءهای مربوط به آن، در یک رابط گرافیکی کاربر '(GUI) نشان می دهد.

در ابتدای ایجاد یک فرم جدید، هیچ شیئی در آن وجود ندارد. البته در صورتی که دکمهی View code در پنجرهي پروژه انتخاب شود يا روي هر شيء يا فرم دوباركليک شود، پنجرهي مربوط به کد، در این قسمت نمایش داده می شود.

نوار منو (Menu bar): مکانی است که در اکثر برنامههای تحت ویندوز وجود دارد و شامل دستوراتی برای ساخت، نگهداری و راهاندازی برنامههاست (شکل ۱۱-۱). با توجه به نوع ویژوال بیسیکی که در اختیار دارید، ممکن است برخی از گزینههای این منوها با آنچه که در شکل ۱۱-۱ مشاهده میکنید، متفاوت باشد. جدول ۲-۱ وظایف هر بخش از منو را بهطور خلاصه ارائه كرده است.

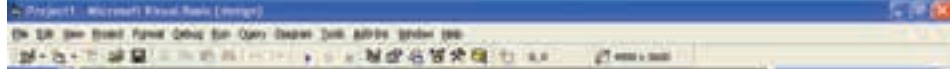

شکل ۱۱-۱

| جدوں ۱-۱ وطایف هر بخش از منو                |         |
|---------------------------------------------|---------|
| وظایف هر بخشی از منو                        | ز يرمنو |
| بازكردن، ذخيره و چاپ پروژه                  | File    |
| کپي، حذف و غيره                             | Edit    |
| نحوهى نمايش پنجرههاى محيط ويژوال بيسيك      | View    |
| افزودن خصیصههایی مانند فرمها به یک پروژه    | Project |
| تنظیم شیءهای موجود بر روی فرم               | Format  |
| خطايابى                                     | Debug   |
| اجرا، متوقف کردن برنامه و …                 | Run     |
| بازیابی دادهها از پایگاه دادهها             | Query   |
| ویرایش و اصلاح در طراحی پایگاههای داده      | Diagram |
| ابزارهای ویژوال بیسیک و بهینهسازی محیط کار  | Tools   |
| نصب وحذف برنامههاى افزودني                  | Add ins |
| مرتب كردن و نمايش پنجرهها                   | Window  |
| راهنمای کاملی برای کاربر (در صورت نصب MSDN) | Help    |

 $\mathbf{y}$  and  $\mathbf{y}$  and  $\mathbf{y}$  and  $\mathbf{y}$ 

در پایین نوار منو، نوار ابزاری وجود دارد (شکل ۱۱–۱) که دارای دکمههای معادل گزینههای منوهاست و بهوسیلهی آنها می توان به سرعت برخی از دستورهای موجود در منو را اجرا کر د.

# ۰-۷ مشخصهها، متدها و رویدادها

هر شیئی مثل فرم یا کنترل، دارای مجموعهای از مشخصههاست که آن را توصیف میکند. اگرچه این مجموعه برای همهی شیءها یکسان نیست، ولی بعضبی از مشخصهها (مانند آنهایی که در جدول ۳-۱ لیست شدهاند) برای اغلب کنترلها یکسان هستند. مشخصههای مربوط به هرکنترل را می توان در پنجرهی Properties مشاهده کرد.

مشخصهی مهم دیگر BorderStyle ،form است که عناصر پنجرهای (نوار عنوان، دکمههای حداکثر و حداقل رسانی و غیره) راکه فرم خواهد داشت، تعیین میکند. جدول ۴-۱، شش مقدار این مشخصه را ارایه میکند.

متدها، بلوکهای کد هستند که برای بیان اینکه کنترل در مقابل رویدادها چگونه عمل کند، در داخل کنترل طراحی شدهاند (مثل جابهجایی به محل دیگری در روی فرم بهوسیلهی متد Move). همهی کنترلها مانند مشخصهها، دارای متدهای یکسانی نیستند، اگرچه بعضی از متدها براى اغلب كنترلها متداول هستند (جدول ٥-١).

| توضيح                                                                          | مشخصه   |
|--------------------------------------------------------------------------------|---------|
| فاصلهی سمت چپ کنترل از در برگیرندهی خودش                                       | Left    |
| فاصله از بالای کنترل نسبت به در برگیرنده                                       | Top     |
| بلندى كنترل                                                                    | Height  |
| يهناي كنترل                                                                    | Width   |
| رشتهی مورد استفاده برای اشاره به کنترل (نام کنترل)                             | Name    |
| یک مقدار منطقی که تعیین میکند آیا کاربران می توانند روی کنترل کارکنند یا نه؟   | Enabled |
| یک مقدار منطقی که تعیین میکند آیا کاربران میتوانند کنترل را مشاهده کنند یا نه؟ | Visible |

جدول ۰-۷ مشخصههای متداول کنترلهای ویژوال بیسیک

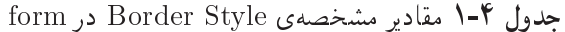

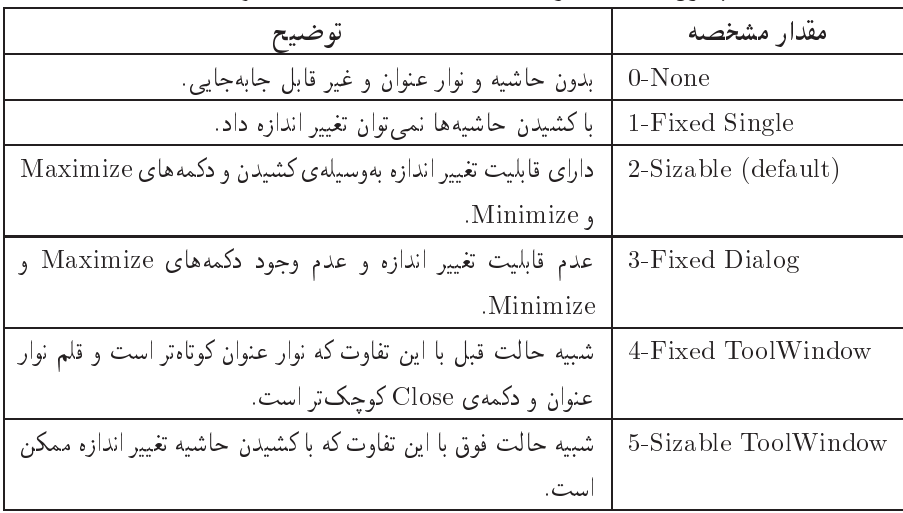

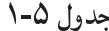

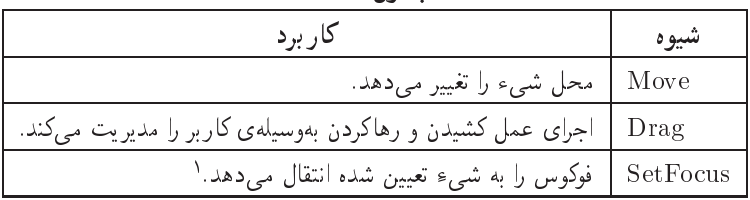

.<br>۱. انتقال فوکوس یعنی فعال کردن شیء تعیین شده.

رویدادها، رخدادهایی در داخل و بیرون از برنامه هستند. بهعنوان مثال، هنگامی که کار بر روی دکمهی فرمانی کلیک می کند، چندین رویداد رخ می دهد: دکمهی ماوس فشار داده می شود، روی CommandButton در برنامه، کلیک می شود و سپس دکمهی ماوس رها می شود. این سه عمل مەترتىب عبارت|ند از: رويدادهاى Click ،MouseDown و MouseUp. در اين فرایند، رویداد GotFocus برای CommandButton و رویداد LostFocus برای شیئی که قبلاً فوکوس داشته است، رخ میcهد.

همهی کنترل ها نیز دارای رویدادهای یکسانی نیستند، ولی بعضی از رویدادها بین کنترل ها مشترک هستند. این رویدادها بهصورت نتیجهی جندین عمل خاص کاربر، مثل حایهجایی ماوس، فشار دادن کلیدی از صفحهکلید، یا کلیککردن روی یک کادر متن، رخ می دهند (جدول ۶-۱). البته در این مورد استثناهایی نیز وجود دارد، مثل رویداد timer مربوط به شيءِ timer.

| توضيح                                                                      | رو يداد          |
|----------------------------------------------------------------------------|------------------|
| کار بر متن کنترل کادر متن یا کادر ترکیبی را تغییر می دهد.                  | Change           |
| کاربر روی شیئی کلیک میکند.                                                 | Click            |
| کاربر روی شیئی دوبارکلیک میکند.                                            | <b>DblClick</b>  |
| کاربر شیئی را به محل دیگری میکشد.                                          | DragDrop         |
| کاربر شیئی را روی کنترل دیگری میکشد.                                       | DragOver         |
| یک شیء، فوکوس را دریافت میکند.                                             | <b>Got Focus</b> |
| کاربر کلیدی را هنگامی که شیئی فوکوس دارد، فشار میدهد.                      | KeyDown          |
| کار بر کلیدی را هنگامی که شیئی فوکوس دارد، فشار میدهد و رها میکند.         | KeyPress         |
| کار بر کلیدی را هنگامی که شیئی فوکوس دارد، رها میکند.                      | KeyUp            |
| یک شیء، فوکوس را از دست می دهد.                                            | LostFocus        |
| کاربر یکی از دکمههای ماوس را همزمان با اینکه اشارهگر ماوس روی یک شیء است،  | MouseDown        |
| فشار مىدهد.                                                                |                  |
| کاربر اشارهگر ماوس را روی یک شیء انتقال میدهد.                             | MouseMove        |
| کار بر یکی از دکمههای ماوس را همزمان با اینکه اشارهگر ماوس روی یک شیء است، | MouseUp          |
| رها مىكند.                                                                 |                  |

 $\left(-\frac{2}{3}\right)$   $\left(-\frac{2}{3}\right)$ 

#### نكته

رو پدادهای GotFocus و LostFocus به اغلب رو پدادهای دیگر مرتبط هستند زیرا این رویدادها هنگامی که کنترل جدیدی برای دریافت ورودی کاربر فعال می شود، رخ می دهند.

نكته

در ویژوال بیسیک، مشخصههای Right و Bottom وجود ندارد. برای تعیین موقعیت یک شے علی از مشخصههای Left ،Height ،Top و Width استفاده كنيد.

# ۸-۱ برنامەنويسى رويدادگرا '

هنگامی که برنامهای را در ویژوال بیسیک ایجاد می کنید، از برنامهنویسی رویدادگرا استفاده خواهید کرد. در برنامهنویسی رویدادگرا، کدی که می نویسید هنگامی احرا خواهد شد که کار بر کاری انجام دهد یا هنگامی که در ویندوز رویدادی رخ دهد. البته برنامهنویسی با این روش مستلزم این است که رویدادهایی را که در برنامه رخ می،دهند، بدانید و کدی بنویسید که پاسخ مناسبی برای این رویداد باشد.

خوشبختانه ويندوز و ويژوال بيسيک، اغلب کارها را انجام مي دهند. هر زماني که رويدادي واقع شود، ويندوز پيامي را به برنامه ارسال مي كند. برنامه اين پيام را خوانده و سپس كد مربوط به رویداد را احرا میکند. اگر کدی را برای رویداد تعیین نکنید، برنامه از رویداد صرف نظر خواهد کر د.

به طور کلی، این کد را روال (Procedure) می نامند که به صورت بلاکی از کد که می تواند از داخل برنامهی کار بردی فراخوانی شود، تعریف مے شود. این کد ممکن است برای حابهحایی شبیءها روی فرم، محاسبهی مقدار یک فرمول، یا نوشتن دادهها در یک بانک اطلاعاتی مورد استفاده قرار گیرد. یک روال همیشه از قالب زیر استفاده مے کند که در این کتاب و درس های برنامهسازی ۲ و ٣ با اين مفهوم به طور كامل أشنا خواهيد شد:

[Public<sup></sup>]Private<sup>[Static</sup>] Sub<sup>[Function]Property</sub></sup>

function name (arguments) [As Type]

 $\{... Your\ procedure\ code...\}$ 

End Sub|Function|Property

یک روال رویداد، در محلی از پروژه است که هنگام رخ دادن رویداد، کد مر بوطه اجرا خواهد شد. برای نوشتن یک روال رو بداد، باید به پنجروی Code دسترسی داشته باشید. هر شبیء باکنترل دارای یک رویداد پیش فرض است که با انجام یکی از این عملیات، کد مربوط به آن باز می شود:

- دوبارکلیک روی شهرء
- انتخاب شيء با ماوس و فشار دادن كليد F7
- انتخاب شيء و انتخاب گزينهي Code از منوي View
- انتخاب شيءِ فرم در Project Explorer، كليككردن روى دكمهى View Code و انتخاب شيء از پنجرهي Code.

ویژوال بیسیک بهطور خودکار، هنگام انتخاب رویدادی در پنجرهی Code، روال آن رویداد را تولید مے کند.

### 1-4 تغيير مشخصه

برای تغییر مشخصههای یک کنترل، می توان از پنجرهی مشخصهها استفاده کرد. به عنوان مثال، برای تغییر رنگ زمینهی فرم، ابتدا از پنجرهی پروژه، کنترل فرم را انتخاب کرده و سپس از ينجرهي properties مشخصهي BackColor را انتخاب مي كنيم. با بازكردن كادر ليست و انتخاب زبانهی Palette می توان رنگ دلخواه را تنظیم کرد (شکل ۱۲-۱).

پنجرهی مشخصهها دارای دو زبانهی Alphabetic و Categorized است. زبانهی Alphabetic ليست مشخصهها را بهترتيب حروف الفبا نشان مى دهد و زبانهى Alphabetic لیست را بر اساس نوع عملکرد مشخصهها نشان می دهد (شکل ۱۳-۱). در این طبقهبندی، مشخصهها مانند جدول ۷-۱ دستهبندی می شوند.

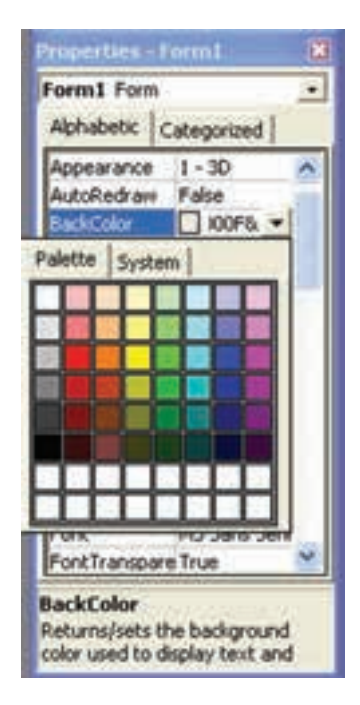

شکل ۱۲-۱

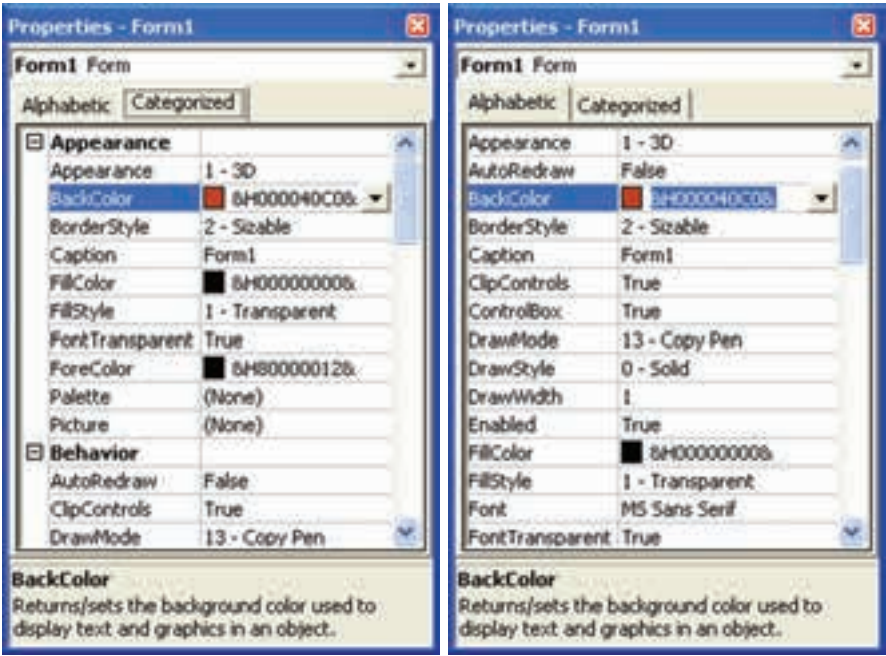

شکل ۱۳-۱

| حدون تا                                                                    |                      |
|----------------------------------------------------------------------------|----------------------|
| مشخصههای ظاهری و نمایشی                                                    | Appearance           |
| مشخصههای رفتاری                                                            | Behavior             |
| DDE (Dynamic Data Exchange)   مشخصهی مربوط به انتقال اطلاعات بین برنامههای |                      |
| کاربردی دیگر                                                               |                      |
| مشخصهى قلم                                                                 | Font                 |
| مشخصههای متفرقه                                                            | Misc (Miscellaneous) |
| مشخصههای محل قرارگیری و ابعاد                                              | Position             |
| مشخصههای مربوط به اندازه و سیستم اندازهگذاری                               | Scale                |

 $V = V + V$ 

شکل ۱-۱۴ قسمتی از نوار ابزار را نشان می دهد که بهترتیب از چپ به راست برای همین منظور مورد استفاده قرار مے گیرد.

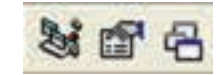

Form Layout <sup>w</sup> Properties Project yxQHvB uwD-<sup>t</sup> Rv QR Qwv xrUwx  pmW را نمایان کرد.

۰۵-۱ اجرای برنامه r over the contract was a good own own and the contract of the contract of the contract of the contract of the contract of the contract of the contract of the contract of the contract of the contract of the contract of the F Orm uOO QWi hr Start xven word would be a start with the start with the start with the start with the start with the start with the start with the start with the start with the start with the start with the start with the start with the  $\mathbf{I}$  and  $\mathbf{I}$  and  $\mathbf{I}$  are  $\mathbf{I}$  and  $\mathbf{I}$  are  $\mathbf{I}$  and  $\mathbf{I}$  are  $\mathbf{I}$  and  $\mathbf{I}$  are  $\mathbf{I}$  and  $\mathbf{I}$  are  $\mathbf{I}$  and  $\mathbf{I}$  are  $\mathbf{I}$  and  $\mathbf{I}$  are  $\mathbf{I}$  and  $\mathbf{I}$  are

تمرين QOkt -sQi QH <sup>w</sup> OyO Qe<sup>D</sup> Q sQi l BorderStyle xYNWt Over the second of the second contract of the second contract of the second contract of the second contract of Ovm u Q wO Qy CwiD w OQ Qm -Name <sup>w</sup> Caption xYNWt QeD ۰۳ آیا می توان به صورت دستی مشخصهی رنگ یک کنترل را تنظیم کرد؟ چگونه؟

#### انواع پروندهها در ویژوال بیسیک \-\\

- ۱. يروندهي يروژه: اين يرونده با يسوند (VBP (Visual Basic Project ذخيره مه ,شود و محتوای آن مشخصات پروژه، نوع پروژه، نام پروندههای فرم و فرم اصلی و . . . است.
- ۲. پرونده ی محیط کاری: این پرونده با بسوند (VBW (Visual Basic WorkSpace) ذخیره می شود و محتوای آن، اطلاعات محیط کاری و فرمهای پروژه است.
- ۳. پروندهی فرم: این پرونده با پسوند FRM ذخیره می شود و محتوای آن اطلاعات یک فرم و تمام مشخصات فرم بههمراه نام و مشخصات کنترلهای روی فرم است، در ضمن تمام رویدادها و کدهای مربوط به آن نیز در این پرونده ذخیره می شوند.
- ۴. پروندوی تصاویر: این پرونده با پسوند FRX ذخیره می شود و محتوی تصاویری است که روی فرم یا کنترلهای دیگر از آنها استفاده شده است.
	- ۵. پروندههای OCX ،DLL و ... که در آینده با آنها آشنا خواهید شد.

نكته در حالت استاندارد، پروندههای فرم با نام Form2 ،Form1 و ... ذخیره می شوند و بهتر است برای درک بهتر، نام مناسبی برای هر فرم در نظر گرفته شود. در ضمن برای جلوگیری از تداخل پروندههای یک پروژه با پروژهی دیگر، بهتر است هر پروژه را در یک پوشهی مناسب و حداگانه ذخیره کنید.

#### خلاصهي فصل

روش های پرنامهنویسپی از ایتدا تاکنون، پیشرفت قابل ملاحظهای داشتهاند و سپر تکاملی آنها را می توان به صورت زیر فهرست کرد:

- ۰۱ روش نامشخص
	- ۲. زیږروالي
	- ٣. ساخت مافته
		- ۴. مدولار
		- ۵. شيءگرا
		- ۶. روبدادگرا

زبانهای برنامهنویسی را می توان بر اساس نزدیکی به زبان ماشین به سه دستهی زیر تقسیم کرد:

١. سطح پايين ٢. سطح مياني ٣. سطح بالا

زبان های برنامهنویسی را از نقطهنظر گرافیکی، به زبان های متنی و گرافیکی (ویژوال) تقسیم میکنند که ویژوال بیسیک نیز جزوگروه دوم محسوب می شود. برای حل مسایل، باید سه گام اساسی زیر را طی کنید: گام ۱: تحليل مسأله گام ۲: طراحی برنامه گام ۳: پیادهسازی برنامه درگام تحلیل مسأله، دادههای ورودی، اطلاعات خروجی و الگوریتم تبدیل ورودیها به خروجي ها تعيين مي شوند. در گام طراحی برنامه، از شبهکدها برای حل مساله استفاده خواهیم کرد.

در گام بەكارگیرى برنامە، كد اصلبى برنامە با زبان برنامەنوپسى موردنظر پیادەسازى مى شود. ویژوال بیسیک برای طراحی ظاهر برنامهی کاربردی و نوشتن کد اصلی دارای محیط IDE است. با انتخاب پروژه از نوع Standard EXE، محیط ویژوال بیسیک دارای اجزای زیر خواهد بود:

- $(Project)$  می پروژه (Project) .
- ۲. ينجرهي Form Layout
	- $(ToolBox)$  حمدا $u^{\dagger}$ ار (ToolBox)
- ۴. پنجرهي مشخصهها (Properties)
	- ۵. ينجرهي فرم (Form)

مشخصهها شيء را توصيف مي كنند. متدها سبب مي شوند كه شيء كاري انجام دهد. رویداد، عملی است که هنگام انجام کاری روی شیء رخ می دهد. روال رویداد، عکسالعمل تعیینشده بهصورت کد است که به رویداد پاسخ میدهد.

### خودآزماہے،

١. حجم یک جعبهی مستطیلی بهوسیلهی فرمول زیر به دست می آید:

Volume =  $Length*Width*Height$ شبهکدی بنویسید که حجم جعبهای را که ابعاد آن بهوسیلهی کاربر تعیین می شود، محاسبه كند.

- ۲. فرض کنید یک شرکت بستهبندی برای بستهبندی کارتنها، هزینهای معادل ۱۰۰۰ ریال بهازای هر متر مربع از سطوح زیرین و جانبی و °°۱۶ ریال بهازای هر مترمربع از سطح فوقانی کارتن دریافت میکند. شبهکدی بنویسید که هزینهی چنین بستهبندی را بر اساس ابعادی که کاربر وارد میکند، محاسبه کند.
- ۰۳. حجم یک کره بهوسیلهی فرمول زیر بهدست می آید: Volume =  $(4/3)$  \*Pi \* R<sup>3</sup> که در آن 3.14159 Pi و R شعاع کره است. برنامهای طراحی کنید که حجم یک کره به شعاع تعیینشده توسط کاربر را محاسبه کند.
- ۴. یک سوپرمارکت بستههای محتوی کنسروهای گوناگون را به فروش میررساند. در این بستهها یکی از این چهار نوع کنسرو وجود دارد: کنسرو ۱ هر کیلو ۲۴۰۰ ریال، کنسرو ۲ هر کیلو ۳۵۰۰ ریال، کنسرو ۳ هر کیلو ۸۰۰ ریال، و نهایتاً کنسرو ۴ هر کیلو ° ۴۵۰ ریال. شبهکدی بنویسید که قیمت کنسروهای یک بسته را برحسب وزنهای هر نوع (بر اساس آنچه که کاربر تعیین میکند)، محاسبه کند.
- ۵. برای رنگآمیزی مخازن استوانهای شامل مواد شیمیایی به یک شرکت پیشنهاد شده است که برای رنگآمیزی وجوه مخزنها هر متر مربع ۴۰۰۰ ریال و برای رنگآمیزی قاعدهی مخزنها هر متر مربع ۴۰۰ ریال دریافت کند. علاوهبر این هزینهی نقاشی نام شرکت بر روی وجوه مخزن ۲۰۰۰ ریال هزینه برآورد شده است. شبهکدی بنویسید که صورتحساب مربوط به رنگآمیزی یک مخزن را محاسبه کند. کار بر باید شعاع مخزن و ارتفاع آن را وارد کند. مساحت وجوه مخزن بهوسیلهی فرمول زیر محاسبه می شود: SideArea =  $2^*$  pi \* Radius \* Height

مساحت قاعدهی فوقانی نیز بهوسیلهی فرمول زیر محاسبه می شود: TopArea =  $pi^*$  Radius<sup>2</sup>

که در آنها 3.14159 $\rm{pi} \simeq 9$  است.

فصل دوم

انواع دادهها

پس از پایان این فصل، انتظار میرود که فراگیر بتواند:

- داده، متغیر و ثابت را شرح داده و انواع آنها را نام ببرد.
	- نحوهی اعلان متغیر و ثابت را بیان کند.
- میزان حافظه و محدودهی عددی انواع دادهها را بیان کند.
	- نحوه ی مقداردهی به متغیرها را بیان کند و انجام دهد.
		- انواع عملگرها و ترتیب اولویت آنها را شرح دهد.
- CommandButton را در برنامههای خود بهکار بیرد و مشخصهها و رویدادهای آن را شرح دهد.
- از توابع ورودی و خروجی در برنامههای خود استفاده کند و آرگومانهای آنها را شرح دهد.
	- متدهای Print و cls را شرح دهد و در برنامههای خود بهکار ببرد.

هر زبان برنامهنویسی برای پردازش دادهها، به انواع مختلفی از دادهها نیاز دارد و ویژوال بیسیک هم از این قاعده مستثنی نیست. ویژوال بیسیک از انواع دادههای مختلف پشتیبانی میکند که می توانند نیازهای متعدد برنامهنویس را برآورده سازند. بهطور کلبی، می توان دادهها را به دو نوع عددي و غيرعددي تقسيم كرد.

# ۲-۲ دادههای عددی

تمام انواع دادههای عددی در یکی از دو گروه زیر قرار دارند:

- اعداد صحيح (Integer): اعداد صحيح بدون نقطهي اعشاري؛ مانند ٤١٣، ٥، ٩٣٣-.
- اعداد اعشاري (Decimal): اعداد با نقطهي اعشاري (مميز)؛ مانند ٩/٨ ٥٥٩، ٥٥٠٥م، ۳۵۵٫۴۰۲ -. به اعداد اعشاری، اعداد ممیز شناور هم گفته می شود. در تمام اعداد اعشاری باید ممیز اعشار وجود داشته باشد، حتی اگر رقمهای بعد از آن صفر باشند.

ویژوال بیسیک اعداد اعشاری و صحیح را به روش های مختلف ذخیره و با آنها کار می کند. با آنکه برای کاربر ۸ و ۸٬۰۰ هیچ فرقبی ندارد، ولی از نظر ویژوال بیسیک آنها متفاوت هستند.

مقدار حافظهای که انواع دادههای مختلف به خود اختصاص می دهند، یکسان نسبت. با نگاه کردن به یک عدد نمی توان گفت که چقدر حافظه اشغال خواهد کرد. مثلاً، اعداد ۲۹۹۹۹ و ۷۰۱ هر دو به یک مقدار حافظه میگیرند. با وجود اینکه امروزه، دیگر حافظه یک مشکل کلیدی نیست و شما هم بهعنوان برنامهنویس نباید زیاد نگران آن باشید، ولی همیشه سعی کنید برای دادههایتان نوعی انتخاب کنید که حافظهی کمتری را اشغال کنند.

در حدول ۲-۲ شش نوع دادهی عددی ویژوال بیسیک، مقدار حافظهی مورد نیاز هر یک و محدودهای را که می توانند در خود جای دهند، مشاهده می کنید. هنگام تعریف دادهها این حدول را مدنظر داشته باشید. بهعنوان مثال، اگر می خواهید با اعداد منفی کار کنید نباید از نوع Byte استفاده کنید، اما اگر با سن افراد سر و کار دارید، این نوع بهترین انتخاب ممکن است.

| محدودهى مقادير                                                                    | مــيــزان | نوع داده |
|-----------------------------------------------------------------------------------|-----------|----------|
|                                                                                   | حافظهى    |          |
|                                                                                   | موردنياز  |          |
| ا بايت  0 تا 255 $\,$                                                             |           | Byte     |
| 32,767 $\sqrt{32,768}$                                                            | ۲ ماست    | Integer  |
| $+/-2.1E9$ بايت  تقريباً 4                                                        |           | Long     |
| $-1.401298E-45$ أعداد منفى: 3.402823E38-5 $ $                                     | ۴ بایت    | Single   |
| اعداد مثبت: 1.401298E-45 تا 3.402823E38                                           |           |          |
| $-4.94065645841247E-324$   اعداد منفی: 03232830813486232 = 0.79769313486232       | ۸ بایت    | Double   |
| $1.79769313486232E308$ لعداد مثبت: $-324E$ 308 $-324E$ تا $-1.79769313486232E308$ |           |          |
| 922,337,203,685,477.5807 ± -922,337,203,685,477.5808                              | ۸ بابت    | Currency |
| (چهار رقم اعشار برای دقت محاسبات است.)                                            |           |          |

جدول ۱-۲ شش نوع دادهی عددی ویژوال بیسیک

وقتی در یک برنامه، عددی را صریحاً می نویسید، ویژوال بیسیک مناسبترین نوع را برای آن برمیگزیند ولی گاهی لازم است دادهی عددی مورد استفاده از نوعی باشد که شما دارید، نه آنچه که ویژوال بیسیک تعیین میکند. در چنین مواردی میتوانید نوع داده را صریحا به ويژوال بيسيک معرفي کنيد. اين کار با استفاده از يسوند نوع داده (Data-type suffix) امکانپذیر است. جدول ۲-۲ انواع پسوندهای عددی در ویژوال بیسیک را نشان میدهد.

| نوع داده |   |
|----------|---|
| Integer  |   |
| Long     | & |
| Single   |   |
| Double   | # |
| Currency | a |

حدول ۲-۲ بسوندهای عددی ویژوال بیشیک

# ۲-۲ سایر انواع دادهها

درک دادههای غیرعددی (به طور معمول) آسانتر است. یکی از دلایلی که BASIC، علیرغم حضور زبانهای پیشرفتهتر همچنان مطرح مانده است، تواناییهای آن در کار با رشتههای متنبي است. رشته (String) تركيبي است از چند نويسه'، كه حتى مي توانند رقم عددي باشند ولی نمی توان روی آنها محاسبه انجام داد. نام، آدرس، شماره تلفن یا حساب بانکی را می توان به صورت رشته نمایش داد. همواره سعی کنید فقط برای اعدادی که نیاز به محاسبه دارند، از انواع عددی استفاده کنید. در جدول ۳-۲ انواع دادهی غیرعددی ویژوال بیسیک را مشاهده مے کنید.

متغیر Boolean (که به افتخار ریاضیدان انگلیسی، جرج بول نامگذاری شده است) فقط می ټواند دو مقدار بگېرد: True (درست) يا False (نادرست).

دادههای رشتهای (String literal) همیشه بین دو علامت نقل قول ("") قرار می گیرند و می توانند شامل هر نویسهای باشند. مثالهای زیر همگی رشته هستند:

"Oh me, oh my" "543-00-0324" "1020 S. Yale Avenue"

| . <i>.</i>                           |                    |                               |  |
|--------------------------------------|--------------------|-------------------------------|--|
| محدوده                               | مقدار حافظه        | نوع داده                      |  |
| از ۱ تا تقریباً ۶۵۴۰۰ نویسه          | طول رشته           | (طول ثابت) String             |  |
| ۰ تا ۲ میلیارد نویسه                 | طول رشته + ۱۰ بایت | (طول متغير) String            |  |
| از اول ژانو په ۱۰۰ تا ۳۱ دسامبر ۹۹۹۹ | ۸ بایت             | Date                          |  |
| False I True                         | ۲ بایت             | <b>Boolean</b>                |  |
| معادل شيء تعريف شده                  | ۴ بایت             | Object                        |  |
| هر عددي تا Double                    | ۱۶ بایت            | $\text{Variant}(\mathcal{L})$ |  |
| مانند (طول متغیر) String             | طول رشته + ٢٢ بايت | Variant $(\omega)$            |  |

حدول ۲-۲ انواع دادوی غیرعددی و «وال سیبک

هر چیزی که بین دو علامت "" قرار گیرد، یک رشته است حتی اگر هیچ نویسهای در أن نباشد. رشتهای که طول آن صفر باشد، رشتهی Null نامیده می شود. هنگام استفاده از مقادیری که شامل تاریخ و زمان هستند، از علامت # در ابتدا و انتهای این مقادیر، استفاده کنید. ویژوال بیسیک از تمام قالبهای تاریخ و زمان پشتیبانی میکند. به مثالهای زیر توجه كنىد:

#July 4,  $1776#$ #7:11  $pm#$ #19:11:22# #1-2-2003#  $#5\text{-}\mathop{\rm Dec}\nolimits$ -99#

نوع دادهى Boolean براى مواردى مناسب است كه فقط دو مقدار مخالف هم (True يا Yes ،False یا No و از این قبیل) دارید. مشخصهی Enabled کنترل ها، از این نمونه است. نوع دادهی Variant می تواند هر مقداری (بجز رشتههای با طول ثابت) را در خود جای دهد. هنگامی از این نوع داده استفاده کنید که از قبل، دقیقاً نمیدانید با چه نوع دادهای سر و کار خواهید داشت.

به احتمال زیاد تا به حال چیزهایی دربارهی مشکل سال ۲۰۰۰ (باگ Y2K) شنیدهاید. این مشکل از ذخیره کردن دو رقم آخر سال (بهجای هر چهار رقم آن) ناشی شده بود. ویژوال بیسیک درون خود، همیشه از چهار رقم برای نمایش سال استفاده میکند. بنابراین، برنامههایی که با ویژوال بیسیک نوشته شده بودند، در پشت سرگذاشتن هزارهی دوم میلادی و ورود به هزارهی سوم دچار هیچ مشکلی نشدند.

### ۲-۲ متغیرها

متغیر (Variable) مکانی در حافظه است که برای نگهداری یک مقدار، مورد استفاده قرار می گیرد. مقداری که در متغیر قرار داده می شود، قابل تغییر است (نام آن هم بر همین ویژگی دلالت دارد). وقتی مقداری را در یک متغیر قرار می دهید، مقدار قبلی آن از سن خواهد رفت.

متغیرها با نامشان شناخته می شوند، بنابر این در یک قسمت از برنامه (روال) استفاده از دو متغیر با یک نام مجاز نیست، زیرا ویژوال بیسیک قادر به تشخیص آنها نخواهد بود. برخلاف کنترلها که ویژوال بیسیک نام پیشفرضی را برای آنها در نظر میگیرد، نامگذاری متغیرها از همان ابتدا بر عهدهی شما (برنامهنویس) است. قبل از استفاده از یک متغیر بهتر است أن را اعلان (declare) کنید. اعلان یک متغیر، یعنی نامگذاری آن و تعیین نوع مقداری که می تواند بگیرد. متغیرها فقط می توانند از همان نوعی که اعلان شدهاند مقدار بگیرند (بهاستثنای متغیرهای Variant که می توانند از تمام انواع داده مقدار بگیرند).

٢-٣-٢ اعلان متغيرها برای اعلان یک متغیر (نامگذاری و تعیین نوع آن) از کلمهی کلیدی ' Dim استفاده می شود. قبل از استفاده از یک متغیر حتماً باید آن را اعلان کرد. البته ویژوال بیسیک اجازه می دهد که این قاعدهی کلبی را زیر یا بگذارید ولبی تخلف از این قاعده می تواند به سردرگمبی منجر شود. الزام (يا عدم الزام) به اعلان متغيرها را مي توانيد در منوى Tools|Options، زبانهي Editor و گزینهی Require Variable Declaration مشخص کنید. اگر این گزینه انتخاب شود، در قسمت تعاريف پنجرهي كد "، دستور Option Explicit به صورت پيش فرض نوشته مي شود. این دستور به ویژوال بیسیک میگوید که در کل مدول مورد بحث، متغیرها قبل از استفاده باید تعریف شوند. در چنین مدولهایی هرگاه نام یک متغیر را اشتباه بنویسید، ویژوال بیسیک آن را به شما گوشزد خواهد کرد. اما اگر این گزینه را غیرفعال کرده باشید، ویژوال بیسیک اشتباه در نوشتن نام یک متغیر را متغیر جدیدی تلقی کرده و به کار خود ادامه خواهد داد. در این حالت تمام متغیرهایی که اعلان نشوند، از نوع Variant در نظر گرفته خواهند شد. شکل کلی استفاده از دستور Dim برای اعلان یک متغیر چنین است:

VarName As DataType  $Dim$ نوع داده As نام متغیر  $Dim$ ۱. کلماتی است که در زبان های برنامهنویسی رزرو شده هستند، مانند نام دستورات و توابع VB. ٢. پنجرهای است که در آن می توان کد برنامه را نوشت.

#### پسوند نوع Dim VarName  $Dim A\%$

که در آن VarName نام متغیر و DataType یکی از انواع دادهی ویژوال بیسیک (جدولهای ۰۱۱ و ۳-۲) است. متغیرهای مورد استفاده در یک روال باید در همان ابتدای روال تعریف شوند. متغیرهای تعریفشده در یک روال فقط در همان روال قابل استفادهاند و در هیچ روال دیگری قابل دسترس نیستند؛ به این قبیل متغیرها، متغیر محلبی (Local Variable) گفته می شود. متغیرهایی که در قسمت تعاریف مدول یعنی بخش General تعریف شوند، در تمام روال@ای آن مدول قابل دسترس خواهند بود؛ به اینگونه متغیرها، متغیرهای عمومی (Global Variable) میگویند. متغیرهای عمومی فقط در همان مدولی که اعلان شدهاند، دیده میشوند. متغیرها را می توان به گونهای اعلان کرد که در تمام مدولهای پروژه قابل دسترس باشند که در ادامه، مورد بحث قرار خواهد گرفت.

به دليل اينكه نامگذاري متغيرها به عهدهي برنامهنويس است، بايد قواعد نامگذاري آنها را بدانيد:

- نام متغیر باید با یکی از حروف الفبا شروع شود.
- استفاده از حروف و اعداد در نام متغیرها مجاز است.
- نام یک متغیر می تواند تا ۲۵۵ نویسه طول داشته باشد.
- سعى كنيد تا حد امكان از حروف خاص (غيرالفبايي\_عددي) استفاده نكنيد؛ زيرخط ( ) در این میان یک استثناست. بدینترتیب دیگر نیازی نیست نگران باشید که کدام حروف خاص مجازند وكدام حروف غيرمجاز.
	- فاصله در نام متغیرها مجاز نیست.
	- در نامگذاری متغیر، استفاده از کلمات کلیدی مجاز نیست.

علاوه بر قواعد الزامي فوق، سعي كنيد هنگام نامگذاري متغيرها نكات زير را هم رعايت كنيد:

● در نام متغیرها از پیشوندهایی استفاده کنید که نوع آن را مشخص کند. بدین ترتیب دیگر نیازی نیست که مدام برای اطلاع از نوع یک متغیر به قسمت اعلان متغیرها مراجعه کنید. جدول ۴-۲ پیشوند انواع دادههای متعارف ویژوال بیسیک را نشان میدهد.

ŀ

| مثال               | نوع داده | پيشوند       |
|--------------------|----------|--------------|
| blnButtonEnabled   | Boolean  | bln          |
| $but$ Lenght       | Byte     | byt          |
| curSales98         | Currency | cur          |
| dt eOverdue        | Date     | dte          |
| dblScientificAmt   | Double   | dbl          |
| intYear1998        | Integer  | int          |
| lngWeatherDistance | Long     | $\ln g$      |
| objWorksheetAcct99 | Object   | obj          |
| sngSales1stQte     | Single   | $\text{sng}$ |
| strFirst Name      | String   | str          |
| vntValue           | Variant  | $\rm{v}$ nt  |

حدول ۲-۲ سشوند نام متغیرها

- اگر از نامهای بامعنی استفاده کنید، برنامهی شما قابلفهمتر خواهد بود و به مستندسازی كمترى نياز خواهد داشت.
- برای جداکردن قسمتهای نام متغیر از حروف بزرگ استفاده کنید، مانند curHighSales به مثالهای زیر توجه کنید:
- Dim intTotal  $As$ integer
- Dim  $curSales99$  $As$ Currency
- dteFinal  $Dimmathbf{Dim}$  $As$ Date
- Dim strName  $As$ String
- $Dimmathbf{Dim}$ blnLsChecked  $As$ Boolean

سعی کنید هنگام نامگذاری متغیرهای Boolean از سئوالاتی استفاده کنید که بتوان به آنها جواب بلي يا خير داد (به آخرين خط مثال بالا توجه كنيد). در هر دستور Dim میتوان بیش از یک متغیر را اعلان کرد و آنها را باکاما (,) از هم جدا کرد: Dim intTotal As integer, CurSales99 As Currency

Dim yntControlVal As Variant Dim yntControlVal

۲-۳-۲ متغیرهای رشتهای هنگام تعریف رشتهها باید نوع متغیر رشتهای را تعیین کرد، زیرا دو نوع دادهی String وجود دارد: • با طول نابت

• با طول متغیر

متداول ترین رشتهها، رشتههای با طول متغیر هستند، زیرا روش تعریف آنها مانند تعریف سایر متغیرهاست. در مثالهای زیر دو رشته با طول متغیر تعریف شدهاند:

Dim strCityName  $As$ String Dim strStateName  $As$ String

هر دو این متغیرها میتوانند رشتههایی با طولهای متفاوت را در خود نگه دارند. مثلاً، اگر ابتدا در متغیر strCityName رشتهی "Tehran" و سپس رشتهی "Yazd" را ذخیره کنیم، این متغیر طول خود را متناسب با آن تغییر خواهد داد. در اکثر موارد این همان حیزی است که ما می خواهیم، ولی گاهی پیش می آید (مثلاً هنگام کار با پروندهها) که بخواهیم طول رشتهها ثابت بماند. در این موارد باید طول آنها را مشخص کنیم:

Dim VarName As String\* Length که در آن Length به ویژوال پیسبک مے گوید که طول این رشته ثابت است و هرگز نمے ،تواند از آن بزرگتر شود. در مثال زیر، متغیری تعریف شده است که حداکثر می تواند ۵ نویسه بگیرد: Dim strZipCode As String  $*$  5

اگر رشتهای که طول آن بیش از پنج نویسه است، به متغیر strZipCode نسبت داده شود، ویژوال بیسیک فقط پنج نویسهی اول آن را ذخیره میکند و مابقی را نادیده میگیرد.

 $\mathbf{Y}-\mathbf{Y}-\mathbf{X}$ مقدار دادن به متغیرها بعد از اعلان یک متغیر، میتوان دادهها را در آن ذخیره کرد. سادهترین راه برای ذخیره کردن یک مقدار در یک متغیر، دستور انتساب (assignment statement) است. شکل کلبی

اس دستور حنين است:  $VarName = Expression$ که در آن VarName نام یک متغیر (یا مشخصه) است و Expression می تواند یکی از موارد زیر باشد: • عبارت محاسباتی • مقدار • عبارت منطقی یا رشتهای • مقدار مشخصهى يک کنترل (مشخصهى کنترلها از نوع Variant هستند ولى ويژوال بیسیک هنگام ذخیره کردن آنها در یک متغیر، نوع آنها را تبدیل خواهد کرد).

• ترکیبی از عبارتهای محاسباتی یا منطقی، متغیرها و مقدار مشخصهی کنترلها

هر چیزی که بتواند یک مقدار تولید کند، عبارت (expression) است. به مثالهای زیر توحه كنيد:

 $curSales = 571275$  $strFirstName = "Ali"$  $blnPassedTest = True$  $blnLsEnabled = LblTitle Enabled$  $intCount = intNumber$  $\text{dteOld} = \#4/1/92\#$  $sngOld97Total = sngNew98Total$ 1000.00

مهمترین نکته در بارهی یک عبارت آن است که مقدار سمت راست عبارت به متغیر سمت چپ آن نسبت داده می شود. توجه کنید که مقدار سمت راست عبارت باید با نوع متغیر سمت چپ عبارت متناسب باشد، یا اینکه امکان تبدیل آن برای ویژوال بیسیک وجود داشته باشد. مثلاً، ویژوال بیسیک می;واند یک عدد صحیح کوچکتر را در متغیری از نوع Long (که قاعدتاً برای اعداد بزرگ بهکار میررود) قرار دهد، ولی نمی تواند یک رشته را به متغیر عددی نسبت دهد. در ویژوال بیسیک برای حفظ سازگاری با بیسیکهای قدیمی، می توان از کلمهی کلیدی Let برای مقدار دادن به متغیرها استفاده کرد؛ دو دستور زیر معادل یکدیگرند: Let intCount  $= 1$  $intCount = 1$ از دستور انتساب برای مقدار دادن به خواص کنترلها نیز می توان استفاده کرد؛ شکل کلی انجام این کار بهصورت زیر است: مقدار = مشخصه.نام کنترل

به مثال زیر توجه کنید:

 $lblTitle$ . Caption = "*The task is completed*"

هر کنترل و رژوال پیسبک دارای یک مشخصهی پیش فرض است که اگر مشخصهای را ذکر نکنید، و رژوال بیسیک آن را در نظر خواهد گرفت. مشخصهی بیش فرض برجسب، Caption است، يعني بهجاي دستور فوق، مي توانستيد بنويسيد:

 $lblTitle = "The task is completed"$ 

با آنکه این روش سادهتر است، ولی از وضوح برنامهها میکاهد. بنابراین سعی کنید نام مشخصه را ذکر کنید، حتے اگر مشخصهی پیش فرض کنترل پاشد.

 $a:5:$ در مقداردهی به متغیرهای منطقی می;توان از مقدار صفر برای False و هر مقداری غیر از صفر برای True استفاده کرد.

نكته متغیرهای منطقی در هنگام تعریف به طور خودکار، مقدار False، متغیرهای تاریخ و ساعت، مقدار 00:00:00، متغیرهای عددی، مقدار صفر و متغیرهای رشتهای په صورت یک رشتهي خالي(۱۱۱ ) مقداردهي اوليه مي شوند.

## البت ها (Constants) ثابت ها (

متغیرها تنها روش ذخیرهی اطلاعات در حافظه نیستند. روش دیگر، استفاده از ثابتهاست. ثابتها مقادیری هستند که در برنامهای که تعریف می شوند، مورد استفاده قرار می گیرند و

مقدار آنها در طول برنامه تغییر نمی کند. ثابتها اغلب برای جایگزینی مقادیری که بهخاطر سیردن آنها مشکل است یا برای پرهیز از نوشتن مکرر رشتههای طولانی استفاده می شوند. همچنین با استفاده از ثابتها می توان تغییرات مقدار را به سادگی، اعمال کرد. ثابتها ممکن است از نوع عددی یا رشتهای باشند. ثابتهای رشتهای، از تمام نویسهها بجز نویسهی نقل قول (" ") تشکیل شدهاند (اگر نیاز باشد در یک رشته نویسه (") درج شود باید دوبار ذکر شود) و ثابت های عددی شامل کلیهی اعداد مثبت و منفی هستند. "IRAN" و "987" از نوع ثابت های رشتهای و ۲۵۳۵۷۶۲۰۳ و ۵۶۹٫۵۷ از ثابت های عددی هستند. ثابت های عددی نیز می توانند دارای یکی از انواع دادههای عددی موجود در ویژوال بیسیک باشند. برای تعریف ثابت، از کلمهی کلیدی Const استفاده می شود.

**Const CONSTANT NAME** [As ConstantType]  $=$  value CONSTANT NAME نام ثابت، ConstantType نوع دادهی ثابت که اختیاری است و value مقداری است که در ثابت ذخیره می شود.

Const con Pi As Single =  $3.1415$ 

Const con Name As String  $=$  "Afshin"

Const conBirthDate As Date =  $\text{\#05}/\text{15}/\text{1968}\text{\#}$ 

۵-۲ عملگرهای ویژوال بیسیک

ویژوال بیسیک از عملگرهای (Operators) محاسباتی، مقایسهای، منطقی و رشتهای متعددی پشتیبانی میکند. جدول ۵-۲ عملگرهای محاسباتی و رشتهای متداول ویژوال بیسیک را نشان مے دھد. عملگی ایزاری برای ترکیب دادہھای موردنظر است.

عملگر توان (exponentiation) یک عدد را به توان عدد دیگر می رساند؛ 3^2 یعنی ۲ به توان ۳، عملگرهای ضرب، تقسیم، جمع و تفریق هم دقیقاً همان کاری را میکنند که در محاسبات معمول با آن آشنا هستید. عملگر Mod (باقیمانده) برای محاسبهی باقیماندهی یک تقسیم است؛ بنابراین 3 I1 Mod معادل 2 خواهد بود. عملگر Mod فقط برای اعداد صحیح است و اگر از اعداد اعشاری استفاده کنید، ویژوال بیسیک ابتدا آنها را به عدد صحيح تبديل كرده و سپس باقيمانده را محاسبه خواهد كرد. عملگر تقسيم صحيح (\) خارج قسمت صحيح تقسيم را برمىگرداند و از باقيماندهى تقسيم صرفنظر مىكند و مشابه Mod مخصوص اعداد صحيح است.

| . <del>.</del> | - - - -             |                  |        |
|----------------|---------------------|------------------|--------|
| نتيجه          | مثال                | مفهوم            |        |
| 8              | $2^3 = 2^{\wedge}3$ | توان             | Λ      |
| 6              | $2*3$               | ضرب              | $\ast$ |
| 3              | 6/2                 | تقسيم            |        |
| 5              | $2+3$               | جمع              |        |
| 3              | $6 - 3$             | تفريق            |        |
| $\overline{2}$ | 11 Mod 3            | باقيمانده        | Mod    |
| 3              | $11 \backslash 3$   | تقسیم ہے<br>سحيح |        |
| "Hi, There"    | "Hi," & "There"     | تركيب رشتهها     | & یا + |

حدول ۲-۵ عملگهای محاسباتی و رشتهای ویژوال بیسبک

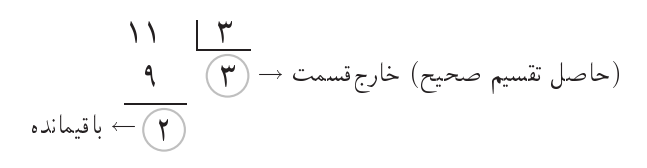

نکتهی جالب در جدول ۵-۲ آن است که عملگر + دو کار متفاوت انجام می دهد: جمع معمولی و به هم چسباندن (ترکیب) رشتهها. این عملگر با توجه به محلی که مورد استفاده قرار گرفته است (بین دو عدد یا بین دو رشته) واکنش مناسب را نشان می دهد. هنگام ترکیب رشتهها، ویژوال بیسیک هیچچیز به آنها اضافه نخواهد کرد. بنابراین اگر می خواهید بین دو رشته یک فاصله وجود داشته باشد باید خودتان آن را اضافه کنید. به مثال زیر توجه کنید:

strCompleteName = lblFirst.Caption  $\&$ " " $\&$  lblLast.Caption

عملگرهای منطقی و مقایسهای را در ادامهی کتاب مورد بررسی قرار خواهیم داد.

١-۵-٢ تقدم عملگرها ویژوال بیسیک اعمال ریاضی را به ترتیب خاصی انجام می دهد. اعمال درون پرانتز ابتدا اجرا میشوند و سپس بالاترین تقدم را توان (^) دارد و بعد نوبت به ضرب و تقسیم می رسد و بعد از آن نوبت جمع و تفریق است (جدول ۶-۲).

اگر از پرانتزها استفاده نکنید، ویژوال بیسیک همیشه ابتدا توان، سپس ضرب و تقسیم و بعد از آن جمع و تفریق را انجام خواهد داد. اگر در یک عبارت، عملگرهایی با تقدم یکسان

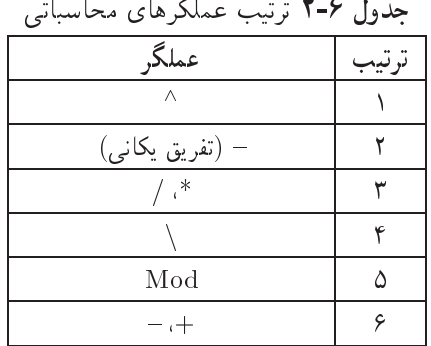

وجود داشته باشند، ویژوال بیسیک محاسبات را از چپ به راست انجام می دهد. به مثال زیر توحه كنيد:

 $10/2*3$ 

در این عبارت بهدلیل اینکه ضرب و تقسیم دارای تقدم یکسان هستند، ویژوال بیسیک ابتدا تقسيم را انجام داده و سپس حاصل تقسيم را در ٣ ضرب خواهد كرد؛ بدين ترتيب حاصل عبارت فوق ١٥ خواهد شد. اگر مي خواهيد ترتيب انجام محاسبات را تغيير دهيد بايد از پرانتزها استفاده کنید. وجود پرانتزها اولویت عملگرها را تغییر میدهند. در پرانتزهای تودرتو، ویژوال بیسیک از داخلی ترین زوج پرانتز شروع کرده و رو به بیرون حرکت می کند. بهعنوان مثال در عبارت  $(10 + 2 (8 3)) + 1$ 

و رژوال پیسبک قبل از هر کاری (3-8) را محاسبه خواهد کرد. حاصل این عبارت برابر با ۸ خواهد بود.

نكته

هر يرانتز باز شده بايد بسته شود.

# ۲-۶ دکمهی فرمان (Command Button)

از این کنترل می توان برای شروع، توقف و پایان یک فرآیند استفاده کرد. به کمک این کنترل می توان بهکاربر امکان داد عملیات مختلفی را که با مقداردهی مشخصهها قابل اجرا نیست انجام دهد؛ مانند بستن یک فرم، بازکردن فرم دیگر، ذخیره یا صرف:نظر کردن از نتایج ویرایش و . . .. یکی از متداول ترین جاهایی که می توان کدی را برای عملیات خاصی قرار داد، رویداد Click دکمهی فرمان است.

می توانید مشخصهی Default دکمهی فرمان را با True مقداردهی کنید تا دکمهی پیش فرض شود. دکمهی پیش فرض نسبت به سایر دکمههای فرمان حاشیهی نازک سیاه رنگی دارد. اگر دکمهای پیش فرض باشد، هنگامی که کار بر کلید Enter را فشار دهد، رویداد Click آن دکمه اجرا می شود.

مشخصههای دکمهی فرمان که معمولاً در زمان طراحی تنظیم میشوند، در جدول ۷-۲ نشان داده شده است.

| توضيح                                                                     | مشخصه           |
|---------------------------------------------------------------------------|-----------------|
| تعیین میکند که کد مربوط به رویداد Click دکمهی فرمان، هنگام فشار دادن      | Cancel          |
| كليد ESC اجرا شود.                                                        |                 |
| متنبی است که روی دکمه نمایش داده میشود. با قرار دادن نویسهی & قبل از      | Caption         |
| یک نویسه در این مشخصه، می توان آن نویسه را بهعنوان کلید میانبر تعریف کرد  |                 |
| (به عنوان مثال Print &). در زمان اجرا، می توان با فشار دادن کلیدهای Alt+P |                 |
| دكمهى فرمان را انتخاب كرد.                                                |                 |
| پروندهی تصویری هنگام غیرفعال شدن دکمه نمایش داده می شود.                  | DisabledPicture |
| پروندهی تصویری هنگام فشار دادن دکمه نمایش داده می شود.                    | DownPicture     |
| تعیین میکند آیا دکمه می تواند انتخاب شود.                                 | Enabled         |
| قلم متن روى دكمەي فرمان                                                   | Font            |
| پروندهی تصویری روی دکمه نمایش داده می شود.                                | Picture         |

 $Y-Y, \uparrow$ -

نكته

برای نمایش تصویر روی دکمهی فرمان، باید مشخصهی style آن Graphical يا ٢ تنظيم شود.

۲-۲ نمایش متن روی فرم و کادر تصویر برای نمایش متن روی یک فرم یا کادر تصویر، از متد Print که بعد از نام فرم یا کادر تصویر قرار مے گیرد، استفاده کنید.

شکل کلی متد Print بهصورت زیر است: [object.] Print [outputlist]  $[\{\};\;]$ , أرگومان Object اختیاری است و در صورتی که نوشته نشود، خروجی این متد روی فرم جاری نمایش داده مے شود. به عنوان مثال، عبارتهای زیر پیامبی را حاب می کنند: • روی فرمی با نام MyForm:

MyForm.Print "This is a form."

• روی کادر تصویری بهنام picMiniMsg:

picMiniMsg.Print "This is a picture box."

• روی فرم جاری:

Print "This is the current form."

• روی شهیء Printer بهوسیلهی حایگر:

Printer. Print "This text is going to the printer."

أركومان outputlist متنى است كه روى فرم يا كادر تصوير ظاهر مى شود. اگر پس از دستور PRINT، هيچ عبارتي (مقدار ثابت يا متغير) نوشته نشود، سبب خواهد شد که روی شیء حاری، یک خط خالی نشان داده شود. پس از متد PRINT می توان یک یا چند عبارت نوشت. برای جدا کردن این عبارتها می توان از علامت کاما (,) یا سمی کولن (;) استفاده کرد.

### $\operatorname{cls}$  متد cls

به کمک این متد میتوان متن یا گرافیک موجود روی فرم یا کادر تصویر را در زمان اجرا پاک کرد. این متد تأثیری روی کنترلها و تصاویر مربوط به مشخصهی Picture فرم نخواهد

داشت. شکل کلی این متد بهصورت زیر است:

[object].cls

أرگومان Object اختیاری بوده و شبیه متد Print عمل می کند.

# ۹-۲ توابع داخل<sub>ی</sub> ۱

تابع را در حکم ماشین در نظر بگیرید که مقداری را بهعنوان عامل (آرگومان) دریافت میکند و پس از انجام عملیاتی بر روی آن، مقدار دیگری را بهعنوان خروجی تابع برمیگرداند.

توابع داخلی، در واقع تعدادی زیربرنامهی آماده هستند که به همراه هر زبان برنامهنویسی ارايه مي شوند تا وظايف و عمليات عمومي و رايج را انجام دهند. با فراخواني يک تابع، مي توان از تابع خواست که عمل موردنظر را انجام دهد. اغلب توابع، مقدار یا مقادیری را بهعنوان پارامتر (آرگومان) دریافت کرده، و پس از انجام عملیات بر روی آن پارامتر، مقدار جدیدی را بهعنوان خروجی تابع برمیگردانند. تمام توابع دارای ویژگیهای مشترکی به شرح زیر هستند:

- معمولاً برای آنکه تابع کار خود را انجام دهد، باید یک یا چند مقدار به آن داده شود (البته توابعی هم وجود دارند که ورودی نمیگیرند). به این مقادیر آرگومان (argument) گفته می شود.
	- نام تابع همیشه دارای () است (حتی اگر هیچ آرگومانی نداشته باشد).
	- آرگومانهای تابع در داخل پرانتز قرار میگیرند و با کاما (,) از هم جدا میشوند.

برخی از توابعی که چند آرگومان میگیرند، اجازه می۵هند که تعدادی از این آرگومانها را قید نکنید. به این آرگومانها، آرگومانهای اختیاری (Optional) میگویند.

نکتهی مهم در مورد آرگومانهای تابع این است که نوع دادهی آرگومانها باید با آنچه که تابع انتظار دارد، یکسان باشند. ترتیب ارسال آرگومانها به تابع هم بسیار مهم است و باید آنها را به همان ترتیبی که تابع می خواهد، به آن ارسال کنید (البته در این مورد، استثنایی هم وجود دارد كه بعدها به آن خواهيم پرداخت).

۱. بخشی از تابعهای داخلی دیگر را در بخشهای دیگر این کتاب مطالعه خواهید کرد.

 $\mathrm{SPC}()$  تابع () همانطور که میردانیم یک عبارت میهتواند ترکیبی از ثابتها، متغیرها و توابع باشد. تابع را در حکم ماشین در نظر بگیرید که مقداری را بهعنوان عامل (آرگومان) دریافت میکند و پس از انجام عملیاتی بر روی آن، مقدار دیگری را بهعنوان خروجی تابع برمیگرداند. توابع دارای انواع مختلفی هستند که در برنامهسازی ۲ دربارهی آنها توضیح خواهیم داد.

تابع ()SPC در متد PRINT براي ايجاد فاصله بين خروجيها مورد استفاده قرار ميگيرد و به صورت کلی SPC(n) است که در آن n تعداد فضاهای خالبی است که در خروجی متد PRINT باید در نظرگرفته شود. n می تواند یک عدد صحیح در بازهی صفر تا ۳۲۷۶۷ باشد.

 $\mathrm{MsgBox}()$  تابع () T-۹-۲

(MsgBox) تابعی است که یک کادر پیام به کاربر نشان میدهد (شکل ۱-۲).

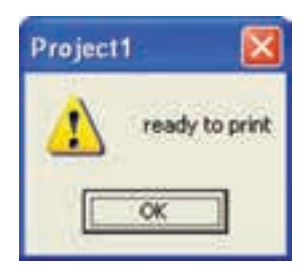

**شکل ۱-۲** تابع ()MsgBox یک پیام نمایش داده و اجازه می2هد که بعد از خواندن پیام آن را ببندید.

همانطور که مشاهده میکنید، کادر پیام دارای یک نشانه، یک پیام و حداقل یک دکمه است؛ این دکمه به کاربر امکان میدهد تا بعد از خواندن پیام، کادر پیام را ببندد. با آنکه کاربر می تواند کادر پیام را جابهجا کند ولی نمی تواند هیچ تغییر دیگری در آن بدهد. نشانه کادر پیام، پیامی که نمایش می دهد و تعداد و نوع دکمههای آن آرگومانهایی هستند که تابع ()MsgBox میگیرد. مشاهده میکنید که برنامهنویس بر آنچه کاربر مشاهده خواهد کرد، تسلط کامل دارد. مقدار برگشتی تابع ()MsgBox، دکمهای است که کاربر با کلیک کردن روی آن، کادر پیام را بسته است. برنامه می تواند با بررسی مقدار برگشتی این تابع (انتخاب کاربر)، عکسالعمل مناسبی نشان دهد.

در ویرایشهای قبلبی ویژوال بیسیک دستوری بهنام MsgBox وجود داشت که مقدار

برگشتی نداشت و برنامه نمی توانست تشخیص دهد که کدام دکمه کلیک شده است. این دستور (برای حفظ سازگاری باگذشته) همچنان در Visual Basic 6.0 وجود دارد و در بعضبی از مثالها از این دستور استفاده کردهایم. شكل كلى تابع ()MsgBox جنين است:

 $intResponse = MsgBox (strPrompt$ ,  $intStyle$ ,  $strTitle)$ تابع ( )MsgBox یک آرگومان احباری (strPrompt) و دو آرگومان اختیاری (intStyle و strTitle) دارد. از پیشوند نام این آرگومانها می توانید حدس بزنید که نوع آنها چیست. آرگومان اول (strPrompt)، پیامی است که باید کادر پیام نشان دهد. آرگومان دوم (intStyle)، تعداد و نوع دکمههای کادر پیام را تعیین خواهد کرد. آرگومان سوم (strTitle)، عنوان پنجرهی كادر پيام خواهد بود. مقدار برگشتبي تابع، در متغير صحيح intResponse قرار خواهد گرفت.

وقتی کادر پیام ظاهر شود، اجرای برنامه موقتاً متوقف می شود تا کاربر دکمهای از کادر پیام را کلیک کند. بعد از آن، اجرای برنامه از دستور بعد از تابع ()MsgBox از سرگرفته خواهد شد (اگر جملهای که نمایش میدهید بسیار طولانی باشد، خود ویژوال بیسیک آن را به چند خط تقسيم خواهد كرد).

فرض کنید در برنامهای قبل از چاپ گزارش، کاربر باید آمادگی خود را اعلام کند. دستور سادهی زیر این کار را انجام می دهد:

 $intResponse = MsgBox$  ("click when you are ready for print the  $report")$ 

البته باید قبلاً متغیر intResponse را در قسمت تعاریف برنامه اعلان کرده باشید. اگر أرگومان دوم را قید نکرده باشید، ویژوال بیسیک کادر پیام را فقط با یک دکمهی OK نمایش خواهد داد. شکل ۲-۲ این کادر پیام ساده را نشان می دهد. در این حالت دیگر مقدار برگشتی تابع اهمیت چندانی ندارد و می توان از روش دستوری این تابع استفاده کرد که نیازی به مقدار برگشتی ندارد. بهعنوان مثال، تابع فوق را بهصورت زیر نیز می توان نوشت:

MsgBox "click when you are ready for print the report"

توجه کنید که اگر آرگومان اختیاری دوم قید نشود، ویژوال بیسیک از نام پروژه در عنوان پنجرهی پیام استفاده میکند. این شاید چندان جالب نباشد و در آینده خواهید دید که چگونه می توان آن را اصلاح کرد.

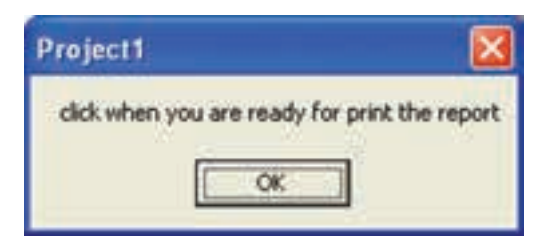

**شکل ۲-۲** تابع ()MsgBox در حالت پیشفرض پیامی را با یک دکمه نمایش میدهد.

نكته در صورتی که بخواهید پیامی در بیش از یک سطر نمایش پیدا کند لازم است از ثابت VBNewline یا VBNewline به شکل زیر استفاده کنید. MsgBox "click when you are ready" + VBNewline + "for print the report"

برای کنترل بیشتر دکمههای کادر پیام باید از آرگومان اختیاری اول (intStyle)، استفاده کنید. وقتی دکمههای کادر پیام بیش از یکی باشد، مقدار برگشتی ()MsgBox مفهوم پیدا میکند. جدول ۸-۲ مقادیر ممکن آرگومان دوم تابع ()MsgBox را نشان میدهد.

| توضيح                                                    | نام ثابت           | مقدار   |
|----------------------------------------------------------|--------------------|---------|
| $OK_{\omega}$ دكمەي                                      | VbOKOnly           | $\circ$ |
| $\rm Cancel$ , $\rm OK$ دکمههای                          | VbOKCancel         |         |
| دكمههای Retry ،Abort و Ignore                            | VbAbortRetryIgnore |         |
| $\text{Cancel}$ , No $\text{Yes}$ دکمههای                | VbYesNoCancel      |         |
| $\mathrm{No\;}$ دکمه های $\mathrm{Yes}$ ، $\mathrm{Yes}$ | <b>VbYesNo</b>     | v       |
| دکمههای Retry و Cancel                                   | VbRetryCancel      |         |

جدول ۸-۲ برای تعیین تعداد و نوع دکمههای کادر پیام از اعداد صحیح استفاده کنید.

شکل ۳-۲ کادر پیام حاصل از دستور زیر را نشان میدهد:

 $intResponse = MsgBox$  ("Ready to print?", 1)

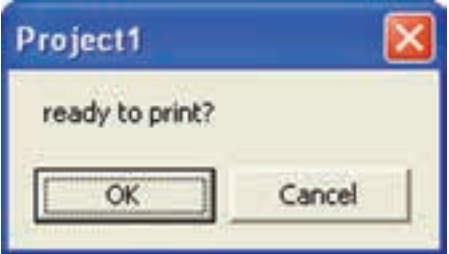

شکل ۲-۳ دکمهای که کاربر کلیک کرده است، عکسالعمل برنامه را تعیین میکند.

عدد ۱ در آرگومان دوم تعیین می کند که این کادر پیام دارای دو دکمهی OK و Cancel خواهد بود؛ این کادر برای حالتهایی مناسب است که کاربر باید امکان لغو عملیات را هم داشته باشد. جدول ۹-۲ مقادیر برگشتی کادر پیام را نشان می دهد.

جدول ۹-۲ با بررسی مقدار برگشتی می توان متوجه شد که کاربر روی کدام دکمه کلیک کرده است.

| توضيح                           | نام ثابت                  | مقدار |
|---------------------------------|---------------------------|-------|
| کار ہر OK را کلیک کردہ است.     | $v$ <sub>b</sub> $\rm OK$ |       |
| کار ہر Cancel را کلیک کردہ است. | vbCancel                  |       |
| کار ہر Abort را کلیک کردہ است.  | vbAbort                   |       |
| کار ہر Retry را کلیک کردہ است.  | vbRetry                   | ۴     |
| کار ہر Ignore را کلیک کردہ است. | vbIgnore                  |       |
| کار ہر Yes را کلیک کردہ است.    | vbYes                     | ۶     |
| کار پر No را کلیک کرده است.     | vbNo                      |       |

در کادر پیام، زدن کلید Esc معادل کلیک کردن روی دکمهی Cancel است. توجه داشته باشید که در هر حال کاربر فقط می تواند یکی از دکمهها را کلیک کند، چون بهمحض کلیک کردن اولین دکمه، کادر پیام ناپدید شده و مقدار مناسب برگشت داده می شود.

استفاده از ثابتهای نامدار اگر به جدول ۸-۲ و ۹-۲ دقت کرده باشید ستونی تحت عنوان «نام ثابت» در آنها مشاهده می کنید. ویژوال بیسیک صدها ثابت (constant) دارد که آنها را بهنام می شناسد؛ به اینها ثابت نامدار (named constant) میگویند. مقدار این ثابتها همیشه ثابت است (و غیر از این هم نمیٍتواند باشد!) و نمیٍتوان آنها را تغییر داد. استفاده از ثابتهای نامدار، وضوح برنامه را افزایش خواهد داد. به مثالهای زیر توجه کنید (هر دوی آنها در واقع یکی هستند):

 $intResponse = MsgBox$  ("Ready to print?", 1)

 $intResponse = MsgBox$  ("Ready to print?", vbOKCancel)

وقتی از ثابتهای نامدار استفاده میکنید، دیگر نیازی نیست مقدار آنها را حفظ کنید و دفعهی بعد که آنها را ببینید، درک عملکرد آنها سادهتر خواهد بود. ویژوال بیسیک هنگام نوشتن توابع، لیستی از ثابتهای نامدار را نشان می دهد و دیگر حتی زحمت نوشتن آنها را هم نخواهید داشت. بنابر این سعی کنید تا حد امکان از ثابتهای نامدار استفاده کنید.

دکمههای پیش فرض همیشه اولین دکمهی کادر پیام (از سمت چپ) دکمهی پیشفرض است، یعنی زدن Enter معادل کلیک کردن آن دکمه خواهد بود. اما با استفاده از مقادیر جدول ۲-۱۰ می توانید این دفتار را عوض كنيد.

| توضيح                                          | نام ثابت         | مقدار   |
|------------------------------------------------|------------------|---------|
| دکمهی اول دکمهی پیش فرض است.                   | VbDefaultButton1 | $\circ$ |
| VbDefaultButton2   دکمهی دوم دکمهی پیشفرض است. |                  | ۲۵۶     |
| دکمهی سوم دکمهی پیشفررض است.                   | VbDefaultButton3 | ۵۱۲     |

جدول ۲-۱۰ مقادیری که با آنها میتوانید دکمهی پیشفرض کادر پیام را تغییر دهید.

ثابتهای نامدار، علیرغم طولانی بودن آنها، درک و نگهداری برنامه را سادهتر میکند و و برنامه را خودمستند خواهد کرد. به دستور زیر نگاه کنید:

intResponse =  $\text{MsgBox}$  ("Is the printer on?", vbYesNoCancel +  $v$ bDefaultButton1)

در این مثال، دکمهی Yes به عنوان دکمهی پیش فرض در نظر گرفته شده است. در اعمال بحرانی، مانند حذف فایلها، دکمهی Cancel را دکمهی پیشفررض کادر پیام قرار دهید تا اگر کار ہر تصادفاً کلید Enter را فشار داد، عملیات لغو شود.

تعیین نشانهی کادر بیام با استفاده از آرگومان دوم تابع ()MsgBox میتوانید نشانهی کادر پیام را هم تغییر دهید. تا اینجا کادر پیامهایی که ایجاد کردیم هیچیک نشانهای نداشتند. در جدول ۱۱-۲ نشانههای کادر پیام را مشاهده می کنید.

| نشانەي | توضيح              | نام ثابت             | مقدار |  |
|--------|--------------------|----------------------|-------|--|
|        | نشانهى پيام بحرانى | <b>V</b> bCritical   | ۱۶    |  |
|        | نشانەي علامت سئوال | VbQuestion           | ۳۲    |  |
|        | نشانهى اخطار       | <b>VbExclamation</b> | ۴۸    |  |
|        | نشانهى اطلاعات     | vbInformation        | ۶۴    |  |

جدول ١١-٢ با اين مقادير مي توانيد نشانه ي كادر يبام را تغسر دهيد.

دستور زیر، کادر پیامی با سه دکمهی No ،Yes و Sancel و نشانهی علامت سؤال را ایجاد می کند. شکل ۴-۲ این کادر پیام را نشان می دهد.

intResponse =  $\text{MsgBox}("Is the printer on?" , vbYesNoCancel +$  $v$ bQuestion + VbDefaultButton2, "Question Box")

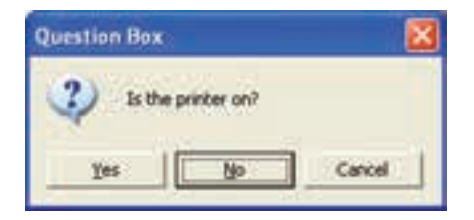

شکل ۲-۲ انتخاب کاربر، مسیر برنامه را تعیین خواهد کرد.
$InputBox()$  تابع ()

در بعضبی موارد برنامه باید پرسشبی را برای کار بر مطرح کند و پاسخ آن را بگیرد، ولی برنامهنویس برای این منظور قرار دادن یک کادر متن روی فرم برنامه را مناسب نمی بیند. آیا راه دیگری برای ارتباط با کاربر وجود دارد؟ بله، تابع ()InputBox. این تابع، هم پیامبی به کاربر ارایه می دهد و هم امکان می دهد تا کار بر جواب خود را وارد کند. در شکل ۵-۲ یک کادر ورودی (Input box) را مشاهده می کنید.

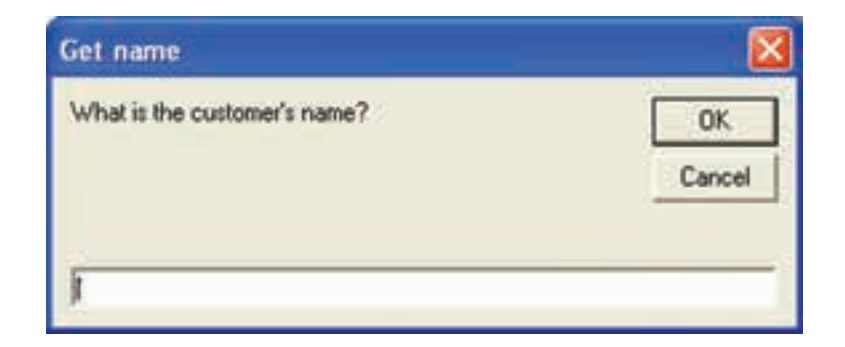

**شکل ۵-۲** درکادر ورودی، فیلدی برای دریافت پاسخ کاربر وجود دارد.

کادر ورودی تمام خصوصیات کادر پیام را دارد و فقط دارای یک فیلد اضافی برای گرفتن جواب کار بر است. البته برنامهنویس هیچ کنترلی روی دکمههای کادر ورودی ندارد و یک کادر ورودي هميشه داراي دو دكمهي OK و Cancel خواهد بود. كادر ورودي، نشانه هم نمي تواند داشته باشد. شكل كلي تابع ()InputBox جنين است:

strAnswer = InputBox(strPrompt[, strTitle] [, strDefault] [, intXpos]  $[$ , intYpos])

مقدار برگشتبی تابع ()InputBox از نوع Variant است و همیشه می توان آن را به صورت یک رشته بهکار برد. به این دلیل که مقدار برگشتی این تابع Variant است آن را حتی به مشخصههای کنترلها هم میٍتوان نسبت داد. از میان تمام آرگومانهای تابع ()InputBox فقط اولين آرگومان احباري است.

• strPrompt: پیام یا پرسشی است که در کادر ورودی مشاهده میشود. حداکثر طول

این پیام، میتواند ۱۰۲۴ نویسه باشد. سعی کنید که تا حد امکان این پیام جنبهی یرسشے داشته باشد.

- strTitle: عنوان پنجرهى كادر ورودى. اگر اين آرگومان قيد نشود، ويژوال بيستك بهجای آن از نام پروژه استفاده خواهد کرد.
- strDefault: مقداری که بهصورت پیش فرض در فیلد ورودی ظاهر خواهد شد. کاربر می تواند این مقدار را قبول کند یا اینکه آن را تغییر دهد. استفاده از این مقدار پیش فرض مے،تواند زحمت تایپ کار بران را کمتر کند.
- intXpos و intXpos: مختصات ظاهر شدن منجرهي كادر ورودي روى صفحه. اگر این آرگومانها قید نشوند، ویژوال بیسیک کادر ورودی را وسط صفحهی نمایش قرار خواهد داد.

کادر پیامی که در شکل ۵-۲ مشاهده می کنید، حاصل دستور زیر است:

strAnswer =  $InputBox$  ("What is the customer's name?", "Get name")

اگر می خواهید این کادر ورودی مقدار پیش فرض داشته باشد و در محل خاصبی ظاهر شود، از دستور زیر استفاده کنید:

 $strAnswer = InputBox("What is the customer's name?" "Get name",$ "Ali",  $500,750$ )

اما باید روشی وجود داشته باشد تا برنامه بداند که کار بر کدام دکمه را کلیک کرده است. اگر کاربر روی Cancel کلیک کند، تابع ()InputBox رشتهای به طول صفر (" ") برمه گرداند و کلیک کردن روی OK سیب برگشت رشتهی داخل فیلد ورودی خواهد شد.

مثال ٢-٢ برنامهی زیر دو عدد را از ورودی دریافت و سپس حاصل۵ضرب آنها را با کلیک روی<br>دکمهی Run محاسبه و چاپ میکند.<br>برنامهی ویژوال بیسیک را اجرا کنید و از کادر محاورهای New Project گزینهی Standard EXE را انتخاب کرده و OK را فشار دهید تا وارد محیط اصلبی ویژوال

بیسیک شوید. در پنجرهی مشخصهها مراحل زیر را انجام دهید: ۰. مشخصهی Name فرم را به frmExample1 تغییر دهید. ۲. مشخصهی Caption فرم را به First Example تغییر دهید.  $\mathbf{A}$  and a social social community would be a social community would be a social community would be a social contract of  $\mathbf{A}$ Caption و cmdRun و cmdRun و cmdRun قرار داده و مشخصهى Caption آنها را نیز بهترتیب Exit و Run قرار دهید. فرم شبیه شکل ۶-۲ خواهد بود.  $\sim$  square  $\sim$  square  $\sim$  square  $\sim$  square  $\sim$  $-$  Farmt CБ Esit Ria شکل ۶-۲ ۰۴. حال لازم است کد برنامه را اضافه کنیم. برای این کار روی دکمهی Run دوبارکلیک  $\mathcal{L}$  , and a substitution would be a set of  $\mathcal{L}$  , and  $\mathcal{L}$  are a set of  $\mathcal{L}$  . In the contract of  $\mathcal{L}$ Private Sub cmdRun Click()  $\mathbf{v}$  and  $\mathbf{v}$  and End Sub دستورهای زیر را وارد کنید:  $intNum1 = InputBox("Enter First Number", "Get Number 1")$  $intNum2 = InputBox("Enter Second Number", "Get Number 2")$  $intResult = intNum1 * intNum2$ **MsgBox** intNum1 & "\*" & intNum2 & "=" & intResult,

"Result"

0. در پنجرهی پروژه روی دکمهی Exit کنید افرم دربنجرهی پریزه روی دکمهی Exit و بین دو دستور:  
\n**Private Sub** emdExit Click()

\nEnd Sub

\nEnd Sub

\nEnd Sub

\nEnd Sub

\n2.1. 
$$
\sqrt{2}
$$

\n3.  $\sqrt{2}$ 

\n4.  $\sqrt{2}$ 

\n5.  $\sqrt{2}$ 

\n4.  $\sqrt{2}$ 

\n5.  $\sqrt{2}$ 

\n6.  $\sqrt{2}$ 

\n7.  $\sqrt{2}$ 

\n8.  $\sqrt{2}$ 

\n9.  $\sqrt{2}$ 

\n10.  $\sqrt{2}$ 

\n21.  $\sqrt{2}$ 

\n4.  $\sqrt{2}$ 

\n5.  $\sqrt{2}$ 

\n7.  $\sqrt{2}$ 

\n8.  $\sqrt{2}$ 

\n9.  $\sqrt{2}$ 

\n10.  $\sqrt{2}$ 

\n11.  $\sqrt{2}$ 

\n22.  $\sqrt{2}$ 

\n23.  $\sqrt{2}$ 

\n3.  $\sqrt{2}$ 

\n4.  $\sqrt{2}$ 

\n5.  $\sqrt{2}$ 

\n6.  $\sqrt{2}$ 

\n7.  $\sqrt{2}$ 

\n8.  $\sqrt{2}$ 

\n9.  $\sqrt{2}$ 

\n10.  $\sqrt{2}$ 

\n11.  $\sqrt{2}$ 

\n22.  $\sqrt{2}$ 

\n3.  $\sqrt{2}$ 

\n4.  $\sqrt{2}$ 

\n5.  $\sqrt{2}$ 

\

شکل ۲-۲

یروژهی خود را ذخیره کنید. برای این کار ابتدا برنامه را متوقف کنید (روی دکمهی Stop در نوار ابزار کلیک کنید) و از منوی File گزینهی ...Save Project As را انتخاب كنيد. سيس در محل موردنظر، پوشهاي بهنام Exam1 ايجاد كرده و روى دكمهي Save كليك كنيد. بايد توجه داشت كه ابتدا فرم با نام frmExample.frm و سپس با كليك مجدد روی دکمهی Save، پروژه با نام پیشفرض Project1.vbp ذخیره می شود.

مثال ٢-٢ برنامهی زیر شعاع یک دایره را از ورودی دریافت و سپس مساحت آن را محاسبه و چاپ میکند. ازمنوي Fileكزينهي New Project را انتخاب كنيد و ازكادر محاورهاي New Project

rY Lt OQw D OyO QWi Q OK w xOQm NDv Q Standard EXE xv R<sup>o</sup> OyO sHv Q Q R pLQt yxYNWt xQHvB QO O wW lU pwS w OyO QeD frmExample x Q sQi Name xYNWt OyO QeD Second Example x Q sQi Caption xYNWt xYNWt w xOQm xi sQi x Q CommandButton W wO -QR xa<sup>H</sup> R Caption xYNWt <sup>w</sup> xOO QQk cmdRun <sup>w</sup> cmdExit DQDx Q yv Name OyO QQk Run <sup>w</sup> Exit DQDx Rv Q yv Run xtmO wQ pta u sHv Q svm xi Q xtvQ O<sup>m</sup> CU sRq pL QwDUO wO u -OwWt Qy xm xLiY QO w xOQm lrmQ wO Private Sub cmdRun Click w Ovm OQw Q Q R yQwDUO Const PI As Single  Dim sngRadius As Single sngArea As Single sngRadius  InputBoxEnter radius Get Radius sngArea  PI sngRadius MsgBox Area of Circle with radius  sngRadius is sngArea Result O Vtv OOHt sQi <sup>D</sup> Ov<sup>m</sup> lr<sup>m</sup> View Object xtmO wQ xSwQB xQHvB QO QwDUO wO u <sup>w</sup> Ovmlrm Exit xtmO wQ Qu Private Sub cmdExit Click w Ovm OQw Q End QwDUO

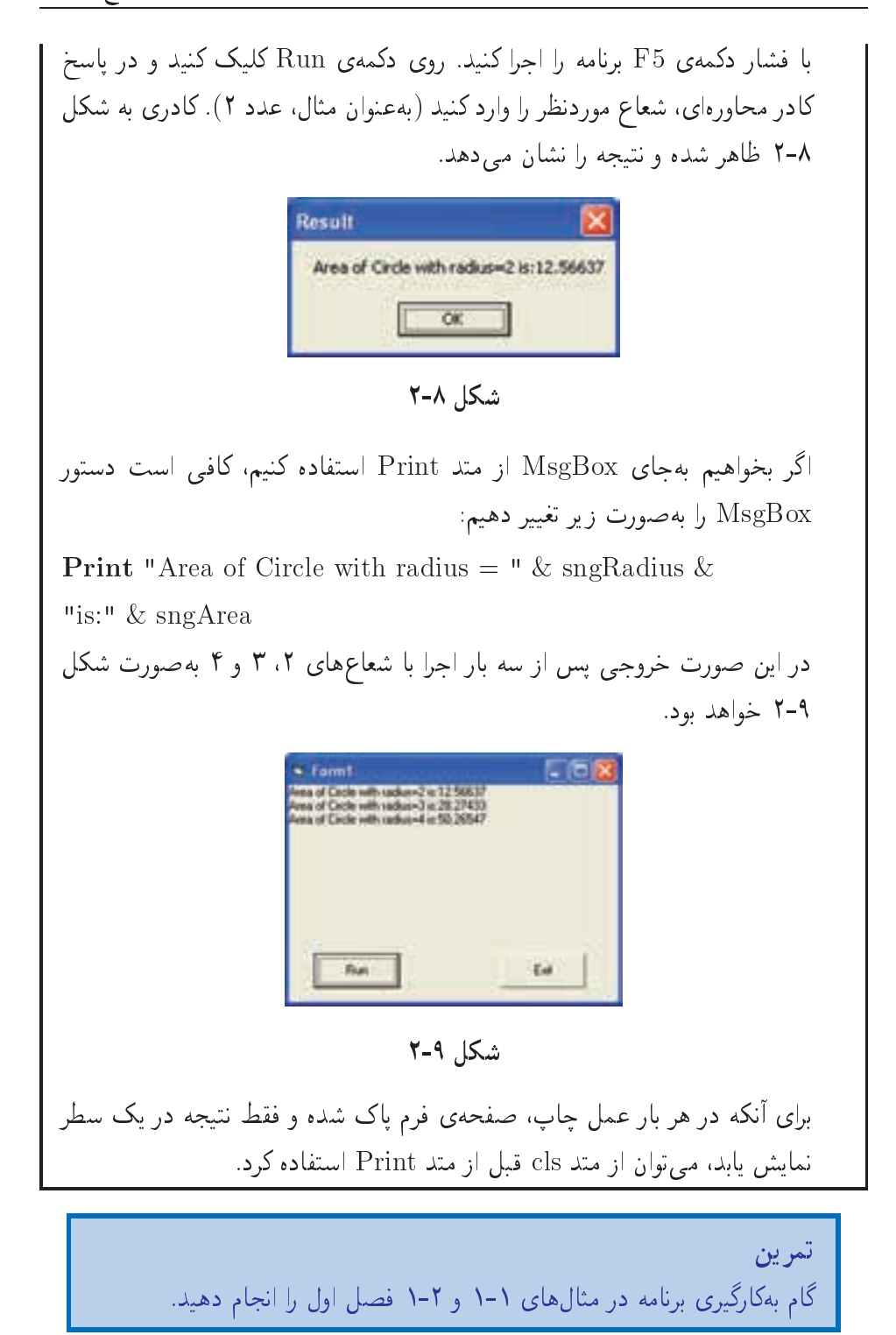

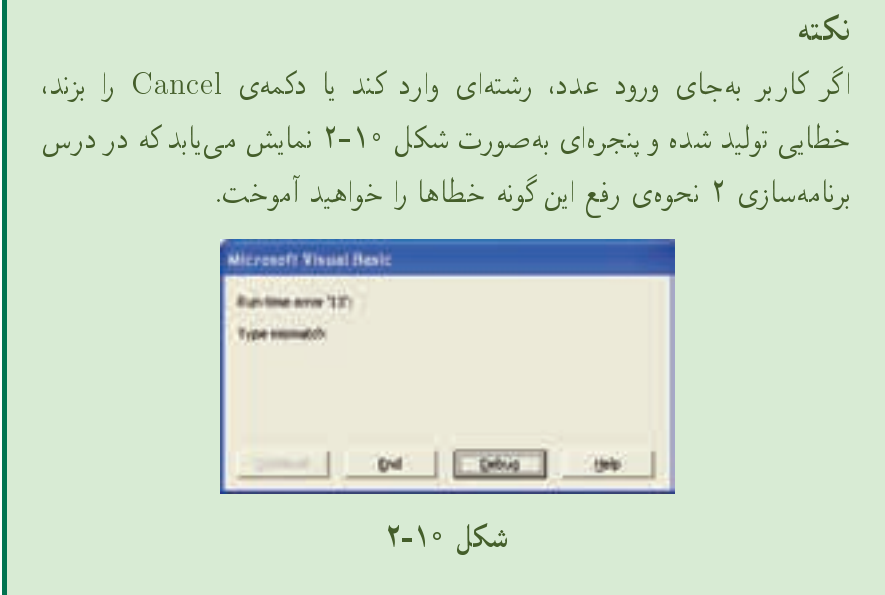

h

خلاصەي فصل

دادهها به دو دستهی عددی و غیرعددی تقسیم می شوند. دادههای عددی را نیز به دو گروه صحیح و اعشاری تقسیم میکنند. دادههای غیرعددی می توانند شامل دادههای منطقی، رشتهای، تاریخ و زمان و شیء باشند.

متغیر، مکانی از حافظه است که می توان یک نوع داده را در آن ذخیره کرد. طبیعی است که هر متغیر باید دارای نامی باشد تا بتوان به آن رجوع کرد. نوع متغیر به نوع دادهای که قرار است در آن ذخیره شود بستگی دارد. برای اعلان متغیرها از شکل کلی زیر استفاده کنید:

Dim VarName As DataType

نام متغير نوع داده As  $Dim$ 

در نامگذاری متغیرها باید از قواعد خاصبی پیروی کرد.

برای مقداردهی متغیرها یا مشخصهی کنترلها، آنها را در سمت چپ یک عبارت نوشته و بعد علامت مساوی قرار دهید. سپس در سمت راست علامت مساوی، یک مقدار یا عبارت محاسباتی را بنویسید.

ثابتها مقادیری هستند که در برنامهها تعریف می شوند و مورد استفاده قرار می گیرند و مقدار آنها در طول برنامه تغییر نمیکند. ثابتها اغلب برای جایگزینی مقادیری که به خاطر سیردن آنها سخت است یا برای پرهیز از نوشتن مکرر رشتههای طولانی استفاده می شوند.

برای نوشتن عبارتها و ترکیب دادهها، به مفهومی بهنام عملگر نیاز داریم. عملگرها دارای انواع مختلفی مثل محاسباتی، رشتهای، منطقی و رابطهای هستند. از عملگرهای محاسباتی مثل توان و چهار عمل اصلی، برای نوشتن عبارتهای محاسباتی استفاده می شود.

دکمهی فرمان، یکی از کنترلهای ویژوال بیسیک است که معمولاً با رویداد کلیک فعال شده و رفتاری را که برنامهنویس تعیین کرده است، انجام می دهد.

برای نمایش دادهها روی فرم یا کادر تصویر، از متد Print استفاده می شود. در این متد، از توابع SPC و TAB براي فاصلهگذاري خروجيها استفاده مي شود.

از متد cls برای پاک کردن فرم یا کادر تصویر استفاده می شود.

از تابع یا دستور MsgBox برای نمایش یک کادر پیام استفاده می شود. در صورتی که شکل تابع آن را بهکار ببرید، میتوانید نوع دکمهای را که کار بر فشار داده است، تشخیص دهید. برای دریافت دادهها از کاربر، از تابع InputBox استفاده کنید.

## خودآزمایے،

- ٠. عبارتهاى زير را از فرم رياضى به فرم معادل ويژوال بيسيك تبديل كنيد.  $\sqrt{b^2-4ac}$  (r  $a^b + 4b^2c$  (الف  $rac{x+v^z}{3^5u^2}$  (**)**  $-3^4+x^3-\frac{4z^2}{x+2^2}$  (**)**
- ٢. كدام نام زير براي يك متغير غيرمجاز است. با ذكر علت، أن را مشخص كنيد. Ali Reza (جبر  $A3*2$  (ج  $Block 23$  ( $\epsilon$ الف )  $3AB$ 
	- ۴. حاصل عبارتهای زیر را بهدست آور بد.  $3^{\wedge}2^*5 + 6/3$  2 (الف 41 Mod 2\*3 +  $(81\backslash4*2)$  (  $26 + 2^{4}/213*8$  (30 + 8 Mod 3 + 42/7\2 ( $\epsilon$
- ۴. برنامهای بنویسید که طول و عرض یک مستطیل را خوانده و محیط و مساحت آن را نشان دهد.
- ۵. برنامهای بنویسید که ساعت، دقیقه و ثانیه را خوانده و زمان معادل را فقط برحسب ثانيه حساب كند.
	- ۶. برنامهای بنویسید که یک عدد ۳رقمی را بخواند و مقلوب آن را حاپ کند.
	- ۷. برنامهای پنویسید که ۵ عدد از ورودی بخواند و مبانگین آنها را حاب کند.
- ۸. برنامهای بنویسید که درجهی هوا را برحسب سانتی گراد خوانده و معادل آن را به فارنهایت نماشن دهد.

$$
-\frac{\delta}{\eta} \left( \frac{\delta}{\eta} \right) = -\frac{1}{\eta} \left( \frac{\delta}{\eta} \right)
$$

- ۹. برنامهای بنویسید که یک عدد ۲رقمی را بخواند و مجموع ارقام آن را چاپ کند.
- ۱۰. برنامهای بنویسید که شعاع قاعده و ارتفاع یک استوانه را دریافت و مساحت جانبی، مساحت کل و حجم استوانه را محاسبه و چاپ کند.

توضیح: برای برنامههای ۴ تا ۱۰،گامهای طراحی را بهترتیب انجام دهید (بر اساس مطالب فصل اول).

فصل سوم

كنترل برنامه

در این فصل با جند عملگر دیگر ویژوال بیسبک آشنا خواهید شد که محاسباتی نیستند. عملگرهایی که در این فصل مشاهده خواهید کرد، عملگرهای رابطهای یا مقایسهای و منطقی هستند. به کمک این عملگرها می توانید در یک برنامه، شرایطی را بررسی کرده یا کارهای تكراري انجام دهيد.

پس از پایان این فصل، انتظار می رود که فراگیر بتواند:

- عملگرهای مقایسهای را توضیح دهد.
	- عملگرهای منطقی را شرح دهد.
		- و با دستور If برنامه بنویسد.  $\mathbf f$
- از توابع ()IIf ، Choose و ()Switch در برنامههای خود استفاده کند.
- از کنترلهای Option Button ،Check Box ،Text Box ،Label و Frame در برنامههای خود استفاده کند.

# ۳-۱ عملگرهای رابطهای یا مقایسهای

فرض کنید از شما خواستهاند که یک برنامهی حسابداری بنویسید. این برنامه باید مطالبات هر شرکت را جمع کرده و یک چک در وجه هر کدام چاپ کند. اما اگر طی یک مدت خاص با یکی از شرکتها هیچ معاملهای صورت نگرفته باشد، چه باید کرد؟ آیا برنامه باید یک چک به مبلغ صفر حاب کند؟ یقیناً خیر. تا اینجا در برنامههایی که مشاهده کردید، دستورها یکی بعد از دیگری احرا مے،شدند. با عملگرهای رابطهای که در این فصل با آنها آشنا خواهید شد، می توانید ترتیب اجرای ادستورهای برنامه را مطابق دادههای ورودی برنامه تغییر دهید. بدین ترتیب برنامهی حسابداری شما خواهد توانست فقط برای شرکتهایی که مطالبات واقعی دارند، چک چاپ کند.

در جدول ۰-۳ عملگرهای رابطهای ویژوال بیسیک را مشاهده می کنید. این عملگرها هیچگونه عملیات ریاضی انجام نمی،دهند، بلکه دادهها را مقایسه میکنند. با این عملگرها، برنامه هوشمندتر خواهد شد و خواهد توانست دادهها را مقايسه كرده و بر اساس نتايج آن، عملکرد مناسب را در پیش گیرد.

| جدول ۱-۱ عملاترهای رابطهای ویژوال بیسیک |             |                 |         |  |
|-----------------------------------------|-------------|-----------------|---------|--|
| نتيجه                                   | مثال        | توضيح           | عملگر   |  |
| درست                                    | 6 > 3       | بزرگتر از       | $\geq$  |  |
| درست                                    | 5 < 11      | کوچکتر از       | $\lt$   |  |
| درست                                    | $23 > = 23$ | بزرگتر یا مساوی | $>=$    |  |
| درست                                    | $4 \leq 21$ | كوچكتر يا مساوى | $\lt =$ |  |
| نادر ست                                 | $7 = 2$     | تساوى           | $=$     |  |
| نادرست                                  | 3 < > 3     | نامساوي         | $\lt$   |  |

 $H(x) = H(x) + H(x)$   $\leq 1$   $\forall x \in \mathcal{X}$  $\epsilon$ 

توحه کنید که نتیجهی عمل عملگرهای رابطهای همیشه False (نادرست) یا True (درست) خواهد بود. از فصل قبل بهیاد دارید که اینها مقادیر Boolean هستند. نکتهی دیگر جدول ۳-۱ آن است که عملگر = هم می تواند در دستور انتساب مورد استفاده قرار گیرد، و هم در عبارتهای مقایسه و این ویژوال بیسیک است که کارکرد آن را تشخیص داده، بهطور مناسب عمل خواهد كرد.

عملگرهای رابطهای روی عبارتها، متغیرها، مشخصهها، کنترلها یا ترکیبی از آنها عمل میکنند. با توجه به تنوع دادهها در ویژوال بیسیک، این برنامهنویس است که باید تصمیم بگیرد دادهها را چگونه مقایسه کرده و چگونه نتیجهگیری کند.

عملگرهای رابطهای، علاوه بر مقادیر عددی، می توانند رشتهها را هم مقایسه کنند. در هنگام مقایسهی رشتهها به نکات زیر توجه داشته باشید:

• حروف بزرگ، کوچکتر از حروف کوچک هستند، یعنی "IRAN" قبل از "iran" قرار خواهد گرفت.

- حروف الفبا بههمان ترتيبي كه هستند مقايسه مي شوند، يعني "A" كوچكتر از "B" است و نام "Ahmad" قبل از "Ali" قرار خواهد گرفت.
	- رقمها كوچكتر از حروف هستند، يعني "3" از "Three" كوچكتر خواهد بود.

برای درک بهتر این نکات، فقط کافی است بدانید که ویژوال بیسیک رشتهها را مانند یک لغت نامه مرتب خواهد كرد. با اين قابليت، برنامهي شما مي تواند روى انواع مختلف دادهها عمل كند.

ویژوال بیسیک هنگام مقایسهی رشتهها به بزرگ یا کوچک بودن حروف هم توجه دارد یعنی بین آنها تفاوت قایل خواهد شد. ۱ اگر می خواهید ویژوال بیسیک حروف بزرگ وکوچک را یکسان فرض کند، می توانید در قسمت تعاریف پنجرهی کد از دستور Option Compare Text استفاده کنید. اما اگر این دستور وجود نداشته باشد، ویژوال بیسیک برای مرتب کردن رشتهها از حدول ASCII استفاده خواهد کرد.

به عبارتهای مقایسهای زیر توجه کنید:

"abcdef"  $>$  "ABCDEF"

"Yes!"  $\lt$  "Yes?"

"Computers are fun!"  $=$  "Computers are fun!"

" $PC" \lt > "pc"$ 

"Books, Books, Books"  $>$  = "Books, Books"

ارزش تمام عبارتهای فوق مقدار True را بر میگردانند. ویژوال بیسیک عملگر رابطهای دیگری بهنام Like دارد که با آن میتوان مقایسههای کلی تری انجام داد که در ادامهی درس برنامهسازی با آن بیشتر آشنا خواهید شد.

هنگام مقایسهی دو مقدار، باید نوع آنها با هم سازگار باشد. بهعنوان مثال، دو عدد یا دو رشته را می توان با هم مقایسه کرد، ولی نمی توان یک عدد را با یک رشته یا یک مقدار منطقی (Boolean) مقاسسه کرد.

ویژوال بیسیک هنگام مقایسهی دادههای Variant (که مشخصههای کنترلها هم از این نوع است) بسیار خوب عمل میکند. ابتدا آنها را به نوع مناسب تبدیل کرده و سپس مقایسه را انجام خواهد داد. اما مقایسهی دادههای ناهمگن همیشه می تواند با خطا همراه باشد. ۱. این ویژگی را حساس به حرف یا Case Sensitive گویند.

۲-۳ عملگرهای منطقی

عملگرهای منطقی (logical operator) که در ویژوال بیسیک وجود دارند به ترتیب تقدم عبارتاند از:

Eav.  $\Delta$  Xor  $\uparrow$  Or  $\uparrow$  And  $\uparrow$  Not  $\uparrow$ 

عملگرهای منطقی عبارتهای موردنظر را بیت به بیت با یکدیگر مقایسه کرده، دو ارزش منطقی T(TRUE) ' یا F(FALSE) ا برای آنها مشخص می کنند. اگر P و Q دو عبارت منطقی باشند، جدول ۲-۳ نحوهی عملکرد هر یک از عملگرها را نشان مه ردهد.

| $\mathbf P$<br>Eqv<br>$\overline{\mathbf{Q}}$ | $\mathbf P$<br>Xor<br>Q | $\mathbf P$<br>Or<br>Q | $\mathbf P$<br>And<br>Q | <b>Not</b><br>$\mathbf P$ | Q | $\mathbf P$ |
|-----------------------------------------------|-------------------------|------------------------|-------------------------|---------------------------|---|-------------|
| T                                             | F                       | Т                      | T                       | F                         | Т | Т           |
| F                                             | Т                       | Т                      | F                       | F                         | F | Т           |
| F                                             | Т                       | Т                      | F                       | Т                         | Т | F           |
| Т                                             | F                       | F                      | F                       | Т                         | F | F           |

حدول ۲-۳ عملکرد عملگرهای منطقی

همانطور که از حدول ۲-۳ برمی آید، عملگر Not، روی یک عبارت عمل می کند و ارزش آن را نقیض میکند. اگر عبارت دارای ارزش T باشد، نقیض آن دارای ارزش F است و لرعكس…

عملگر And بر روی دو عبارت عمل میکند. ارزش نتیجه وقتبی T است که ارزش دو عبارت  $T$  باشد و در غیر این صورت،  $F$  است.

عملگر Or روی دو عبارت عمل میکند و ارزش نتیجه وقتی F است که ارزش هر دو عبارت F باشد و در غیر این صورت، ارزش آن T است.

عملگر Xor روی دو عبارت عمل مه کند و ارزش نتیجه وقتی T است که ارزش یکی از دو عبارت، T و ارزش دیگری F باشد. با Xor می توان دو گزینهی انحصاری را مقایسه کرد. اگر هر دو گزینهی Xor درست یا هر دو نادرست باشد، کل عبارت نادرست خواهد شد. عملگر Not برای نقیض یک عبارت است.

۰۱ درست

٢. نادرست

عملگر Eqv روی دو عبارت عمل مے کند و ارزش نتیجه وقتے, T است که هر دو عبارت دارای ارزش یکسان باشند یعنی هر دو دارای ارزش  $\rm{T}$  یا  $\rm{F}$  باشند.

# ۳-۳ ترکیب عملگرهای رابطهای و منطقی

از لحاظ تئوری، شش عملگر رابطهای ویژوال بیسبک قدرت کافی برای هر نوع مقایسهای را دارند، ولی می توان قدرت آنها را با استفاده از عملگرهای منطقی افزایش داد. حدول ۳-۳ مثالهایی از عملگرهای منطقی ویژوال بیسیک را نشان می دهد.

| جدول ۱-۱ میالهایی از عملارهای منطقی ویژوال بیسیک |                     |     |  |  |
|--------------------------------------------------|---------------------|-----|--|--|
|                                                  | مثال                |     |  |  |
| True                                             | $(2<3)$ And $(4<5)$ | And |  |  |
| True                                             | $(2<3)$ Or $(6<7)$  | Оr  |  |  |
| False                                            | $(2<3)$ Xor $(7>4)$ | Xor |  |  |
| False                                            | Not $(3=3)$         | Not |  |  |

 $\zeta$  that its about the line with  $\zeta$ 

با عملگرهای منطقی می،توان دو یا چند مقایسهی شرطی را با هم ترکیب کرد. کاربرد And و Or پیشتر از سایر عملگرهاست. بهءبارت زیر که ترکیب دو عملگر شرطی با And منطقی است، توجه کنید:

 $(cursales < curlMinSales)$  And  $(intYrsEmp > 10)$ 

در این عبارت، اگر فروش سال حاری یک کارمند از حداقل فروش تعیین شده کمتر باشد و تعداد سالهای کاری وی هم از ۱۰ سال بیشتر باشد (به انتخاب نام متغیرها دقت کنید!) کل عبارت درست خواهد شد. البته می توانستید این دو عبارت را حداگانه مقایسه کنید، ولی And امکان مے,دھد تا آنھا را در یک عبارت متمرکز کنید. البته ترکیب پیش از حد عبارتھا، آنها را پیچیده خواهد کرد. بهعنوان مثال، عبارت زیر شاید حتبی برای نویسندهی آن هم چندان مفهوم نباشد:

 $(a > 6)$  And  $(b < 1)$  Or Not  $(1 = c)$  Xor  $(d = 4)$ 

تقدم عملگرها بر اجرای آنها تأثیر بسزایی دارد. عبارت زیر را در نظر بگیرید:

curSales  $*$  sngCommission > curHighSales / 10

ویژوال بیسیک کدام عمل را زودتر انجام خواهد داد؟ آیا ابتدا sngCommission را با curHighSales مقایسه کرده و حاصل آن را در curSales ضرب و سپس بر ۱۰ تقسیم خواهد كرد؟ البته اين كار بي معنى است، چون حاصل مقايسهى True يا False است و نمی توان روی آن اعمال محاسباتی انجام داد.

در جدول ۳-۳ تقدم عملگرها را مشاهده میکنید. با توجه به این جدول حدس نتیجهی عبارت فوق، ساده خواهد بود.

| جدول ۱-۱ برتیب عملاترهای محاسباتی، مقایسهای و منطقی |         |
|-----------------------------------------------------|---------|
| عملگہ                                               | ىر ىيىر |
| Λ                                                   |         |
| – (تفریق یکانی)                                     |         |
| $/$ $\cdot$ *                                       |         |
|                                                     | ۴       |
| Mod                                                 | ۵       |
| $ +$                                                | ۶       |
| $=$ , $<$ $>$ , $<$ , $>$ , $<$ $=$ , $>$ $=$       | v       |
| Not, And, Or, Xor, Eqv                              | л       |

 $\mathbb{R}^{n+1}$  . The set of the set of  $\mathbb{R}^{n+1}$  ,  $\mathbb{R}^{n+1}$  ,  $\mathbb{R}^{n+1}$  ,  $\mathbb{R}^{n+1}$  ,  $\mathbb{R}^{n+1}$ 

 $a: \leq i$ ترتیب اجرای عملگرهای منطقی مطابق با جدول ۳-۳، از چپ به راست است.

باز هم تکرار میکنیم که برای وضوح بیشتر و تغییر اولویتها در عبارت، تا آنجا که امکان دارد از پرانتزها استفاده کنید. عبارت فوق هم با استفاده از پرانتز میتواند قابلفهمتر شود:

 $(cursales * angCommission) > (curHigh Sales / 10)$ 

### **Label كنترل Label**

از این کنترل برای نمایش متن استفاده می شود که این متن قابل ویرایش بهوسیلهی کاربر نیست. اغلب از کنترل برچسب (Label) برای شناسایی شیءهای روی فرم استفاده می شود (بهعنوان مثال، در صورتی که روی آن کلیک شود، توضیحی در باروی یک کنترل ارایه می کند).

همچنین می,توان کدی نوشت که متن نمایش یافته بهوسیلهی برچسب را در زمان اجرا و در پاسخ به یک رویداد یا عملی، تغییر دهد.

به دلیل اینکه این کنترل، فوکوس دریافت نمی کند، می توان از آن، برای ایجاد کلیدهای دسترسی به سایر کنترلها استفاده کرد.

## ۲-۲-۲ مقداردهی توضیح برچسب

برای تغییر متن نمایش یافته در کنترل برحسب، از مشخصهی Caption استفاده کنید. در زمان طراحی، می توان این مشخصه را با انتخاب آن از پنجرهی Properties کنترل، تنظیم کرد. طول مشخصهی Caption را می توان حداکثر تا ۱۰۲۴ بایت تعیین کرد.

#### ۲-۴-۳ ترازیندی متن

مشخصهی Alignment امکان تعیین ترازیندی متن داخل کنترل برحسب را بهصورت جب جين (٠)، وسط چين (٢) و راست چين (١) فراهم مي كند.

#### ۳-۴-۳ مشخصههای AutoSize و WordWrap

به طور پیش فرض، هنگامی که متنی در مشخصهی Caption وارد می شود، به یهنای کنترل اضافه نمی شود و متن به خط بعدی شکسته می شود و در صورت افزایش بلندی کنترل، متن نمایش داده می شود.

برای اینکه کنترل بتواند اندازهی خودش را با محتوا تنظیم کند، مشخصهی AutoSize را با True مقداردهی کنید. کنترل بهصورت افقی بزرگ خواهد شد تا کل محتوای مشخصهی Caption را در خود جای دهد. برای شکستن محتوا به خط بعدی و بزرگ کردن عمودی كنترل، مشخصهى WordWrap را با True مقداردهي كنيد.

۴-۴-۳ کاربرد برچسبها برای ایجاد کلیدهای دسترسی اگر می خواهید نویسهای را در مشخصهی Caption برچسب، بهعنوان کلید دسترسی تعریف کنید، مشخصهی UseMnemonic را با True مقداردهی کنید. هنگامی که در کنترل ہ حسب، یک کلید دسترسے, تعریف مے کنید، کار پر مے تواند کلیدهای Alt و نویسەی موردنظر را فشار دهد تا فوکوس به کنترل بعدی منتقل شود. همچنین می توان برای سایر کنترلهایی که دارای مشخصهی Caption هستند، کلید دسترسی ایجاد کرد. برای انجام این کار، قبل از نویسه ی موردنظر به عنوان کلید دسترسی، علامت امیرسند (&) را اضافه کنید. برای تعیین کلید دسترسی کنترلهایی که Caption ندارند، از یک برچسب به همراه کنترل استفاده کنید. بهدلیل اینکه برچسبها نمی توانند فوکوس را دریافت کنند، فوکوس بهطور خودکار به کنترل بعدی در ترتیب پرش منتقل می شود. از این تکنیک می توان برای تعیین کلید دسترسی به کادرهای متن، کادرهای تصویر، کادرهای ترکیبی، کادرهای لیست و . . . استفاده کرد.

نكته اگر میے خواهید علامت & را در یک پرچسب نمایش دهید، مشخصهی UseMnemonic را با False مقداردهی کنید.

# **۳-۵ کنترل Text Box (کادر متن)**

از کنترل کادر متن برای نمایش اطلاعات وارد شده بهوسیلهی کاربر در زمان اجرا یا متن تعیین شده برای مشخصهی Text در زمان طراحی یا اجرا، استفاده می شود.

بهطور کلی از این کنترل برای متن قابل ویرایش استفاده خواهد شد، اگرجه می توان مشخصهى Locked آن را با True مقداردهي كرد تا فقط خواندني شود. همچنين كادرهاي متن، امکان نمایش متن در چندین خط، تغییر اندازه برای جاگیری متن و افزودن قالببندی های اصلبي را ارايه مي كنند.

### ۳-۵-۱ مشخصهی Text

متن وارد شده در کنترل کادر متن، در مشخصهی Text قرار دارد. بهطور پیشفررض، می توان در یک کادر متن تا ۲۰۴۸ نویسه وارد کرد. در صورتی که مشخصهی Multiline را با True مقداردهی کنید، می توانید متن وارد شده را در چند سطر نمایش داده و حداکثر تا ۳۲k نویسه وارد کنید.

#### ۳-۵-۲ قالببندی متن

با True قرار دادن مشخصهی Multiline، متن بهمحض رسیدن به حاشیهی کادر متن، به خط بعدي شكسته مي شود و با تنظيم مشخصهي ScrollBars مي توان نوار لغزان هاي افقي، عمودي یا هر دو را به کادر متن اضافه کرد. به کمک این نوار لغزانها می توان کل متن را مشاهده کرد. می توان متن را با استفاده از مشخصهی Alignment بهصورت حب حین، وسط حین یا راست چين تنظيم كرد. به طور پيش فرض، متن چپچين است.

# ۳-۵-۳ ایجاد کادر متن گذرواژه

یک گذرواژه، کادر متنبی است که امکان تایپ گذرواژه را برای کاربر فراهم میکند که گذرواژه با نویسههای جایگزین، مثل ستاره نمایش داده می شود. برای این منظور، ویژوال بیسیک دو مشخصه (PasswordChar و Maxlength) برای کادر متن ارایه کرده است که ایجاد کادر متن گذرواژه را ساده می کنند.

مشخصهی PasswordChar، نویسهای را که در کادر متن نمایش داده می شود، تعیین می کند. بهعنوان مثال، اگر بخواهید در کادر گذرواژه، ستاره نمایش داده شود، در مشخصهی PasswordChar از پنجرهی Properties باید مقدار \* را تعیین کنید. بدین ترتیب، بهازای تایپ هر نویسهای در کادر متن، یک ستاره نمایش داده خواهد شد. اگر کادر متن در حالت حندخطی قرار گیرد، این مشخصه عمل نخواهد کرد.

تعیین تعداد نویسههایی که می توان در کادر متن تایپ کرد به کمک مشخصهی Maxlength امکان پذیر است. با انجام این کار، رایانهی شخصی بعد از تعداد تعیین شده، نویسهی اضافی را قبول نکرده و بوق می زند.

# $\rm If$  دستور  $\mathcal{S}$

یک<sub>ی</sub> از مهمترین دستورهای زبان برنامهنویسی ویژوال بیسیک، دستور If است. شکل کل<sub>و،</sub> دستور If حنين است: If conditional Then (دستورهای ویژوال بیسیک) ... End If

۷۸

که در آن conditional یک عبارت یا متغیر شرطی است که True یا False را برمیگرداند. البته اگر دستور بدنهى If فقط يكى باشد، مى توان از شكل خلاصهشدهى If استفاده كرد: (دستورهای ویژوال بیسیک) If conditional Then

برای وضوح برنامه بهتر است که بدنهی If را جلوتر از If ... End If بنویسید تا تشخیص دستورهای درون If از دستورهای پیرون آن سادهتر باشد. مردم در زندگی روزمرهی خود به دفعات از If استفاده می کنند:

(کارم زودتر تمام خواهد شد) Then (زودتر سرکار بروم) If (نمرهي قبولي خواهم گرفت) Then (درسم را خوب بخوانم) If

و بژوال بیسیک هم از دستورهای If بههمین ترتیب استفاده مے کند. نحوهی احرای دستورهای If حنين است: اگر conditional درست باشد، دستورهاي بدنهي If احرا خواهد شد. اين دقيقاً همان چیزی است که مردم از جملات شرطی می فهمند. به دستورهای If برنامهی ۱ -۳ توجه کنید.

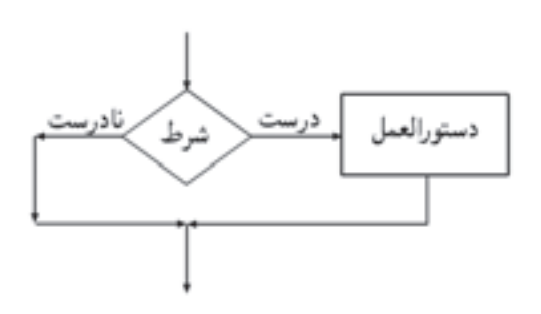

 $\text{If } \mathsf{b}$  مقاسیه داده ها با

- 1. Dim DblAge As Double
- 2. DblAge  $= 15$
- 3. If  $(DbIAge < 20)$  Then

بررسی سن کار ہرا

 $\overline{4}$ .  $lb$ Message.Caption = "you're young"

5.  $lb$ Message.BackColor = Red

- 6.  $lb$ Message.FontBold = True
- 7. End If
- ادامەی کد در اینجا آوردە مے شود ' .8

اگر مقدار curSales از curSalesGoal پیشتر باشد، جهار دستور خطوط ۳ تا ۶ اجرا خواهند شد؛ اما اگر چنین نباشد، دستورهای خطوط ٣ تا ۶ اجرا نخواهند شد. در هر حال (چه بدنهی If اجرا شود، چه نشود) خط بعد از دستور If (خط ۸) اجرا خواهد شد. در اینجا دادهها هستند که نحوهی اجرای برنامه را تعیین میکنند و در واقع، برنامه تصمیمگیری میکندا (پرانتزهای اطراف شرط If الزامی نیستند ولی به خوانایی این دستور کمک میکنند).

**Else U** If کامل کردن If یا Else در قسمت قبل با دستور If آشنا شدید، ولی برنامهنو پسان معمولاً از شکل کامل If استفاده مے کنند:

If conditional Then

(دستورهای ویژوال پیسک) ...

Else

End If

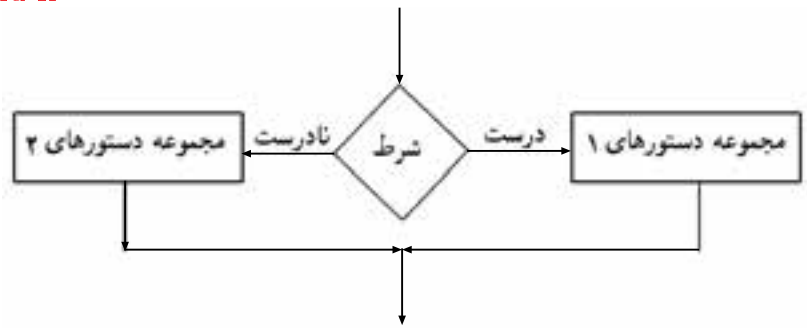

در نوع سادهی دستور If، فقط پردازش حالت درست conditional (شرط) انجام می شد ولی در نوع کامل If، حالت نادرست شرط هم می تواند پردازش شود. قسمت Else اجرای حالت نادرست شرط را بر عهده دارد.

> اگر متن موجود در کادر متن txtPassword برابر با رشتهی "Afshin" بود دوبار صدای بوق رایانه را به صدا درآور

اعلان برحسب IblPrompt را برابر با رشتهی "یول را به من نمایش بده" قرار بده ۱. عبارتهایی که بعد از علامت آپستروف (<sup>י</sup>) می]یند به عنوان توضیح (comment) درنظرگرفته میشوند و اجرا نمي شوند.

If  $txtPassword.Text = "Afshin" Then$  $\mathbf{1}$ .

Beep  $\mathcal{S}$ 

- $\overline{4}$ . **Beep**
- $lb$ Prompt.Caption = "Show me the money"  $5.$
- 6. Else
- $lb$ Prompt.Caption = "Wrong password Try Again"  $7<sub>1</sub>$
- حذف گذرواژهى قبلى \* " " txtPassword.Text 8.
- انتقال فوكوس به كادر متن<sup>،</sup> txtPassword.SetFocus 9.

10. End If

خط ۱، محل مقابسهی محتویات کادر متن با گذرواژه است. اگر این مقابسه به نتیجهی True منجر شود، دستورهای بعد از If (خط ۲ تا ۵) اجرا می شوند: رایانهی شخصبی دوبار بوق می زند و عنوان برچسب هم پیام درستی گذرواژه را نشان می دهد. اما اگر مقایسه False شود، قسمت بعد از Else (خط ۷ تا ۹) اجرا خواهد شد و سیستم پیام نادرست بودن گذرواژه و شروع مجدد عملیات را خواهد داد.

تمر ين ر<br>برنامهای بنویسیدکه یک گذرواژه را از ورودی در یافت کرده و در صورت درست بودن آن، دکمهی فرمانی بهنام Exit را فعال کند و در غیر این صورت، آن را غیرفعال نماید.

مثال ١-٣ برنامهی زیر، دو عدد را از ورودی دریافت کرده و با فشار دادن دکمهی Run، بزرگترین مقدار بین آنها را در یک TextBox نمایش مے دهد.

برنامهی ویژوال بیسیک را اجرا کنید و از کادر محاورهای New Project گزینهی Standard EXE را انتخاب کرده و OK را فشار دهید:

۱. فرمی بهصورت شکل ۱-۳ طراحی کنید و کد مر بوط به دکمهی Exit آن را نیز بنویسید.

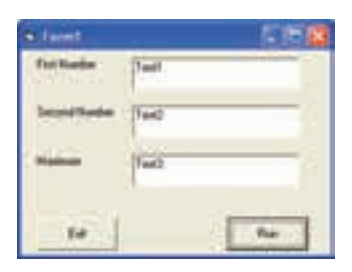

شکل ۱-۳

٢. حال لازم است كد برنامه را اضافه كنيم. براى اين كار روى فرم دوباركليك كرده و در صفحهای که ظاهر می شود، بین دو دستور:

**Private Sub Form Load**()

End Sub

دستورهای زیر را وارد کنید:

ۇ

Text1.Text =  $"$ Text2.Text  $=$  "" Text3.Text  $=$  "" همانطور که میدانید پس از اجرای برنامه، ابتدا رویداد Load مربوط به فرم اجرا میشود و این دستورها سبب میشوند که کادرهای متن قبل از شروع کار، پاک شوند. ۰۳ روی دکمهی Run دوبارکلیک کرده و در صفحهای که ظاهر میشود، بین دو دستور:

مراحل كار:

```
Private Sub CmdRun Click()
                                                                     where \mathbf{w} is a set of \mathbf{w} is a set of \mathbf{w} is a set of \mathbf{w} is a set of \mathbf{w}دستورهای زیر را وارد کنید:
                     اگر مقدار کادر متن اول بزرگتر از مقدار کادر متن دوم بود
                             مقدار کادر متن اول را در کادر متن سوم قرار بده
                                                      در غیر این صورت
                             مقدار کادر متن دوم را در کادر متن سوم قرار بده
If Val(Text1.Text) > Val(Text2.Text) Then
    Text3. Text = Text1. Text\blacksquare . The contract \blacksquare text \blacksquare . The contract of \blacksquare . The contract of \blacksquareElse
    Text3.Text = Text2.Text۴. برنامه را اجرا کرده و دو عدد در کادر متن اول و دوم بنویسید و روی دکمهی Run
       Ot Vtv swU uDt QOm QO QDnQR OOa -
CQwY u QO Ovm lrm
                                        ليست كامل برنامه بهصورت زير است:
Option Explicit
Private Sub CmdExit Click()
   End
End Sub
Private Sub CmdRun Click()
   If Val(Text1.Text) > Val(Text2.Text) Then
   Text3.Text = Text1.TextText3.Text = Text2.TextEnd If
End Sub
```
Private Sub Form Load() خالی کردن کادرهای متن در ابتدا استان Text1.Text Text2.Text =  $"$ Text3.Text =  $"$ End Sub

#### مثال ۲-۳

برنامهی زیر، حقوق کارمندی را از ورودی دریافت کرده و با کلیک روی دکمهی Run، بیمه، مالیات و حقوق خالص او را نمایش میدهد. فرمولهای محاسبه بهصورت زیر است:

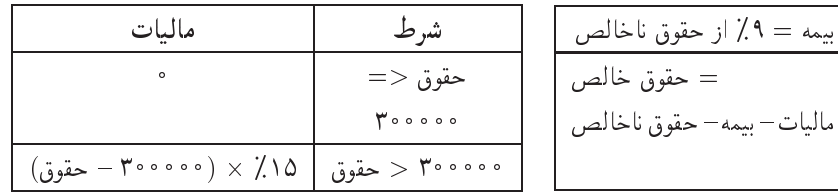

 $\Lambda f$ 

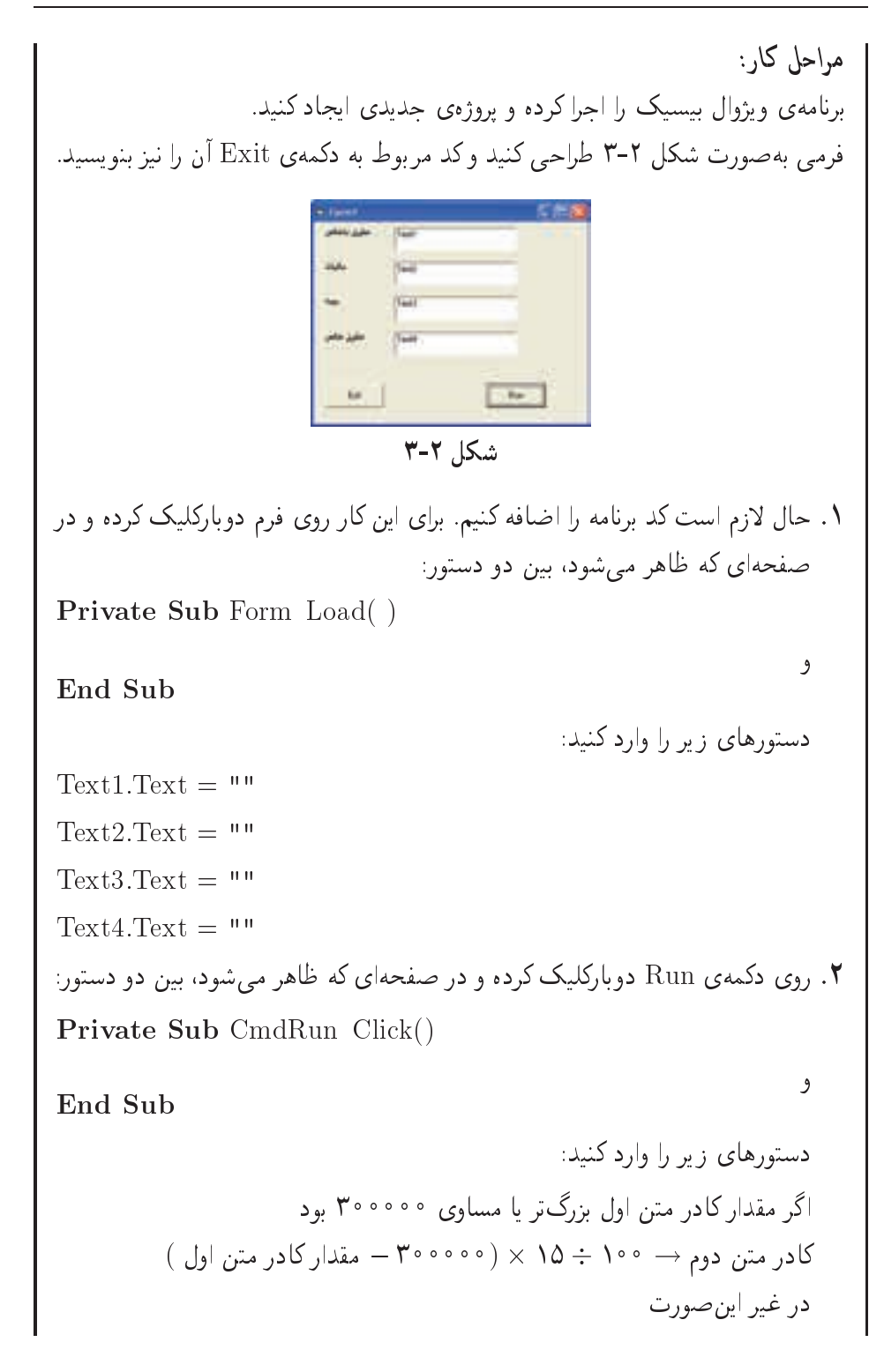

کادر متن دوم → °  $p$ کادر متن سوم  $\bullet \rightarrow \mathsf{A} \div \mathsf{A}$  مقدار کادر متن اول کادر متن چهارم $\rightarrow$  مقدارکادر متن سوم — مقدارکادر متن دوم — مقدارکادر متن اول If Val(Text1.Text)  $\geq$  300000 Then TextText  ValTextText  $Text2. Text = 0$ Text the second contract of the contract of the contract of the contract of the contract of the contract of the End If Text3.Text =  $Val(Text1.Text) * 9/100$ Text4.Text =  $Val(Text1.Text)$   $Val(Text2.Text)$  $Val(Text3.Text)$ برنامه را اجرا کرده و حقوق ناخالص را وارد کنید و روی دکمهی Run کلیک کنید. Ot Vtv XrN jwkL <sup>w</sup> xt -Crt CQwY u QO ليست كامل برنامه بهصورت زير است: Option Explicit Private Sub CmdExit Click() End Sub Private Sub CmdRun Click() 'Tax calculation If  $Val(Text1.Text) \ge 300000$  Then TextText  ValTextText Else Text is the contract of the contract of the contract of the contract of the contract of the contract of the contract of the contract of the contract of the contract of the contract of the contract of the contract of the co Text3.Text =  $Val(Text1.Text) * 9/100$ Text4.Text =  $Val(Text1.Text)$   $Val(Text2.Text)$  $Val(Text3.Text)$ 

Private Sub Form Load() Text1.Text  $=$  "" Text2.Text  $=$  "" Text3.Text = "" Text4.Text  $=$  ""

#### **T-۶-۲** خروج زودرس the contract of the contract of the contract of the contract of the contract of

Q O uB QDOwR -pwtat CrL R pwQ OywN CU umtt -pwQl QW x xDU این منظور باید از دستور Exit استفاده کنید. شکل کلی دستور Exit حنین است:

Exit Sub j Function j Do j For

u R m Cu a m Exit Quba waa ku waxaa ku waa ku waa ku waa ku waa ku waxaa ku waxaa ku waxaa ku waa ku waa ku wa  $\mathcal{L}$  , and a contract with  $\mathcal{L}$  and  $\mathcal{L}$  and  $\mathcal{L}$  and  $\mathcal{L}$  and  $\mathcal{L}$  and  $\mathcal{L}$  and  $\mathcal{L}$  and  $\mathcal{L}$  and  $\mathcal{L}$  and  $\mathcal{L}$  and  $\mathcal{L}$  and  $\mathcal{L}$  and  $\mathcal{L}$  and  $\mathcal{L}$  and  $\mathcal{L}$ uber and provide the substitute of the contract provided and provided and provided and provided and the contract of - فضل بعدي) محل سلطانه از O O O O O O و LOL و LOL المطار العلم حوافقيد نامت ناز برناموي ا اگر شرط If درست باشد روال خاتمه خواهد بافت (خط ۳).

 $p$ برنامهی ۳-۳ استفاده از Exit Sub برای خاتمهی زودرس یک روال

Private Sub cmdButton Click ()

```
If txtPoint -
 	 Then RwtVvO xQtv UQQ
```
#### Exit Sub

Else

$$
\mathrm{lbIMessage}.\mathrm{Caption}\,=\,"\check{\jmath}"\,
$$

End Sub

كنحكاوى تفاوت روال و تابع چیست؟

۳-۶-۳ دستورهای If ... Else متداخا اگر یک دستور If را بعد از Else، دستور If دیگری قرار دهید، به آنها دستورهای If تودرتو (nested If) مے گویند. به برنامەی ۳-۳ توجه کنید. برنامه ی ۴-۳ با ElseIf می توان دو دستور If ... Else را در داخل هم قرار داد.

اگر ساعت کاری کمتر یا مساوی ۴۰ ساعت بود، اضافەكارى → ° در غیر این صورت اگر ساعت کاری کمتر با مساوی ۵۰ بود،  $(\circ)$ اضافهکاری → حقوق هر ساعت کاری × ۱٫۵ × (۴۰ – ساعت کاری) در غیر این صورت  $\lambda(s)$ اضافهکاری  $\rightarrow$  حقوق هر ساعت کاری ((۱٫۵ × ۱۰) + ۲ × (۵۰ – ساعت کاری)

- 1. If (intHours  $\leq$  = 40) Then
- $curOverTime = 0.0$  $\overline{2}$ .
- 3. ElseIf (intHours  $\langle =50 \rangle$ ) Then
- curOverTime =  $(intHouse 40) * 1.5 * sngRate$  $\overline{4}$
- 5. Else

curOverTime =  $((\text{intHours} \quad 50) * 2 + (10 * 1.5)) * \text{sngRate})$ 6.

7. End If

با دستور ElseIf در خط ٣، یک بلوک جدید If ... Else شروع می شود. اگر ساعتهای کارکمتر از ۴۰ ساعت نباشد (خط ۱)، باید بیش از ۴۰ باشد. بنابراین، خط ۳ بررسه بر مه کند که آیا ساعتهای کار بین ۴۰ تا ۵۰ ساعت است (اگر ساعتهای کار کمتر از ۴۰ باشد، خط ۳ هرگز اجرا نخواهد شد). در این صورت اضافهکاری بر مبنای ۱٫۵ برابر دستمزد پایه محاسبه

می شود. اگر خط ۳ هم False شود، یعنی ساعتهای کار بیش از ۵۰ ساعت است. خط ۶ یک دستور پیچیده است که اضافهکاری را در این حالت به این صورت محاسبه میکند که ساعتهای بین ۴۰ تا ۵۰ (۱۰ ساعت) بر مبنای ۱٫۵ برابر دستمزد پایه و بیش از ۵۰ ساعت بر مبنای ۲ برابر دستمزد پایه محاسبه خواهد شد.

دستورهای If ... ElseIf ... End If (حتى در سادهترين شكل، مانند مثال بالا) پيچيدهاند و امکان بروز خطا در آنها بسیار زیاد است. در ادامهی فصل، مشاهده خواهید کرد که حگونه می توان با دستور Select Case به راهجل بهتری دست بافت.

#### مثال ٣-٣

برنامهی زیر، نمرهی یک دانشآموز را از ورودی دریافت کرده و سپس بر اساس جدول زیر رتبهی وی را نمایش می دهد. اگر نمرهی دانش آموز بزرگ تر از ۲۰ با کوچک تر از صفر بود، پیغام خطا در ورود عدد را نمایش بده از برنامه خارج شو اگر نمرهی دانش آموز بزرگ تر یا مساوی ۱۸ و کوچک تر یا مساوی ۲۰ بود، A را در کادر متن قرار بده اگر نمرهی دانش آموز بزرگ تر با مساوی ۱۶ وکوحک تر از ۱۸ بود، B را در کادر متن قرار بده اگر نمرهی دانش آموز بزرگ تر یا مساوی ۱۴ وکوحک تر از ۱۶ بود، C را در کادر متن قرار بده اگر نمرهی دانش آموز بزرگ تر با مساوی ۱۲ وکوچک تر از ۱۴ بود، D را در کادر متن قرار بده اگر نمروی دانش آموز بزرگ تر با مساوی ۱۰ وکوچک تر از ۱۲ بود، E را در کادر متن قرار بده اگر نمرهی دانش آموز کوچکتر از ۱۰ بود، F را درکادر متن قرار بده

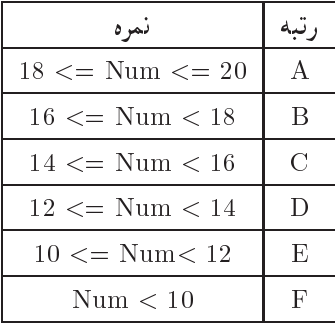

مراحل کار: پروژهی جدیدی را شروع کنید: ۰۱ فرمی بهصورت شکل ۳-۳ طراحی کنید وکد مربوط به دکمهی Exit آن را نیز بنویسید. Eat Bar  $r-r$  شکا xLiY QO w xOQm lrmQ wO sQi wQ -Qm u sHv Q Ovm xi Q xtvQ Om  $\mathcal{L}$  and  $\mathcal{L}$  and Private Sub Form Load() where  $\mathbf{w}$  is a set of  $\mathbf{w}$  is a set of  $\mathbf{w}$  is a set of  $\mathbf{w}$  is a set of  $\mathbf{w}$ End Sub دستورهای زیر را وارد کنید: TextText  TextText  QwDUO wO u -OwWt Qy x<sup>m</sup> xLiY QO <sup>w</sup> xOQm lrmQ wO Run xtmO wQ Private Sub cmdRun Click()  $\mathbf{v}$  and  $\mathbf{v}$  and دستورهای زیر را وارد کنید: Dim sngNum As Single  $sngNum = Val(Text1)$ If it snapped the snapped then the state of the state of the state of the state of the state of the state of the state of the state of the state of the state of the state of the state of the state of the state of the state  $Text2 = "Error in Number"$ 

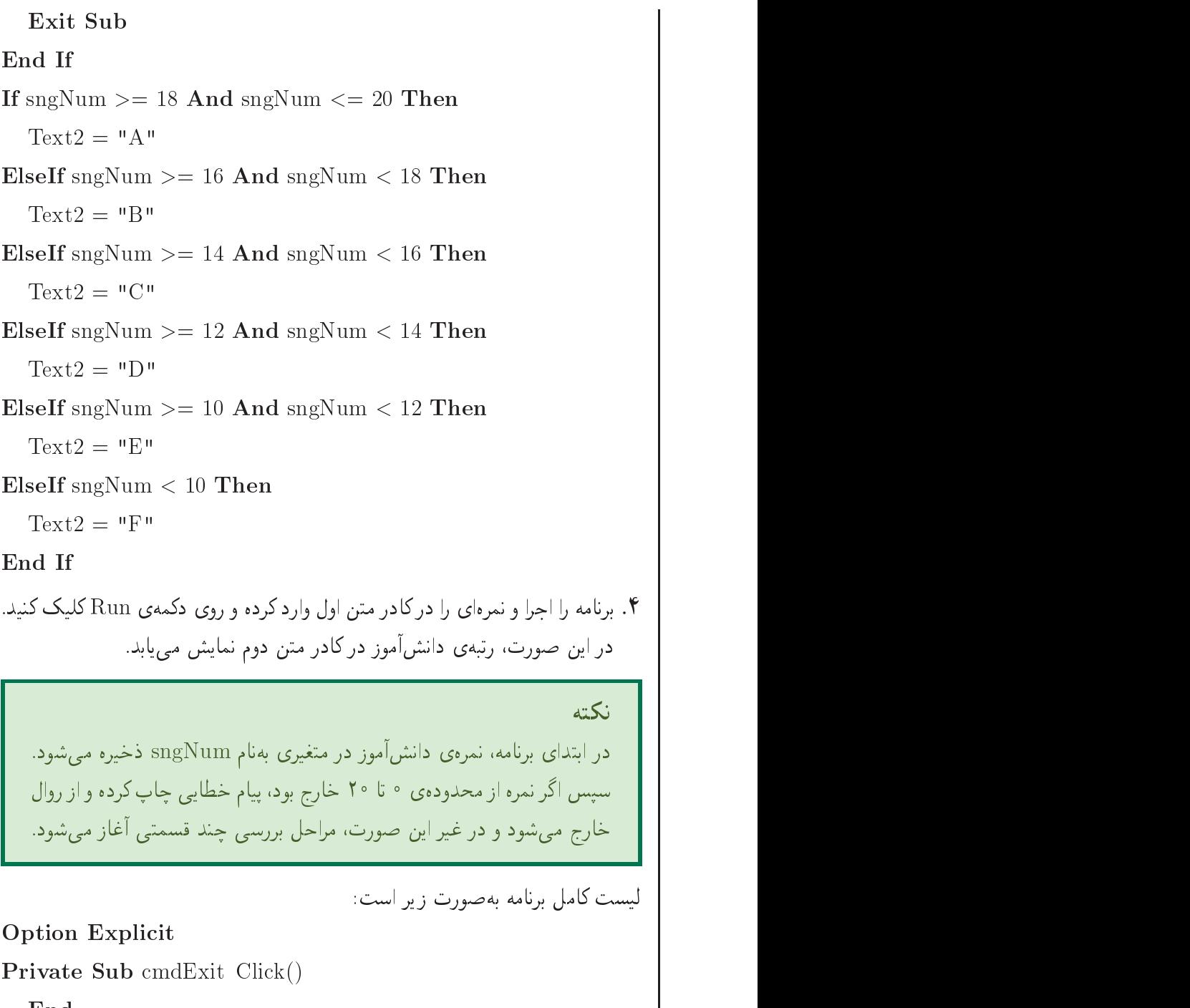

End Sub

Private Sub cmdRun Click() Dim sngNum As Single  $sngNum = Val(Text1)$ If it snapped the snapped then the state of the state of the state of the state of the state of the state of the state of the state of the state of the state of the state of the state of the state of the state of the state  $Text2 = "Error in Number"$ Exit Sub and in the state of the state of the state of the state of the state of the state of the state of the state of the state of the state of the state of the state of the state of the state of the state of the state of the sta text and the contract of the contract of the contract of the contract of the contract of the contract of the c else is a snage in the snapping of the snapping in the snapping of the snapping of the snapping of the snapping of the snapping of the snapping of the snapping of the snapping of the snapping of the snapping of the snappin  $Text2 = "B"$ text and the second contract of the second contract of the second contract of the second contract of the second contract of the second contract of the second contract of the second contract of the second contract of the se ElseIf sngNum  And sngNum - Then  $Text2 = "C"$ Text in the contract of the contract of the contract of the contract of the contract of the contract of the co ElseIf sngNum  And sngNum - Then  $Text2 = "D"$ Text in the contract of the contract of the contract of the contract of the contract of the contract of the co  $\mathbf{A}$  snapship sngangala sngangala sngangala sngangala sngangala sngangala sngangala sngangala sngangala sngangala sngangala sngangala sngangala sngangala sngangala sngangala sngangala sngangala sngangala sngangala sng  $Text2 = "E"$ Text in the state of the state of the state of the state of the state of the state of the state of the state o Else If snapps - Here If snapps - Here If snapps - Here If snapps - Here If snapps - Here If snapps - Here If s Text $2 = "F"$ termine the contract of the contract of the contract of the contract of the contract of the contract of the contract of the contract of the contract of the contract of the contract of the contract of the contract of the co End Sub Private Sub Form Load()  $Text1.Text = "$ Text and the contract of the contract of the contract of the contract of the contract of the contract of the contract of the contract of the contract of the contract of the contract of the contract of the contract of the c Text2.Text  $=$  "" End Sub برنامهی فوق را می توان بهصورت زیر بازنویسی کرد: Option Explicit Private Sub cmdExit Click()

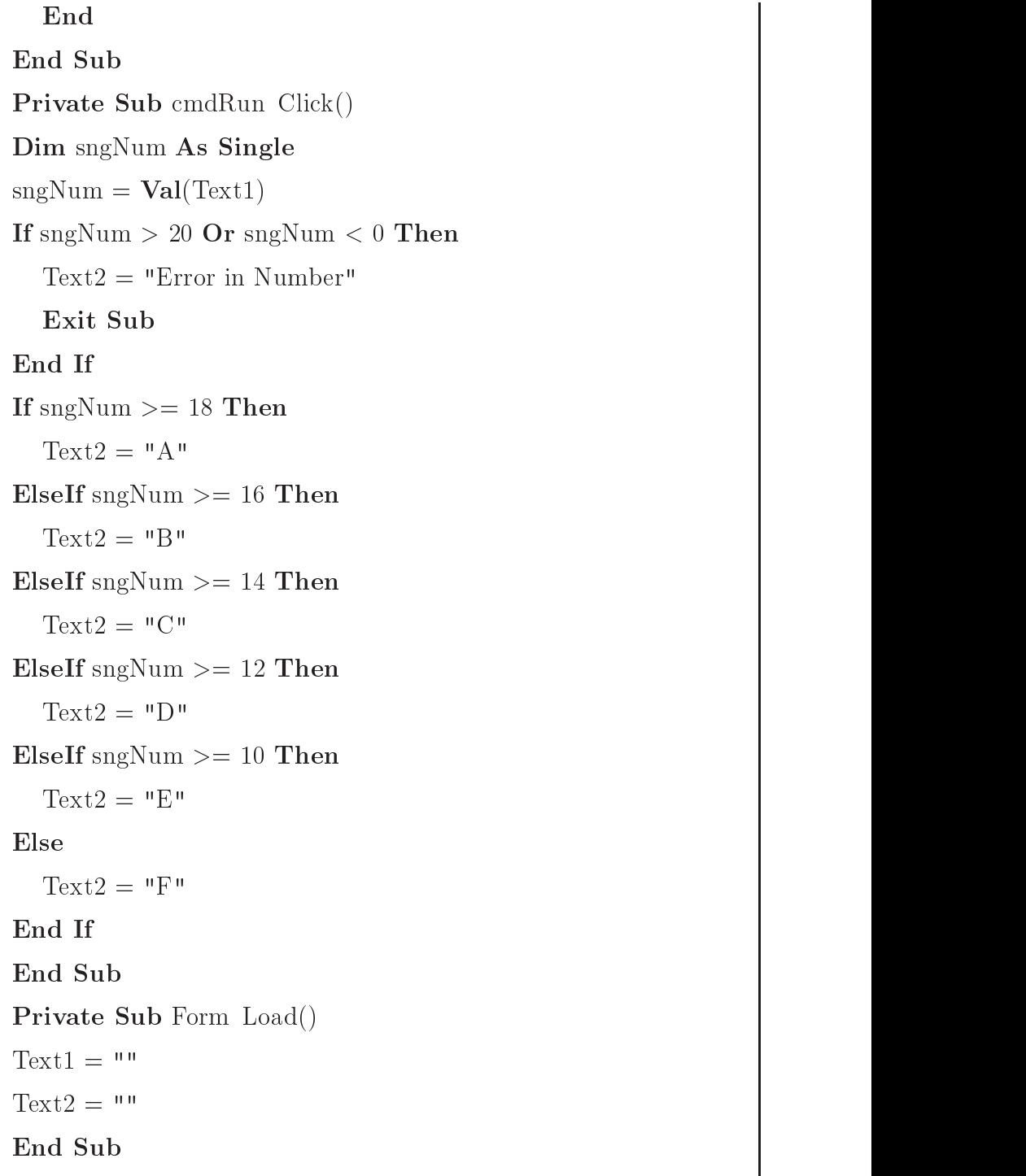

 jkLD CU m xtvQ wO xHDv CU xOW xDWwv QWl CQwYx swO pFt QO If yQW QJ

### Select Case انتخاب با Select Case

yQwDUO OOaD Qo CU Select Case QwDUO -xvoOvJ yQW UQQ Q VwQ u QDy  $\mathcal{L}$  respectively. The positive of  $\mathcal{L}$  of  $\mathcal{L}$  , and  $\mathcal{L}$  and  $\mathcal{L}$  and  $\mathcal{L}$  and  $\mathcal{L}$  and  $\mathcal{L}$  and  $\mathcal{L}$  and  $\mathcal{L}$  and  $\mathcal{L}$  and  $\mathcal{L}$  and  $\mathcal{L}$  and  $\mathcal{L}$  and  $\mathcal{L}$  and Select Case توجه كنيد:

Select Case عبارت موردنظر  $Case 1, \nvert$ مقدار \ یک یا جند دستور  $[$  Case  $\mathsf{Y}$  مقدار  $\mathsf{Y}$ [ یک یا جند دستور  $[$  Case  $\mathbf r$  مقدار [ یک یا جند دستور  $[$  Case مقدار  $N$ ام | یک با جند دستور Case Else [ یک یا چند دستور End Select

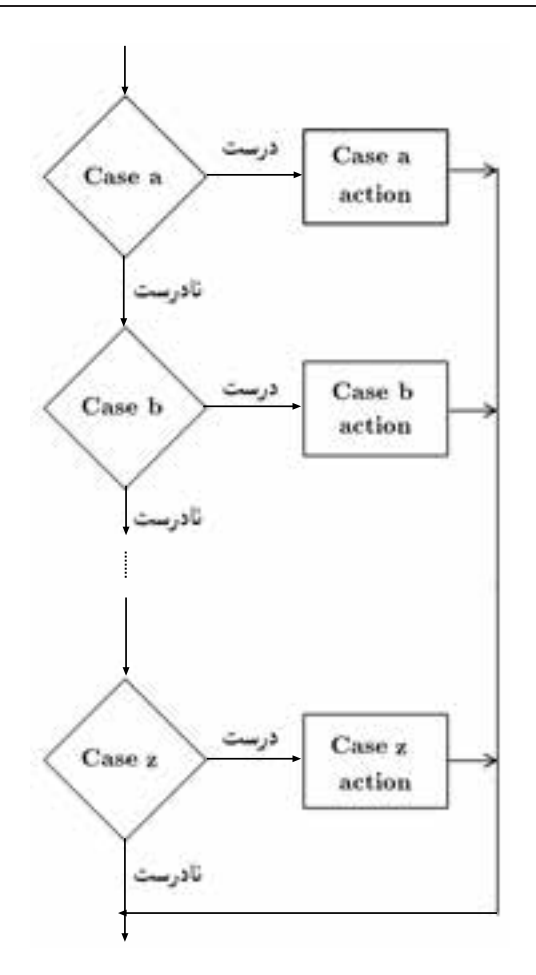

این دستور یکی از شرطهای متعدد را انتخاب می کند. تعداد دستورهای Case، به تعداد شرطهای مسأله بستگی دارد. اگر هیچ یک از شرطهای مسأله واقع نشوند، دستورهای قسمت Case Else اجرا خواهند شد. توجه داشته باشید که نوع دادهی عبارت موردنظر (در قسمت Select Case) باید با مقادیر (در قسمتهای Case) یکسان باشد. به برنامهی ۵-۳ توجه کنید.

برنامهی ۳-۵ انتخاب از میان چند مقدار از دستورهای Select Case اگر مقدار کادر متن برابر با یکی از مقادیر A تا F بود، پیغام مربوطه را نمایش بده، در غیر این صورت پیغام خطا را نمایش بده.

- پررسے، رتبھی جرفے، دانش آموز ' .1
- 2. Select Case txtGrade.Text

 $Case "A"$ 3.

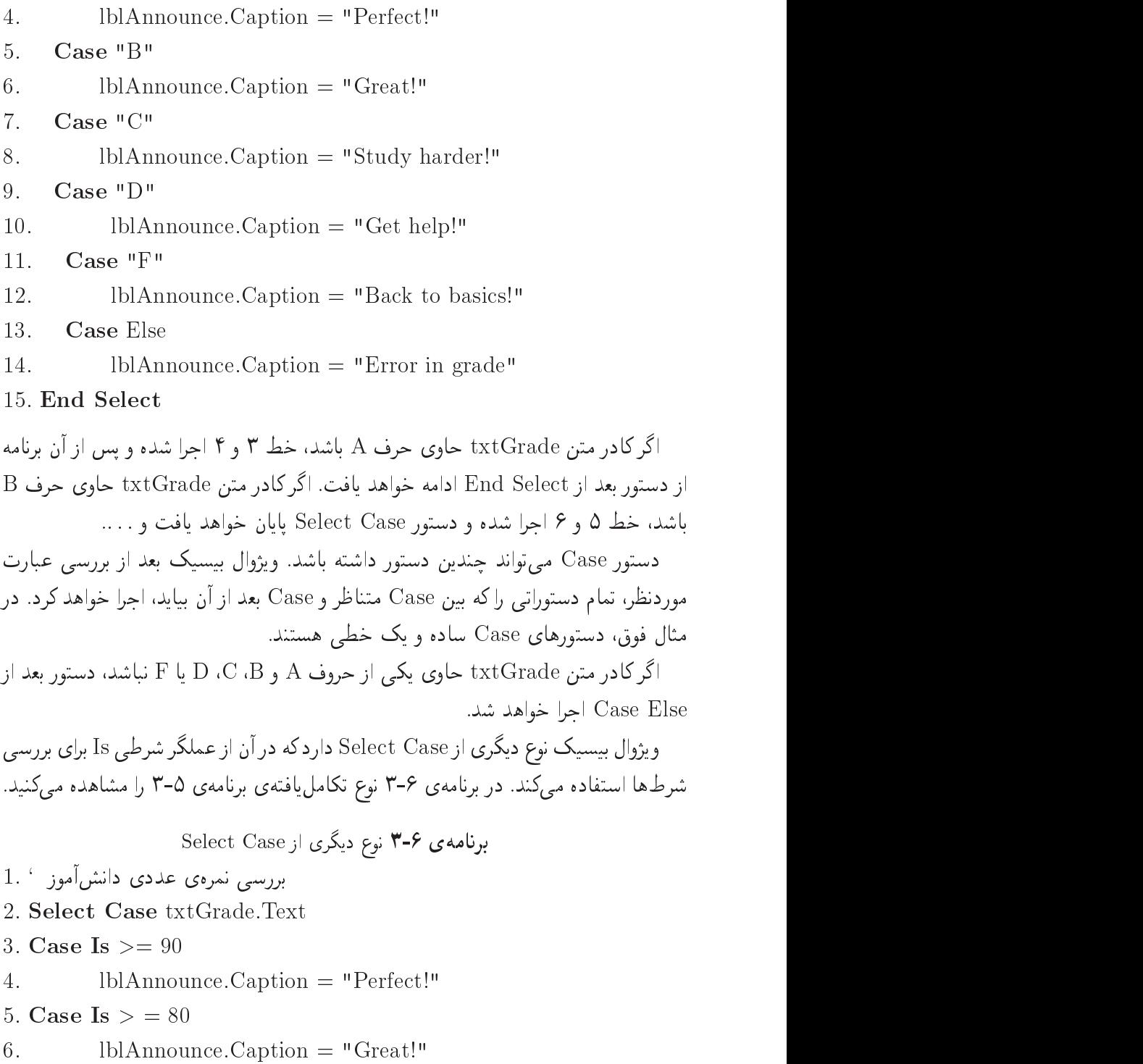
7. Case Is  $\geq$  70

 $8<sup>1</sup>$  $lb$ Announce.Caption  $=$  "Study harder!"

9. Case Is  $> 60$ 

10.  $\qquad \qquad \text{lblAnnounce-Caption} = "Get help!"$ 

12  $lb$ Announce.Caption = "Back to basics!"

13. End Select

over the property of the complete of the complete the complete  $\mathcal{F}$ گرفت و این پیشرفت محسوسی است. (توجه داشته باشید که در بررسی دستور Select Case نمی توان از عملگرهای منطقی استفاده کرد و این محدودیت حدی برای این دستور است. اگر If ElseIf uty R O -O QO Rv kv<sup>t</sup> yQorta ptW <sup>w</sup> xOJB yUQQ x End If استفاده كنيد.)

نكته xDmv Oa uwDt QwDU u - a uwDuo u - a uwDuo l ki case qubuu u - a uwDuo l ki case qokt R Oa Qokt R Oa Qokt R Oa Qokt R  $\alpha$ از شرط حلوی Case بعد از علامت : قرار داد

مثال ۲-۳

ا پرنامهی ریز اهمین ترنامهی میان ۱–۱ است با این تعاوت که از UCLCU ته چنی از استعاده کر دہایم۔

Private Sub cmdRun Click()

Dim sngNum As Single

 $sngNum = Val(Text1)$ 

If snap is not snap in the snap in the snap in the snap in the snap in the snap in the snap in the snap in the

 $Text2 = "Error in Number"$ text in the contract of the contract of the contract of the contract of the contract of the contract of the contract of the contract of the contract of the contract of the contract of the contract of the contract of the co

Exit Sub

Select Case sngNum

Case Is  $>= 18$  $Text2 = "A"$ Case Is  $\ge$  = 16  $Text2 = "B"$ Case Is  $\ge$  = 14  $Text2 = "C"$ Case Is  $>= 12$  $Text2 = "D"$ Case Is  $>= 10$  $Text2 = "E"$ **Case Else**  $Text2 = "F"$ End Select End Sub در این برنامه، ابتدا نمرهی دانشآموز را بررسی کرده و اگر از محدودهی مجاز خارج باشد، از روال خارج مي شويم. سپس نمرهی دانشآموز را بهوسیلهی شرط Is بررسی میکنیم و اگر نمره در هر یک از محدودهها باشد، رتبهی مربوطه را نشان می۵هیم. باید توجه داشت که اگر یکی از شرطها درست باشد، بقیهی شرطها بررسی نمیشوند و این نکته، سبب کاهش زمان احرای برنامه می شود.

تحقيق ٢-٣ آیا میتوانید بدون شرط Is برنامهی مثال ۴-۳ را بازنویسه کنید؟ چگونه؟

#### مثال ۵–۳

برنامهی زیر، حقوق ناخالص یک کارمند را از ورودی دریافت کرده و با کلیک روی دکمهی Run، میزان مالیات و حقوق خالص کارمند را در دو TextBox نمایش می دهد. جدول بعد، نحوهی محاسبهی مالیات را نشان می دهد.

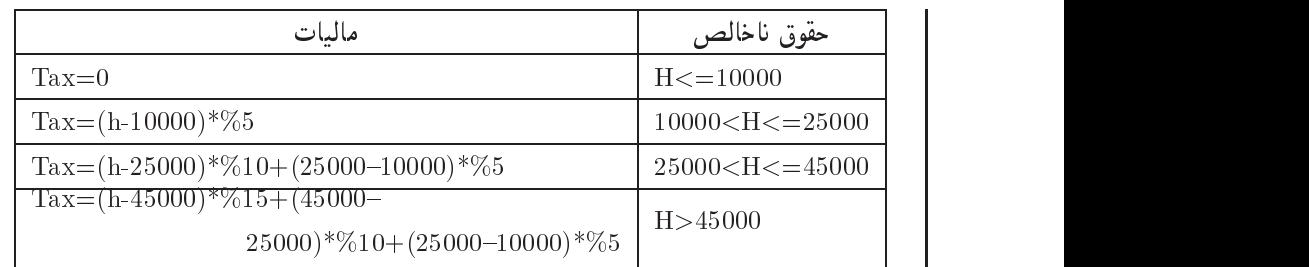

مراحل كار: پروژهي جديدي را شروع كنيد. ۰۱ فرمی بهصورت شکل ۴-۳ طراحی کنید وکد مربوط به دکمهی Exit آن را نیز بنویسید. حقرق ناشانس  $\overline{\text{Rer}}$  $\overline{\beta}$  and  $\overline{1}$ eat) Đà Rie  $r$ شكل ۲-۳ and the contract world would world would be a some world would be a some world would be a some world would be a Private Sub Form Load()  $\mathbf{v}$  and  $\mathbf{v}$  and دستورهای زیر را وارد کنید: Text1.Text  $=$  "" Text2.Text  $=$  "" Text3.Text  $=$  "" Text the contract of the contract of the contract of the contract of the contract of the contract of the contract of the contract of the contract of the contract of the contract of the contract of the contract of the contr  $\mathcal{L}_{\mathcal{A}}$  , and we are the contract of the contract of the contract  $\mathcal{A}$  , and  $\mathcal{A}$ Private Sub cmdRun Click()  $\mathbf{v}$  and  $\mathbf{v}$  and End Sub

دستورهای زیر را وارد کنید:  $\log H$  متغیرهای  $\log H$  و  $\log \Gamma$ sng $\dim H$  را از نوع اعداد اعشاری در نظر بگیر  $p$ مقدار کادر متن اول  $\rightarrow$   $\text{sngH}$  $\sim$  SngTax در  $\rm{sgn}\,$  دوح $\sim$ بر يا مساوي ۱۵۵٬۵۵۰ پود،  $\rm{sgn}\,$  $\mathrm{sngH}{\rightarrow}\mathrm{Sng}\rightarrow\mathrm{Sng}\rightarrow\mathrm{Sng}\mathrm{Lax}$  دو حڪتريا مساوي  $\mathrm{O}\rightarrow\mathrm{Sng}\mathrm{Lax}$  د  $\mathrm{Sng}\mathrm{H}$ -Ow wUt QDlJwm sngH Qo  $(\text{sngH} - \text{Y0000}) \times \text{Y} + (\text{Y0000} - \text{Y0000}) \times \text{Y00} \rightarrow \text{sngTax}$  $\alpha$  and  $\alpha$  are  $\alpha$  and  $\alpha$  are  $\alpha$  and  $\alpha$  are  $\alpha$  and  $\alpha$  are  $\alpha$  and  $\alpha$  are  $\alpha$  and  $\alpha$  are  $\alpha$  and  $\alpha$  are  $\alpha$  and  $\alpha$  are  $\alpha$  and  $\alpha$  are  $\alpha$  and  $\alpha$  are  $\alpha$  and  $\alpha$  are  $\alpha$  and  $\alpha$  are  $\alpha$   $\sigma$  (sngH  $\uparrow$  0.000)  $\times$  0, 10 + ( $\uparrow$  0.000  $\uparrow$  0.000)  $\times$  0, 1 + ( $\uparrow$  0.000  $\lambda \circ \circ \circ$   $\lambda \times \circ \iota \circ \Delta \to \text{singTax}$  ${\rm sngTax} \ \rightarrow$ کادر متن دوم  ${\rm sing H} - {\rm sing Tax} \to \omega$ کادر متن سوم Dim sngH As Single, sngTax As Single  $sngH = Val(Text1)$ Select Case sngH Case Is  $\leq$  = 10000 sname and the contract of the contract of the contract of the contract of the contract of the contract of the contract of the contract of the contract of the contract of the contract of the contract of the contract of the Case Is  $\leq$  = 25000  $\text{sngTax} = (\text{sngH} \quad 10000)^* 0.05$ Case Is  $\leq$  45000  $\sim$  and  $\sim$  1.1 and  $\sim$  1.1 and 1.1 and 1.1 and 1.1 and 1.1 and 1.1 and 1.1 and 1.1 and 1.1 and 1.1 and 1.1 and 1.1 and 1.1 and 1.1 and 1.1 and 1.1 and 1.1 and 1.1 and 1.1 and 1.1 and 1.1 and 1.1 and 1.1 and 1.1 and 1. Case Islamic Case Islamic Case Islamic Case Islamic Case Islamic Case Islamic Case Islamic Case Islamic Case I  $25000$ <sup>\*</sup> sngTax  sngH the contract of the contract of the contract of the contract of the contract of the contract of the contract of the contract of the contract of the contract of the contract of the contract of the contract of the contract of End Select  $Text2 = \text{sngTax}$ 

 $Text3 = sngH$  sngTax

```
۴. برنامه را احرا کرده و عددی را بهعنوان حقوق در کادر متن اول پنویسید و روی دکمهی
Run کلیک کنید. در این صورت مالیات و حقوق خالص دریافتی در دو کادر متن
                                                      دیگر نمایش می یابد.
                                         لسبت كامل برنامه بهصورت زير است:
Option Explicit
Private Sub cmdExit Click()
End Sub
Private Sub cmdRun Click()
Dim sngH As Single, sngTax As Single
sngH = Val(Text1)Select Case sngH
  Case Is < 10000 
     sname in the contract of the contract of the contract of the contract of the contract of the contract of the contract of the contract of the contract of the contract of the contract of the contract of the contract of the c
  Case Is \leq 25000
                
     sngTax = (sngH 10000) * 0.05case Is a contract of the contract of the contract of the contract of the contract of the contract of the contract of the contract of the contract of the contract of the contract of the contract of the contract of the cont
     sang tanggal mengentuk sebagai penduduk mengentuk di bermula pada tahun 1970. Sebagai pertama ke pertama dalam
  Case Is > 45000sngTax  sngH 

                                                            the contract of the contract of the contract of the contract of the contract of the contract of the contract of

End Select
Text2 = \text{sngTax}Text3 = sngH sngTax
End Sub
Private Sub Form Load()
Text1 = "" 'Clear Text boxes in StartText boxes in Start boxes in Start boxes in Start boxes in Start boxes in Start boxes in Start boxes in Start
 End Sub
```
نوع دیگر بررسی محدودهها در دستور Select Case، استفاده از عملگر To است. برنامهی ۷-۳ همان برنامهی ۶-۳ را (اینبار با استفاده از عملگر To) نشان م<sub>ه ،</sub>دهد.

Select Case بررسی محدوده ها در Select Case

- بررسی نمرهی عددی دانش آموز ' .1
- 2. Select Case txtGrade.Text
- Case  $0$  To  $59$ 3.
- $lb$ Announce.Caption = "Back to Basics"  $\overline{4}$ .
- Case  $60$  To  $69$  $5.$
- $lb$ Announce.Caption = "Get help!" 6.
- 7. Case 70 To 79
- $lb$ Announce.Caption = "Study harder!" 8.
- 9. Case 80 To 89
- $lb$ Announce.Caption  $=$  "Great!"  $10.$
- $11.$ Case Else
- 12.  $lb$ Announce.Caption = "Perfect!"
- 13. End Select

دستور Select Case در برنامهی ۲-۳ تفاوتی با دستور Select Case برنامهی ۶-۳ ندارد؛ فقط کار را از کمترین حالت شروع کرده است. عملگر To علاوهبر اعداد می تواند روی رشتهها نیز عمل کند، مشروط بر اینکه بررسی از پایین جدول ASCII شروع شود و بهسمت بالا حركت كند.

سه نوع دستور Select Case را میٍتوان با هم ترکیب کرد. به دستور زیر توحه کنید: Case 101, 102, 201 To 205, is  $>$  300 اگر شرط مسأله معادل ۱۰۱، ۲۰۲، ۲۰۱، ۲۰۲، ۲۰۳، ۲۰۴، ۲۰۵، ۲۰۵ و بزرگ تر از ۳۰۰ باشد، دستورهای این Case اجرا خواهند شد.

## $\mathrm{IIf}()$  تابع (

اگر دستور If ... Else چندان پیچیده نباشد، میتوانید بهجای آن از تابع ()IIf استفاده کنید كه شكل كلى آن پەصورت زىر است:

IIf (Condition, TrueBody, FalseBody)

Condition شرط موردنظر، TrueBody عبارتی است که در صورت درست بودن شرط، و FalseBody عبارتی است که در صورت نادرست بودن شرط، برگردانده خواهد شد. به عنوان مثال:

If (CurSales  $<$  5000) Then

 $CurBonus = 0$ 

Else

 $CurBonus = 75$ 

#### End If

به دلیل اینکه در هر قسمت If و Else یک دستور وجود دارد، می توان بهجای آن از تابع ()IIf به شکل زیر استفاده کرد:

CurBonus =  $\textbf{IIf}$  (CurSales < 5000, 0, 75)

curAveSales =  $\textbf{IIf}$  (intQty > 0, curTotalSales / intQty, Null)

از آنجایی که ویژوال بیسیک همیشه صفر را بهعنوان False تعبیر میکند، دستور فوق را حتبی سادهتر هم می توان نوشت:

curAveSales =  $\textbf{IIf}$  (intQty, curTotalSales / intQty, Null)

تمر ين فرمی طراحی کنید که دارای یک کادر متن و یک دکمهی فرمان باشد. به کمک تابع ()IIf کدی بنویسید که با کلیک روی دکمهی فرمان تشخیص دهد آیا مقدار واردشده درکادر متن برابر باکلمهی computer است یا نه؟ (در خروجی پیغام مناسبی نمایش داده شود).

## $\mathrm{Choose}()$  تابع Choose() پا

همانطورکه If ... Else یک نوع ساده شده دارد، تابع ()Choose هم نوع ساده شدهی دستور Select Case است. این تابع بر اساس مقدار اولین آرگومان، یکی از آرگومانهای بعدی را انتخاب میکند. یعنی اگر آرگومان اول ۱ باشد، عبارت اول، اگر ۲ باشد، عبارت دوم و . . .:

Choose (intIndexNum, expression1 [, expression2]...)

این تابع میتواند به تعداد دلخواهی آرگومان داشته باشد (البته آرگومانهای اول و دوم الزامی هستند). اولین آرگومان یعنی intIndexNum، باید متغیری باشد که از ۱ تا آخرین آرگومان موجود، مقدار میگیرد. برای تهیهی لیستهای ساده، تابع ()Choose مؤثرتر از دستورهای If يا Select است. ولي جون اولين آرگومان آن فقط ميiواند عدد صحيح باشد، محدوديت زیادی دارد. اگر intIndexNum بین ۱ و شمارهی آخرین آرگومان نباشد، تابع ()Choose مقدار Null برمے گرداند.

اولین آرگومان ()Choose می تواند یک عبارت باشد و برنامهنویس باید مراقب باشد که مقدار عبارت از محدودهی مجاز خارج نشود. توجه داشته باشید که این اندیس باید از ۱ شروع شود تا تابع ()Choose بتواند درست عمل كند.

فرض کنید می خواهید یک لیست کد قیمت بسازید. کاربر با وارد کردن یک محصول جدید باید یک کد قیمت هم وارد کند و برنامه بر اساس فهرست زیر عمل کند:

- 0. ۵٪ تخفیف ١. قيمت كامل
- ٣. ١٥٪ تخفيف ۴. سفارش ویژه
	- ۵. سفارش پستی

over the contract of the contract of the contract of the contract of the contract of the contract of the contract of the contract of the contract of the contract of the contract of the contract of the contract of the contr Descript  ChooselblProductCode Full markup discount " $10\%$  discount", "Special order", "Mail order")

مثال ۶-۳ xtv 2012 . It van die 2012 is die 2014 van die 2014 van die 2014 van die 2014 van die 2014 van die 2014 van di OyOt Vtv Q XN RwQ u QO xDiy RwQ sv -CU x-vW pU RwQ urw مراحل كار: یروژهی جدیدی را شروع کنید. ۰۱ فرمی بهصورت شکل ۵-۳ طراحی کنید وکد مربوط به دکمهی Exit آن را نیز بنویسید. Feet dealers and  $1 - 2$ **Cat Run** شکل ۵-۳ ۰۲ حال لازم است کد برنامه را اضافه کنیم. برای این کار روی فرم دوبارکلیک کرده و در  $\mathcal{L}$  , and a subset of  $\mathcal{L}$  , and a subset of  $\mathcal{L}$  , and  $\mathcal{L}$  , and  $\mathcal{L}$ Private Sub Form Load() where  $\mathbf{w}$  is a set of  $\mathbf{w}$  is a set of  $\mathbf{w}$  is a set of  $\mathbf{w}$  is a set of  $\mathbf{w}$ End Sub دستورهای زیر را وارد کنید: Text1.Text  $=$  "" Text is the contract of the contract of the contract of the contract of the contract of the contract of the contract of the contract of the contract of the contract of the contract of the contract of the contract of the co  $Text2.Text = "$ Text is the contract of the contract of the contract of the contract of the contract of the contract of the contract of the contract of the contract of the contract of the contract of the contract of the contract of the co  $\mathcal{L}_{\mathcal{A}}$  , and we are the contract of the contract of the contract  $\mathcal{A}$  , and  $\mathcal{A}$ 

Private Sub cmdRun Click() و End Sub دستورهای زیر را وارد کنید: Dim intDay As Integer, strWeekDayName As String  $intDay = Val(Text1) Mod 7$ strWeekDayName=Choose(intDay+1, "Fri","Sat","Sun", "Mon", "Tue", "Wed", "Thu")  $Text2 = strWeekDayName$ ۴. برنامه را اجرا کرده و شمارهی روز سال را در کادر متن اول وارد کنید و روی دکمهی Run کلیک کنید. در این صورت، در کادر متن دوم، نام روز هفته نمایش مے ریابد. نكته

همانطور که می۱دانید اگر ایام هفته را شمارهگذاری کنیم، متوجه می شویم که هر هفت روز یکبار ایام هفته از ابتدا تکرار می شوند و بههمین دلیل در ابتدای برنامه، شمارهی روز سال را دریافت و بر هفت تقسیم کرده و باقیماندهی آن را برمی داریم. خارج قسمت این تقسیم نشاندهندهی تعداد هفتههای کامل گذشته و باقیماندهی تقسیم نشاندهندهی هفتهی جاری است که هنوز تمام نشده است. در این صورت اگر باقیمانده یک باشد، یعنی اولین روز هفته، اگر دو باشد یعنی دومین روز هفته و . . . و اگر صفر شود، یعنی آخرین روز هفته. در این برنامه از Choose استفاده کردهایم. همانطور که می دانید عدد ورودی در پارامتر اول این تابع باید از یک آغاز شود. در نتیجه، ما هم در این تابع یک واحد به intDay اضافه میکنیم که در این صورت لازم است نام آخرین روز هفته را بهعنوان اولین پارامتر انتخاب کرده و در این فرمان بنویسیم.

تحقيق ٣-٣ kLD ۰۸ آیا مے توانید نام اولین روز سال را نیز دریافت کنید. D OwW OH xtvQ QO O QeD x<sup>J</sup> -OW x-vWwO pU RwQ urw sv Qo به درستی کار کند؟

## $S with()$  تابع Switch() تابع

CQwYx Q CUQO CQ-a urw x w Qt QOkt w xOQm RQ Q yCQ-<sup>a</sup> R DU<sup>r</sup> Du variant برمیگرداند. شکل کلبی این تابع بهصورت زیر است:

Switch CQ-a QOkt CQ-a QOkt n CQ-a <sup>n</sup> QOkt

مثال زیر را در نظر یگیرید:

 $\text{Matchup} = \text{Switch}(\text{CityName} = \text{"Tehran", \text{ "Persian", CityName}$  $=$  "Rome", "Italian", CityName  $=$  "Paris", "French")

Matchup QeDt -OW Tehran QQ CityName QeD<sup>t</sup> QOkt x<sup>m</sup> DQwY QO -pFt u QO با Persian مقداردهی می شود و . . ..

تمر بن برنامهای بنویسید که با فرض وجود <mark>۱</mark>۰ دانشآموز و شمارهی دانشآموز (از ۱ تا ۷۰) شمارهی دانشآموز را از ورودی دریافت کند و نام آن دانشآموز را نمایش ou www.case w switch - if CQWDUO R l Qy distribution and was with a switch - if CDWD under the contract of the

# ۳-۱۱ کنترل Check Box (کادر علامت)

در صورتی که این کنترل انتخاب شود، یک علامت  $\sqrt{\,}$  را نمایش می،دهد. از این کنترل معمولا Ctqa QOm pQDvm OwWt xOiDU QQm x TrueFalse YesNo NDv xQ Q  $\mathcal{L}$  and  $\mathcal{L}$  and  $\mathcal{L}$  are a contribution of  $\mathcal{L}$  and  $\mathcal{L}$  are a contribution of  $\mathcal{L}$  and  $\mathcal{L}$  are a contribution of  $\mathcal{L}$  and  $\mathcal{L}$  are a contribution of  $\mathcal{L}$  and  $\mathcal{L}$  are a cont NDV HISTORY (NDV) – NDV HISTORY (NDV) – NDV HISTORY (NDV) – NDV HISTORY (NDV) – NDV HISTORY (NDV) – NDV HISTORY (NDV) – NDV HISTORY (NDV) – NDV HISTORY (NDV) – NDV HISTORY (NDV) – NDV HISTORY (NDV) – NDV HISTORY (NDV) – ND

**Value مشخصهی Value** 

مشخصەی Value كنترل كادر علامت، تعيين مىكند كە آيا كادر علامت بەوسىلەی كاربر انتخاب شده است یا نه و آیا این کادر علامت غیرفعال است؟ هنگامی که کادر علامت انتخاب شود، مقدار این مشخصه، ۱ خواهد بود.

جدول ۳-۵، مقادیر و ثابت های معادل آنها در ویژوال بیسیک را برای مشخصهی Value کادر علامت نشان مے دھد.

| <b>String</b>  | Value | Constant    |
|----------------|-------|-------------|
| Unchecked      |       | vbUnchecked |
| <b>Checked</b> |       | vbChecked   |
| Unavailable    |       | vbGrayed    |

 $Y-\Delta$ , حدول  $\Delta$ 

با کلیک کار بر روی کادر علامت، این کنترل انتخاب شده یا از انتخاب خارج می شود. سپس می;توان در برنامه، وضعیت این کنترل را بررسی کرده و عمل خاصبی را بر اساس این اطلاعات انجام داد.

بهطور پیش فرض، کمنترل کادر متن با vbUnchecked مقداردهه ٍ, میں شود. در صورتے , که مهی خواهید تعدادی از کادرهای علامت را از قبل انتخاب کنید، می توانید مشخصهی Value آنها را در روالهای Form Initialize ،Form Load با Form Activate U Form Initialize vbchecked یا ۱ مقداردهی کنید.

همچنین برای غیرفعال کردن کادر علامت، مشخصهی Value را با vbGrayed مقداردهی کنید. بهعنوان مثال، ممکن است بخواهید کادر علامت را تا زمانی که شرط خاصبي واقع شود، غيرفعال كنيد.

 $Click$  ۹٫٫ ۳-۱۱-۲

هر زمانی که کاربر روی کنترل کادر علامت کلیک کند، رویداد Click فعال می شود. سیس می توان در برنامه، بر اساس وضعیت کادر علامت، عمل خاصبی را انجام داد. در مثال زیر، مشخصهی Caption کنترل کادر علامت با هر بار کلیک روی کنترل، تغییر یافته و وضعیت انتخاب يا عدم انتخاب آن را نشان مى دهد:

Private Sub Check1 Click()

If  $Check1_value = vbc \nChecked$  Then

 $Check 1. Captain = "Checked"$ 

ElseIf  $Check1.value = vbUnchecked Then$ 

 $Check 1. Caption = "Unchecked"$ 

End If

End Sub

 $4:5:$ کنترل کادر علامت از رویداد Double-Click پشتیبانی نمیکند و اگرکاربر این عمل را انجام دهد، هرکلیک را بهطور جداگانه اجرا خواهد کرد.

همچنین روپداد Click کادر علامت را مے توان با انتقال فوکوس بەوسىلەي کلید Tab بە کادر علامت و سپس فشار دادن کلید SPACEBAR نیز فعال کرد. با اضافه کردن یک علامت امیرسند (&) قبل از یک حرف در مشخصهی Caption کادر علامت، مے توان کلید میانیری را ایجاد کرد. شبیه کنترل دکمهی فرمان، می توان ظاهر کادر علامت را با تنظیم مشخصهی Style و سپس استفاده از مشخصههای DownPicture ،Picture و DisabledPicture تغییر داد. بهعنوان مثال، ممكن است بخواهيد آيكن يا تصوير نقش بيتي لرا به كادر علامت اضافه كنيد یا تصویر متفاوتی را هنگامی که روی کنترل کلیک می شود یا غیرفعال میگردد، نمایش دهید. اگر می خواهید روی یک فرم، حند کادر علامت داشته باشید که در هر لحظه فقط یکی از آنها انتخاب شده باشد، ویژوال بیسیک استفاده از دکمههای انتخاب را پیشنهاد می دهد.

مثال ٧-٣ در برنامهی زیر، میïوان با تغییرکادر علامت، نحوهی نمایش یک برچسب را تغییر داد.<br>. مراحل كار: ۰۱ پروژەي جدیدې را شروع کنید. ۲. فرمي به صورت شکل ۶-۳ طراحي کنيد وکد مر بوط به دکمهي Close آن را نيز بنو پسيد.

Check Box Example Des . شكا*، ۴-۴* Oyo Check Character and CheckBook character and CheckBook and CheckBook and CheckBox and CheckBox and CheckBox ۰ نام برچسب را lbl1 قرار داده و پیام درون Caption آن را مطابق شکل تنظیم کنید. QwDUO wO u -OwWt Qy x<sup>m</sup> xLiY QO <sup>w</sup> xOQm lrmQ wO chkBold wQ Private Sub chkBold Click() where  $\mathbf{w}$  is a set of  $\mathbf{w}$  is a set of  $\mathbf{w}$  is a set of  $\mathbf{w}$  is a set of  $\mathbf{w}$ End Sub دستورهای زیر را وارد کنید: If chkBold.Value  $= 1$  Then lblFontBold in the state  $\mathbb{F}_p$  is the state  $\mathbb{F}_p$  of  $\mathbb{F}_p$  in the state  $\mathbb{F}_p$ Else  $Ibl1$  FontBold = False lblFontBold in the second control of the second control of the second control of the second control of the second control of the second control of the second control of the second control of the second control of the secon  $\mathcal{C}$  , and a subset of  $\mathcal{C}$  and  $\mathcal{C}$  are the contract of  $\mathcal{C}$  . In the chance of  $\mathcal{C}$  , we can assume that  $\mathcal{C}$ Private Sub chkItalic Click()  $\mathbf{v}$  and  $\mathbf{v}$  and End Sub دستورهای زیر را وارد کنید: If chkItalic.Value  $= 1$  Then If changes in the second control to the second control of the second control to the second control to the second control to the second control to the second control to the second control to the second control to the second  $Ibl1.FontItalic = True$ lbload and the continuum of the continuum of the continuum of the continuum of the continuum of the continuum o Else  $lb1.FontItalie = False$ 

End If

```
QwDUO wO u -
OwWt Qy xm xLiYQO w xOQmlrmQ wO chkUnderLine wQ 
Private Sub chkUnderLine Click()
                                                                                                                 \mathbf{v} and \mathbf{v} and \mathbf{v} and \mathbf{v} and \mathbf{v} and \mathbf{v} and \mathbf{v} and \mathbf{v} and \mathbf{v} and \mathbf{v} and \mathbf{v} and \mathbf{v} and \mathbf{v} and \mathbf{v} and \mathbf{v} and \mathbf{v} and \mathbf{v} and 
                                                                            دستورهای زیر را وارد کنید:
If chkUnderLine, Value = 1 Then
 If changes in the change of the changes of the changes of the changes of the changes of the changes of the changes of the changes of the changes of the changes of the changes of the changes of the changes of the changes of
     lb1.FontUnderline = TrueElse
     bb11.FontUnderline = FalselblFontUnderline i Talentine i Talentine i Talentine i Talentine i Talentine i Talentine i Talentine i Talenti
End If
 Over 20 November 20 November 20 November 20 November 20 November 20 November 20 November 20 November 20 November 20 November 20 November 20 November 20 November 20 November 20 November 20 November 20 November 20 November 2
```
 $\lambda$  is a set of  $\lambda$ O Q- sv Q yv OQO OwHw UJQ l Font Q QoO yxYNWt

# Option Button  $\lim_{\lambda \to \infty}$   $\mathbb{Y}$ -۱۲

Qmx xv Ro OvJ ut R xv Ro l QYLv NDv Q Option Button NDv xtmO OwW NDv yxtmO R m R V -xLr Qy QO xm OyOtv xRH lU pwS w OwQt السلام ، ، ، ازالمسالمحادثمت المحاد ، سالم السلام ، سما قطمان المحافظ قالو حوافظ قال المحاد المحافظ المحافظ ال

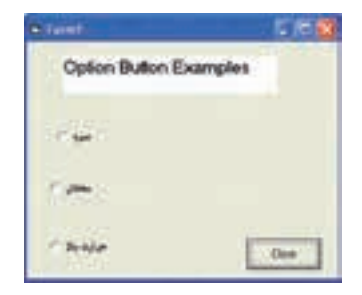

 $\mathbf w$  -  $\mathbf w$  -  $\mathbf w$ 

شده است. اگر کار بر روی یکه , از دکمههاکلیک کند، و پژوال بیسیک آن را انتخاب و سایر دکمهها را غیرفعال خواهد کرد (وظیفهای که در کادرهای علامت بر عهدهی برنامهنویس گذاشته شده است). به دکمههای انتخاب، دکمههای رادیویی (Radio button) هم گفته می شود، چون رفتار آنها مانند دکمههای فشاری در رادیوهای قدیمی است.

اگر روی فرمی چند دکمهی انتخاب وجود داشته باشد، در روال رویداد ()Form Load می توان مشخصهی Value تمام آنها را False کرد؛ بدین ترتیب در شروع برنامه هیچ کدام انتخاب شده نخواهند بود. بعد از آن کاربر می تواند یکی از آنها را انتخاب کند. بهپاد داشته باشید که دکمههای انتخاب هم می توانند کلید دسترسی سریع داشته باشند. هرگز یک دکمهی انتخاب را به تنهایی روی یک فرم قرار ندهید، زیرا فعال کردن آن ممکن است، ولی دیگر امکان غیرفعال کردن آن وحود نخواهد داشت. دکمههای انتخاب فقط وقتی غیرفعال مے شوند که کار ہر روی دکمهی انتخاب دیگری کلیک کند.

مثال ٨-٣ این برنامه، شبیه همان برنامهی قبلی است با این تفاوت که سه دکمهی انتخاب برای انتخاب رنگ قلم مربوط به برچسب به آن اضافه شده است. ٠. فرم مثال قبل را بهصورت شکل ٨-٣ تغيير دهىد.

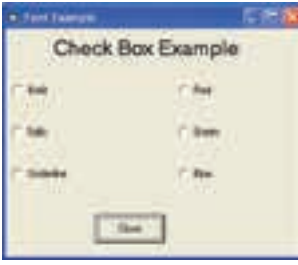

شکل ۸-۳ مثالی از مقایسهی دکمههای Option با Check Box

۲. نام سه Option Button را بەترتىب OptGreen ،OptBlue و OptRed قرار دهيد.

۰۳. روی فرم دوبارکلیک کرده و در صفحهای که ظاهر می شود، بین دو دستور: Private Sub Form Load()

End Sub

```
دستورهای زیر را وارد کنید:
OptRed. Value = True
lb1.ForeColor = vbRedنكته
                                                                                                 xDmv
    بهوسیلهی مشخصهی ForeColor می توان رنگ قلم مربوط به یک شبیء را
     uwDt vbRed w vbGreen -
vbBlue QOsv yCF  utQO OO QeD
                                                                          رنگ قلم را عوض کرد.
  QwDUO wO u -
OwWt Qy xm xLiY QO w xOQm lrmQ wO OptRed wQ 
Private Sub OptRed Click()
                                                                                                       where \mathbf{w} is a set of \mathbf{w} is a set of \mathbf{w} is a set of \mathbf{w} is a set of \mathbf{w}End Sub
                                                                           دستور زیر را وارد کنید:
lblock is a color of the color color color color color color color color color color color color color color c
 \mathcal{C} , and a subset of \mathcal{C} , we can construct the construction was also worked would work as a set of \mathcal{C}Private Sub OptGreen Click()
                                                                                                       \mathbf{v} and \mathbf{v} and \mathbf{v} and \mathbf{v} and \mathbf{v} and \mathbf{v} and \mathbf{v} and \mathbf{v} and \mathbf{v} and \mathbf{v} and \mathbf{v} and \mathbf{v} and \mathbf{v} and \mathbf{v} and \mathbf{v} and \mathbf{v} and \mathbf{v} and 
End Sub
                                                                           دستور زیر را وارد کنید:
bb11.ForeColor = vbGreenlblForeColor Color Color Color Color Color Color Color Color Color Color Color Color Color Color Color Color C<br>Color Color Color Color Color Color Color Color Color Color Color Color Color Color Color Color Color Color Co
 \mathcal{C} , and a substitution of the contract \mathcal{C} , which is a substitution of the contract of the contract of the contract of the contract of the contract of the contract of the contract of the contract of the contr
Private Sub OptBlue Click()
                                                                                                       \mathbf{v} and \mathbf{v} and \mathbf{v} and \mathbf{v} and \mathbf{v} and \mathbf{v} and \mathbf{v} and \mathbf{v} and \mathbf{v} and \mathbf{v} and \mathbf{v} and \mathbf{v} and \mathbf{v} and \mathbf{v} and \mathbf{v} and \mathbf{v} and \mathbf{v} and 
                                                                           دستور زیر را وارد کنید:
bb11.ForeColor = vbBluelblForeColor in the Color Color in the Color Color Color Color Color Color Color Color Color Color Color Color
\sim Oyy \sim UJQ \sim Over \sim Over \sim Over \sim Over \sim Over \sim Over \sim Over \sim Over \sim Over \simمے ,کنید.
```
لیست کامل برنامه بهصورت زیر است: Option Explicit  $\alpha = \alpha + \beta$  , we are pair  $\alpha = \beta$  , we can also define  $\alpha = \beta$  , we have  $\alpha = \beta$ مشخصهى Bold ,ا غيرفعال كن Private Sub chkBold Click() If chkBold Value  $= 1$  Then If  $\mathcal{L}$  is a set of the set of the set of the set of the set of the set of the set of the set of the set of the set of the set of the set of the set of the set of the set of the set of the set of the set of the set of  $bb11.FontBold = True$ lblFontBold in the state of the state of the state of the state of the state of the state of the state of the s  $E$ <sub>se</sub> lbload begin begin het de belangrijk in de begin het de begin het de begin het de begin het de begin het de be End If u - Cartier and Company of the Company of the Company of the Company of the Company of the Company of the Compa را غير فعال کن Private Sub chkItalic Click() If chief chief chief chief chief chief chief chief chief chief chief chief chief chief chief chief chief chief  $Ibl1. FontItalic = True$ lblFontItalic in the continuum of the continuum of the continuum of the continuum of the continuum of the conti Else  $bb11.FontItalie = False$ lblock is a factor of the contract of the contract of the contract of the contract of the contract of the contract of the contract of the contract of the contract of the contract of the contract of the contract of the cont End If End Sub - Compared to the Compared to the Compared to the Company of the Company of the Company of the Company of the C آن را غیرفعال کن Private Sub chkUnderLine Click() If chkUnderLine.Value  $= 1$  Then If a second contract the change of the contract of the change of the change of the change of the change of the  $bb11.FontUnderline = True$ lbload is the contract of the contract of the contract of the contract of the contract of the contract of the c Else lblFontUnderline i Talentine i Talentine i Talentine i Talentine i Talentine i Talentine i Talentine i Talenti Private Sub cmdClose Click()

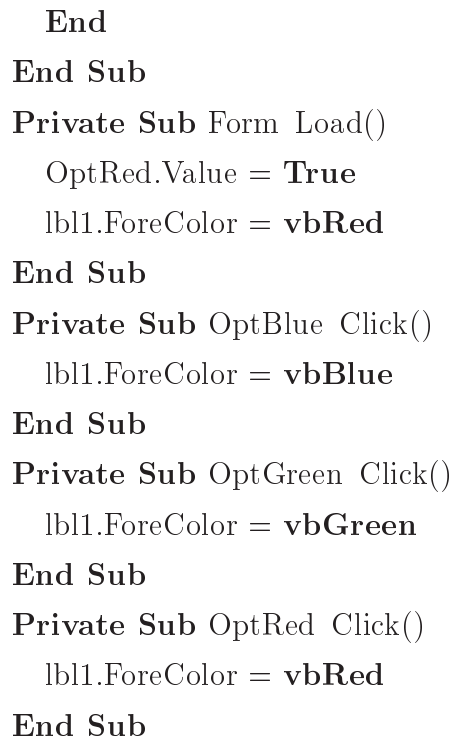

## $\textbf{Frame}$  کنترل Frame

مشاهده کردید که در هر لحظه فقط یکی از دکمههای انتخاب را می توان انتخاب (فعال) کرد، ولی از نظر تکنیکی می توان در یک لحظه، روی یک فرم چندین دکمهی انتخاب فعال داشت. این کار با استفاده از کنترل فریم (Frame) امکان پذیر است. وظیفهی کنترل فریم دستهبندی ظاهری و منطقی کنترلهای دیگر است. فریم که به آن ظرف (container) هم میگویند، مکانی برای قرار گرفتن کنترلهای دیگر است. چند دکمهی انتخاب که روی یک فریم قرار داشته باشند، از لحاظ منطقی جزء یک گروه بهحساب می آیند (روی فریم می توان کنترلهای دیگری هم قرار داد). در شکل ۹-۳، دوگروه دکمهی انتخاب وجود دارد که چون یک دسته از آنها در داخل فریم قرار دارند، می توان همزمان دو تا از آنها را انتخاب كرد. اگر فريم وجود نداشت، در هر لحظه فقط يكي از اين پنج كنترل مى توانست فعال باشد. به یاد داشته باشید که فریم باید قبل از دکمههای گزینه روی فرم قرار داده شود.

قرار دادن یک فریم روی فرم برنامه بسیار ساده است. مشخصههای مهم فریمها عبارت اند از:

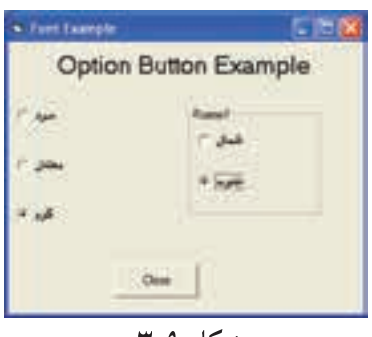

شكل ٩-٣

- ه O-None : $BorderStyle$  یا I-Fixed Single؛ اگر مقدار این خاصیت 0 باشد، فریم نامریی خواهد شد و نمی توان آن را از سایر قسمتهای فرم تشخیص داد. با اینکه یک فریم نامریی همچنان به وظیفهاش (دستهبندی کنترلها) عمل خواهد کرد، برای کاربر تشخیص این مسأله که کنترلها به چند دستهی جداگانه تعلق دارند، مشکل خواهد بود.
	- ه Caption : عنوانی که در بالای فریم ظاهر خواهد شد.
		- قلم عنوان فريم.  $\;$  :  $\;Fort$  .

در مثال بعدی مشاهده خواهید کرد که چگونه می توان از فریمها برای دستهبندی دکمههای انتخاب استفاده کرد. برای آنکه ویژوال بیسیک بتواند متوجه شود که یک دکمهی انتخاب باید داخل فریم قرار گیرد (نه روی فرم) بایستی آن را روی فریم رسم کنید (روی ابزار Option Button در جعبه ابزارکلیک کرده و سپس روی فریم، آن را به اندازهی موردنظر رسم کنید). اگر روی ابزار مزبور دوبارکلیک کنید، ویژوال بیسیک آن را روی فرم قرار می دهد، نه روی فریم.

مثال ٩-٣ این برنامه، سه دکمهی انتخاب برای انتخاب رنگ قلم و سه دکمهی انتخاب برای انتخاب رنگ زمینهی مربوط به برچسب دارد که با تغییر آنها، رنگ نوشته را تغییر می،دهد. مراحل كار: ۰۱ پروژهی جدیدی را شروع کنید. ۲. فرمی بهصورت شکل °۱-۳ طراحی کنید و کد مربوط به دکمهی Close آن را نیز بئو يسيل.

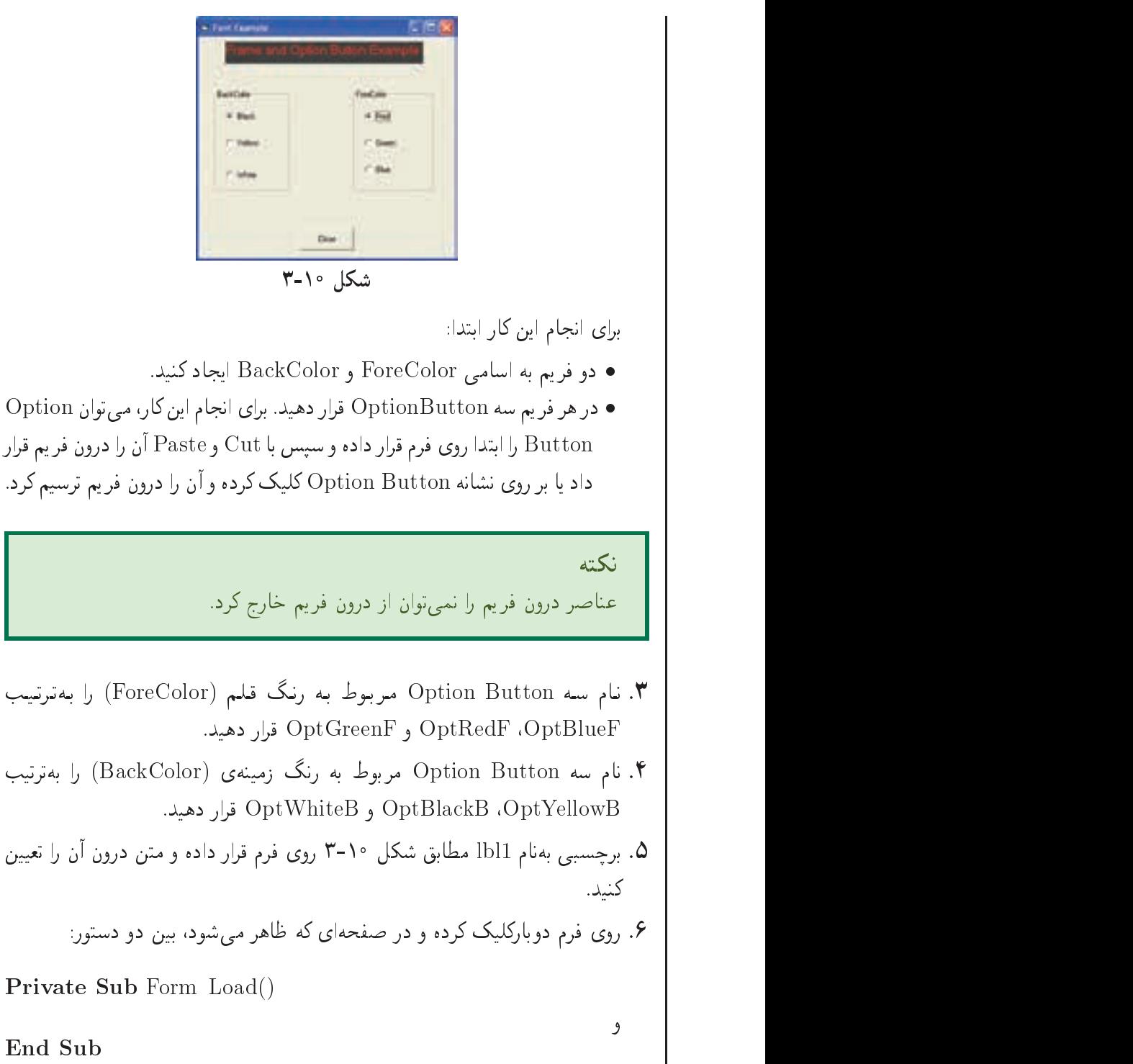

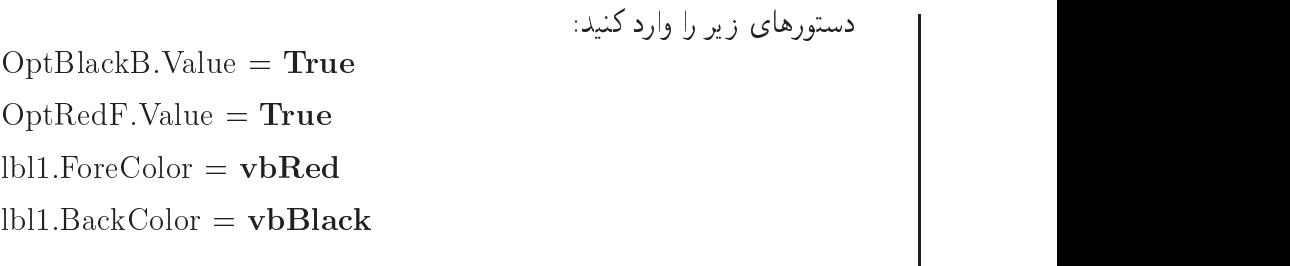

#### نكته xDmvister and the control of the control of the control of the control of the control of the control of the control of the control of the control of the control of the control of the control of the control of the control o

بهوسبلهی مشخصهی BackColor میتوان رنگ زمینهی مربوط به یک شیء را تغییر داد. در ضمن ثابتهای نامدار رنگ در جدول زیر مشخص شده است.

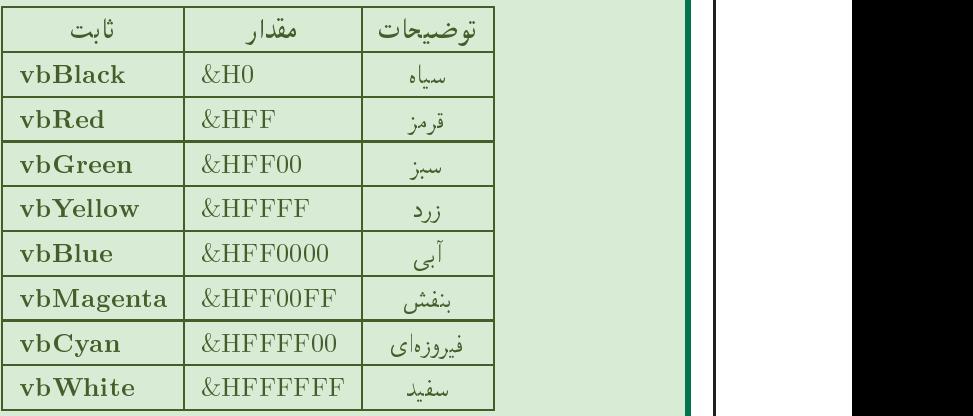

QwDUO wO u -OwWt Qy xm xLiY QOw xOQm lrmQ wO OptRedF wQ Private Sub OptRedF Click()

End Sub

دستور زیر را وارد کنید:

 $\mathbf{v}$  and  $\mathbf{v}$  and  $\mathbf{v}$  and

 $\mathbf{v}$  and  $\mathbf{v}$  and  $\mathbf{v}$  and

 $lb1.ForeColor = vbRed$ 

QwDUO wO u -OwWt Qy x<sup>m</sup> xLiY QO <sup>w</sup> xOQm lrmQ wO OptGreenF wQ Private Sub OptGreenF Click

End Sub

```
دستور زیر را وارد کنید:
lb1.ForeColor = vbGreen\mathcal{C} , and a substitution of the contract words would work would work when \mathcal{C} are contracted with a substitution of \mathcal{C}Private Sub OptBlueF Click()
                                                                                                                               where \mathbf{w} is a set of \mathbf{w} is a set of \mathbf{w} is a set of \mathbf{w} is a set of \mathbf{w}End Sub
                                                                                            دستور زیر را وارد کنید:
lb1.ForeColor = vbBlue\mathcal{C} , which is a positive word would word would word would word would word would word would word would word would word would word would word would word with a set of the set of the set of the set of the set of the se
Private Sub OptBlackB Click()
                                                                                                                               \mathbf{v} and \mathbf{v} and \mathbf{v} and \mathbf{v} and \mathbf{v} and \mathbf{v} and \mathbf{v} and \mathbf{v} and \mathbf{v} and \mathbf{v} and \mathbf{v} and \mathbf{v} and \mathbf{v} and \mathbf{v} and \mathbf{v} and \mathbf{v} and \mathbf{v} and 
                                                                                            دستور زیر را وارد کنید:
lb1.BackColor = vbBlackwo and a some world would world would be a some world would be a some world would be a some world would be a s
                                                                                                                      دستور:
Private Sub OptYellowB Click()
                                                                                                                               \mathbf{v} and \mathbf{v} and \mathbf{v} and \mathbf{v} and \mathbf{v} and \mathbf{v} and \mathbf{v} and \mathbf{v} and \mathbf{v} and \mathbf{v} and \mathbf{v} and \mathbf{v} and \mathbf{v} and \mathbf{v} and \mathbf{v} and \mathbf{v} and \mathbf{v} and 
                                                                                            دستور زیر را وارد کنید:
lb1.BackColor = vbYellow\mathcal{C} , and a substitution would work as a substitution of \mathcal{C} . In the substitution was a substitution of \mathcal{C}Private Sub OptWhiteB Click()
                                                                                                                               \mathbf{v} and \mathbf{v} and \mathbf{v} and \mathbf{v} and \mathbf{v} and \mathbf{v} and \mathbf{v} and \mathbf{v} and \mathbf{v} and \mathbf{v} and \mathbf{v} and \mathbf{v} and \mathbf{v} and \mathbf{v} and \mathbf{v} and \mathbf{v} and \mathbf{v} and 
End Sub
```

```
دستور زیر را وارد کنید:
lb11.BackColor = vbWhite\sim Option Button \sim Over \sim Over \sim Over \sim Over \sim Over \sim Over \sim Over \sim Over \simمىكنيد.
                                         لمست كامل برنامه بهصورت زير است:
Option Explicit
Private Sub cmdClose Click()
End Sub
Private Sub Form Load()
   OptBlackB.<i>Value</i> = TrueOptRedF.<i>Value</i> = TruelblForeColor in the Color Color Color Color Color Color Color Color Color Color Color Color Color Color Color
    lblackColor in the color color than the color color color color color color color color color color color color
Private Sub OptBlackB Click()
    bb11.BackColor = v bBlacklblackColor in the color to the color to the color to the color to the color to the color to the color to the 
End Sub
Private Sub OptBlueF Click()
    lb1.ForeColor = vbBlueEnd Sub
Private Sub OptGreenF Click()
    lb1.ForeColor = vbGreenlbr\Gammacolor \Gamma variables to \Gamma and \Gamma and \Gamma and \Gamma and \Gamma and \Gamma and \GammaPrivate Sub OptRedF Click()
    bb11.ForeColor = v<sub>b</sub>Redlblock is a color to color that the color color color color color color color color color color color color co
End Sub
```
Private Sub OptWhiteB Click()  $lb1.BackColor = vbWhite$ Private Sub OptYellowB Click()  $lb11.BackColor = vbYellow$ End Sub

#### خلاصەي فصل

از عملگرهای رابطهای برای مقایسهی دو عبارت و از عملگرهای منطقی برای ترکیب دو عبارت منطقی استفاده می شود.

از کنترل Label برای نمایش متن استفاده می شود که این متن قابل ویرایش بهوسیلهی کار بر نیست. اغلب از کنترل برچسب (Label) برای شناسایی شیءهای روی فرم استفاده می شود که بهعنوان مثال، توضیحی در باروی یک کنترل ارایه می کند. این کنترل دارای مشخصههایی مانند Caption و Caption است. به کمک مشخصهی Caption است. به کشف مشخصه ی می توان برای کنترل های بعدی، کلید دسترسی ایجاد کرد (باید مشخصهی UseMnemonic با True مقداردهی شود).

از کنترل کادر متن برای نمایش اطلاعات وارد شده بهوسیلهی کار بر در زمان احرا، یا متن تعیبین شده برای مشخصهی Text در زمان طراحی یا اجرا استفاده می شود. با مشخصهی Text می توان متنبی با حداکثر ۲۰۴۸ نویسه را نگه داشت.

برای بررسی درستی یا نادرستی یک عبارت منطقی، از دستور If استفاده می شود.

در صورت درست بودن (True) شرط، دستورهای بعد از Then و در غیر این صورت، دستورهای بعد از Else اجرا خواهند شد. دستور If را می توان به شکل متداخل نیز بهکار برد که در این صورت، If داخلی بعد از Else قرار می گیرد.

برای بررسی شرطهای چندگانه، از دستور Select Case استفاده می شود.

اگر عبارت با یکی از مقادیر Caseها برابر باشد، دستورهای بعد از آن، و در غیر این صورت، دستورهای بعد از Case Else اجرا می شوند.

از توابع Choose ،IIF و Switch نیز می توان برای بررسی درستی یا نادرستی یک یا چند شرط استفاده کرد.

برای دریافت پاسخ بلی/خیرکاربر، ازکنترل خاصی بهنام CheckBox استفاده می شود که مهم ترین مشخصهی آن، Value است که از نوع منطقی است. رویداد اصلی این کنترل، Click است.

در صورتی که می خواهید کاربر از بین چند گزینه یکی را انتخاب کند، از کنترل Option Button استفاده کنید. مهمترین مشخصهی این کنترل، Value و رویداد آن، Click است.

برای دستهبندی کنترلها بهویژه کنترل Option Button، از کنترلی بهنام Frame استفاده كنىد.

### خودآزماہے،

- ۰۱ یک دستور If بنویسید که تساوی سه عدد را بررسه ,کند.
- ٢. برنامهای بنویسید که سه عدد را دریافت و بزرگ ترین مقدار بین آنها را حاب کند.
- ۴. برنامهای بنویسید که سه عدد از ورودی بگیرد و تعیین کند که آیا با این سه عدد می توان ىك مثلث ساخت؟
- ۴. ایرنامهای پنوسید که سه عدد از ورودی یگیرد و تعیین کند که آیا با این سه عدد می توان يک مثلث قايم الزاويه ساخت يا نه؟
- ۵. فروشندهای با صاحب یک فروشگاه قرارداد سیته است که اجناس وی را بفروشد و درصدی از فروش را بهعنوان حقالزحمه دریافت کند. درصد حقالزحمه، به میزان فروش و جنس کالا بستگی دارد؟ کالاهای فروشگاه از نوع درجهی ۱، درجهی ۲ و درجهی ۳ هستند. حقالزحمه به شرح زیر تعیین میشود:
- الف) اگر کالا درجهی ۱ باشد، بهازای فروش کمتر از ۵۰۰۰۰ ریال، ۱۰ درصد و بهازای فروش بيشتر از ٥٠٥٥٥ ريال، ١٥ درصد حقالزحمه تعلق مي گيرد.
- ب) اگر کالا درجهی ۲ پاشد، بهازای فروش کمتر از ۵۰۰۰۰ ریال، ۴درصد و بهازای فروش بیشتر از ۵۰۰۰۰ ریال، ۱۰درصد حقالزحمه تعلق میگیرد.

ج) اگر کالا درجهي ٣ باشد، بهازاي هر ميزان فروش، ٧درصد حقالزحمه تعلق مي گيرد. برنامهای بنویسید که حقالزحمهی فروشنده را با دریافت میزان فروش هر کدام از کالاها محاسبه کرده و نمایش دهد.

- ۶. برنامهای بنویسید که ضرایب معادلهی درجه دوم را بگیرد و ریشههای آن را روی فرم چاپ کند.
- ۰۷ برنامهای بنویسید که یک عدد ۴رقمی از ورودی بگیرد و اگر آن عدد با مقلوب خود برابر بود کلمهی "Yes" و در غیر این صورت "No" را حاب کند.
- ۸. برنامهای بنویسید که عددی را بهعنوان ثانیه بخواند و ساعت و دقیقه و ثانیهی معادل آن را حاب کند.
- ۹. برنامهای بنویسید که ۴ عدد از ورودی بگیرد و پیام مناسبی چاپ کند (چهار عدد مساوی هستند، سه عدد مساوی هستند، دو عدد مساوی هستند، هیچ یک مساوی نیستند).

فصل چهارم

ساختارهای تکرار

یس از پایان این فصل، انتظار می رود که فراگیر بتواند:

- ساختار حلقههای تکرار For و Do را شرح دهد.
- تفاوت بین حلقههای تکرار بیان شده را ذکر کند.
	- با استفاده از حلقههای تکرار، برنامه بنویسد.
- از حلقههای متداخل در برنامهنویسی استفاده کند.

مفهوم ساختارهای تکرار را با ذکر چند مثال شرح می،دهیم. فرض کنید در یک کارخانهی تولیدی، کارگری را استخدام کرده و به او میگویند که برچسب خاصی را بر روی جعبهی محصولات کارخانه بچسباند. ممکن است در روز هزاران محصول حدید تولید شود و این کارگر وظیفهی خود را انجام دهد. نیازی نیست که برای چسباندن هر برچسب، به کارگر بگویید که چه کاری را انجام دهد. فقط کافی است همان بار اول، این عمل را به او تفهیم کنید تا بتواند در طول روز و روزهای بعد، این عمل تکراری را انجام دهد. مثالهایی از این قبیل، در زندگی روزمرهي هر فرد نيز به وفور يافت مي شود.

در انجام عملیات رایانهی نیز، بعضبی از اعمال به دفعات تکرار می شوند و بسیاری از کارها هستند که ماهیت آنها تکراری است. بهعنوان مثال، خواندن نام و معدل ۵۰ دانشIموز از ورودی، خواندن ساعت اضافهکاری ۱۰۰ کارمند، خواندن نمرات دانش آموز و محاسبهی معدل وی و هزاران مثال دیگر، نمونههایی از عملیات تکراری هستند.

برای انجام این گونه عملیات، در تمام زبان های برنامهنویسی، ساختارهایی وجود دارند که سبب تکرار اجرای دستورها می شوند. به اینگونه ساختارها، «حلقههای تکرار» میگویند. حلقههای تکرار را می توان به دو گروه عمده تقسیم کرد: حلقههای تکرار معین و حلقههای تکرار نامعین. حلقهی تکرار معین، حلقهای است که تعداد دفعات تکرار آن مشخص است و با مقادیر متغیری به نام شمارنده تعیین می شود؛ مانند حلقهی For . . . Next در زبان ویژوال بیسیک. حلقهی تکرار نامعین، حلقهای است که تعداد دفعات تکرار آن مشخص نیست و بر اساس درستي يا نادرستي شرطي، حلقه ادامه مي يابد؛ مانند حلقهي Do . . . Loop در زبان ويژوال ىسىك.

همانطورکه قبلاً نیز مشاهده کردید، می توان بدون استفاده از کادر متن با کار بر ارتباط برقرار کرد و اطلاعاتی را از او گرفت. برای این قبیل اعمال، باید از حلقه استفاده کنید چون هیچ اطمینانی وجود ندارد که کاربر اطلاعات صحیح وارد کند. مثلاً، فرض کنید از یک کاربر سن وی را پرسیدهاید و او جواب داده است: ۲۹۱! در اینجا واضح است که کاربر اشتباه کرده (یا قصد شوخی داشته) است. با استفاده از حلقه می توان تا زمانی که کاربر اطلاعات صحیح نداده است، پردازش را متوقف کرد (البته در مثال فوق، برنامه از قبل نمی تواند سن کاربر را حدس بزند ولي حداقل حدود منطقي آن را مي داند!).

## ۴-۱ حلقهی تکرار For . . . Next

برای اجرای دستورهای مشخصی از برنامه به دفعات معین، از ساختار حلقهی For . . . Next کمک بگیرید. هنگامی حلقهی تکرار For . . . Next را بهکار میبریم که تعداد دفعات تکرار مشخص باشد.

شکل کلے, این دستور بهصورت زیر است:

For  $intCounter = intStart$  To  $intEnd$  [Step  $intIncrement$ ]

#### مجموعه دستورها

Next [intCounter]

intCounter یک متغیر عددی است که شمارندهی حلقه نامیده میشود. ویژوال بیسیک قبل از شروع حلقه، intCounter را با intStart مقداردهی میکند. مقدار intStart معمولاً ۱ است ولی می;تواند هر عدد (یا متغیر ) دیگری هم باشد. با هر تکرار حلقه، مقدار intIncrement به intCounter اضافه می شود. اگر قسمت Step حذف شود، حلقهی For مقدار ۱ را برای intIncrement فرض خواهد کرد. عدد intEnd پایان حلقه راکنترل مبرکند. هرگاه intCounter از intEnd بیشتر شود، ویژوال بیسیک دیگر حلقه را تکرار نمهیکند و دستورهای بعد از Next اجرا میشوند. Next در واقع نقطهی انتهایی حلقه است. یادآوری: تمام قسمتهایی که داخل [ ] نوشته شدهاند اختیاری هستند، یعنی ویژوال بیسیک بدون آنها هم می;تواند کار خودش را انجام دهد.

مثال ۶-۲ برنامهى زير با فشار دادن دكمهى Run، اعداد ١ تا ١٠ را روى فرم چاپ مىكند: ۱\_ متغیر intI را از نوع اعداد صحیح در نظر بگیر  $\lambda \rightarrow \text{int} \Gamma$ ۳\_ مقدار sintI را نمایش بده  $intI + \sqrt{\rightarrow intI}$  - $\mathsf{r}$  =>  $\mathrm{int}$  =>  $\mathrm{int}$  نود، نرو به مرحلهى  $\mathsf{d}$ Private Sub cmdRun Click() Dim intl as Integer For int $I=1$  To 10 Print intl Next intl End Sub در این برنامه ایتدا متغیر intI با مقدار یک بر می شود، سپس بدنهی حلقه اجرا شده و مقدار درون intI چاپ می شود. پس از رسیدن به دستور Next مقدار intI با مقدار نهایی یعنی ۱۰ مقایسه می شود و چون از ۱۰ کوچک تر است، یک واحد به intI اضافه شده و به ابتدای حلقه باز میگردد و مراحل قبل را تکرار میکند و این عمل را تا وقتی که intI از مقدار نهایی بزرگتر نشده است، ادامه می دهد. حلقهی For اصلی ترین ابزار تکرار ویژوال بیسیک است. توجه داشته باشید که اگر مقدار Step مثبت باشد، شمارش حلقه صعودی است ولی اگر مقدار Step منفی باشد، شمارش حلقه نزولی خواهد بود (در این حالت intStart باید از intEnd بزرگ تر باشد). تعداد دفعات تكرار اين نوع حلقه با مقادير اوليه و نهايي شمارندهي حلقه وگام حركت تعیین می،شود. این مقادیر می،توانند اعداد صحیح مثبت، منفی و اعشاری و یا حاصل یک عبارت محاسباتی باشند. اگر گام حرکت، برابر با عدد یک باشد، نیازی به نوشتن آن نیست و ویژوال بیسیک بهطور پیش فرض، آن را یک مثبت درنظر خواهد گرفت. در صورتی که گام حرکت، عددی غیر از یک باشد، باید آن را تعیین کرد. اگر مقدار اولیهی شمارنده از مقدار نهایی کوچکتر باشد، باید گام حرکت را مثبت در نظر گرفت و در غیر این صورت، گام حرکت منفی خواهد بود. شمارندهی حلقه را می توان متغیری مثل intI، intCount و … تعریف کرد.

مثال ۲-۴ قطعه برنامهی زیر، ۱۰ تا ۱ را بهصورت نزولی روی فرم حاب می کند: For int $I=10$  To 1 Step -1 Print intl Next intl

بین دو عبارت For و Next مجموعهای از دستورها و عبارتها نوشته می شوند که بهعنوان بدنهی حلقه شناسایی می گردند و به تعداد دفعات مشخص، احرای آنها تکرار می شود. در زبان ویژوال بیسیک، می توان با بررسی شرط خاصبی از حلقهی تکرار For خارج شد و دستور بعد از Next را اجرا کرد. انجام این کار با استفاده از دستور Exit For صورت میگیرد که سبب خروج از حلقهی تکرار خواهد شد. مثالهای زیر، چگونگی تعریف و مقداردهی شمارندهی حلقه را نشان می دهند:

For Count = 10 To 100 Step 4 For  $I = -10$  To 45 Step 2 For  $J = 150$  To 50 Step  $-5.5$ For  $K = A^*2/6$  To  $A + 100$  Step  $(A+K)/5$ 

مثال ۲-۴ برنامهای بنویسید که اولین عدد دو رقمی را که بر ۷ بخش پذیر است، نمایش دهد. For int $I=10$  To 100 if  $(I \text{ Mod } 7) = 0$  Then Exit For Next intl Label 1. caption = "The First Number is:"  $\&$  i

نمودار گردش کار حلقهی تکرار با گام حرکت مثبت و منفی در شکلهای ۱-۴ و ۲-۴ نشان داده شده است:

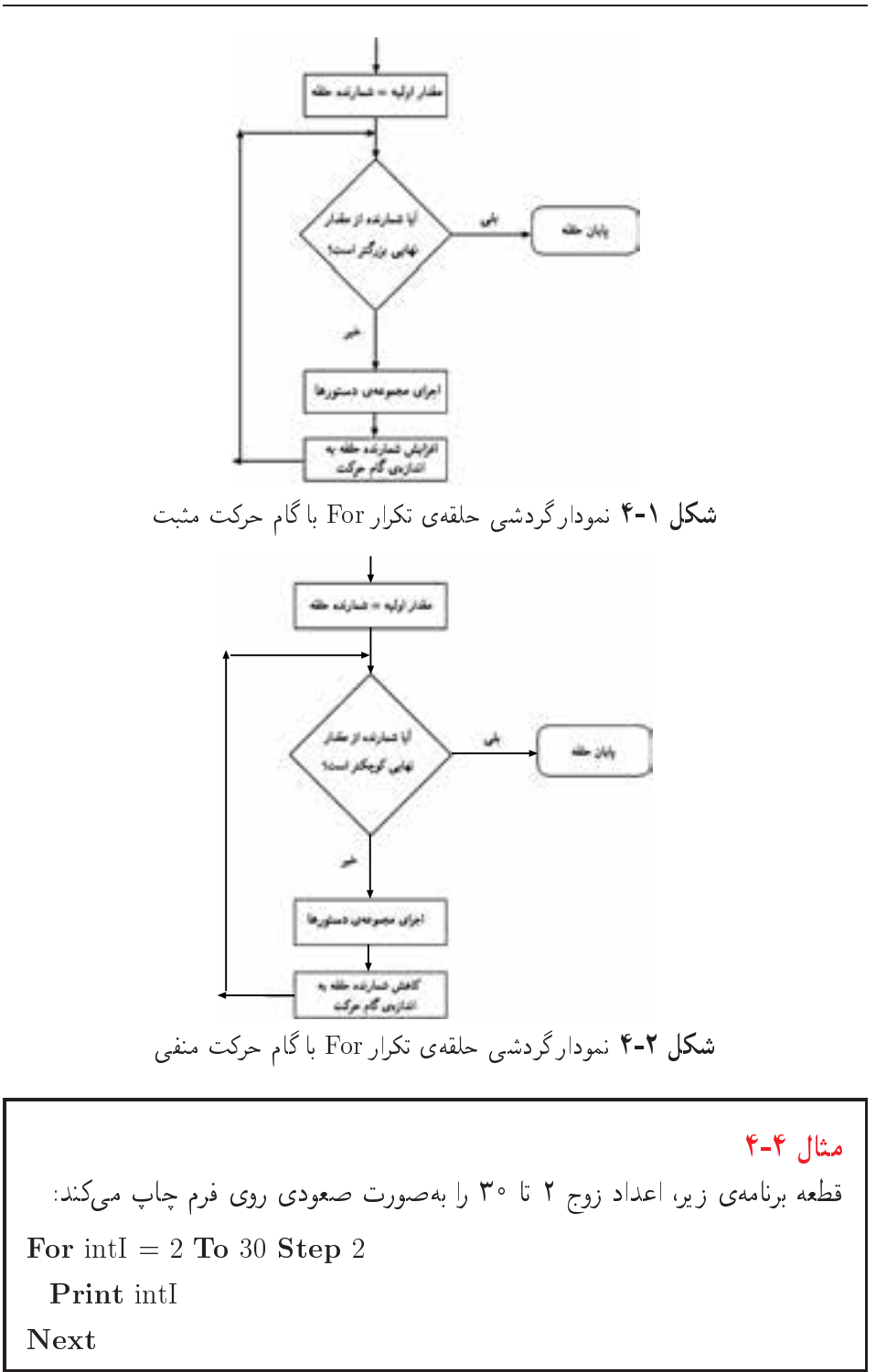

مثال ۵-۴ برنامهای بنویسید که ۵ عدد را از ورودی دریافت کند و حاصل جمع و میانگین آنها را چاپ کند. مراحل كار: ۰۱ پروژهی جدیدی را شروع کنید. ۲. فرمي بهصورت شكل ۳-۴ طراحيي كنيد وكد مربوط به دكمهي Close آن را نيز بنويسيد. Chicago شکل ۳-۴ ۳. روی دکمهی Run دوبارکلیک کرده و در صفحهای که ظاهر می شود، بین دو دستور: Private Sub CmdRun Click() و End Sub دستورهای زیر را وارد کنید: ۱\_ متغیر intI را از نوع اعداد صحیح و متغیرهای  $\operatorname{sngS}$  و  $\operatorname{sngN}$  را از نوع اعداد اعشاری در نظر بگیر  $\circ \rightarrow$  sngS  $\mathsf{I}$  $\lambda \rightarrow \text{intL} \mathcal{L}$ InputBox ("Enter" & intI & "th Number:")  $\rightarrow$  sngN  $\uparrow$  $\text{sngS} + \text{sngN} \rightarrow \text{sngS} \cdot \Delta$  $intI + \sqrt{\rightarrow intI}$ . ۷ـ اگر ۵ => intI بود، برو به مرحلهی ۴ ۸ـ پیغام "Sum=" و مقدار  $\mathrm{sngS}$  را نمایش بده

۹\_ ييغام "Average=" و مقدار sngS/5 را نمايش بده 1. Dim intl As Integer, sngS As Single, sngN As Single 2. sng $S = 0$ 3. For int $I = 1$  To 5  $\text{sngN} = \text{InputBox}$  ("Enter" & intl & "th Number:")  $\overline{4}$  $sngS = sngS + sngN$  $\overline{5}$ 6. Next intl 7. Print "Sum=";sngS 8. Print "Average=";  $\text{sngS}/5$ **۴**. برنامه را اجرا کنید و روی دکمهی Run کلیک کنید. ۵ عدد را یک به یک در پاسخ به کادر InputBox وارد کنید (بهعنوان مثال ۹، ۸، ۷، ۶، ۵). در نتیجه روی فرم حاصل جمع و میانگین را بهصورت شکل ۴-۴ مشاهده میکنید: **E 158** شكل ۴-۴ شرح کار برنامه: در سطر ۱، ابتدا متغیر  $\operatorname{int} I$  را بهعنوان متغیر حلقه تعریف میکنیم تا از آن برای ۵ دور تکرار حلقه استفاده کنیم. سپس متغیر  $\operatorname{sngS}$  را برای متغیر نتیجهی جمع ۵ عدد و  $\operatorname{sngN}$ را برای دریافت تکتک اعداد ورودی تعریف میکنیم. در سطر ۲ متغیر sngS را برابر صفر قرار می2هیم زیرا لازم است قبل از ذخیرهی اعداد در آن، مقدار آن صفر باشد. در سطر ۳، حلقهی For را برای شمارش از ۱ تا ۵، یعنی ۵ دور تنظیم میکنیم. در سطر ۴ بهوسیلهی تابع InputBox اولین عدد را از ورودی گرفته و در متغیر sngN ذخيره مىكنيم.

در سطر ۵ بهوسیلهی رابطهی sngS=sngS+sngN مقدار دریافت شده را با sngS جمع مىكنيم. نكته همان طور که در فصل های قبل آموختیم، عملگر = سبب می شود که ابتدا عبارت سمت راست محاسبه و سپس در عبارت سمت چپ ذخیره شود. در نتیجه،  $\,\,\mathrm{singS}\,$ ابتدا مقدار جدید  $\,\mathrm{singS}\,$  با مقدار قبلی  $\,\mathrm{singS}\,$  جمع شده و سیس در همان ذخیره می شود که در این صورت، پس از حند دور حلقه، مقادیر یک به یک به اضافه می شود.  $\mathrm{sngS}$ در سطر ۶، به شرط آنکه به انتها نرسیده باشیم، به متغیر حلقه یک واحد اضافه وکنترل اجرا به ابتدای حلقه منتقل می شود و مراحل قبل دوباره تکرار می گردد. در سطر ۷، یعنی پس از خروج از حلقه، مقدار  $\rm{sngS}$  که همان مجموع ۵ عدد است، چاپ می شود. در سطر ۸، نیز میانگین اعداد ورودی چاپ می شود. تعداد/مجموع اعداد = ميانگين

مثال ۶-۴ برنامهی زیر، عددی را از ورودی میگیرد و مقسومعلیههای آن را چاپ میکند.

نكته

برای یافتن مقسومعلیههای یک عدد، باید آن را بر تمامی اعداد از ۱ تا نصف عدد تقسیم کرد و اگر باقیمانده صفر بود، یعنی بخش پذیر است و آن عدد را بەعنوان مقسومعليە چاپ مىكنيم.

مراحل كار: ۰۱ پروژهي جديدي را شروع کنيد. ۲. فرمي بهصورت شكل ۵-۴ طراحي كنيد وكد مربوط به دكمهي Close آن را نيز بنويسيد.

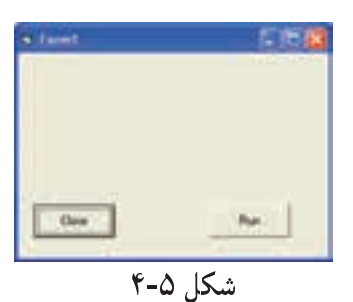

۰۳. روی دکمهی Run دوبارکلیک کرده و در صفحهای که ظاهر میشود، بین دو دستور: Private Sub cmdRun Click()

End Sub

دستورهای زیر را وارد کنید: ۱\_ متغيرهاي  $\operatorname{int} I$  و  $\operatorname{int} N$  را از نوع اعداد صحيح در نظر بگير ۲\_ صفحهي نمايش خروجي را پاک کن ۳\_ مقداری را از ورودی دریافت (از طریق کادر ورودی) کن و در intN قرار بده ۴\_ اگر ° => intN بود، پیغامی مبنی بر اینکه عدد ورودی باید بزرگتر از صفر باشد، نمایش بده و از روال خارج شو  $\Delta \rightarrow \text{int} \Delta$ ۶\_ اگر باقیماندهی تقسیم intN بر intI مساوی صفر بود(بخشپذیر بود)، مقدار intI را نمایش بده  $intI + \rightarrow intI - Y$ ۸\_ اگر ntI <= intN/۲ بود، برو به مرحلهی ۶

Dim intl As Integer, intl As Integer

**Cls** 

 $intN = InputBox("Enter an Integer Number:")$ 

If  $intN \leq 0$  Then

MsgBox "The number must be greater than 0", vbOKOnly  $+$  vbCritical

و
Exit Sub End If For intl = 1 To intN $\$ 2 If (intN Mod intI = 0) Then Print intI; Next intl ۴. برنامه را اجراکنید و دکمه Run را فشار دهید و در پاسخ به کادر InputBox عددی را وارد كنيد (به عنوان مثال، ٢۴ ١٠). درنتيجه روى فرم، مقسوم عليههاى اين عدد را مشاهده مے کنید (شکل ۶-۴). شکل ۶-۴ شرح برنامه: ابتدا پس از تعریف متغیرها به وسیلهی تابع InputBox عددی را دریافت میکنیم. سپس آن عدد را با صفر مقایسه کرده و در صورت صفر بودن، یا کوچکتر از صفر بودن، پيام خطايي را چاپ كرده و از رويداد خارج مي شويم. در بخش دوم، حلقهای ایجاد کرده و محدودهی آن را از ۱ تا نصف مقدار ورودی یعنی ن intN\2 مقداردهی میکنیم. در هر دور اجرای حلقه، مقدار ورودی یعنی $\mathrm{intN}$  را بر  $\mathrm{intN} \backslash 2$ متغیر حلقه یعنی intI تقسیم و باقیمانده آن را بهدست میآوریم. در سطر بعد، به وسیلهی دستور شرطبی If باقیمانده را بررسی و به شرط صفر بودن، متغیر intI يا همان مقسومعليه را چاپ مىكنيم. تمر ين ۰۱ برنامهی قبل را به گونهای تغییر دهید که علاوهبر چاپ مقسومعلیهها، تعداد آنها را نیز جات کند. ٢. برنامهي قبل را به گونهاي تغيير دهيد كه مجموع مقسومعليهها را چاپ كند.

 $FOR$  نکاتے دریارہی حلقہی FOR در شکل ۱-۴، در هر بار اجرای دستورها، به اندازهی گام حرکت، به مقدار جاری شمارنده اضافه می شود. در این حالت، اگر مقدار اولیهی شمارنده از مقدار نهایی بزرگتر باشد، حلقهی تكرار اصلاً احرا نخواهد شد.

در شکل ۲-۴، در هر بار احرای دستورها به اندازهی گام حرکت از مقدار حاری شمارنده کاسته مے،شود. در این حالت، اگر مقدار اولیهی شمارنده از مقدار نهایی کوحکتر باشد، حلقهی تكرار اصلاً احرا نخواهد شد.

مقدار شمارندهی حلقه، در بدنهی حلقه معمولاً از سوی برنامهنویس تغییر نمے کند ولی برنامەنوسى مے تواند آن را تغییر دھد.

اگر مقدار نهایی شمارنده، با یک عبارت محاسباتی یا متغیری تعیین شده است، بدان معنی است که عدد ثابتی نیست ولی اگر این متغیر در بدنهی حلقه تغییر کند، در تعداد دفعات تکرار تأثیری نخواهد داشت، زیرا مقدار نهایی شمارندهی حلقه، فقط یک بار و آن هم هنگام شروع حلقه خوانده شده و در متغیر درونی دستور For ذخیره می شود.

یس از خارج شدن از حلقهی تکرار، مقدار شمارنده، آخرین مقداری خواهد بود که در طول احرای حلقه به خود اختصاص داده است و همواره بسته به صعودی یا نزولی بودن حلقه، مقدار شمارنده یک گام کمتر یا بیشتر از مقدار نهایی است.

# $Do$  حلقه $\sim$  ۴-۲

این حلقه مانند If حند شکل مختلف دارد:

1) Do while condition یک یا حند دستور Loop  $2)$  Do

یک یا جند دستور Loop While condition 3) Do until condition یک یا چند دستور Loop  $4)$  Do یک یا جند دستور Loop Until condition

شرط condition در حلقهی Do می تواند هر عبارت یا متغیر منطقی باشد که True یا False برمیگرداند. نوع حلقهی Do به محل کاربرد آن بستگی دارد. تفاوت انواع حلقههای Do از این قرار است:

- محل بررسی شرط حلقه: اگر شرط حلقه در ایتدای آن بررسی شود، ممکن است که حلقه هرگز اجرا نشود. اما اگر بررسی حلقه در انتهای آن صورت گیرد، حلقه حداقل یک بار اجرا می شود، چون ویژوال بیسیک فقط بعد از اجرای حلقه است که شرط را بررسی خواهد کرد.
- خصلت بررسی حلقه: حلقههایی که While دارند، تا زمانی که شرط درست است اجرا می شوند، ولی در حلقههای Until، اگر شرط درست شود، اجرای حلقه پایان خواهد يافت.

در شکلهای ۷-۴ و ۸-۴، حلقهی Do و طرز احرای آن را مشاهده مه کنید.

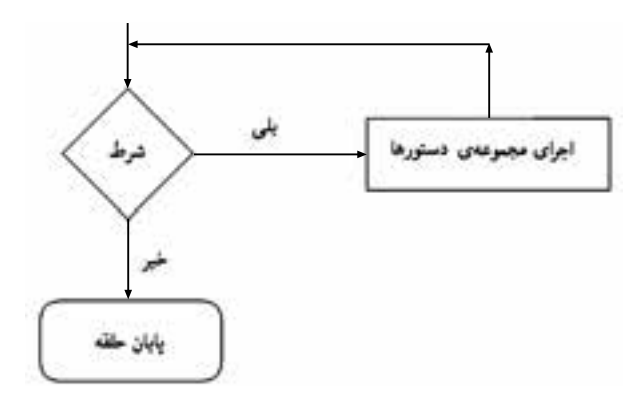

Do While/Loop حلقه ی

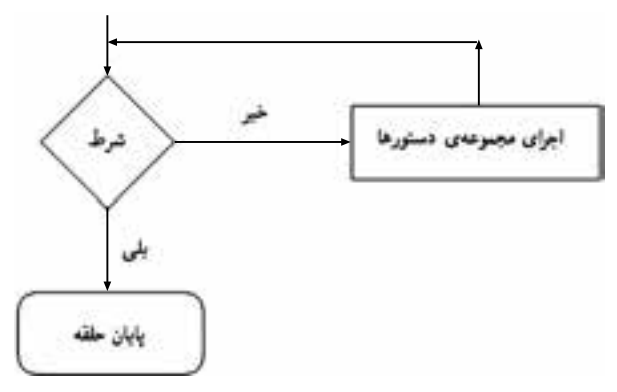

شکل ۸-۴ حلقهی Do Until/Loop

نمودارگردش كار حلقههاي Do/Loop While وDo/Loop Until را رسم كنيد.

بدنهی حلقهی برنامهی ۱-۴، ده بار تکرار خواهد شد و هر بار متغیر intCtr یکی اضافه میشود. در این حلقه از Do ... Loop Until استفاده کردهایم، بنابراین حلقه تا رسیدن intCtr به ١٠ تكرار مى شود. در قطعه برنامهى ١-۴ همين كار را با حلقهى Do While Loop ... انجام دادهايم.

- 1. Do While intCtr  $\leq$  = 10
- 2. print intCtr
- $\text{intCtr} = \text{intCtr} + 1$  افزایش شمارنده بهاندازهی یک واحد 3.
- $4.$  Loop

البته در این برنامه جون مقدار جدید intCtr درون برجسب قرار میگیرد، مقدار قبلی برچسب پاک شده و در نهایت فقط مقدار نهایی مشاهده می شود. یکی از نکات اساسی در حلقهها این است که مقدار شرط حلقه باید در بدنهی حلقه تغییر داده شود حون اگر حنین نشود، حلقه تا اید ادامه خواهد یافت.

مثال ۲-۷  
قطعه برنامهی زیر اعداد فرد ۱ تا ۲۰ را بهصورت صعودی روی فرم چاب میکند:  
۱– int1 از انمایش بده  
۱– 111 تر انمایش بده  
11 = 1  
IntI = 1  
Do While intI 
$$
\lt= 20
$$
  
Print intI,  
intI = intI + 2  
Loop

تمر ين

```
مثال ٨-۴
 قطعه برنامهى زير، مجموع اعداد ١ تا ١٥٠ را بهدست آورده و روى فرم چاپ مىكند:
                           ۱_ متغیرهای \operatorname{int1} و \operatorname{intS} را از نوع اعداد صحیح در نظر بگیر
                                                               ۲_ صفحهي خروجي را پاک کن
                                                                                    \lambda \rightarrow \text{intL} \cdot \mathbf{r}\circ \rightarrow \text{intS} \rightharpoonup \mathbf{f}\text{intS} + \text{intI} \rightarrow \text{intS} \Delta\text{intI} + \rightarrow \text{intI} -\hat{z}۷_ اگر ۱۰۰ => intI بود، برو به مرحلهى ۵
                                                                          h intS _ A انمایش بده
Dim intl As Integer, intS As Integer
cls
\text{int}I = 1intS = 0Do While intl \langle = 100intS = intS + intI\text{int}I = \text{int}I + 1Loop
Print intS
```
حلقههایی که با گرفتن اطلاعات از کاربر سر و کار دارند، باید حداقل یک بار اجرا شوند، بنابر این بررسی اینگونه حلقهها باید در انتهای حلقه انجام شود. در برنامهی ۲-۴ نمونهای از این قبیل حلقهها را مشاهده مے کنید.

```
برنامهی ۲-۴ وارد کردن دادههای صحیح گاهی به چند بار تکرار نیاز دارد.
```
#### 1. Dim strAns As String

- 2. lblPrompt.Caption = "Do you want to continue (yes or no)'?"
- 3. Do While (strAns <> "Yes" And strAns <> "No")
- 4. Beep  $Warning$

5. lblError.Caption = "You need to answer Yes or No"

#### $6.$  Loop

7. lblError.Caption  $=$  ""

در مثال فوق، قسمت واقعی کد، یعنی گرفتن اطلاعات از کاربر نوشته نشده است، و فقط روی ساختار حلقه متمرکز شده است. حلقهی Do در این مثال از خط ۹ شروع می شود. اگر کار بر کلمات Yes و No وارد نکرده باشد، بدنهی حلقه این مطلب را به او تذکر خواهد داد و عمليات گرفتن پاسخ كار بر تكرار خواهد شد (خط ١٣).

این حلقه یا هرگز تکرار نخواهد شد (اگر کاربر پاسخ Yes یا No داده باشد)، یا برای همیشه تکرار خواهد شد (تا زمانی که کاربر چنین پاسخهایی نداده باشد). توجه کنید که اگر کلید Caps Lock صفحه کلیدی که کاربر با آن کار میکند، روشن یا خاموش باشد، پاسخ وی متفاوت خواهد بود (yes یا no ؛ YES یا No). از آنجایی که ویژوال بیسیک این رشتهها را یکسان تلقی نمی2ند، بررسی حلقه می تواند هرگز اعمال نشود، حتی اگر کار بر به خیال خود پاسخ صحيح داده باشد.

اگر تحت شرایطی بخواهید حلقهی Do دیگر ادامه پیدا نکند، می توانید از دستور Exit Do استفاده کنید.

مثال ۹-۴ -<br>برنامهای بنویسید که تعدادی عدد مثبت را از ورودی دریافت کرده و حاصلجمع و<br>مسانگس آنها را حامت کند.

نكته

تعداد اعداد ورودی معلوم نیست و شرط توقف، ورود عدد صفر یا کوچکتر از صفر است.

مراحل كار: ۰۱ پروژهي جديدي را شروع کنيد. ۲. فرمی بهصورت شکل ۹-۴ طراحی کنید و کد مربوط به دکمهی Close آن را نیز ايئو سىيىك.

و

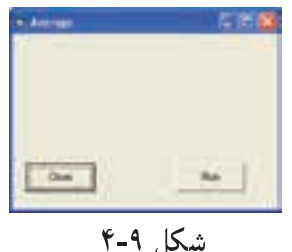

۰۳. روی دکمهی Run دوبارکلیک کرده و در صفحهای که ظاهر می شود، بین دو دستور: Private Sub cmdRun Click()

End Sub

دستورهای زیر را وارد کنید: ۱\_ متغیرهای  $\operatorname{sngN}$  و  $\operatorname{sngS}$  را از نوع اعداد اعشاری در نظر بگیر ۲ـ متغیر intCnt را از نوع اعداد صحیح در نظر بگیر  $\circ \rightarrow \text{int} \cdot \rightarrow \text{sng} S$ ۴\_ مقداری را از طریق کادر ورودی دریافت کن و در sngN قرار بده  $\text{sngS} + \text{sngN} \rightarrow \text{sngS} \cdot \Delta$  $intCnt + \rightarrow intCnt -$ ۷ـ مقداری را از طریق کادر ورودی دریافت کن و در sngN قرار بده ۸\_ اگر sngN بزرگ تر از صفر بود، برو به مرحلهی ۵ ۹\_ صفحهي خروجي را پاک کن ۱۰ـ پیغام $\text{m} = \text{sum}$  و مقدار  $\text{sigS}$  را نمایش بده ۱۱ـ یک خط خال<sub>ق</sub> ردکن ۱۲ـ پیغام $\mathrm{age} = \mathrm{AvgS} / \mathrm{intC}$  و مقدار  $\mathrm{sys}$ 

- Dim sngN As Single, sngS As Single 1.
- Dim intCnt As Integer 2.
- $\text{sngS} = 0$ 3.

```
intCnt = 04.
```
 $sngN = InputBox("either Enter a Number or 0 to End:", "")$ 5.

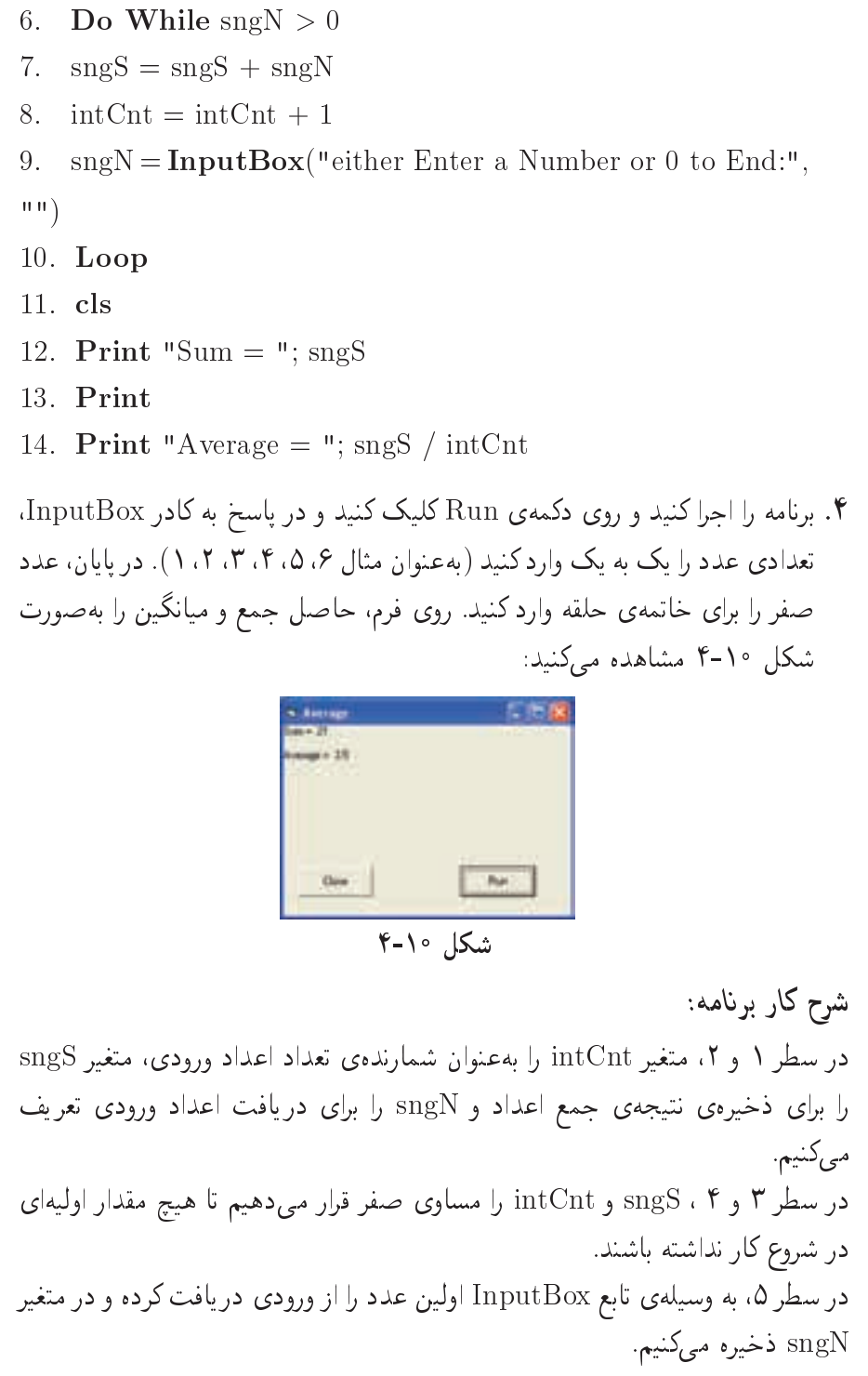

تمرين ۰۱ برنامهی چاپ مقسومعلیهها را با حلقهی Do بازنویسی کنید. ٢. برنامهای بنویسید که عددی صحیح و مثبت را از ورودی دریافت کرده و تعداد ارقام آن را چاپ کند.

# ۴-۳ حلقههای متداخل

مانند دستور If، حلقههای For را هم می توان داخل یکدیگر قرار داد. شکل ۲۰۱۱ یک حلقهی For تودرتو را نشان می،دهد. حلقهای که داخلی،تر است، معمولاً بیشتر اجرا می،شود، زیرا با هر احرای کامل حلقهی داخلی (افزایش In از ۱ تا ۱۰) حلقهی بیرونی فقط یک بار احرا می شود. علت آن است كه تا حلقهى داخلى كامل نشود، نوبت به Next بيروني تر نخواهد رسيد. در شکل ۲۱-۴، حلقهی داخلی ۴۰ بار اجرا خواهد شد (۴ بار تکرار حلقهی بیرونی، ضر بدر ۱۰ بار تکرار حلقهی داخلی). در شکل ۲-۴ دو حلقه را درون یک حلقه مشاهده میکنید. در هر تکرار حلقهی بیرونی، هر یک از دو حلقهی داخلی یک بار به طور کامل اجرا خواهند شد.

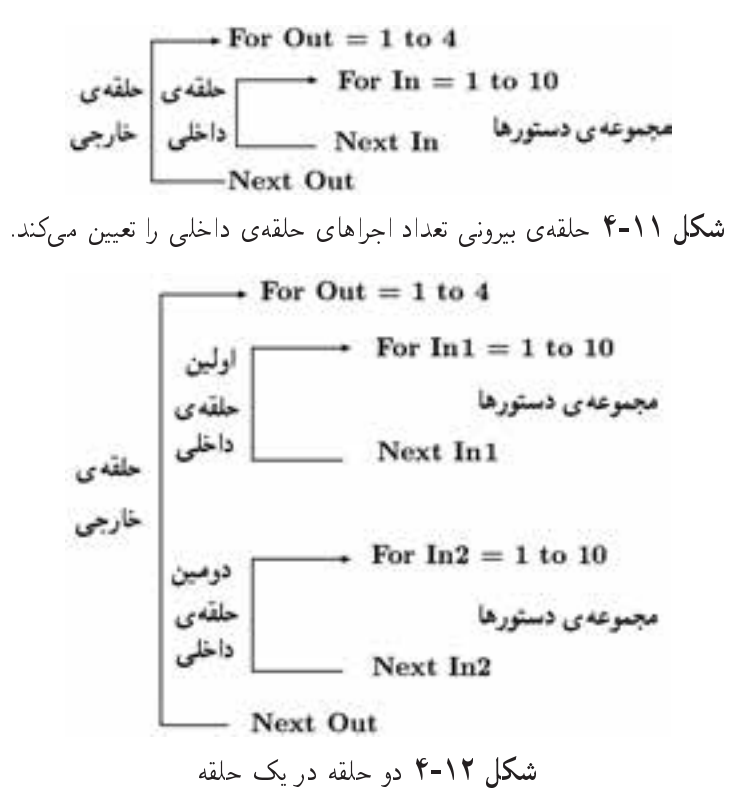

هنگام متداخل کردن حلقهها به تطابق Nextها توجه کنید که در آن هر Next با نزدیکتر بن For قبل از خود متناظر است. اگر متغیر حلقه را بعد از Next ننویسید، خود ویژوال بیسیک وظيفهي انطباق حلقهها را برعهده خواهد گرفت. اما اگر تصميم گرفتيد خودتان اين وظيفه را برعهده یگیرید و احیاناً اشتباه کردید، ویژوال پیسبک پلافاصله هشدار خواهد داد!

مثال ١٥-۴ برنامهى زير، جدول ضرب اعداد ١ تا ۵ را روى فرم چاپ مى كند. مراحل کار : ٠. پروژەي جديدى را شروع كنيد.

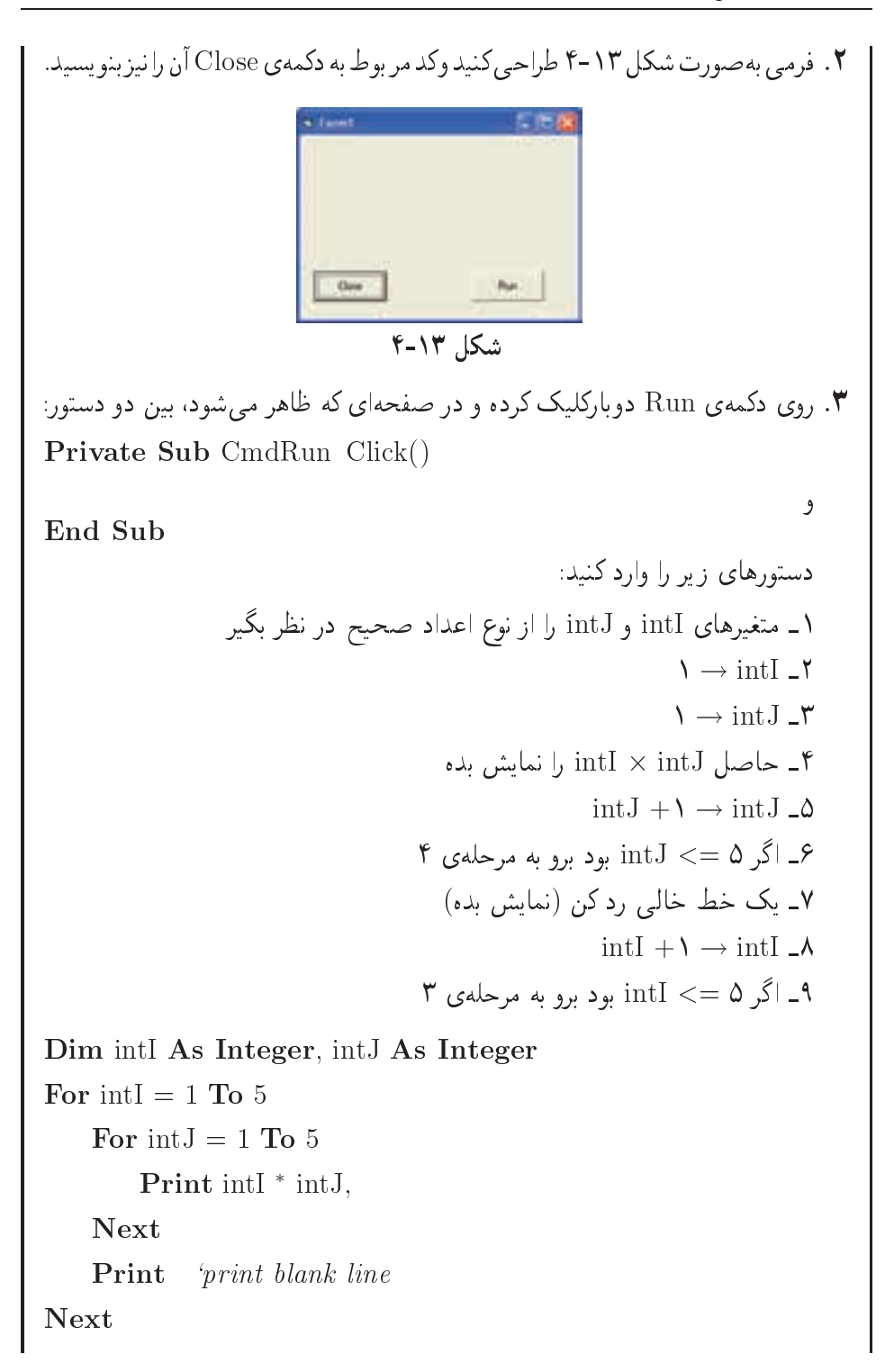

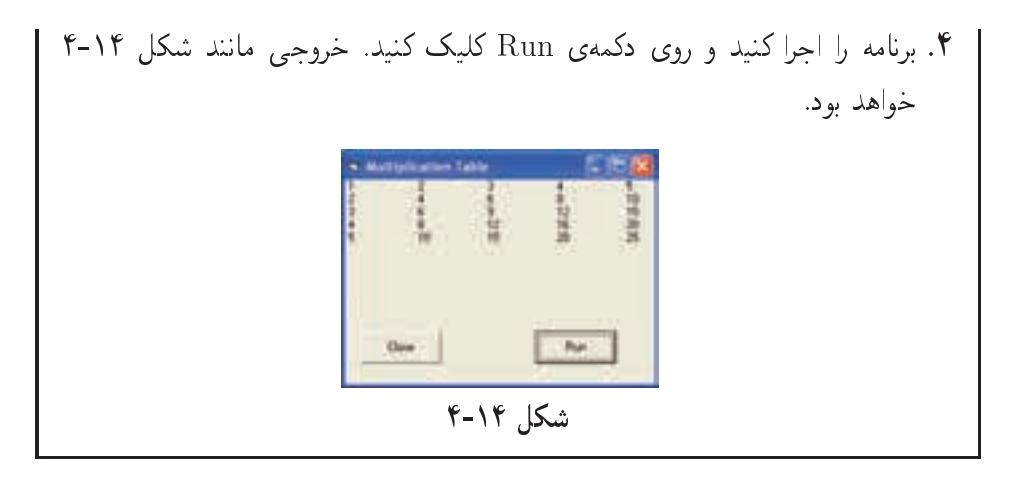

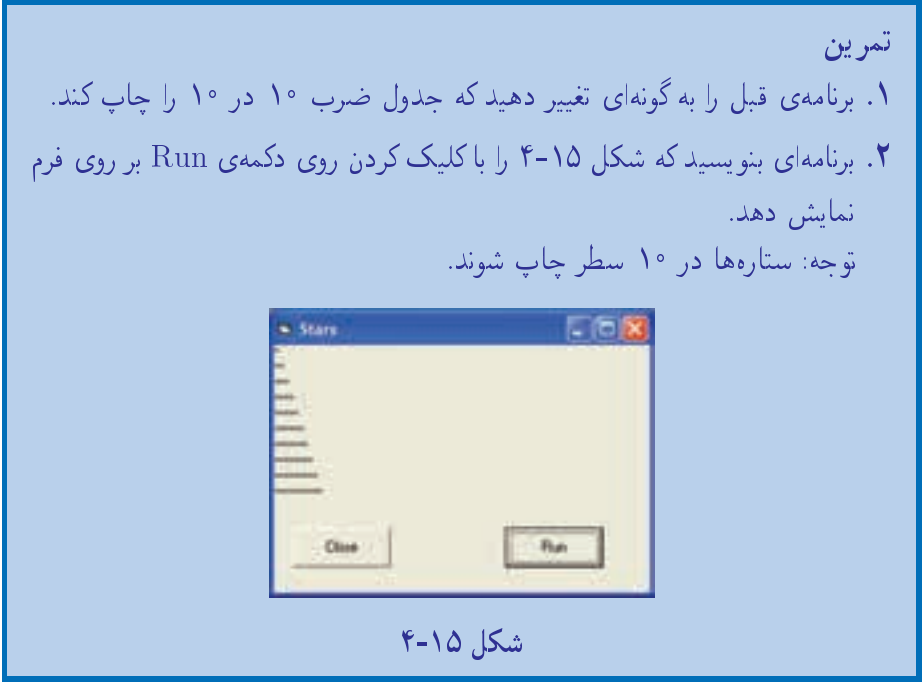

۴-۴ توابع تاکنون با تعدادی از توابع داخلبی ویژوال بیسیک آشنا شدهاید. ویژوال بیسیک دارای دهها تابع داخلی دیگر است که در ادامهی این کتاب و درسهای برنامهسازی ۲ و ۳ با آنها آشنا خواهید شد. توابعی که با آنها می توانید بر قدرت برنامههایتان بیفزایید.

توابع انواع متعددي دارند كه هر كدام كاربرد خاص خود را خواهند داشت: ۰۱ توابع ریاضی، ۲. توابع رشتهای، ۳. توابع تبدیلی، ۴. توابع تاریخ و زمان. با توابع ریاضی در این فصل و توابع رشتهای و تبدیلی در فصل بعد آشنا خواهید شد. بررسی توابع تاریخ و زمان درکتاب برنامهسازی ۲ مطرح خواهد شد.

۰۱–۴ توابع ریاضی سادهترین توابع ریاضیی، توابع تبدیل اعداد صحیح هستند. در زیر دو تا از رایجترین توابع را مشاهده می کنید:

Int(numeric Value) Fix(numeric Value)

که در آن numericValue، عدد، متغیر، عبارت یا تابعی است که عددی را برگرداند. هر دو تابع، همان نوعبی که به آنها داده شده را برمیگردانند، ولی از این مقدار برگشتبی می توان بهعنوان یک عدد صحیح استفاده کرد. اگر آرگومان داده شده به این توابع عدد نباشد، ویژوال بیسیک خطا توليد خواهد كرد.

هر دو تابع فوق، قسمت صحیح آرگومان مثبت خود را برمیگردانند.تفاوت این دو تابع در نحووی رفتار آنها با اعداد منفی است. در مثالهای زیر تفاوت آنها را مشاهده می کنید:

 $intAns1 = Int(6.8)$  $\cdot$  6  $intAns2 = Fix (6.8)$  '6  $intAns3 = Int (-6.8)$  $-7$  $intAns4 = Fix (-6.8)$  $-6$ دقت کنید که هیچیک از دو تابع ()Int یا ()Fix اعداد مثبت را به بالا گرد نمیکنند. تابع ()Int آرگومان خود را به نزدیکترین عدد صحیح کوچکتر گرد میکند (یعنی این تابع در مورد اعداد منفي، يک عدد کوچکتر برميگرداند). تابع ()Fix فقط قسمت صحيح را برمی گرداند و قسمت اعشاری را نادیده می گیرد. تابع ()Abs: یکی دیگر از توابع داخلی ویژوال بیسیک است که قدرمطلق یک عدد را برمیگرداند. تابع قدرمطلق برای محاسبهی فاصلهی دو مقدار مناسب است؛ مثلاً فرض کنید

می خواهید تفاوت سن دو تن از دوستان خود را محاسبه کنید:  $intAgeDiff = Abs (intEmpAge1 - intEmpAge2)$ در این جا دیگر لازم نیست نگران باشید که کدام دوستتان مسنتر است، زیرا این عبارت، همیشه یک عدد مثبت یا صفر برمه گرداند. اگر از Abs() استفاده نکنید، در مواردی ممکن است این عبارت منفی شود. تابع ()Sqr: جذر یک عدد مثبت را برمهگرداند. به مثالهای زیر (و پاسخ آنها) توجه کنید: intVal1 =  $\textbf{Sqr}(4)$  '2  $intVal2 = Sqr(64)$  '8  $int Val3 = Sqr (4096)^{6}/$ تابع ()COS: این تابع، کسینوس زاویهای برحسب رادیان را محاسبه میکند و برمیگرداند:  $COS (j$ زاویه بر حسب رادیان) مثال ١١-۴

برنامهای بنویسید که کسینوس زوایای ۴۰۵، ۱۸۵، ۱۸۵، ۱۸۵، ۱۸۵، ۱۹۵، ۲۵، ۲۵، کسینونس زوایای ۴۰۵، ۴۵۵، ۲۵۰، ۲۵۰۰ و ۲۰۰۰۰۰ و ۲۰۹۰۰ و ۲۰۹۰۰ و ۲۰۹۰۰۰۰ و ۲۰۹۰۰ ۹۰۹  
RAD =I \* 3.14/180  
PRINT COS(RAD),  
NEXT I  
الهنماایی م۸۸،  

$$
\pi = \mathsf{r}_{\ell} \setminus \mathsf{f} \setminus \mathsf{O} \setminus \mathsf{f}
$$

تابع ()SIN: این تابع سینوس زاویهای برحسب رادیان را محاسبه میکند و برمیگرداند: (زاويه برحسب راديان) SIN

مثال ۹۱۲-۷  
\برابرند و این زاویهها را در صورت وجود، نمایش دهد:  
\n۰. ایویهها را در صورت وجود، نمایش دهد:  
\n۱. √ (0.4000) → x 1  
\n
$$
Sin(Angle × ۲/۱۴۱۵/۱۸۰) → x 1\n
$$
cos(Angle × ۲/۱۴۱۵/۱۸۰) → x 5
$$
\n
$$
x = y = \sqrt{x}
$$
\n
$$
x = y
$$
\n
$$
x = y
$$
\n
$$
Area = x = \sqrt{x}
$$
\nFor Angle = 0 To 360  
\n
$$
x = sin(Angle*3.1415/180)
$$
\n
$$
y = cos(Angle*3.1415/180)
$$
\nIf  $x = y$  Then  
\nPrint "x=y=" ; Angle  
\nEnd If  
\nNext Angle
$$

قابع ()TAN: این تابع، تانژانت زاویهای برحسب رادیان را تعیین کرده و برمیگرداند: (زاویه برحسب رادیان) TAN

 $Dis = InputBox$  ("Distance=")  $Ang = InputBox("Angle="$  $Height = Dis * TAN(Ang * 3.1415/180)$ **PRINT** "Height  $=$  "; Height

تابع ()SGN: این تابع، علامت عددی راکه بهعنوان آرگومان می,پذیرد، تعیین می,کند:  $SGN$  (عيارت عددي)

اگر حاصل عبارت یا متغیر، عددی بزرگتر از صفر باشد، تابع مقدار ۱ را برمیگرداند. اگر حاصل عبارت یا متغیر، مساوی صفر باشد، تابع مقدار ° را برمیگرداند. اگر حاصل عبارت یا متغیر، کوچکتر از صفر باشد، تابع مقدار ۱ – را برمیگرداند. ویژوال بیسیک چند تابع دیگر نیز دارد که عبارتاند از:

- () Rnd: یک عدد تصادفی تولید میکند. (بین صفر و یک)
	- Dog () از آرگومان خود، لگاریتم طبیعی میگیرد.

نكته

برای تولید عدد تصادفی بین صفر و n از رابطهٔ  $\mathrm{Rad}(\vec)$  + استفاده میکنیم.

مثال ۱۴-۴ برنامهی زیر، عددی را بهعنوان مقدار یک زاویه برحسب درجه دریافت کرده و سینوس، کسینوس، تانژانت و کتانژانت آن زاویه را در کادرهای متن نمایش می دهد. مراحل كار: ٠. برنامهي ويژوال بيسيک را اجرا کرده و پروژهي جديدي را ايجاد کنيد. ۲. فرمی بهصورت شکل ۱۶-۴ طراحی کنید و کد مربوط به دکمهی Close آن را نیز بنو يسيل.

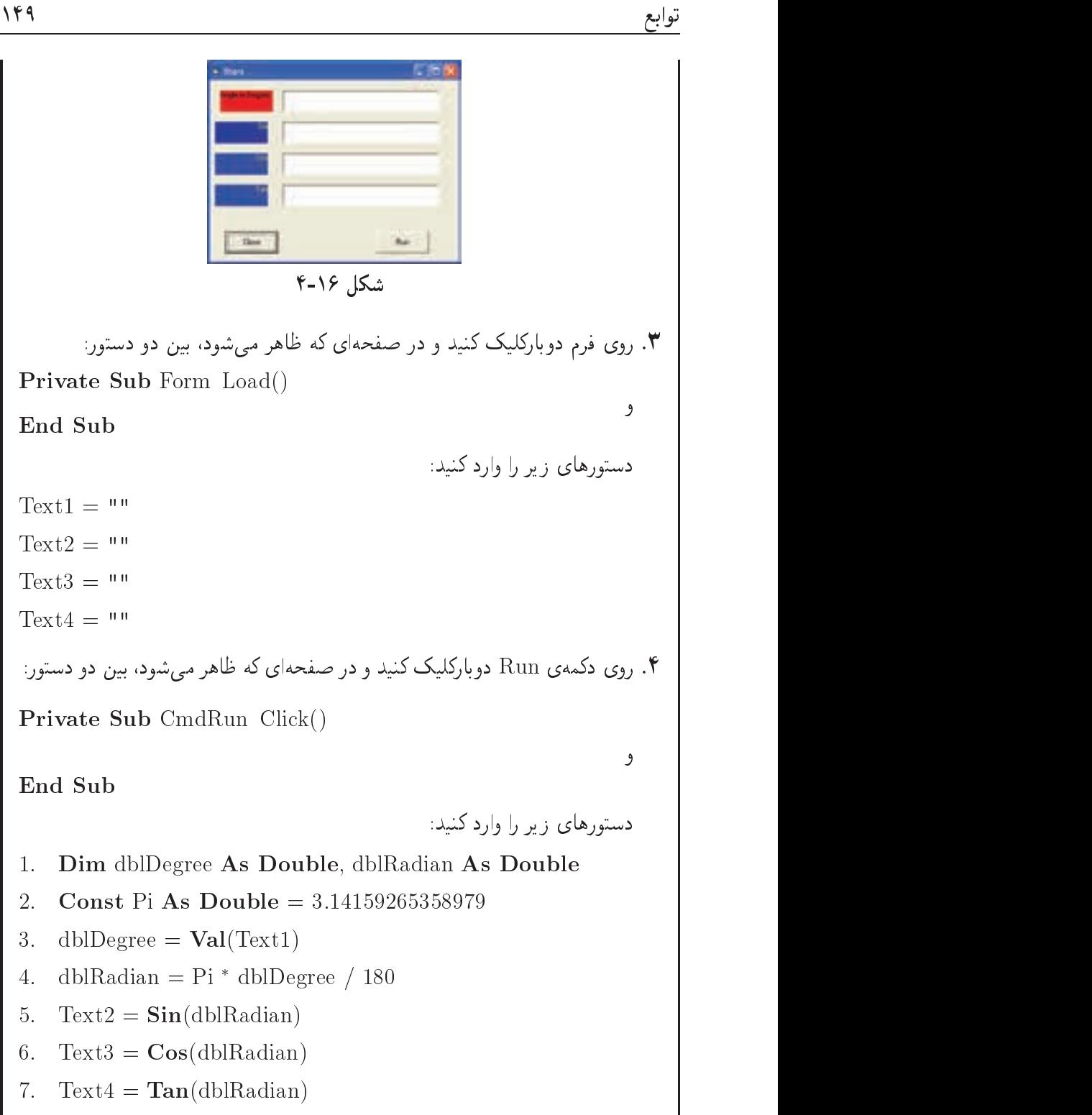

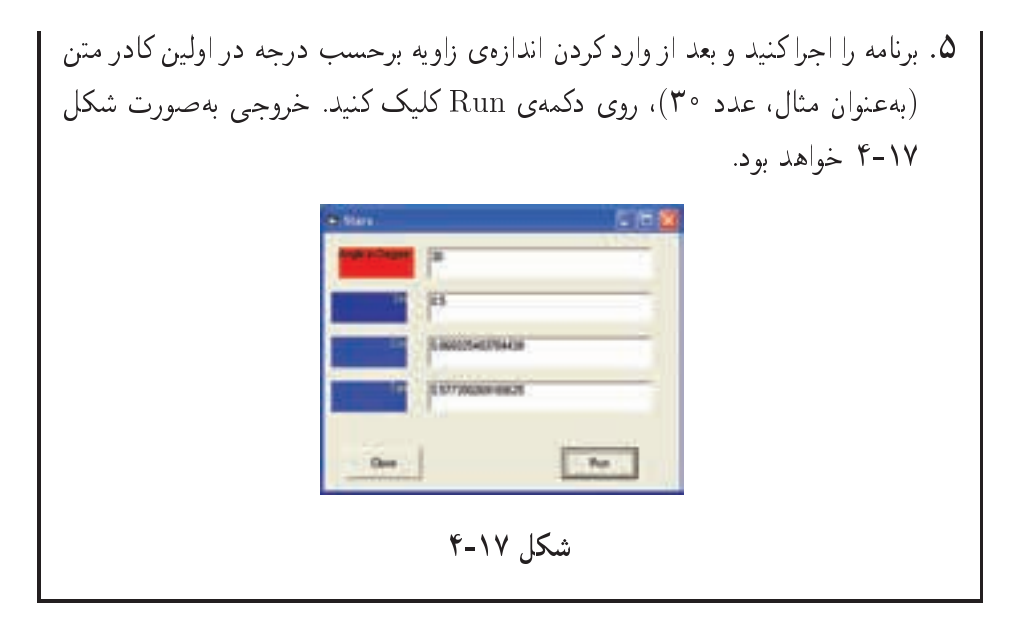

#### خلاصەي فصل

در زبانهای برنامهنویسی برای تکرار تعدادی از دستورها از جلقههای تکرار استفاده می شود. حلقهها به دو دسته تقسیم میشوند: ۱. حلقههای تکرار معین که تعداد دفعات تکرار در آنها مشخص است؛ ۲. حلقههای تکرار نامعین که تعداد دفعات تکرار در آنها مشخص نیست و بر اساس درستی یا نادرستی شرط، تکرار یا قطع می شوند.

حلقهى For از نوع حلقهى تكرار معين است. حلقهی Do از نوع حلقههای تکرار نامعین است. حلقهها را می توان به صورت متداخل بهکار برد. توابع داخلی و پژوال بیسیک، دارای انواع مختلفی هستند که می توان در برنامهها به کار برد. توابع Int و Fix: تبديل اعداد به نوع صحيح تابع Abs: قدرمطلق عدد تابع Sqr؛ جذر یک عدد مثبت را برمیگرداند. توابع مثلثاتی Cos ،Sin و Tan: به ترتیب سینوس، کسینوس و تانژانت یک زاویه برحسب رادیان را محاسبه و برمه گردانند. تابع Sgn: علامت یک عدد را برم<sub>ی</sub>گرداند. تابع Rnd: یک عدد تصادفی تولید میکند. تابع Log: لگاريتم يک عدد را محاسبه و برميگرداند.

## خودآزماہے ،

- ۲. برنامهای بنویسید که تعدادی عدد صحیح از ورودی بگیرد و تعداد اعداد زوج و فرد را حداگانه حاب كند (شرط توقف، ورود صفر است).
- . برنامهای بنویسید که عدد N را بگیرد و حاصل عبارت زیر را چاپ کند.  $\boldsymbol{r}$  $F = 1^*2^*3^*...^*N$
- ۴. ایرنامهای پنوسید که عددی را از ورودی دریافت کرده و تعیین کند که آیا عدد اول است یا خیر؟ (راهنمایی: هر عدد اول دارای دو مقسومعلیه است یا مجموع مقسومعلیههای آن، یک واحد بیشتر از خود عدد است.) توضیح: عدد اول، عددی است که به غیر از یک و خودش بر هیچ عدد دیگری بخش پذیر نباشد.
	- ۵. برنامهای پنویسید که اعداد اول ۱ تا ۱۰۰ را جاب کند.
- ۶. برنامهای بنویسید که عددی صحیح از ورودی دریافت کرده و مجموع ارقام آن را چاپ کند.
- ۷. برنامهای بنویسید که عددی صحیح از ورودی دریافت کرده و مقلوب آن را چاپ کند  $(17 \rightarrow 17)$
- ۸. برنامهای بنویسید که تمام اعداد صحیح سه رقمی را که رقم یکان آنها با صدگان برابر است، حاب كند ( ١١١ - ١٢١ - ١٣١ - ٢٤٢، ...).
	- ۹. برنامەای بنویسید کە خروجے مقابل را تولید کند:

 $\mathbf{1}$ 

 $\mathbf{1}$  $\overline{2}$ 

- $\mathcal{D}$  $\mathcal{S}$  $\mathbf{1}$
- $\overline{4}$  $\mathbf{1}$  $\mathcal{D}_{\mathcal{L}}$  $\mathcal{S}$

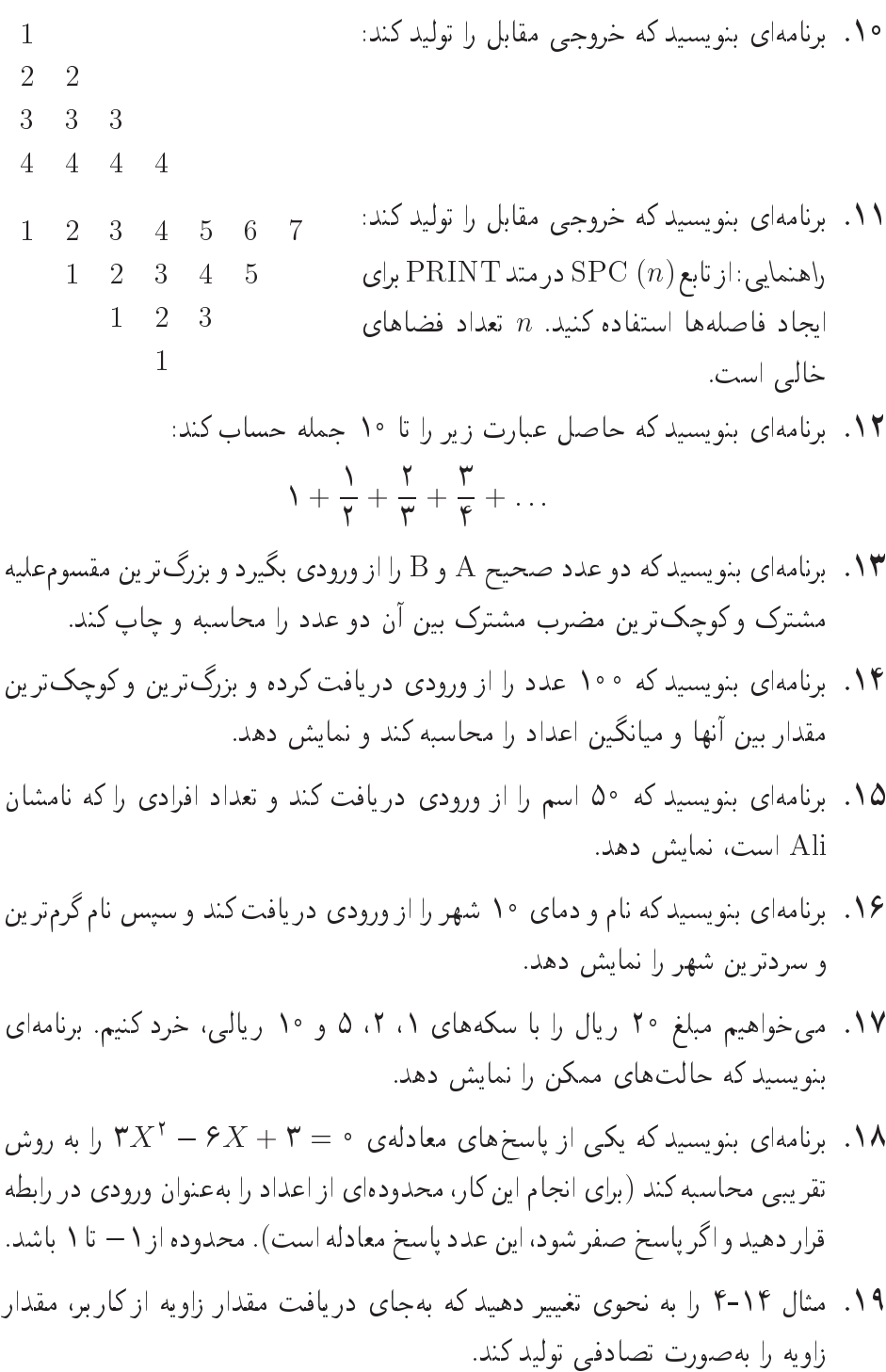

فصل پنجم

رشتهها و توابع رشتهای

در این فصل، در مورد پردازش هایی که می توان در و پژوال بیسیک بر روی رشته و نویسه انجام داد، مطالبی را بیان خواهیم کرد. تکنیک هایی که در این فصل بیان می کنیم، تکنیک های مورد نیاز برای ایجاد و پراستارهای متن، واژهپردازها و سایر نرمافزارهایی است که به نحوی با متن سر و کار دارند. در این فصل به طور دقیق با نوع دادهی String در ویژوال بیسیک آشنا خواهید شد.

کار کردن با رشتهها یکی از خصوصیات اولیهی زبان ویژوال بیسیک است و برنامهنویس می تواند برنامههایی بنویسد که می توانند پردازش هایی بر روی حروف، کلمات، جملات، اسامی، أدرس ها، دادههای توضیحی و نمادهای ویژه (مانند +، =، –، \*، \، \$ و غیره) انجام دهند. عملیات روی رشتهها اغلب در واژهپردازها به کارگرفته می شود. با مفهوم وکار برد واژهپردازها

در درس بستههای نرمافزاری ۱ آشنا شدهاید. در این فصل، در مورد انواع روشهای موجود که میتوان از آنها در سیستمهای واژهپرداز استفاده کرد، مطالبی خواهید آموخت.

پس از پایان این فصل، انتظار می رود که فراگیر بتواند:

- انواع توابع رشتهای را نام برده و طرز کار هر یک را شرح دهد.
	- از توابع رشتهای در برنامههای خود استفاده کند.

## ۵-۱ نویسهها و رشتهها

در درس مبانی کامپیوتر با مفهوم نویسه آشنا شدهاید. رشته، دنبالهای از نویسههایی است که کنار هم قرار گرفتهاند و مانند یک واحد عمل میکنند. یک رشته ممکن است شامل حروف، ارقام و انواع نویسههای خاص مانند +، –، \*، \، \$ و غیره باشد. رشته در ویژوال بیسیک از نوع دادهی String است. در ویژوال بیسیک، رشته بهصورت نویسههای متوالی که در یک زوج علامت كوتيشن قرار گرفتهاند، نوشته مى شود.

ویژوال بیسیک همچنین دارای متغیرهایی از نوع رشتهای است که می توانند هنگام اجرای برنامه، رشتههای مختلفی را در خود جای دهند. پسوند نوع اعلان رشته، نماد \$ (دلار) است.

 $s1 = "Pro"$  $s2 =$  "gram"  $s3 = s1 \& s2$ 

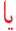

 $s3 = s1 + s2$ 

در عبارتهای فوق، دو رشتهی s2 و s1 به یکدیگر الصاق شده و رشتهی حدید s3 را به وجود آوردهاند که شامل Program است. اگر در هنگام الصاق رشته، دو عملوند موجود بهصورت رشته باشند، استفاده از عملگر + و & فرقبی با یکدیگر ندارند. با این وجود اگر عملگر + با عبارتی به کار رود که از نوع دادهی متفاوتی باشد، مسألهساز خواهد بود. به عنوان مثال، در عبارت:

 $s1 = "hello" + 22$ 

ویژوال بیسیک ابتدا سعی میکند که رشتهی "hello" را به یک عدد تبدیل نماید و سپس با ٢٢ جمع كند؛ درحالي كه رشتهى "hello" را نمى توان به عدد تبديل كرد. بنابراين خطاى عدم تطبيق (type mismatch) در اجراي برنامه رخ خواهد داد. بنابراين در الحاق رشته بايد از عملگر & استفاده كرد.

> نكته همیشه از عملگر & برای الحاق رشته استفاده کنید.

۵-۱-۲ مقایسه می رشتهها

در کار کردن با رشتهها، مقایسهی دو رشته از اهمیت خاصبی برخوردار است. ویژوال بیسیک، در مقایسهی رشتهها از تمام عملگرهای مقایسهای استفاده میکند.

برای مقایسهی دو رشته از تابع StrComp استفاده میشود و شکل کلی آن بهصورت زير است:

[Compare] Uariant متغير StrComp (String1, String2 [,Compare] يا صحيح اگر String1 کوچکتر از String2 باشد، خروجی این تابع ۱ – و اگر بزرگتر باشد، عدد ۱ است و درصورتی که این دو رشته برابر باشند، خروجی صفر است. اگر هر یک از رشتهها Null باشند، خروجي تابع نيز Null خواهد بود.

هنگام استفاده از عملگرهای رابطهای، ممکن است حالت خاصبی پیش آید و آن Null بودن یکی از اجزای مقایسه است. در این حالت، ویژوال بیسیک مقدار Null برمی گرداند نه True یا False. اگر امکان Null بودن یکی از عناصر مقایسه وجود دارد، باید این حالت را هم در نظر بگیرید و برای آن چارهای بیندیشید. ویژوال بیسیک برای مقابله با این وضعیت، توابعی دارد که در برنامهسازی ۲ با آنها آشنا خواهید شد.

برای دانستن این که یک رشته بزرگتر یا کوچکتر از رشتهی دیگر است، باید در مورد پردازشهایی که بر روی مجموعهی الفبا صورت میگیرد، کمی تأمل کرد. شما مطمئن هستید كه "Jahrom" قبل از "Samirom" قرار مى گيرد. زيرا در مجموعهى الفيا، حرف اول "Jahrom" قبل از حرف اول "Samirom" قرار دارد. الفبا یک لیست ۲۶ حرفی است كه به ترتيب در اين ليست قرار گرفتهاند. هر حرف، محل خاصبي براي خود دارد. "Z" صرفاً يک حرف الفباست و بهصورت دقيقتر، حرف بيست و ششم الفباست.

تمام نویسههایی که در رایانه قرار دارند دارای یک کد اسکی (ASCII) هستند و زمانی که رایانه دو رشته را با هم مقایسه میکند، در واقع کدهای اسکی این دو را با هم مقایسه می نماید. مقادیر ممکن برای آرگومان Compare در حدول ۱-۵ نشان داده شدهاند.

نوع vbUseCompareOption بر این نکته دلالت داردکه نوع مقایسه در سطح مدول به وسيلهي Option Compare تعيين مي شود و بهصورت Option Compare type است كەtype مى تواند Text ،Binary يا Database باشد. اگر از عبارت Option Compare استفاده شود، به طور پیشفررض، نوع مقایسه Binary انتخاب می شود.

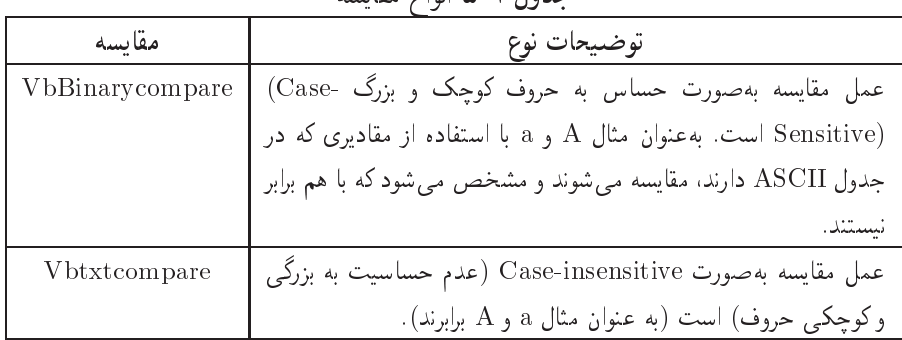

#### حدول ٥-٥ إنواع مقاسيه

#### مثال ١-۵

برنامهی زیر، دو رشته را به وسیلهی دو کادر متن دریافت کرده و نتیجهی مقایسهی دو رشته را در کادر متن دیگری چاپ میکند.

> توجه برای انتخاب نوع مقایسه از OptionButton استفاده شده است.

مراحل كار: ۰۱ برنامهی ویژوال بیسیک را اجرا کنید و پروژهی جدیدی ایجاد کنید. ۲. فرمی به صورت شکل ۱-۵ طراحی کنید و کد مربوط به دکمهی Close آن را نیز بنويسيد.

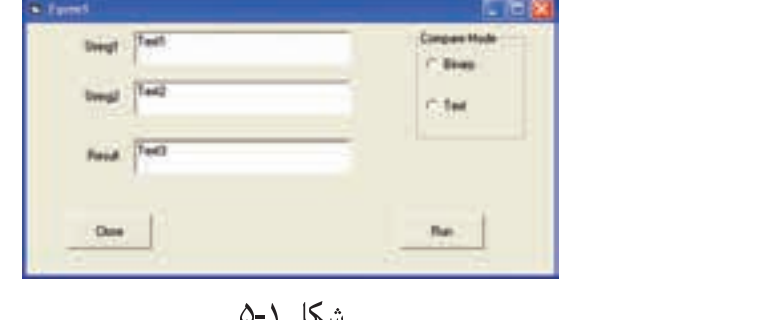

شکل ۱-۵

۱. در سال سوم با مفهوم پایگاه داده و نرم|فزار Access آشنا خواهید شد.

 $\mathcal{C}$  , and a subset of  $\mathcal{C}$  , we obtain the contract words of  $\mathcal{C}$  . The subset of  $\mathcal{C}$ Private Sub Form Load() where  $\mathbf{w}$  is a set of  $\mathbf{w}$  is a set of  $\mathbf{w}$  is a set of  $\mathbf{w}$  is a set of  $\mathbf{w}$ دستورهای زیر را وارد کنید:  $Text1 = 11$  $Text2 = "$  $OptBinaryValue = True$  $\mathcal{C}$  , and a subset of  $\mathcal{C}$  , which are constructed words and  $\mathcal{C}$  are constructed words and  $\mathcal{C}$ Private Sub CmdRun Click()  $\mathbf{v}$  and  $\mathbf{v}$  and دستورهای زیر را وارد کنید: Dim varResult As Variant If OptBinary.Value  $=$  True Then  $varResult = StrComp(Text1, Text2, vbBinaryCompare)$  $varResult = StrComp(Text1, Text2, vbTextCompare)$ End If  $Text3 = varResult$ read to a commutative commutation of the commutation of the contract of the contract of the contract of the contract of the contract of the contract of the contract of the contract of the contract of the contract of the co Binary کلید Run را فشار دهید. در این صورت خروجی بهصورت شکل ۲-۵ خواهد بود:

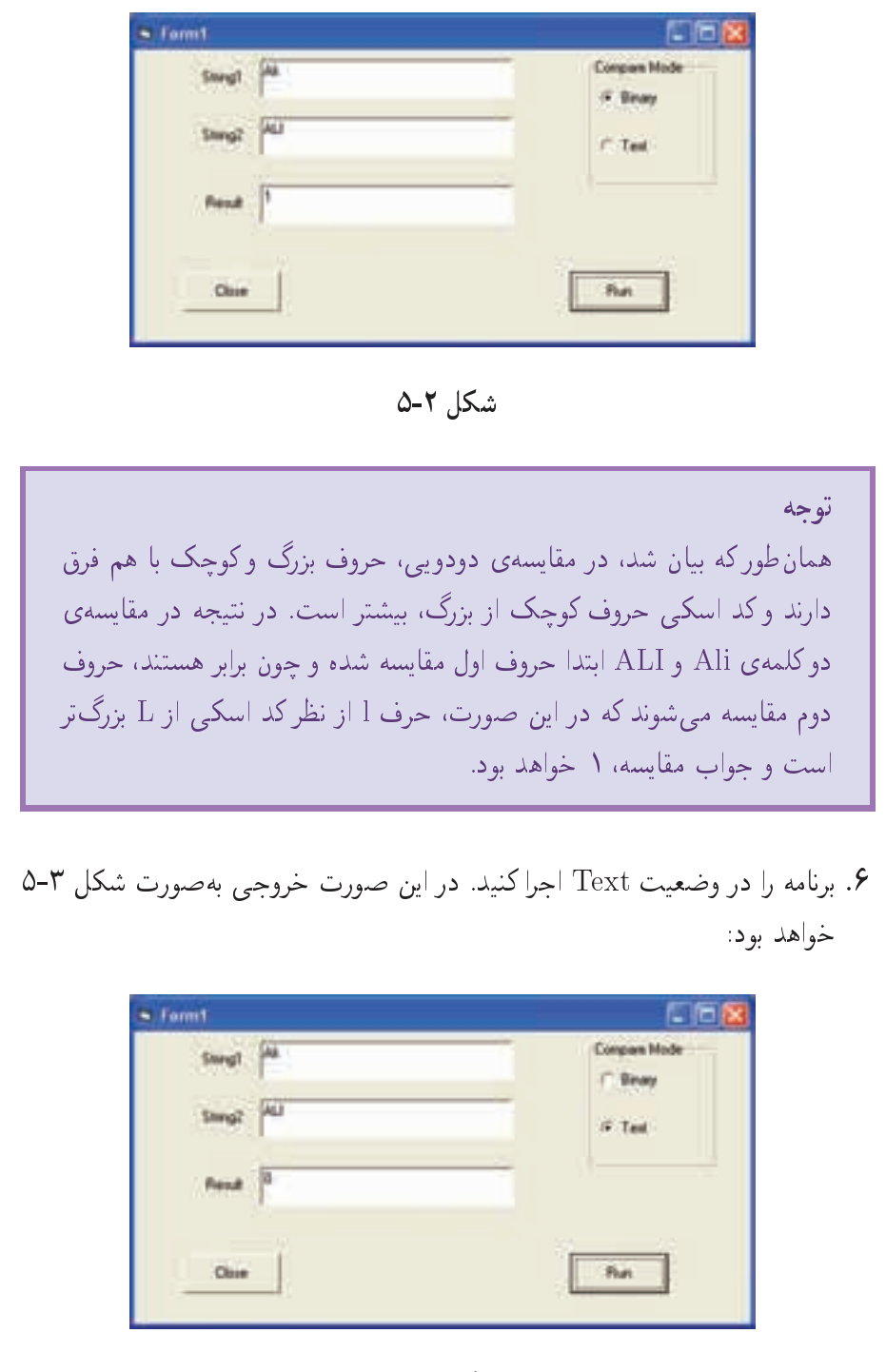

 $\Delta$ شكل ٣-۵

توحه در مقایسه به روش متنبی، حروف بزرگ و کوچک با هم فرقبی ندارند و در نتیجه در مقایسهی دو کلمهی Ali و ALI اختلافی وجود نداشته و چون برابر هستند، نتيجەي مقايسە صفر خواھد بود.

 $Like$  2-1-۳ عملگ این عملگر، روش دیگری برای مقایسهی دو رشته است. Like این امکان را به برنامهنویس می دهد که الگویی از نویسهها و رشتهها را با هم مورد مقایسه قرار دهد. بهعنوان مثال، "HBLT55DD" Like "HBLT55DD"

"HBLT55DD" Like "HBLT\*"

هر دو مقاسیه درست هستند. در مقاسیهی اول، دو رشته برای برابری مورد مقاسیه قرار میگیرند. در مقایسهی دوم، بررسی میكند تا ببیند HBLT55DD رشتهای است كه با HBLT شروع شده است. علامت \* (ستاره) یک نویسهی الگوی تطبیق Character Pattern) (matching است که مشخص مے کند هر تعداد نویسه مے تواند پس از آن قرار گیرد.

البته نویسههای الگوی تطبیق دیگری به غیر از \* هم وجود دارد. نویسهی الگوی تطبیق ?، که مشخص میکند یک نویسه از هر نوع می تواند در آن محل قرار گیرد (حروف، رقم و غیره) و نویسهی الگوی تطبیق # که مشخص می،کند یک نویسه از نوع رقم، می،تواند در آن محل قرار گیرد. بهعنوان مثال،

"HBLT55DD" Like "?#LT55DD"

نتيجهى اين مقايسه، False است. زيرا حرف دوم رشتهى HBLT55DD يك رقم نيست. در این مورد

"HBLT55DD" Like "?BLT5#DD"

نتيجەي اين مقايسە، True است. زيرا حرف اول HBLT55DD مى تواند هر نويسەاي باشد و نویسهی ششم هم، رقم ۵ است.

و

دنبالهای از نویسهها را می توان با استفاده از نویسهی الگوی تطبیق [ ] به کار گرفت. بهعنوان مثال،

"HBLT55DD" Like "H[A-F]LT55DD"

نتيجهى اين مقايسه، True است. زيرا نويسهى دوم در HBLT55DD در محدودهى A تا F قرار دارد و در مورد "HBLT55DD" Like "H[A-F]LT[!4-7]5DD" نتيجهى مقايسه، False است. زيرا نويسهى ينجم در محدودهى ۴ تا ۷ قرار دارد. علامت تعجب (!) هنگامی که در بین یک حفت براکت [ ] قرار گیرد، مانند عملگر Not عمل می کند.

مثال ٢-۵ برنامهی زیر، رشتهای را دریافت کرده و به وسیلهی یک Pattern نتیجهی مقایسه را نشان می دهد. مراحل كار: ۰۱ . برنامهی ویژوال پیسبک را اجرا کرده و پروژهی جدیدی ایجاد کنید. ۲. فرمی بهصورت شکل ۴-۵ طراحی کنید و کد مربوط به دکمهی Close آن را نیز بنو يسيد. **Bab Salver** No. شكل ۴-۵ ۰۳. روی فرم دو بارکلیک کنید و در صفحهای که ظاهر می شود، بین دو دستور: **Private Sub Form Load()** و End Sub دستورهای زیر را وارد کنید:  $Text1 = 111$ 

 $Text2 = "$  $Text3 = 111$  $LblPattern.BorderStyle = 1$  $LblPattern.AutoSize = True$ LblPattern  $=$  "? Any one Character" +  $v b$ NewLine +  $\mathsf{H}_*$ Multiple Character" +  $v b$ NewLine + "[chars] Any One characters in Chars"  $+$ vbNewLine+ "[chars] Any one charachters not in chars" نكته هرگاه بخواهیم چند رشته را بهگونهای به هم بچسبانیم که به هنگام نمایش، زیر هم و در خطوط مجزا دیده شوند، لازم است از ثابت VbNewLine در بین رشتهها استفاده كنيم (ثابت VbCrLf نيز همين كار را انجام مى دهد). ۴. روی دکمهی Run دوبارکلیک کنید و در صفحهای که ظاهر می شود، بین دو دستور: Private Sub CmdRun Click() و End Sub دستورهای زیر را وارد کنید: Dim blnResult As Boolean  $blnResult = Text1$  Like Text2 Text3 = Text1 & "Like" & Text2 & "is" & blnResult

۵. برنامه را اجراکنید و به عنوان مثال alireza را وارد کنید و الگوی مقایسه را با \*[ali] پر کنید و کلید Run را فشار دهید. در این صورت خروجی بهصورت شکل ۵-۵ خواهد بود.

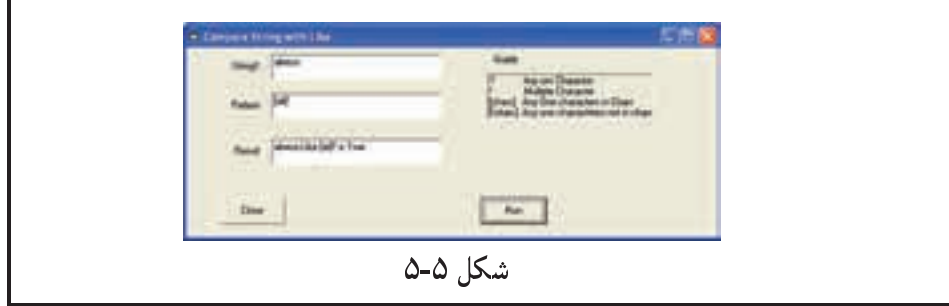

## $\text{Len}()$  تابع Mid $()$  و تابع  $\text{\AA}\text{-}\text{\AA}$

ویژوال بیسیک برای کار کردن با نویسههای موجود در یک رشته دارای چندین ابزار متفاوت است. مثالهای بعدی در مورد این ابزارها و تکنیکها خواهد بود.

برنامهی زیر، نحوهی استفاده از تابع Mid را که از آن برای انتخاب یک زیر رشته از یک رشته استفاده می شود، نشان می دهد. در این برنامه، کار بر رشتهای را بهعنوان ورودی وارد کرده و معکوس شدهی آن رشته را ارایه میکند. برای اینکه بتوانیم یک کلمه را به صورت معکوس بنویسیم باید بتوانیم در هر بار، یک نویسه را از رشته استخراج کنیم. در واقع نیاز داریم که به أخرین نویسه دسترسی پیدا کنیم و سپس نویسهی قبل از آن و به همین ترتیب به نویسهی قبلی، و به همین ترتیب تا اولین نویسه. تابع Mid می تواند مقصود ما را برآورده سازد.

معمای این مسأله در حلقهی For این برنامه است. حلقه، بهصورت معکوس از بالاترین موقعیت رشته (انتهای رشته) تا ۱ (ابتدای رشته) تکرار میشود. تابع Len طول رشتهی دریافتی (phrase) را برمیگرداند. سپس با استفاده از تابع Mid در هر بار یک نویسه از رشتهى phrase استخراج مى كند (شكل ۶-۵).

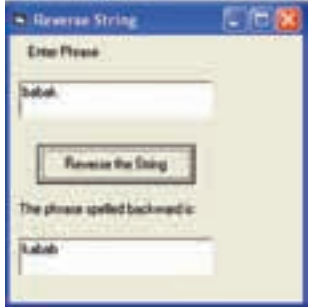

شکل ۶-۵ استفاده از توابع Mid و Len

- 'Using Mid to reverse a String 1.
- 2. **Option Explicit**
- 3. **Private Sub** cmdReverse  $Click()$
- Dim phrase As String, position As Integer  $4.$
- $txtOutput.Text = ""$  $5<sub>1</sub>$
- $phrase = txtlnput.Text$ 6.
- For position = Len(phrase) To 1 Step  $-1$ 7.
- 8.  $txtOutput.Text = txtOutput.Text \&$
- 9.  $Mid(\text{phrase}, \text{position}, 1)$

 $10.$  Next

11. End Sub

رابط کار بر برنامه شامل یک برحسب، دو کادر متن و یک دکمهی فرمان است. کاربر، یک رشته در اولین کادر متن تایپ کرده و دکمهی Reverse the String را کلیک مهرکند و رشته معکوس می شود. روال cmdReverse\_Click که در خط ۳ قرار گرفته است، اجرا شده و نتیجه درکادر متن دوم به نمایش در میآید. در خط phrase = txtInput.Text ۶

رشتهی وارد شده به وسیلهی کاربر به phrase تخصیص می یابد. خطوط ۸ و ۹:  $txtOutput.Text = txtOutput.Text \&$ 

 $Mid(phrase, position, 1)$ 

یک نویسه را از آخر رشته به کادر متن txtOutput الصاق می،کند. عملگر الصاق رشته (&)، نو پسههای سمت راست خود را به نویسههای سمت حب خود الصاق می کند. نتیجهی این عملیات یک رشتهی جدید است که می تواند در متغیر رشتهای ذخیره شود (در اینجا  $(\text{txtOutput}.\text{Text})$ 

تابع Mid سه آرگومان می گیرد: یک رشتهی اصلی که زیر رشته از آن انتخاب خواهد شد، محل شروع نویسه در رشته و تعداد نویسههایی که باید انتخاب شوند. اگر آرگومان آخر حذف شود یا اگر تعداد نویسههای باقیمانده کمتر از تعداد نویسههای انتخاب شده باشد، باقیماندهی رشته از نویسهی شروع برگردانده می شود. در این عبارت، یک نویسه از محل position در phrase انتخاب و برگردانده می شود.

از Mid می توان برای جایگزین کردن قسمتی از یک رشته در رشتهی دیگر هم استفاده کرد. به عنوان مثال، عبارتهای

 $x =$  "Visual Basic 6!"  $Mid(x, 2, 3) = "xxx"$ 

محتويات x را به صورت "Vxxxal Basic 6!" تغيير مي دهد.

Left() وابع Right() قوابع () تابع Left، یک زیر رشته با طول معین از سمت چپ رشته جدا کرده و برمیگرداند. بهعنوان مثال، اگر s1 و s2 متغیرهای رشتهای باشند، عبارتهای

$$
s1 = "ABCDEF"
$$

$$
s2 = \text{Lett}(s1, 4)
$$

از سمت چپ رشتهی s1 چهار نویسهی ABCD را انتخاب و به s2 اختصاص می دهد. تابع Right، یک زیر رشته با طول معین از سمت راست جدا کرده و برمی گرداند. بهعنوان مثال، در عبارتهای

### ۵-۱-۶ توابع InStr و InStrRev

تابع InStr برای جستجو در یک رشته مفید است. رشتهای را که باید جستجو شود، رشتهی مبنا یا اصلی میiامند. اگر رشتهی دوم پیدا شود، مکان شروع آن نویسه در رشته برگردانده می شود. اگر رشتهی دوم دارای طول صفر باشد (یعنی هیچ نویسهای در خود نداشته باشد) موقعیت شروع برگردانده می شود. به عنوان مثال، در عبارتهای

 $s1 = "AEIOU"$  $s2 = "IOU"$ result =  $InStr(1, s1, s2)$  تعیین میکند که s2 (رشتهی مورد جستجو ) در درون s1 (رشتهی اصلی) وجود دارد و در مکان ۳ قرارگرفته است. تابع InStr مکان شروع رشتهی s2 در رشتهی s1 را برمیگرداند که در این مورد ۳ است و این نتیجه (۳) در متغیر result قرار میگیرد. در این مثال، عدد ۱ که در InStr بهکار رفته، بر این نکته دلالت دارد که جستجو برای یافتن رشتهی s2 از مکان ۱ در رشتهی s1 شروع شود.

می توان عمل جستجو را از هر مکانی در s1 آغاز کرد. اولین آرگومان را می توان در نظر نگرفت و آن را حذف کرد که در این صورت، عمل جستجو از ابتدای رشتهی اصلی آغاز می شود. اگر تابع InStr رشتهی موردنظر را در رشتهی اصلبی پیدا نکند، تابع مقدار صفر را برگشت می،دهد. بهعنوان مثال در عبارتهای زیر، نتیجهی صفر به وسیلهی تابع برگردانده شده و بهresult اختصاص می یابد:

result =  $InStr(1, "aeiou", "aeb")$ 

result =  $InStr(4, "aeiou", "iou")$ 

result =  $\mathbf{InStr}(1, \mathsf{''aeiou''}, \mathsf{''aeiouy''})$ 

اغلب واژهپردازها قابلیت جستجو برای یافتن رشتهای از ابتدا تا انتهای یک سند (document) را دارند. توابع InStr و InStrRev به ترتیب، جستجو برای یافتن یک زیر رشته در درون یک رشته را از ابتدا (نقطهی شروع) تا انتهای رشته و از انتها تا ابتدای رشته انجام می0دهند. همانطور که قبلاً نیز مشاهده کردید، تابع InStr میتواند از هر محلبی در رشته، شروع به جستجو کند. تابع InStrRev می تواند جستجو را از انتها یا هر مکانی از یک رشته شروع کند.

آرگومانهای تابع InStrRev شامل رشتهی اصلی، رشتهی مورد جستجو و محل نویسهی آغازین در رشتهی اصلی است. اگر در حستجو رشتهی موردنظر یافت شود، محل شروع أن نویسه در رشته بازگشت داده می شود. اگر طول رشتهی جستجو صفر باشد (شامل هیچ نویسهای نباشد)، طول رشتهی اصلی برگردانده خواهد شد. بهعنوان مثال، فرض کنید s1 و دو متغیر رشتهای باشند. عبارتهای s2

 $s1 =$  "Visual Basic 6.0"  $s2 = "ie"$  $result = InStrRev(s1, s2, Len(s1))$ 

تمر ين

تعیین میکند که s2 (رشتهی مورد جستجو) در درون s1 وجود داشته و در مکان ۱۱ قرار دارد. تابع InStrRev، محل شروع رشتهی s2 در s1 راکه ۱۱ است، برمیگرداند و بهresult اختصاص می دهد.

 $\mathrm{s1}$  در این مثال،  $\mathrm{Len}(\mathrm{s1})$  بر این نکته دلالت دارد که جستجوی  $\mathrm{s2}$  از انتهای رشتهی أغاز می شود. در ضمن می توان جستجو را از هر محلی در s1 آغاز کرد. اگر منظورتان جستجو از انتهای رشتهی اصلی باشد، می توانید آرگومان سوم را حذف کنید. دقت کنید که اگر تابع InStrRev رشتهی موردنظر را در رشتهی اصلبی پیدا نکند، تابع، مقدار صفر را برگشت می دهد. به عنوان مثال، در عبارتهای زیر، result مقدار صفر خواهد داشت:

result =  $InStrRev("aeiou" , "aeb")$ result =  $InStrRev("aeiou", "iou", 2)$ result =  $InStrRev("aeiou", "aeiou",")$ 

نتیجهی تکه برنامهی زیر را بررسی کنید.  $s1 =$  "Visual Basic 6.0"  $s2 = "a"$  $result1 = InStrRev(s1, s2, Len(s1))$  $result2 = InStr(1, s1, s2)$  $s2 = "ic"$  $result1 = InStr(4, s1, s2)$  $result2 = InStrRev(s1, s2, 4)$ 

مثال ٣-٥ برنامهی زیر، به کار بر اجازهی وارد کردن دو رشته را در دو کادر متن می دهد. هنگامی که دکمهی Search فشرده شود، برنامه جستجو برای یافتن رشتهی دوم در درون رشتهی اول<br>داکمهی Search فشرده شود، برنامه جستجو برای یافتن رشتهی دوم در درون رشتهی اول<br>را آغاز میکند و نتیجه، در دو برچسب که در پایین پنجره قرارگرفتهاند به در هنگام کلیک کردن روی دکمهی Search، روال cmdSearch Click که در خط ۵

N QO OWW QUE A CU XDI - A CU XDI - A CU XDI - A CU XDI - A CU XDI - A CU XDI - A CU XDI - A CU XDI - A CU XDI  $forwardResult = InStr(txtInput1.Text, txtInput2.Text)$  $\mathcal{L}$  , and the contract  $\mathcal{L}$  and  $\mathcal{L}$  is the contract of  $\mathcal{L}$  and  $\mathcal{L}$  and  $\mathcal{L}$  and  $\mathcal{L}$  and  $\mathcal{L}$  and  $\mathcal{L}$  and  $\mathcal{L}$  and  $\mathcal{L}$  and  $\mathcal{L}$  and  $\mathcal{L}$  and  $\mathcal{L}$  and  $\mathcal{L}$  N QO Ovm wHDUH txtInputtext OD R -OQO OwHw txtInputtext  $\text{backwardResult} = \text{InStrRev}(\text{txtInput1}.Text, \text{txtInput2}.Text)$ 

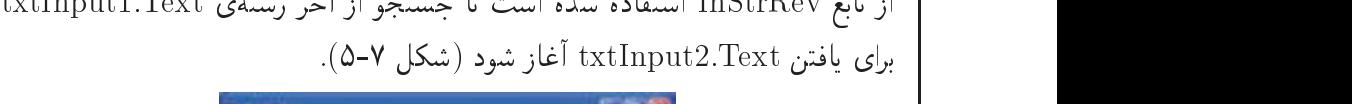

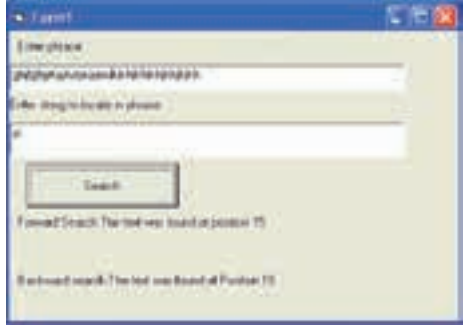

 $InStrRev$  , InStr و UnStr Rev

- Using InStr and InStrRev to search a string for a Sub string
- 2. Option Explicit
- 3. Private Sub cmdSearch Click()
- Dim forwardResult As Integer, backwardResult As  $\overline{4}$ . Integer
- 5.  $forwardResult = InStr(txtInput1.Text, txtInput2.Text)$
- If the form is the transferred to the the transferred that the second control of the control of the control of
- 7. IblOutput1.Caption = "Forward Search:"  $\&$
- 8. The text was found at position  $\&$  forward result
- 9. Else  $'txtInput2$  was not found
- 10. lblOutput1.Caption = "Forward search:"  $\&$
"The text was not found"  $11.$ 12. End If 13. backwardResult =  $InStrRev(\text{txtInput1}.Text,$  $txtInput2.Text)$ 14. If backwardresult  $\langle > 0 \text{ Then}$ lblOutput2.Caption = "Backward search:" & 15. "The text was found at Position" & backwardresult -16. 17. Else  $lblOutput2.Caption = "Backward Search:" \&$ -18. " The text was not found" 19. 20. End If 21. End Sub

## ۵−۱−۷ توابع ()RTrim و () RTrim و LTrim

توابع RTrim ، LTrim و Trim بهترتيب فضاهاى خالبي در سمت چپ، راست و فضاهاى خالی دوطرف یک رشته را حذف میکنند. این توابع برای حذف فضاهای خالی اضافی در رشتههایی که بهصورت اندازهی ثابت تعریف شدهاند و فضا برای آنها مهم است، مفید هستند.

#### مثال ۴-۵

برنامهی زیر، به کار بر امکان تایپ رشتهای با فاصله درکادر متن را میدهد. هنگامی که کار بر<br>روی دکمهی Trim space characters کلیک کند، روال cmdTrim Click اجرا شده و سه مورد به برچسب اضافه مىكند. براى هر مورد از \*\*\* استفاده شده است تا نتيجه بهخو بى مشاهده شود. این برنامه، نتیجهی استفاده از توابع Trim, RTrim و LTrim است. در این برنامه، TxtInput کادر متنبی است که رشتهی ورودی در آن قرار دارد و lbl2 برچسبی است که BorderStyle آن روی ۱ تنظیم شده است. در ضمن نام دکمه نیز cmdTrim است (شكل ٨-۵).

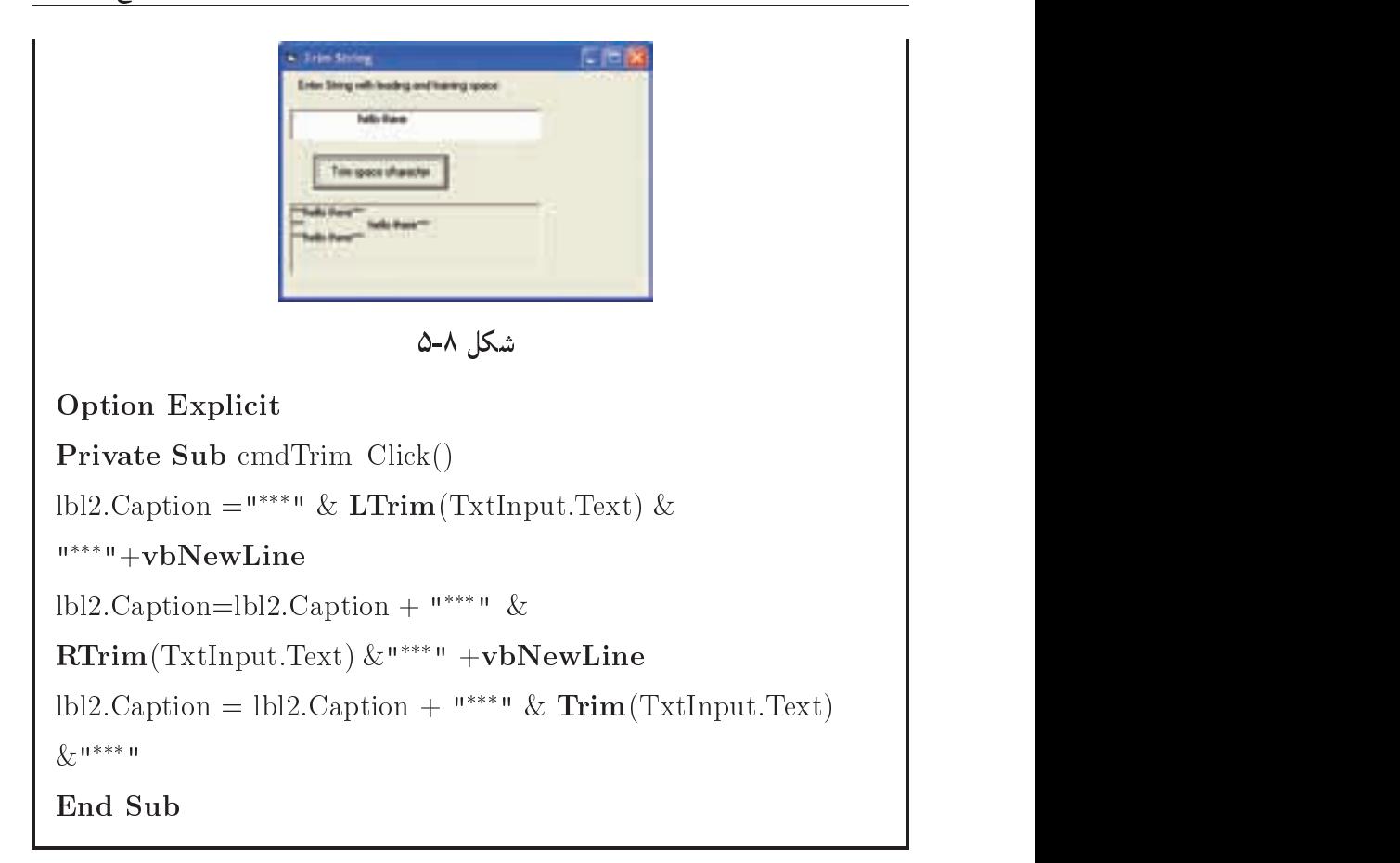

## $\mathcal{L}$   $\mathcal{L}$   $\mathcal{$

r and the compact of the compact of the compact of the compact of the compact of the compact of the compact of Over Object to the current of the current of the contract of the current of the current of the current of the c

مثال ۵-۵ s que a construction of the construction of the construction of the construction of the construction of the co جاب میشود. در خط ۳: String  $(10, "A")$ رشتهای با ۱۰ حرف A ایجاد می شود.

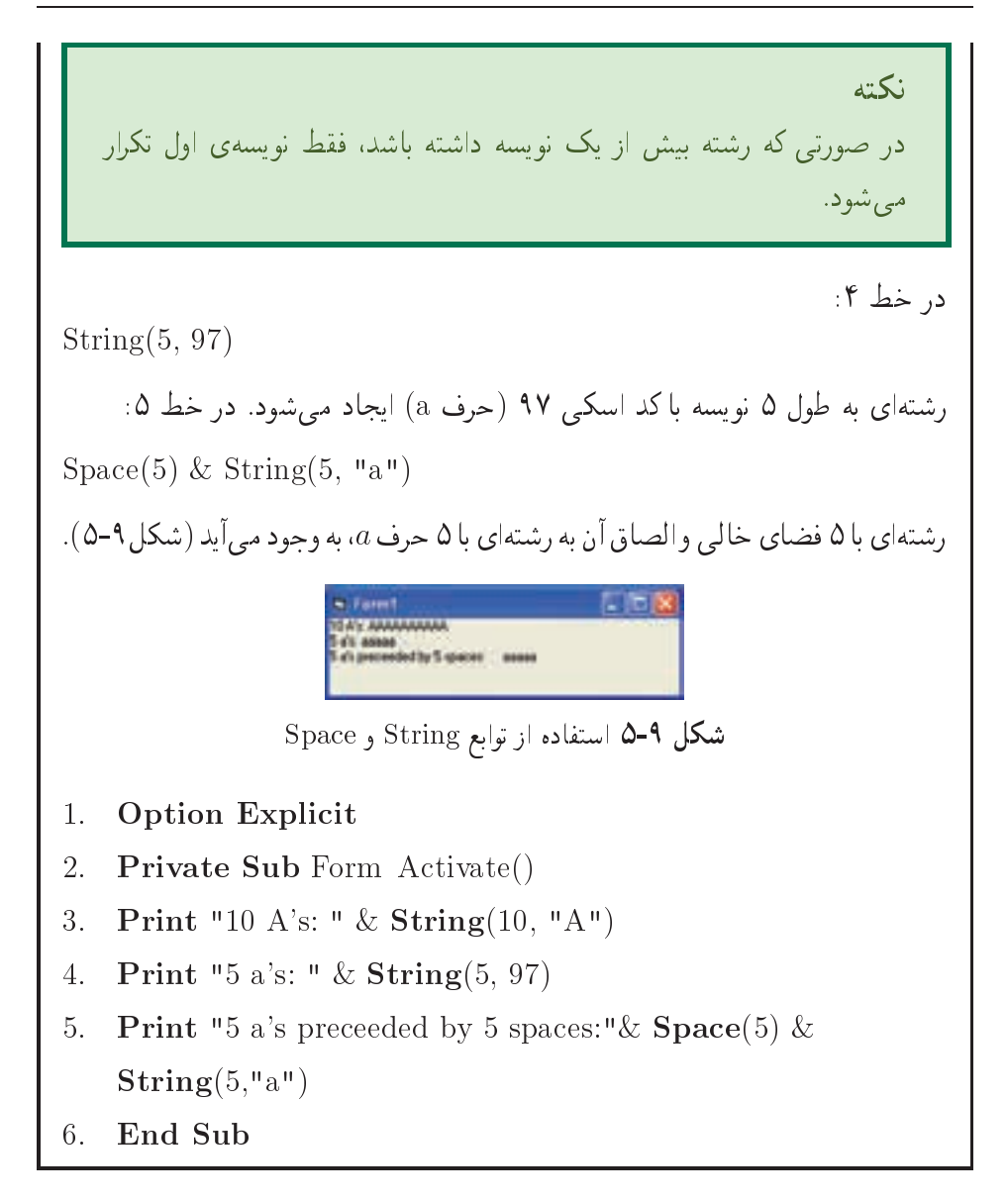

## ۵-۱-۹ جایگزینی زیررشته در یک رشته

واژهپردازها این توانایی را دارند که یک رشته را جستجو کرده و به جای آن، یک یا چند رشته جايگزين كنند. تابع Replace داراي سه آرگومان اوليهي اختياري است. اولين آرگومان، رشتهاي است که زیررشته می خواهد در آن جایگزین شود. آرگومان دوم، زیررشتهای است که باید پیدا شده و جایگزین شود. آرگومان سوم، رشتهای است که باید جایگزین آرگومان دوم شود. آرگومان چهارم محل نویسهی شروع برای جستجو را تعیین میکند (پیشفرض، اولین نویسه است). از آرگومان پنجم برای تعیین تعداد نویسههای جایگزین استفاده میشود (پیشفرض، کل رشته است).

#### مثال ۶-۵

```
برنامهی زیر، از تابع Replace استفاده کرده است. هنگامی که کاربر روی دکمهی
Replace space with two periods كليك كند، روال cmdReplace Click اجرا
                                                            می شود. در عبارت
LblOutput.Caption = \text{Replace}(\text{txtInput}.Text, "", "..")در این برنامه هر نویسهی فضای خالبی با دو نقطه جایگزین خواهد شد. نتیجه، در
                   برچسببی به نام blOutput به نمایش درمیآید (شکل ۱۰-۵).
                           aginth biological harms power
                           Child Patcheson
```
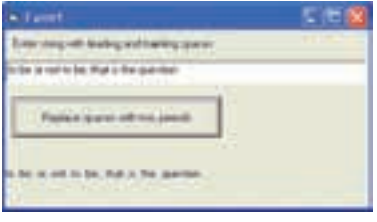

شکل 10−۵ استفاده از تابع Replace

- **Option Explicit** 1.
- Private Sub cmdReplace Click() 2.
- LblOutput.Caption =  $\text{Replace}(\text{txtInput}.\text{Text}, \text{""}, \text{""}, \text{""})$  $\mathcal{R}$
- End Sub  $\overline{4}$

ہ۱-۱-۵ معکوس کردن رشته

همانطورکه در برنامهی مربوط به تابع Mid مشاهده کردید، از تابع Mid برای معکوس کردن رشته استفاده کردیم. ویژوال بیسیک دارای تابعی بهنام StrReverse است که این کار را بەخوبى انجام مىدھد.

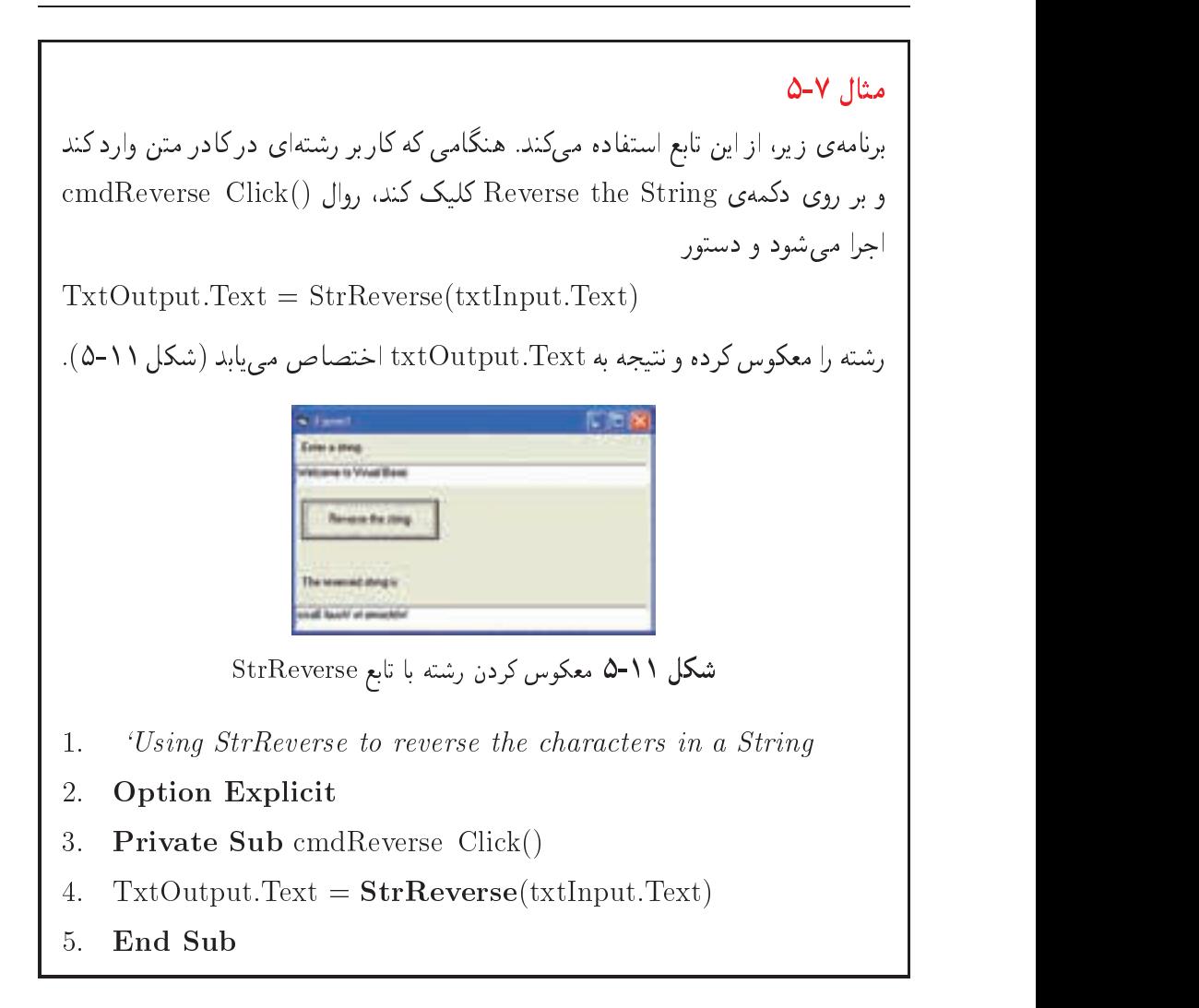

 $\alpha$  $\sim$   $\alpha$   $\sim$   $\alpha$   $\sim$   $\alpha$   $\sim$   $\alpha$   $\sim$   $\alpha$ OOa wv R utwoQ Ovmt pO-D v-t x Q OwN utwoQ QOkt - D u Oct D است.

Dim MyOct  $MyOct = Oct(4)$  ' Returns 4.  $MyOct = Oct(8)$  ' Returns 10.  $\mathcal{M}$  and  $\mathcal{M}$  and  $\mathcal{M}$  are two contracts of  $\mathcal{M}$  utwo National March 2012 - Andrea March 2013 - Andrea March 2014 - Andrea March 2014 - Andrea March 2014 - Andrea March 2014 - Andrea March 2014 - Andrea March 2014 - Andrea March 2014 - Andrea March 2014 - Andrea March 20 خود است. آرگومان از نوع عددی است.

Dim MyHex  $\mathbf{M} = \mathbf{M}$  $MyHex = Hex(10)$  ' Returns A.  $\mathcal{H}$  and  $\mathcal{H}$  and  $\mathcal{H}$  are the set of the set of the set of the set of the set of the set of the set of the set of the set of the set of the set of the set of the set of the set of the set of the set of the se

## $r \sim 0$   $\sim 0$   $\sim 0$

ovo pred provincia de la contrata de la contrata de la contrata de la contrata de la contrata de la contrata d  $\text{ASC } (\text{max})$  (عبارت رشتهای  $\overline{a}$ 

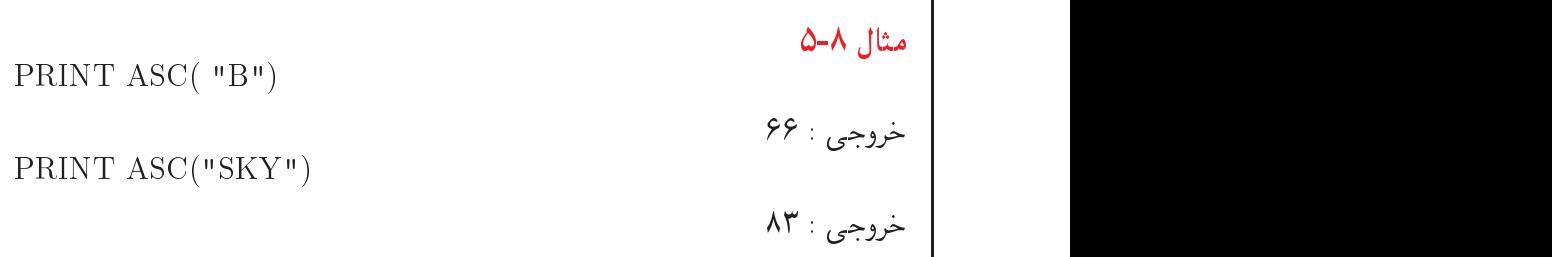

uwwa x Q xU www.q decentery. The ASC ON MU OF THE RESEARCH PHASE AND A CHR DIMENSION OF THE PART OF THE PART O D QiY u OOa -utwoQ OyOt Vtv Q w Qt xU wv w Ovmt Ci QO utwoQ ٢٥٥ است.

 $CHR$  ( کد اسکی

مثال ۹-۵

 $\mathbf{P}$  . The christian of the christian of the christian of the christian of the christian of the christian of the christian of the christian of the christian of the christian of the christian of the christian of the ch

 $\text{ALI}: \text{ALI}$ 

x -Ovmt Ci QO utwoQ uwvax xm Q OOa CQ-a l QOkt - D u STR D Over the contract of the contract of the contract of the contract of the contract of the contract of the contract of the contract of the contract of the contract of the contract of the contract of the contract of the contr

 $\mathcal{S}$  and  $\mathcal{S}$  and  $\mathcal{S}$  are contributed by  $\mathcal{S}$  and  $\mathcal{S}$  are contributed by  $\mathcal{S}$  and  $\mathcal{S}$  are contributed by  $\mathcal{S}$  and  $\mathcal{S}$  are contributed by  $\mathcal{S}$  and  $\mathcal{S}$  are contributed by  $\math$ 

مثال ١٥-٥ در برنامهی زیر، عددی از ورودی دریافت شده و سپس، ارقام آن به تفکیک چاپ می شوند. Dim intNO As Integer Dim strNO As String  $intNO = InputBox("Enter A number:")$  $strNO = STR(intNO)$ For  $I = 1$  TO LEN(strNO) **PRINT MID**(strNO,I,1), Next I

 $\mathbb{E} \mathbf{S}$ تابع () $\mathbf{C} \mathbf{S}$ : آرگومان خود را به یک رشته تبدیل می تفاوت تابع ()CStr با ()Str (كه هر دو آرگومانهاى خود را به رشته تبديل مى كنند) در این است که()Str در تبدیل اعداد مثبت، قبل از آنها یک نویسهی فضای خالبی اضافه می کند، در حالی که ()CStr این نویسه را اضافه نمی کند.

مثال ۱۱-۵ با اجرای مثال زیر، تفاوت این دو تابع را بهتر مشاهده خواهید کرد. Private Sub convStr ()  $\mathbf{1}$ . 2. Dim str1 As String, str2 As String Dim intMsg As Integer *For button clicked* 3.  $\text{str1} = \text{CStr}(12345)$ 4.  $5<sub>1</sub>$  $str2 = Str(12345)$  ${\rm intMsg} = {\bf MsgBox}({}^{\rm m***\,u} \& \,{\rm str1} \& \,{}^{\rm m***\,u})$  $6.$  $intMsg = MsgBox("***" & str2 & \text{...}$ 7. 8. End Sub خروجي خط ۶ عبارت \*\*\* 12345 \*\*\* و خروجي خط ٧ عبارت \*\*\* 12345 \*\*\* خواهد بود.

تابع () VAL: این تابع برعکس () $\mathrm{STR}(\mathrm{C})$  عمل میکند و یک رشتهی عددی را به عدد معادل آن تبدیل مے کند.  $VAL (gilax)$  (عیارت رشتهای)

#### مثال ١٢-۵

PRINT VAL  $("-33/LP") \rightarrow -33$ PRINT VAL  $("25/76") \rightarrow 25$ 

نكته اگر درون رشته فضای خالی وجود داشته باشد، از آن صرفنظر می شود. PRINT VAL("12  $45"$ )  $\rightarrow$  1245 ولی اگر نویسهی دیگری به کار رود، این تابع فقط تا ابتدای این نویسه، عمل تبديل را انجام خواهد داد.

۸-۲-۵ تبدیل نوع نویسههای رشته تابع ()UCase ' تمام نویسههای آرگومان خود را به نویسههای بزرگ و تابع ()LCase ' نویسههای آرگومان خود را به نویسههای کوچک تبدیل میکند. دستور زیر سبب نمایش عبارت VISUAL BASIC خواهد شد:

Print UCase("Visual Basic")

بههمین ترتیب، دستور زیر سبب نمایش visual basic می شود:

Print LCase("VISUAL BASIC")

## ۵-۳ مشخصههای تکمیلی کنترل Text Box

می توان هنگام تایپ، از رویداد KeyPress برای محدود کردن یا انتقال نویسهها استفاده کرد. رويداد keyPress از آرگومان keyascii استفاده مىكند. اين آرگومان، عدد صحيحى است که کد اسکی نویسهی تایپ شده در کادر متن را نمایش می دهد.

- U . V مخفف Upper است.
- L . ۲ مخفف Lower است.

## ۰–۳–۵ ایجاد کادر متن فقط خواندنبی

می توان از مشخصهی Locked برای جلوگیری از ویرایش محتوای کادر متن به وسیلهی کاربر، استفاده کرد. مشخصهی Locked را با True مقداردهی کنید تا برای کاربر، امکان اسکرول ۳ و انتخاب متن را بدون امکان تغییر فراهم کنید. هنگامی که این مشخصه با True مقداردهی شود، فرمان Copy در داخل کادر متن کار خواهد کرد ولی فرمانهای Cut و Paste کار نمی،کنند. این مشخصه فقط روی عملکرد کاربر در زمان اجرا تأثیر خواهد گذاشت. با وحود تنظیم مشخصهی Locked با True، هنوز هم می توان محتوای کادر متن را با تغییر مشخصهی Text در داخل برنامه تغییر داد.

۲-۳-۵ نمایش علامت کوتیشن در یک رشته چون رشتههای متنی داخل زوج کوتیشن قرار میگیرند، برای چاپ علامت کوتیشن باید از کوتیشنهای اضافی استفاده کنید. بهعنوان مثال، برای نمایش عبارت زیر:

She said, "you deserve a treat!" 3. scroll

Ovm xOiDU Q R OmR -uD<sup>t</sup> QOm l QO

Text1.Text = "she said, ""you deserve a treat! """

مثال ۱۴-۵ بررسی گذرواژه cours is constructed and the property of the couple of the couple of the couple of the couple of the couple of the couple of the couple of the couple of the couple of the couple of the couple of the couple of the couple of  $\alpha$  , and  $\alpha$  , and  $\alpha$  are vertex to the  $\alpha$  and  $\alpha$  are  $\alpha$  . Then in the  $\alpha$  and  $\alpha$  are  $\alpha$  and  $\alpha$  are  $\alpha$  and  $\alpha$  are  $\alpha$  and  $\alpha$  are  $\alpha$  and  $\alpha$  are  $\alpha$  and  $\alpha$  are  $\alpha$  and  $\alpha$  are  $\alpha$  and  $\alpha$ ut a u que e que e un udduction de la communicación de la communicación de la communicación de la communicació Ovm svD -! pmW

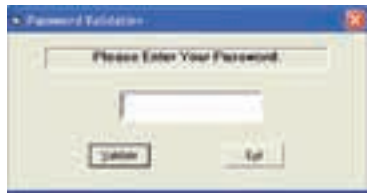

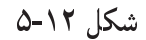

yxYNWt yn y cyfeiriad y gynthiad yn y gynthiad yn y gynthiad yn y gynthiad yn y gynthiad yn y gynthiad yn y gy

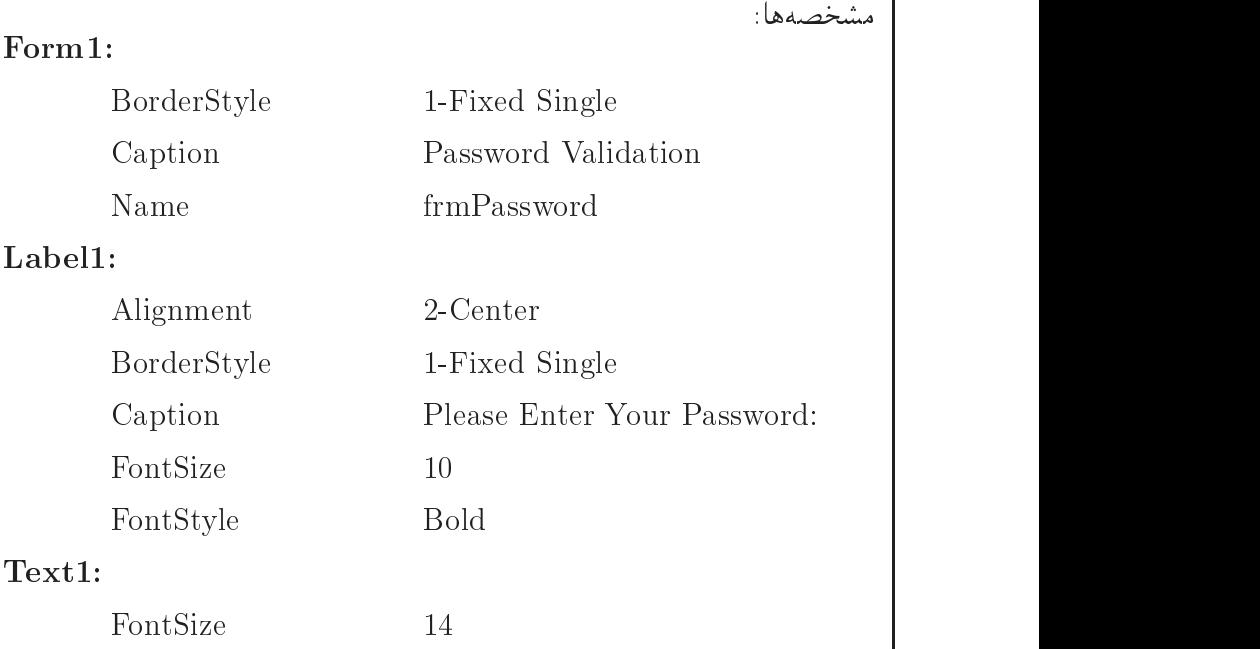

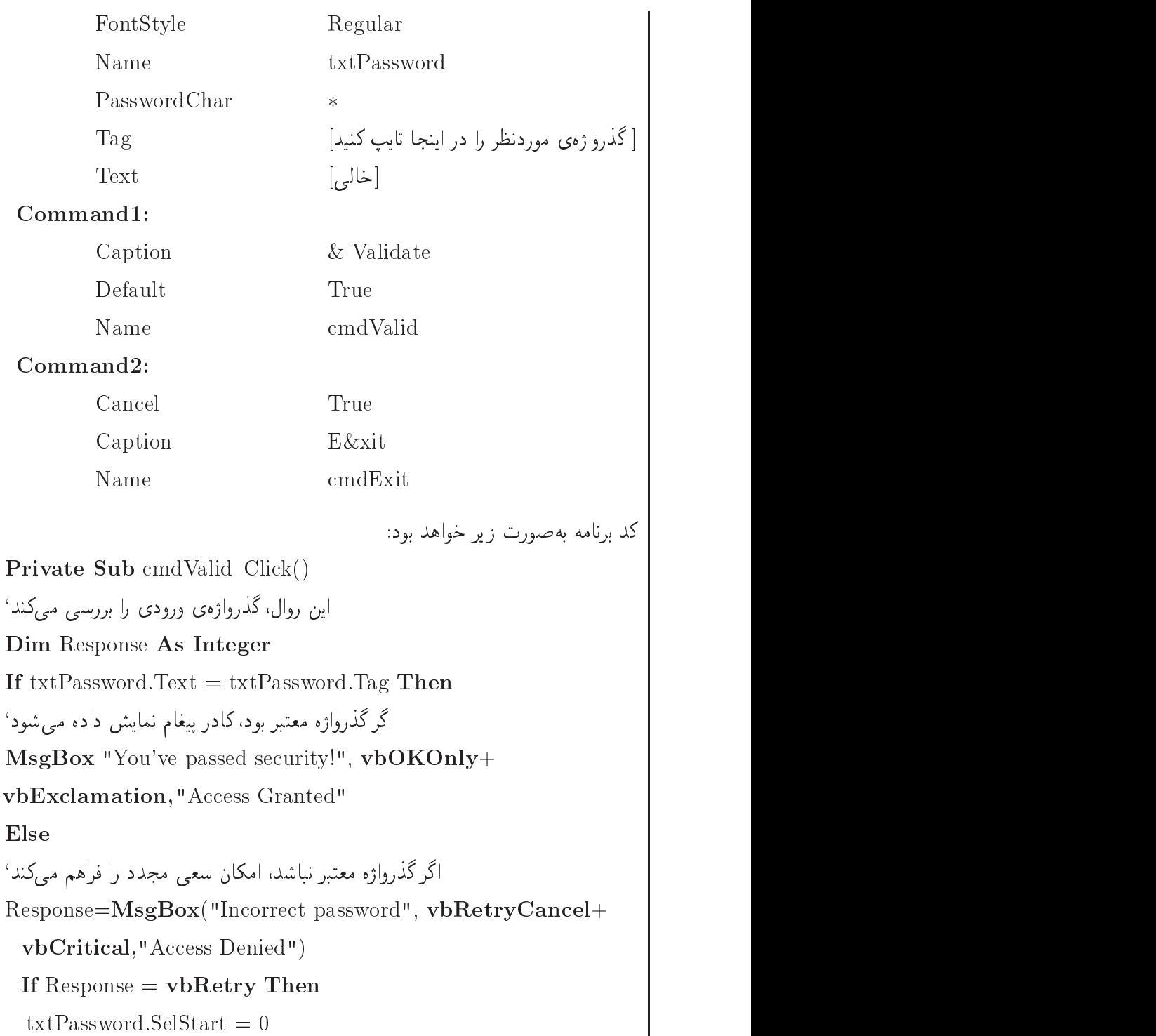

 $txtPassword.Selllength = Len(txtPassword.Text)$ Else End If End If  $txtPassword.SetFocus$ Private Sub Form Activate()  $txtPassword.SetFocus$ End Sub Private Sub cmdExit Click() End Sub

### خلاصەي فصل

رشته، دنبالهای از نویسههاست که در کنار هم قرار گرفتهاند. برای ترکیب رشتهها از عملگر + یا & استفاده می شود. توابع رشتهای متعددی وجود دارد که برخی از آنها به صورت زیر است:

تابع StrComp: برای مقایسهی دو رشته بهکار میررود. عملگر Like نیز بههمین منظور استفاده می شود.

تابع Mid: برای جدا کردن یک زیررشته از یک رشته بهکار می رود. تابع Left: یک زیررشته از سمت چپ رشته جدا کرده و برمیگرداند. تابع Right: یک زیررشته از سمت راست رشته جدا کرده و برمیگرداند. توابع InstrRev و InstrRev: برای جستجو در یک رشته مورد استفاده قرار میگیرند. توابع RTrim ،LTrim و Trim: به ترتيب فضاهاي خالبي سمت چپ، راست و فضاهاي خالبي دوطرف يک رشته را حذف ميكنند. تابع String: رشتهای با تعداد نویسهی مشخص ایجاد میکند. تابع Space: یک رشته را که از فضای خال<sub>ی</sub> تشکیل شده است، ایجاد م<sub>ه ،</sub>کند. تابع Replace: یک رشته را جستجو کرده و با رشتهی دیگر جایگزین میکند. تابع StrReverse: معکوس یک رشته را برمه گرداند.

تابع Oct: این تابع، مقدار آرگومان خود را به مبنای ۸ تبدیل میکند. تابع Hex: این تابع، رشتهای را برمیگرداند که نشان دهندهی مقدار مبنای ۱۶ آرگومان خود است.

تابع ASC: این تابع کد اسکی اولین نویسهی یک عبارت رشتهای را برمیگرداند. تابع CHR: این تابع، عکس تابع ASC عمل میکند و کد اسکی نویسهای را به عنوان آرگومان دریافت میکند و نویسهی مربوطه را نمایش می،دهد.

تابع STR: این تابع، مقدار یک عبارت عددی راکه به عنوان آرگومان دریافت میکند، به یک مقدار رشتهای تبدیل میکند.

تابع CStr: آرگومان خود را به یک رشته تبدیل می کند.

تابع VAL: این تابع، عکس STR کار میکند و یک رشتهی عددی را به عدد معادل آن تبدیل می کند.

تابع UCase تمام نویسههای آرگومان خود را به نویسههای بزرگ، و تابع LCase نویسههای آرگومان خود را به نویسههای کوچک تبدیل م<sub>یک</sub>نند. به کمک رویداد KeyPress میتوان هنگام تایپ نویسهها در کادر متن، آنها را محدود کرد. مقداردهی مشخصهی Locked با True سبب میشود که کاربر نتواند محتوای کادر متن را ویرایش کند.

## خودآزماہے،

- ٠. برنامهاي بنويسيد كه نام سه نفر را دريافت كرده و به ترتيب چاپ كند.
- ۲. برنامهای بنویسید که نام و نام خانوادگی شخصی را از ورودی دریافت کرده و در یک متغير قرار دهد و سپس آنها را پهصورت مجزا نمایش دهد.
- ۴. پرنامهای پنوسید که رشتهای را از ورودی در بافت کرده و تعداد جروف پزرگ و کوچک آن را شمارش کند و با پیام مناسبی نمایش دهد.
- ۴. برنامهای بنویسید که دو عدد در مبنای دودویی را از ورودی دریافت کرده و حاصل جمع آنها را محاسبه کند و نمایش دهد.
- ۵. ابرنامهای پنوسید که رشتهای را از ورودی در بافت کرده و تعیین کند که آیا رشته از هر دو طرف که در نظر گرفته شود، یکسان است یا خیر؟ بهعنوان مثال، رشتهی "beeb" چنین خاصیتی دارد.
- ۶. برنامهای بنویسید که رشتهای را از ورودی دریافت کند و مجموع ارقام نویسهای موجود در رشته را محاسبه نماید و نمایش دهد (کد اسکی ارقام ° تا ۹ برابر است با ۴۸ تا ۵۷).
- ۷. برنامهای بنویسید که بدون استفاده از تابع Replace، کار این تابع را شبیهسازی کند.
- ۸. برنامهای بنویسید که عددی را در مبنای ۱۶ دریافت کرده و معادل آن را در مبنای ۱۰ نمایش دهد.

فصل ششم

# پروژههای برنامەنویسی

## ۶-۱ ماشینحساب

پروژهای که به شرح گام بهگام آن می پردازیم یک ماشین حساب است که دارای چهار عمل اصلی، توابع مثلثاتی، لگاریتمی و توان به شکلهای مختلف است. ولی لازم است قبل از انجام کار به نکات زیر توجه کنید:

- برای نمایش اعداد بهجای کادر متن، از یک برچسب استفاده میکنیم زیرا نباید اجازه بدهیم کاربر بتواند درون کادر متن چیزی مثل رشته بنویسد.
- عملگرهای محاسباتی از نقطهنظر ما به دو دسته تقسیم میشوند: دستهی اول، آنهایی هستند که برای محاسبه به دو عملوند یا عدد نیاز دارند، مثل + ، — ، $\times$ ، / و  $X^Y$  و دستهی دوم آنهایی هستند که برای محاسبه فقط به یک عملوند نیاز دارند، مثل توابع مثلثاتی، لگاریتم و توان ۲ و ….
- در حالت عادي يعني هنگامي كه هيچ عددي نوشته نشده است، لازم است عدد صفر به صورت "0." نمایش یابد.

۶-۱-۱ مرحلهی اول طراحی ابتدا فرمی مانند شکل ۱-۶ طراحی کرده و در طرح خود به نکات زیر توجه کنید: برچسببی به نام IblOutPut را برای نمایش اعداد در فرم قرار دهید و مشخصههای زیر را از طریق پنجرهی مشخصهها، برای آن تنظیم کنید:

 $BorderStyle = 1$ یک رنگ دلخواه $\mathrm{borderColor} = \mathrm{b}$ Caption  $= 0$ .

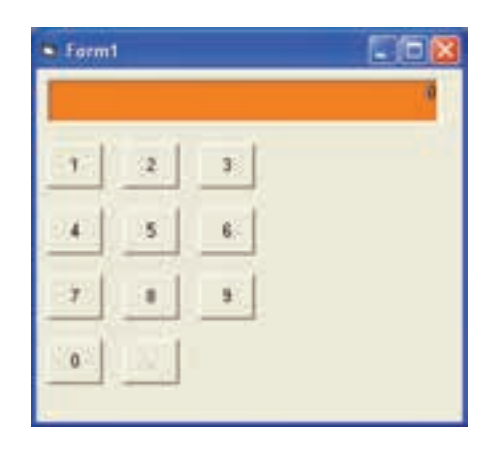

$$
6 - 1
$$

برای فرم نیز مشخصههای زیر را تنظیم کنید:

 $\text{Caption} = \text{Calculator}$ 

and the single single single single single single single single single single single single single single single single single single single single single single single single single single single single single single sing

کلیدهای اعداد ( ° تا ۹) را روی فرم قرار داده و Caption و Name آنها را متناسب با آن Caption - Or<sup>m</sup> Q -pFt uwva x yxYNWt xQHvB j Q R Ovm sv<sup>D</sup> OOa  $\mathcal{N}$  . The contract we note that we now define the contract of the contract of the contract of the contract of the contract of the contract of the contract of the contract of the contract of the contract of the contra برای کلید نقطه ممیز نیز . = Caption و Name = cmdpoint را تنظیم کنید. بر روی فرم دوبارکلیک کرده و در بخش General متغیری به صورت Dim blnpoint Boolean AS تعريف كنيد. وظيفهي اين متغير آن است كه تعيين كند كه آيا عدد وارد شده owhere the contract line of the contract and a system of the contract and a system of the contract and a system of the contract of the contract of the contract of the contract of the contract of the contract of the contrac روی عدد ۱ دوبارکلیک کرده و در رویداد مربوطه دستورهای زیر را پنویسید:

1. Private Sub cmd1  $Click()$ 

2. If  $lblOutPut = "0." And blnPoint = False Then$ 

$$
3. \qquad \text{lb}1 \text{Out} \text{Put} = "1"
$$

5. 
$$
lblOutPut = lblOutPut + "1"
$$

- End If 6.
- 

شرح کار برنامه: در سطر ۲، ابتدا IblOutPut با "0." و blnPoint با False مقايسه مى شوند. اگر blnPoint = False بود یعنی نقطه ممیز هنوز فشار داده نشده است و اگر IblOutPut برابر "0." بود، یعنی هیچ عددی وارد نشده است. بنابراین، عدد ۱ اولین عدد ورودی است و باید به طور مستقیم در برچسب نوشته شود و در سطر ۳ دستور "1"=IblOutPut این کار را انجام می2هد. اما اگر یکی از این دو شرط یا هر دو نادرست باشند، بدین معناست که نقطه ممیز قبلاً زده شده است، سن عدد ۱ باید بعد از آن نوشته شود، مثل (1.) با قبلاً عددی وارد شده كه بايد عدد ١ به دنبال آن بچسبد. بنابراين، از دستور "1"+b1OutPut=lb1OutPut در سطر ۵ استفاده شده است.

برای کلیدهای ۲ تا ۹ و صفر نیز همین عمل را انجام دهید. متن برنامهی ۱-۶ را ببینید.

درنامەي ١-۶

Private Sub cmd1 Click() If lblOutPut = "0." And blnpoint = False Then  $lblOutPut = "1"$ Else  $lblOutPut = lblOutPut + "1"$ End If End Sub **Private Sub** cmd2  $Click()$ If lblOutPut = "0." And blnpoint = False Then  $lblOutPut = "2"$ Else  $lblOutPut = lblOutPut + "2"$ 

End If

End Sub

**Private Sub** cmd3  $Click()$ 

```
If lblOutPut = "0." And blnpoint = False Then
  lblOutPut = "3"Else
  lblOutPut = lblOutPut + "3"Private Sub cmd4 Click()
If lblOutPut = "0." And blnpoint = False Then
  lblOutPut = "4"Else
  lblOutPut = lblOutPut + "4"End If
Private Sub cmd
 Click
If lblOutPut = "0." And blnpoint = False Then
Else
  lblout the contract of the contract of the contract of the contract of the contract of the contract of the contract of the contract of the contract of the contract of the contract of the contract of the contract of the con
End If
End Sub
Private Sub cmd6 Click()If lblOutPut = "0." And blnpoint = False Then
  lblOutPut = "6"lblOutPut = lblOutPut + "6"End Sub
```

```
Private Sub cmd7 Click()If lblOutPut = "0." And blnpoint = False Then
  lblOutPut = "7"lblOutPut = lblOutPut + "7"End If
Private Sub cmd8 Click()
If lblOutPut = "0." And blnpoint = False Then
  lblOutPut = "8"Else
  lblOutPut = lblOutPut + "8"Private Sub cmd9 Click()If lblOutPut = "0." And blnpoint = False Then
  lblOutPut = "9"Else
  lblOutPut = lblOutPut + "9"End Sub
Private Sub cmd0 Click()
If lblOutPut = "0." And blnpoint = False Then
  lblOutPut = "0."Else
  lblOutPut = lblOutPut + "0"End If
End Sub
```
بر روی cmdPoint دوبارکلیک کرده و دستورهای زیر را بنویسید:

- 1. Private Sub emolpoint Click()
- 2. blnpoint  $=$  True
- 3. If  $InStr(lblOutPut, "." ) = 0$  Then
- 4. lblOutPut = lblOutPut + "."
- 5. End If
- 6. End Sub

شرح کار رویداد: در سطر ۲ متغیر blnPoint با مقدار True پر میشود. از این متغیر برای تعیین اینکه دکمهی cmdPoint فشار داده شده استفاده شده است تا در دکمههای عددی دیگر بدانیم که باید عدد حديد را بعد از مميز اضافه كنيم. در سطر ۳ بهوسیلهی تابع InStr وجود نقطه در برچسب خروجی را بررسی میکنیم تا در یک عدد بیش از یک ممیز وارد نکنیم و اگر وجود نداشت، یعنی نتیجهی تابع صفر بود، یک نقطه ممیز به آن اضافه کنیم. برنامه را اجرا کنید و اعدادی را وارد کنید. مشاهده خواهید کرد که مشکلی وجود ندارد و فقط مے توان یک ممیز در عدد اضافه کرد.

۲-۱-۶ مرحلهی دوم طراحی مطابق شکل ۲-۴، به برنامهی خود چهار کلید برای چهار عمل اصلبی، یک کلید برای تغییر علامت و یک کلید برای مساوی اضافه کنید.

نام كليد \* را به cmdMul، نام كليد + را به cmdPlus ، نام كليد – را به cmdMinus، نام کلید / را به cmdDiv، نام کلید علامت (+/−) را به cmdSign و نام کلید مساوی را نه CmdEqual تغییر دهید.

در بخش General متغیرهایی به صورت زیر تعریف کنید:

Dim op As String \* 1, strLastinput As String Dim n1 As Double

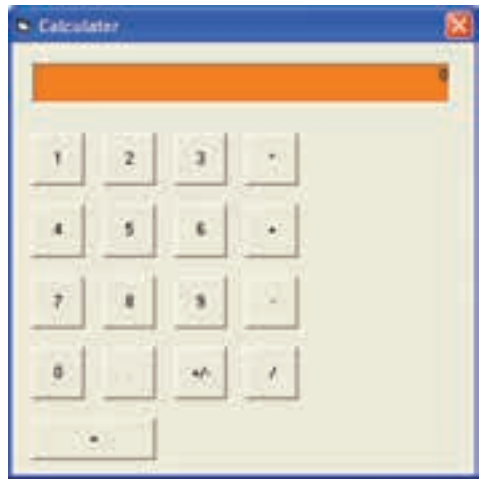

شكل ٢-۶

متغیر op از نوع رشتهای به طول ۱ بوده و از آن برای نگهداری عملگر فشار داده شده استفاده می شود. زیرا در یک ماشین حساب، ابتدا عدد اول، بعد عملگر و سپس عدد دوم و در پایان مساوی وارد می شود. پس لازم است عملگر زده شده را ذخیره کنیم تا پس از زدن مساوی از روی آن عملگر، محاسبه را انجام دهیم.

متغیر strLastInput از نوع رشتهای بوده و برای تعیین آخرین کلید فشار داده شده استفاده می شود. اگر آخرین کلید فشار داده شده عملگر بود، مقدار"op" و اگر عدد یا ممیز بود، مقدار "nums" در آن ذخیره مے شود.

متغير n1 از نوع Double (اعشاري با دقت مضاعف) تعريف شده است تا بتواند عدد اول را در خود نگه دارد.

در این کتاب نحوهی ساخت تابع آموزش داده نشده است ولی برای جلوگیری از افزایش حجم برنامه، تابعی بهصورت زیر در بخش General تعریف میکنیم:

Private Function Calc(a As Double, b As Double, op As String) As Double

Select Case op

 $Case$   $"$ 

 $Calc = a * b$ 

 $Case "=""$ 

 $Calc = a - b$ Case  $"$ +"  $Calc = a + b$  $Case$ "/"  $Calc = a / b$  $Case "$  $Calc = b$ End Select

#### **End Function**

این تابع دارای سه پارامتر یا آرگومان ورودی است: پارامتر اول و دوم (a,b) برای انتقال دو مقدار عددی و پارامتر سوم برای تعیین نوع عملگر. سپس با استفاده از فرمان Select Case، متغیر op بررسی شده و عملیات مربوطه انجام می شود. باید توجه داشت که در یک تابع برای بازگرداندن مقداری به خروجی، باید مقدار موردنظر را در اسم تابع ذخیره کنیم. به عنوان مثال، برای محاسبهی حاصل ضرب دو عدد می نویسیم Calc=a\*b و . . .. اگر عملگر خالبي باشد يعني هيچ عملگري زده نشود، بايد عدد دوم را برگرداند. در صورتي که نخواهیم از این تابع استفاده کنیم، باید بهجای تابع در برنامه، کل دستورهای درون تابع را در رویدادهایی که از تابع استفاده کردهاند، به صورت زیر مورد استفاده قرار دهیم:

Select Case op

```
Case ^{\text{II*II}}n1 = n1 * Val(lblOutPut)Case "-"
  n1 = n1 - Val(lblOutPut)Case "++"n1 = n1 + Val(lblOutPut)Case "1"n1 = n1 / \text{Val(lblOutPut)}Case "n1 = Val(lblOutPut)
```
**End Select** 

از این تابع در روالهای دکمههای mdDiv, dmdPlus, cmdMinus cmdEqual, cmdMulاستفاده شده است.

بر روی فرم دوبارکلیک کرده و در رویداد Load دستوراتی را به صورت زیر وارد کنید: Private Sub Form Load()

- $n1 = 1$
- $op = " "$

strLastinput  $=$  " $"$ 

 $blnpoint = False$ 

End Sub

1. Private Sub cmdMul  $Click()$ 

2. If strLastinput  $=$  "nums" Then

- 3.  $nl = \text{Calc}(n1, \text{Val}(lblOutPut), op)$
- 4. lbl $OutPut = n1$
- 5. End If
- 6.  $nl = Val(lblOutPut)$
- 7.  $op = "*"$
- 8. strLastinput  $=$  "op"
- 9. blnpoint =  $False$

10. End Sub

شرح کار رویداد: در سطر ۲، متغیر strLastInput با رشتهی "nums" مقایسه میشود. اگر آخرین کلید فشار داده شده از نوع عددی باشد، بدین معناست که اولین یا دومین عدد به طور کامل وارد شده

توجه

است. اگر عدد دوم وارد شده باشد، یعنی عدد اول در n1 و عملگر قبل در op ذخیره شده است. بنابراین، باید ابتدا حاصل ورودی قبلی محاسبه شود. برای درک بهتر به مثال زیر توجه کنید:

فرض کنید ابتدا عدد ۲ و بعد عملگر \* و سپس عدد ۳ و در نهایت عملگر + وارد شده است. ورودی معادل است با . . . + ۳\*۲ یعنی بعد از عملگر + باید عدد دیگری وارد شود ولی قبل از عملگر + یعنی عدد دوم وارد شده، پس باید حاصل ٢ ضرب در ٣ ابتدا محاسبه شود، سپس نتیجه با عدد بعد از + جمع شود. برای انجام این کار، از تابع Calc به صورت استفاده كردهايم. بايد توجه داشت كه عدد اول n1=Calc(n1, Val(lb1OutPut), op) در n1 و عدد دوم در برچسب خروجی وجود دارد. حاصل، پس از محاسبه در n1 قرار می گیرد و در سطر ۳ نیز در برچسب خروجی قرار می گیرد.

اما اگر قبل از زدن ٭ فقط یک عدد وارد شده باشد، لازم است عملگر ذخیره و عدد وارد شده نیز در n1 ذخیره شود تا بعداً با عدد دوم محاسبه شود. این عمل در سطرهای ۶ و ۷ انجام میگیرد. در سطر strLastInput ،۸ با رشتهی "op" پر می شود تا بعداً معلوم شود كه آخرين كليد فشار داده شده، عملگر بوده است.

در سطر ۹، متغیر blnPoint برابر False قرار می¢یرد زیرا هرگاه عملگری زده شود به این معناست که ورود عدد قبلی خاتمه یافته است و برای عدد بعدی ممکن است ممیز نیاز داشته باشیم. پس این متغیر را False میکنیم تا در مراحل بعدی از آن استفاده کنیم. برای سه عملگر بعدی نیز به ترتیب قبل عمل کنید، متن برنامهی ۲-۶ را ببینید.

د. نامەي ۲-۶

Private Sub cmdMul Click()

If strLastinput  $=$  "nums" Then  $n1 = \text{Calc}(n1, \text{Val}(lblOutPut), op)$  $lblOutPut = n1$ End If  $n1 = Val(lblOutPut)$  $op = "**"$  $strLastingut = "op"$  $blnpoint = False$ 

#### End Sub

```
Private Sub cmdDiv Click()
  If strLastinput = "nums" Then
     n1 = \text{Calc}(n1, \text{Val}(lblOutPut), op)lblOutPut = n1End If
  n1 = Val(lblOutPut)op = "1"strLastingut = "op"blnpoint = <b>F</b>alseEnd Sub
Private Sub cmdMinus Click()
  If strLastinput = "nums" Then
     n1 = \text{Calc}(n1, \text{Val}(lblOutPut), op)lblOutPut = n1n1 = Val(lblOutPut)op = " - "op 1980 in de grootste kommen van de grootste kommen van de grootste kommen van de grootste kommen van de groo
  strLastinput = "op"blnpoint = <b>False</b>Private Sub cmdPlus Click()
  If strLastinput = "nums" Then
     n1 = \text{Calc}(n1, \text{Val}(lblOutPut), op)lblOutPut = n1n1 = Val(lblOutPut)op = " + "strLastingut = "op"blnpoint = <b>False</b>End Sub
```
بر روی cmdSign دوبارکلیک کرده و دستورهای زیر را پنوسیید:

- 1. Private Sub cmdSign  $Click()$
- 2. If lblOutPut = "0." And blnpoint = False Then
- Exit Sub 3.
- 4. End If
- 5. If  $lblOutPut = "0."$  Then

6. 
$$
lblOutPut = "-0."
$$

- 7. Else
- $lblOutPut = -Val(lblOutPut)$ 8.
- 9 End If

 $10.$  End Sub

شرح کار رویداد: در سطر ۲، ابتدا برچسب خروجی با رشتهی ".0" و blnpoint نیز با False مقایسه می شود. اگر هر دو شرط درست بود، بعنی اولاً عددی وارد نشده است زیرا رشتهی ".0" دیده می شود، ثانیاً دکمهی ممیز زده نشده است. بنابراین، لازم نیست عدد صفر را با علامت منفی نشان دهیم، در نتیجه با فرمان Exit Sub در سطر ۳، از رویداد خارج میشویم. اما اگر قبلاً ممیز زده شده باشد، یعنی به دنبال آن، عدد وارد می شود یا وارد شده است. پس در سطر ۵ بررسی مىمكنيم كه آيا بعد از مميز، عدد زده شده يا نه؟ اگر وارد نشده است، رشتهى "0.-" نمايش می باید ولی اگر عدد وارد شده است، در سطر ۸ ابتدا برحسب خروجی به عدد تبدیل و سیس منفی می شود و در برحسب خروجی نمایش می باید. این عمل سبب می شود که عدد مثبت به منفی و عدد منفی به مثبت تبدیل شود. بر روی دکمهی مساوی دوبارکلیک کرده و دستورهای زیر را بنویسید:

- 1. Private Sub cmdEqual Click()
- 2.  $nl = \text{Calc}(n1, \text{Val}(lblOutPut), op)$
- 3. If  $nl = 0$  Then
- $\overline{4}$  $lb$ Out $Put = "0."$
- 5. Else
- $lblOutPut = n1$  $6.$
- 7. End If
- 8.  $op = 111$
- 9. strLastinput = "op"
- 10. blnpoint =  $False$

11. End Sub

در سطر ۲، به وسیلهی تابع Calc عدد اول n1 با عدد دوم که در برچسب قرار دارد با عملگری که در op ذخیره شده است، محاسبه و نتیجه در n1 ذخیره می شود. در سطر ۳، n1 با صفر مقایسه میشود. اگر حاصل محاسبه صفر باشد، در خروجی به صورت "0." و در غیر این صورت عدد n1 نمایش می یابد.

در سطر ۸، متغیر " "=op می شود زیرا پس از زدن مساوی نباید هیچ عملگری از قبل باقی بماند. در سطر ۹ نیز "strLastinput="op میشود زیرا مساوی یک عملگر محسوب می شود و در سطر ۱۰ نیز متغیر blnpoint با False مقداردهی می شود، زیرا محاسبه تمام شده و آمادهی دریافت عدد جدید هستیم.

برنامه را احرا کنید. ماشین حساب بهخوبی کار می کند.

۶-۱-۳ مرحلهی سوم طراحی مطابق شکل ۳-۶، به برنامهی خود چهار کلید برای چهار عمل حافظهای ,MC, MS, MR و دو کلید برای عمل حذف یا پاک کردن (C, CE) و یک دکمه برای حذف یک به یک  $\mathrm{M}+)$ ارقام عدد (BKS) و یک برچسب برای نمایش وضعیت حافظه اضافه کنید. کار کلیدهای حافظه به شرح زیر است:

- MS (Memory Set): يعني مقدار فعلمي در حال نمايش را در حافظه ذخيره كن
	- MC (Memory Clear): يعني متغير حافظه را ياك كن
- MR (Memory Request): يعني بازگرداندن مقدار درون حافظه به برچسب خروجي
- M+(Add To Memory): يعني افزودن مقدار فعلي IblOutPut به مقدار قبلبي حافظه

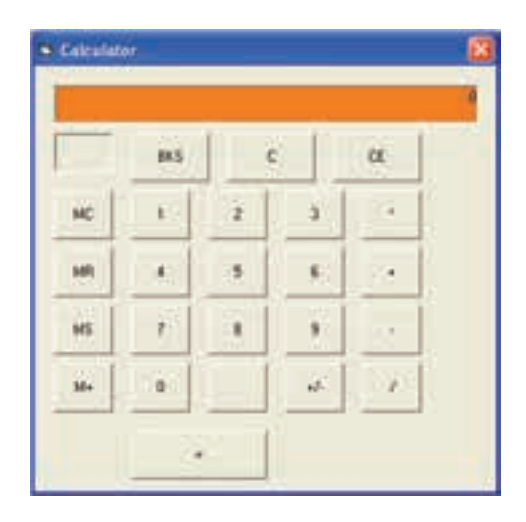

 $5 - 7$ شکل ۳

برای ذخیرهی عدد در حافظه در بخش General متغیری به نام dblM به صورت زیر تعریف

#### Dim dblM As Double

 $\operatorname{cmdMS}$ و  $\operatorname{mdMC}$  برای  $\operatorname{mdMC}$  برای cmdMC نام کلیدهای عافظه را بهترتیب  $N$  and  $N$  and  $N$  and  $N$  and  $N$  and  $N$  over  $N$  and  $N$  and  $N$  which  $N$  and  $N$  which  $N$  and  $N$  which  $N$  and  $N$  and  $N$  and  $N$  and  $N$  and  $N$  and  $N$  and  $N$  and  $N$  and  $N$  and  $N$  and  $N$  and  $N$  and  $N$  an  $BKS$  cmdC نام C $\rm E$  و برای دکمهی CE و برای دکمهی CE و C و برای دکمهی Ovm NDv Q cmdBks sv BackSpace uty

بر روی دکمهی MS دوبارکلیک کرده و دستورهای زیر را بنویسید:

Private Sub cmdMS Click()

```
dbM = Val(lblOutPut)
```
 $lbJM = "M"$ 

 $strLastingut = "op"$ 

 $blnpoint = **False**$ 

de de de de la poem la port de de de de la poem de de de de la poem de la poem de la poem de la poem de la poe dblM ذخیرہ می شود. سپس برحسب حافظه با حرف M مقداردھی می شود و حون کلید

فشار داده شده از نوع عددی نیست، لازم است strLastInput با "op" و blnpoint با False مقداردهی شود تا عدد بعدی یک عدد جدید باشد. بر روی دکمهی MC دوبارکلیک کرده و دستورهای زیر را پنویسید:

Private Sub cmdMC Click()

 $dblM = 0$  $lbM = "$ strLastinput  $=$  "

#### End Sub

در این رویداد متغیر dblM صفر یا پاک می شود. برچسب نمایش پر بودن حافظه یا همان lblM خالي مي شود و StrLastInput نيز خالي مي شود زيرا اين دكمه جزو هيج دستهاى از عمليات، مثل ورود عدد يا عملگر نيست. بر روی دکمهی MR دوبارکلیک کرده و دستورهای زیر را پنوسیید:

**Private Sub** cmdMR  $Click()$ 

 $lblOutPut = **IIIf**(dblM = 0, "0." , dblM)$ 

 $strLastinput = "nums"$ 

If InStr(lblOutPut, ".")  $\langle 0 \rangle$  Then blnpoint = True

#### End Sub

در این رویداد ابتدا مقدار متغیر حافظه با صفر مقایسه مه شود و اگر صفر بود، رشتهی ".0" و در غیر این صورت، خود همان مقدار در IblOutPut قرار می گیرد. سپس متغیر strLastinput با رشتهی "nums" مقداردهی می شود زیرا عدد موجود در حافظه مثل یک عدد جدید در خروجی نمایش یافته و این متغیر باید نشاندهندهی وجود عدد جدید در خروجی باشد. در سطر آخر در برچسب خروجی به دنبال ممیز میگردیم. اگر ممیز وجود داشت، متغیر lblpoint را True میکنیم تا معلوم شود در عدد فعلی یک ممیز وجود دارد و نیازی به ممیز دیگری نیست.

بر روی دکمهی +M دوبارکلیک کرده و دستورهای زیر را بنویسید:

**Private Sub** cmdMP  $Click()$ 

 $dbM = dbM + Val(lblOutPut)$ 

 $lbM = M^{\mathrm{H}}$ 

 $strLastinput = "op"$ 

#### End Sub

فشار دادن کلید +M به معنی اضافه کردن مقدار فعلی درون خروجی، به مقدار قبلی حافظه است. در نتیجه در این رویداد، ارزش عدد برچسب خروجی به وسیلهی فرمان =dblM dblM + Val(lblOutPut) به متغیر حافظه اضافه می شود و برچسب حافظه نیز با حرف M پر می شود تا نشان دهندهی وجود عدد در حافظه باشد. در خاتمه strLastInput با رشتهی "op" مقداردهی می شود تا نشان دهد که آخرین کلید فشار داده شده عملگر بوده است. بر روی دکمهی C دوبارکلیک کرده و دستورهای زیر را پنوسیید:

Private Sub cmdC Click()

#### End Sub

Private Sub cmdCE Click()

- $lblOutPut = "0."$
- $strLastingut = "op"$

 $blnpoint = **False**$ 

#### End Sub

فشار دادن کلید CE به این معنی است که فقط آخرین عدد وارد شده حذف شود. در این رویداد برچسب خروجی، صفر شده و متغیر lstLastInput نیز بر روی "op" تنظیم مے،شود زیرا هنگامے، که آخرین عدد پاک شود، کلید قبلے، حتماً عملگر بوده است. در ضمن

چون عدد پاک شده است، لازم است blnpoint نیز False شود، زیرا عددی وجود ندارد كه مميز داشته باشد.

بر روی دکمهی Bks دوبارکلیک کرده و دستورهای زیر را پنوسیید:

Private Sub cmdBks Click()

Dim L As Byte

 $L = Len(lblOutPut)$ 

If  $L > 0$  Then

 $lblOutPut = Left(lblOutPut, L-1)$ 

#### End If

If  $Val(lblOutPut) = 0$  Then

 $lblOutPut = "0."$ 

blnpoint  $=$  **False** 

#### End If

strLastinput  $=$  "

#### End Sub

فشار دادن دکمهی BackSpace به معنی حذف آخرین رقم وارد شده در خروجی است. در این رویداد ابتدا متغیر تعریف شده و سپس طول برچسب خروجی محاسبه می شود. اگر این طول از صفر بیشتر بود، اجازهی حذف رقم داده می شود و در غیر این صورت، خروجی ".0" را نشان داده و blnpoint با False مقداردهی شده و strLastInput نیز خالبی می شود. ولی اگر طول بزرگ تر از صفر بود، تابع Left از سمت چپ برچسب خروجی، به اندازهی یکی کمتر از طول آن را برداشته و در خروجی نمایش می دهد. در این صورت آخرین عدد وارد شده حذف می شود. این عمل به وسیلهی عبارت ([-lblOutPut=Left(lblOutPut,L انجام شده است.

برنامه را احراکنید و کار خود را بررسی کنید.

## ۴-۱-۶ مرحلهی چهارم طراحی مطابق شکل ۴-۶، به برنامهی خود چهارکلید برای توابع مثلثاتی Cot ،Tan ،Cos ،Sin و شش کلید دای عملیات دیگر اضافه کنید.

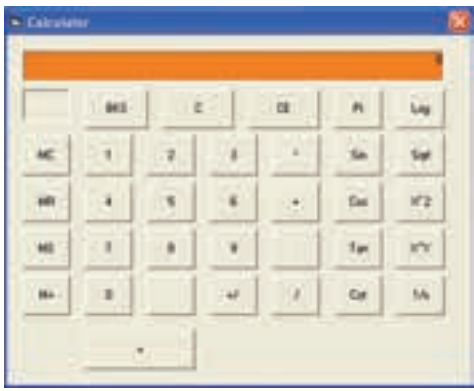

شکل ۴-۶

برای کلیدهای اضافه شده مطابق جدول ۱-۶ نام تعیین کنید.

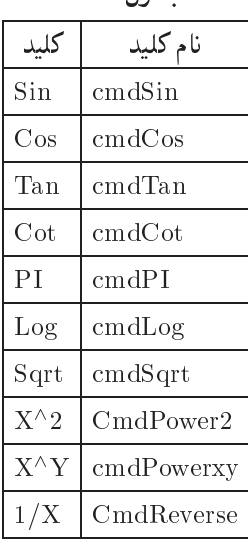

 $5 - 1$  حدول ۱

در بخش General متغیری بهنام dblPi تعریف کنید تا بتوانید عدد پی را با دقت بالا در آن ذخیره کنید:

Dim dblPi As Double

در رویداد Load، فرمان زیر را در سطر آخر اضافه کنید:

dblPi =  $4 * \text{Atn}(1)$ 

تابع (Atn(1 معادل ریاضی تانژانت معکوس عدد ۱ است و بدین معناست که زاویهی معادل تانژانت معکوس ۱ را باز گرداند. این زاویه برحسب رادیان و معادل  $\frac{\pi}{4}$  است که اگر در عدد ۴ ضرب شود، عدد پی را با دقت بالا باز میگرداند (توضیحات بیشتر را به هنرآموز محترم واگذار مىكنيم).

این فرمان عدد پی را در متغیر dblPi ذخیره میکند تا در محاسبات بعدی استفاده شود. بر روی دکمهی Sin دوبارکلیک کرده و دستورهای زیر را پنویسید:

- 1. Private Sub cmdSin Click()
- 2. Dim dblR As Double
- 3. dblR =  $Val(lblOutPut) / 180 * dblPi$
- 4. lbl $OutPut = Sin(dblR)$
- 5. If  $Val(lblOutPut) < 1E-16$  Then  $lbOutPut = "0."$
- 6. strLastinput  $=$  "nums"
- 7. End Sub

همان طور که می دانید توابع مثلثاتی با زوایای برحسب رادیان کار می کنند. در این رویداد ابتدا متغیری برای ذخیرهی زاویه برحسب رادیان معرفی شده و سپس به وسیلهی فرمول راویه از درجه به رادیان تبدیل میشود. در سطر ۳ برنامه این عمل انجام  $\rm R=D/180^{*}3.14$ مي شود. سپس در سطر ۴ حاصل Sin زاويه محاسبه و در برچسب خروجي ذخيره مي شود. در سطر ۵ این مقدار با عدد 16-1E مقایسه شده و اگر کوچکتر بود، صفر فرض می شود. زیرا متغیر نوع Double در تعداد ارقام بعد از ممیز محدودیت دارد. در سطر ۶ نیز متغیر strLastInput با رشتهی "nums" مقداردهی میشود زیرا نتیجهی محاسبه بلافاصله در خروجي ديده مي شود.

نكته همانطور که قبلاً نیز بیان شد بعضی از عملگرها برای محاسبه فقط به یک عملوند نياز دارند، مثل Cos ،Sin و ….

برای توابع مثلثاتی دیگر نیز به همین صورت عمل کنید. متن برنامهی ۳-۶ را ببینید.

```
برنامەي ۳-۶
Private Sub cmdCos Click()
Dim dblR As Double
dbR = Val(lblOutPut) / 180 * dbPilblOutPut = Cos(dblR)If \Gamma is a set of \Gamma - then later than later than later than later than later than \GammastrLastingut = "nums"End Sub
Private Sub cmdCot Click()
dbIR = Val(lblOutPut) / 180 * dbIPiIf dblR = 0 Then
  MsgBox "Cannot Division by zero", vbCritical, "Error"
  Exit Sub
End If
lblOutPut = 1 / Tan(dblR)if it is a complete that the low Put of the latter of the complete the complete three complete three complete t
If Val(lblOutPut) > 1E+16 Then MsgBox "Invalid input
function", vbCritical, "Error"
strLastingut = "nums"End Sub
Private Sub cmdtan Click()
dbIR = Val(lblOutPut) / 180 * dbPilbIOutPut = Tan(dblR)if it is a complete that the low Put of the latter of the complete the complete three complete three complete t
If Val(lblOutPut)>1E+16 Then MsgBox "Invalid input function",
  vbCritical, "Error"
  strLastingut = "nums"
```
توحه در رویدادهای مربوط به توابع تانژانت و کتانژانت بهدلیل محدود بودن مقادیر e Oos Q xot - y xot Cuot - y xot Cuot - y y provence and the protocol y set of the U QO Q R -OwWt QOY N sB Ow QDnQR MUB Qo <sup>w</sup> svmt xUkt Rv ریاضیات بی نهایت وجود دارد ولی در متغیرهای عددی بی نهایت معنی ندارد.

Ovm pta Q <sup>R</sup> CQwY x Rv QoO yxtmO Q Private Sub cmdPi Click

 $lblOutPut = dblPi$ 

Private Sub cmdPi

 $strLastingut = "nums"$ 

End Sub

Private Sub cmdLog Click()

Dim dblN As Double

 $dbN = Val(lblOutPut)$ 

If dblN  $<= 0$  Then

MsgBox "Invalid input function", vbCritical, "Error"

Exit Sub

End If

 $lblOutPut = Log(dblN) / Log(10)$ 

if it is a complete that the low Put of the latter of the complete the complete three complete three complete t

If Val(lblOutPut) > 1E+16 Then MsgBox "Invalid input

function", vbCritical, "Error"

 $strL$ astinput  $=$  "op"

Private Sub cmdSqrt Click()

Dim dblN As Double

 $dbN = Val(lblOutPut)$
If dblN  $< 0$  Then

MsgBox "Invalid input function", vbCritical, "Error"

 $lblOutPut = Sqr(dblN)$ 

If  $\Gamma$  is the latter than latter than  $\Gamma$  is the latter than latter than  $\Gamma$ 

```
If Val(lblOutPut) > 1E+16 Then MsgBox "Invalid input
```
function", vbCritical, "Error"

 $strLastingut = "op"$ 

Private Sub cmdPower2  $Click()$ 

Dim dblN As Double

 $dbN = Val(lblOutPut)$ 

lblOutPut = dblN  $\wedge$  2

If  $\Gamma$  is a set of  $\Gamma$  - then later than later than later than later than later than  $\Gamma$ 

If Val(lblOutPut) > 1E+16 Then MsgBox "Invalid input

function", vbCritical, "Error"

 $strLastingut = "op"$ 

End Sub

Private Sub cmdPowerxy Click()

If strLastinput  $=$  "nums" Then

 $n1 = \text{Calc}(n1, \text{Val}(lblOutPut), op)$ 

 $lblOutPut = n1$ 

### End If

 $n1 = Val(lblOutPut)$  $op =$  $^{\mathsf{II} \wedge \mathsf{II}}$  $strL$ astinput  $=$  "op"

```
blnpoint = <b>False</b>Private Sub cmdReverse Click()
Dim dblN As Double
dbN = Val(lblOutPut)If dblN = 0 Then
  MsgBox "Cannot Division by zero", vbCritical, "Error"
lblOutPut = 1 / dblNif it is a contract of the contract of the low-theoretic contract of the contract of the contract of the contract of the contract of the contract of the contract of the contract of the contract of the contract of the contr
strLastinput = "op"
```

```
تو حه
ال نیز، این عملارها فقط عملار x^o رای محاسبه به دو عملوند بناز دارد بعثی
ا - میل عملکی ، در بینچه ساختار رویداد آن میل عملکی است و لازم است در
                    ا بانغ Ualc علامت ایرای توان اصنافه شود. \Box
```
ليست اصلاح شدهى اين تابع به صورت زير است:

- 1. Private Function Calc(a As Double, b As Double, op As String) As Double
- 2. Select Case op
- $Case$  "\*" 3.
- $Calc = a * b$  $\overline{4}$ .
- 5.  $Case " "$
- 6. Calc =  $a b$
- $7.$ Case  $"$ +"  $\sim$  cases  $\sim$  cases  $\sim$  cases of  $\sim$  cases of  $\sim$  cases of  $\sim$  cases of  $\sim$  cases of  $\sim$  cases of  $\sim$

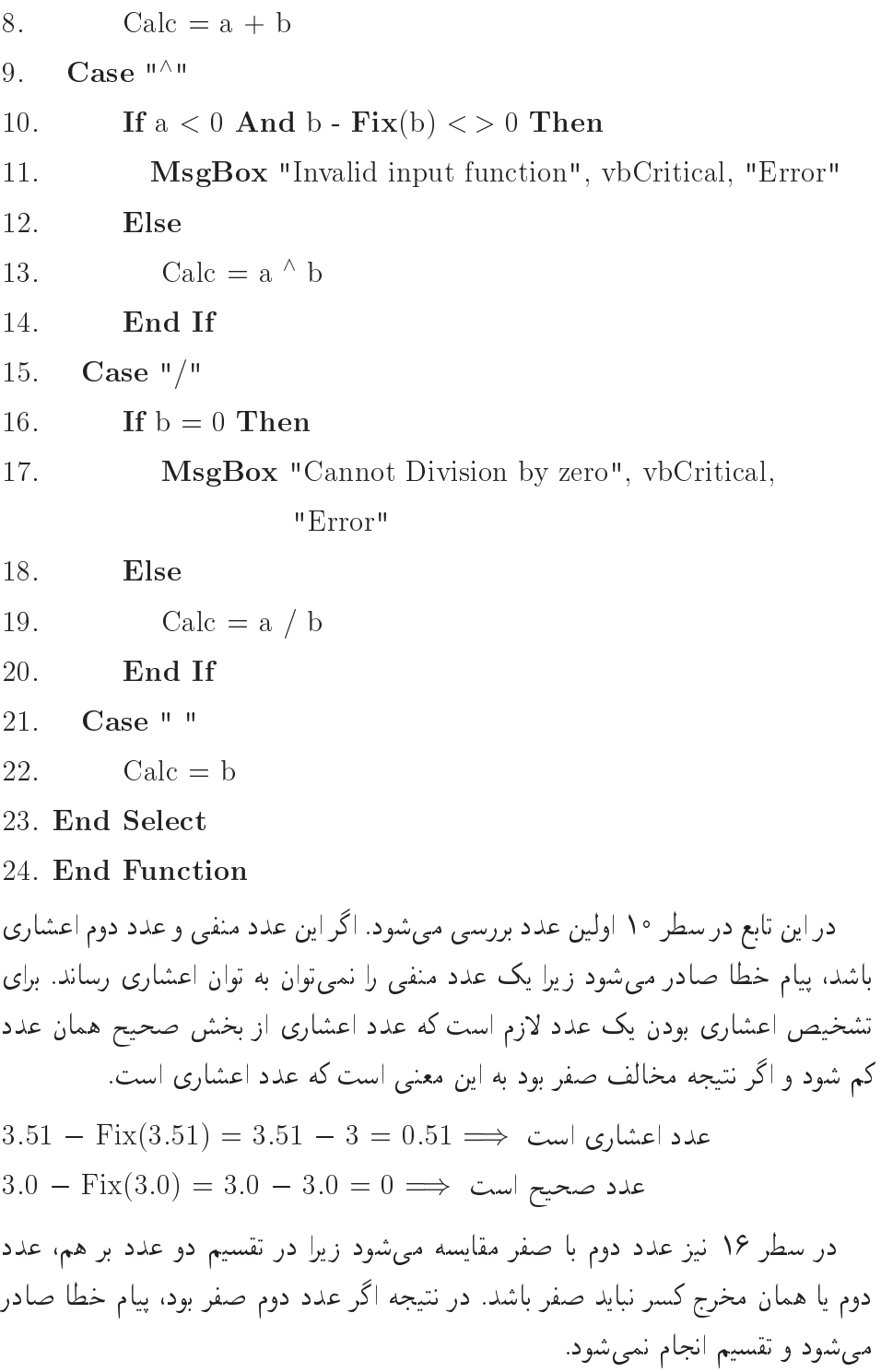

ت*وجه*  
در عملگر 
$$
\frac{1}{X}
$$
 نیز نباید مخرج صفر شود که در رویداد مربوطه به این نکتهتوجه  
شده است.

OxOQm LQ Q ptm QkD ULuWt l xm Ovmt xOyWt Ovm QH Q xtvQ Ovm xOiDU OwN twta yOQ Qm Q u R OvwDt <sup>w</sup> Q ! xtvQ ptm uDt  xtvQ-

Option Explicit

Dim blnpoint As Boolean

 $Dim$  op As String  $*$  1, strLastinput As String

Dim n1 As Double, dblM As Double

Dim dblPi As Double

Private Function Calc(a As Double, b As Double, op As

String) As Double Select Case op

```
Calc = a * bCase " -"Calc = a - bCase " +"Calc = a + bCase "<sup>\wedge"</sup>
  \mathbf{u} \in \mathbb{R} and \mathbf{v} = \mathbf{r} in \mathbf{v} \in \mathbb{R} . Then
```
MsgBox "Invalid input function", vbCritical, "Error" Else

Calc =  $a^{\wedge} b$ 

End If

```
Case \sqrt[n]{n}If b = 0 Then
       MsgBox "Cannot Division by zero", vbCritical, "Error"
     Else
       Calc = a / bEnd If
   Case " "
     Calc = bEnd Select
End Function
Private Sub cmd1 Click()If Len(lblOutPut) = 20 Then Exit Sub
If strategies are the structure of the structure of the structure of the structure of the structure of the str
  lblOutPut = \textbf{Hf}(blnpoint, lblOutPut + "1", "1")lblOutPut = lblOutPut + "1"strLastingut = "nums"Private Sub cmd2 Click()
If Len(lbIOutPut) = 20 Then Exit Sub
If strategies are the strategies of the strategies of the strategies of the strategies of the strategies of the
  lblOutPut = \textbf{Hf}(blnpoint, lblOutPut + "2", "2")lblOutPut = lblOutPut + "2"strLastingut = "nums"
```
Private Sub cmd3  $Click()$ 

If Len(lblOutPut) = 20 Then Exit Sub

If strategies are the structure of the structure of the structure of the structure of the structure of the str

 $lblOutPut = \textbf{Hf}(blnpoint, lblOutPut + "3", "3")$ 

 $lblOutPut = lblOutPut + "3"$ 

 $strLastinput = "nums"$ 

End Sub

Private Sub cmd4  $Click()$ 

If Len(lblOutPut) = 20 Then Exit Sub

If strategies are the structure of the structure of the structure of the structure of the structure of the str

```
lblOutPut = \textbf{IIf}(blnpoint, lblOutPut + "4", "4")
```
### Else

 $lblOutPut = lblOutPut + "4"$ 

 $strLastingut = "nums"$ 

End Sub

Private Sub cmd Click

If Len(lblOutPut) = 20 Then Exit Sub

If strategies are the structure of the structure of the structure of the structure of the structure of the str

```
lblow and the contract of the contract of the contract of the contract of the contract of the contract of the c
                                                                                                                             \mathcal{L} . The state of the state of the state of the state of the state of the state of the state of the state of the state of the state of the state of the state of the state of the state of the state of the state of th
```
### Else

lblout the contract of the contract of the contract of the contract of the contract of the contract of the contract of the contract of the contract of the contract of the contract of the contract of the contract of the con

# End If

 $strLastingut = "nums"$ 

End Sub

```
Private Sub cmd6 Click()
```
If Len( $lbOutPut$ ) = 20 Then Exit Sub

If strategies are the structure of the structure of the structure of the structure of the structure of the str

 $lblOutPut = \textbf{Hf}(blnpoint, lblOutPut + "6", "6")$ 

 $lblOutPut = lblOutPut + "6"$ 

 $strLastinput = "nums"$ 

End Sub

Private Sub cmd7 Click()

If Len(lblOutPut) = 20 Then Exit Sub

If strategies are the structure of the structure of the structure of the structure of the structure of the str

```
lblOutPut = \textbf{IIf}(blnpoint, lblOutPut + "7", "7")
```
### Else

 $lblOutPut = lblOutPut + "7"$ 

### End If

 $strLastingut = "nums"$ 

End Sub

Private Sub cmd8  $Click()$ 

If Len(lblOutPut) = 20 Then Exit Sub

If strategies are the structure of the structure of the structure of the structure of the structure of the str

```
lblOutPut = \textbf{IIf}(blnpoint, lblOutPut + "8", "8")
```
### Else

 $lblOutPut = lblOutPut + "8"$ 

### End If

 $strLastingut = "nums"$ 

End Sub

Private Sub cmd9  $Click()$ 

If Len(lblOutPut) = 20 Then Exit Sub

If strategies are the structure of the structure of the structure of the structure of the structure of the str

 $lblOutPut = \textbf{Hf}(blnpoint, lblOutPut + "9", "9")$ 

 $lblOutPut = lblOutPut + "9"$ 

 $strLastingut = "nums"$ 

End Sub

Private Sub cmd0  $Click()$ 

If Len(lblOutPut) = 20 Then Exit Sub

If strategies are the strategies of the strategies of the strategies of the strategies of the strategies of the

```
lblOutPut = \textbf{IIf}(blnpoint, lblOutPut + "0", "0."
```
 $lblOutPut = lblOutPut + "0"$ 

 $strLastingut = "nums"$ 

Private Sub cmdC Click()

 $op = " "$ 

 $lblOutPut = "0."$ 

str<br/>Lastinput = " $\hspace{0.1mm}$  "

 $blnpoint = **False**$ 

Private Sub cmdCE Click()

 $lblOutPut = "0."$ 

 $strLastingut = "op"$ 

 $blnpoint = **False**$ 

Private Sub cmdDiv Click()

If strLastinput  $=$  "nums" Then

 $n1 = \text{Calc}(n1, \text{Val}(lblOutPut), op)$ 

 $lblOutPut = n1$ 

# End If

```
n1 = Val(lblOutPut)
```
 $op = "1"$ 

 $strLastingut = "op"$ 

 $blnpoint = **False**$ 

```
Private Sub cmdEqual Click()
  n1 = \text{Calc}(n1, \text{Val}(lblOutPut), op)If nl = 0 Then
    lblOutPut = "0."
```
 $lblOutPut = n1$ 

# End If

 $op = " "$ 

 $strLast input = "op"$ 

 $blnpoint = **False**$ 

# End Sub

Private Sub cmdMC Click()

 $lblM = "$ 

str<br/>Lastinput =  $\hspace{0.1mm}$   $\hspace{0.1mm}$   $\hspace{0.1mm}$  "  $\hspace{0.1mm}$ 

### End Sub

### Private Sub cmdMinus Click()

```
If strLastinput = "nums" Then
  n1 = Calc(n1, Val(lblOutPut), op)
  lblOutPut = n1End If
n1 = Val(lblOutPut)op = " - "strLastinput = "op"
blnpoint = <b>False</b>
```
### End Sub

```
Private Sub cmdMP Click()
 dbIM = dbIM + Val(lblOutPut)lbJM = "M"strLastingut = "op"
```

```
Private Sub cmdMR Click()
   lblOutPut = <b>IIf</b>(dbIM = 0, "0." , dbIM)strLastinput = "nums"is in the problem of the state of the problem of the problem of the state of the state of the state of the state of the state of the state of the state of the state of the state of the state of the state of the state of th
End Sub
```

```
Private Sub cmdMS Click()
 dbIM = Val(lblOutPut)lbIM = "M"strLastingut = "op"
```
 $blnpoint = **False**$ 

### Private Sub cmdMul Click()

If strLastinput  $=$  "nums" Then  $n1 = \text{Calc}(n1, \text{Val}(\text{lbIOutPut}), op)$  $lblOutPut = n1$ End If  $n1 = Val(lblOutPut)$  $op =$  "\*"  $strLastingut = "op"$ ble producer and the second control of the second control of the second control of the second control of the s

End Sub

# Private Sub cmdPlus Click()

If strLastinput  $=$  "nums" Then  $n1 = \text{Calc}(n1, \text{Val}(lblOutPut), op)$  $lblOutPut = n1$ 

# End If

```
n1 = Val(lblOutPut)op = " + "strLastinput = "op"
blnpoint = <b>False</b>End Sub
```
Private Sub cmdpoint Click()  $blnpoint = True$ If strLastinput  $=$  "op" Then  $lblOutPut = "0."$ Exit Sub

End If If  $InStr(lblOutPut, "." ) = 0$  Then  $lblOutPut = lblOutPut + "."$ 

 $strLastingut = "nums"$ 

Private Sub cmdPi Click()

 $lblOutPut = dblPi$ 

 $strLastingut = "nums"$ 

End Sub

Private Sub cmdLog Click()

Dim dblN As Double

 $dbN = Val(lblOutPut)$ 

If dblN  $\leq$  0 Then

MsgBox "Invalid input function", vbCritical, "Error"

 $lblOutPut = Log(dblN) / Log(10)$ 

If VallblOutPut - E Then lblOutPut 

If Val(lblOutPut) > 1E+16 Then MsgBox "Invalid input

function", vbCritical, "Error"

 $strLastinput = "op"$ 

Private Sub cmdSqrt Click()

 $dbN = Val(lblOutPut)$ 

```
MsgBox "Invalid input function", vbCritical, "Error"
lblOutPut = Sqr(dblN)If VallblOutPut -
 E Then lblOutPut  
If Val(lblOutPut) > 1E+16 Then MsgBox "Invalid input
function", vbCritical, "Error"
strLastinput = "op"
End Sub
Private Sub cmdPower2 Click()Dim dblN As Double
dbN = Val(lblOutPut)lbIOutPut = dbIN ^ 2If VallblOutPut -
 E Then lblOutPut  
If Val(lblOutPut) > 1E+16 Then MsgBox "Invalid input
function", vbCritical, "Error"
strLastinput = "op"Private Sub cmdPowerxy Click()
If strLastinput = "nums" Then
 n1 = \text{Calc}(n1, \text{Val}(lblOutPut), op)End If
n1 = Val(lblOutPut)op = "^{\wedge}strLastingut = "op"blnpoint = <b>False</b>
```

```
Private Sub cmdReverse Click()
Dim dblN As Double
dbN = Val(lblOutPut)MsgBox "Cannot Division by zero", vbCritical, "Error"
lblOutPut = 1 / dblNIf \Gamma is a set of \Gamma - \Gamma is a set of \Gamma - \Gamma - \Gamma - \Gamma - \Gamma - \GammastrLastinput = "op"End Sub
Private Sub cmdSign Click()
If lblOutPut = "0." And blnpoint = False Then
End If
If lblOutPut = "0." Then
  lblOutPut = " - 0."Else
  lblOutPut = -Val(lblOutPut)Private Sub cmdBks Click()
Dim L As Byte
  L = Len(lblOutPut)If L > 0 Then
    lblOutPut = \textbf{Left}(lblOutPut, L-1)
```

```
If Val(lblOutPut) = 0 Then
   lblOutPut = "0."blnpoint = <b>False</b>strLastinput = ""End Sub
Private Sub cmdSin Click()
Dim dblR As Double
dbR = Val(lblOutPut) / 180 * dbPilbIOutPut = Sin(dblR)If VallblOutPut -
 E Then lblOutPut  
strLastingut = "nums"Private Sub cmdCos Click()
Dim dblR As Double
dbR = Val(lblOutPut) / 180 * dbPilblOutPut = Cos(dblR)If value of \mathbb{R} \mathbb{Z} and \mathbb{Z} E Then lological at \mathbb{Z} \mathbb{Z} .
strLastingut = "nums"End Sub
Private Sub cmdCot Click()
dbR = Val(lblOutPut) / 180 * dbPiMsgBox "Cannot Division by zero", vbCritical, "Error"
End If
lblOutPut = 1 / Tan(dblR)
```
If Val(lblOutPut) < 1E-16 Then lblOutPut = "0." If Val(lblOutPut) > 1E+16 Then MsgBox "Invalid input function", vbCritical, "Error"  $strLastingut = "nums"$ End Sub **Private Sub** cmdtan  $Click()$ Dim dblR As Double  $dbR = Val(lblOutPut) / 180 * dbPi$  $lblOutPut = Tan(dblR)$ If Val(lblOutPut) < 1E-16 Then lblOutPut = "0." If Val(lblOutPut) > 1E+16 Then MsgBox "Invalid input function", vbCritical, "Error"  $strLastingut = "nums"$ End Sub Private Sub Form Load()  $n1 = 1$  $op = " "$ strLastinput  $=$  "  $lblM = "$ dbl $Pi = 4 * Atn(1)$ End Sub ۶-۲ نمایش تصویر پروژهای که به شرح گام به گام آن میپردازیم، یک برنامهی نمایش تصویر است که قابلیتهای زير را داراست:

- استفاده از پنجرهی استاندارد برای باز کردن پروندههای تصویری
	- قابليت انتخاب و تعيين نوع پرونده گرافيكي
	- نمایش عکس در حالت پیش نمایش و حذف این حالت

• نمایش عکس در اندازهی واقعی در یک فرم دیگر

در این پروژه از یک شبیء بهنام CommonDialog برای نمایش پنجرهی استاندارد Open استفاده شده است. این شهره در حالت عادی در جعمهایزار خود و بژوال پیشبک وجود ندارد و لازم است از پنجرهی Components انتخاب و به جعبهابزار اضافه شود که نحوهی انجام این کار شرح داده خواهد شد. لازم به ذکر است که در ویژوال بیسیک بسیاری از شی ءها یا کنترل های اضافه را مه توان مورد استفاده قرار داد به شرط آنکه ابتدا از پنجروی Components انتخاب شده و به جعبهابزار اضافه شوند. در درسهای برنامهسازی ۲ و ۳ با شهر،عمای دیگر و نحوهی استفاده از آنها آشنا خواهيد شد.

# مراحل كار:

یروژهی جدیدی ایجاد کرده و فرمی مانند شکل ۵-۶ در آن طراحی کنید.

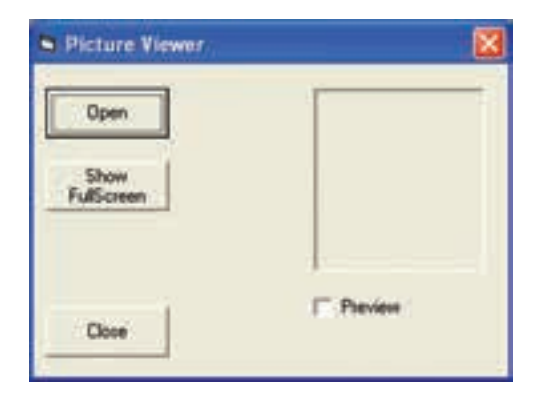

شكل ۵-۶

روى فرم، كليدهايي به اسامي cmdShowFull ،cmdOpen و cmdClose قرار دهيد. یک کنترل Image بر روی فرم قرار داده و مشخصههای زیر را برای آن تنظیم کنید:

 $BorderStyle=1-Fixed single$ 

Stretch=True

- یک کادر علامت بهنام chkPreview در فرم قرار دهید.
	- $\Box$  کلا مر بوط به دکمهی cmdClose را پنوسیند.
- روی فرم دوبارکلیک کرده و فرمان chkPreview.Value=1 را در رویداد Load مربوط به فرم بنویسید.
- از منوی Project گزینهی Components را انتخاب کرده یا کلید ترکیبی Ctrl+T را فشار دهید. در این صورت کادری مانند شکل ۶-۶ نمایش میرباید. با حرکت نوار لغزان به سمت بایس،گزینهی Microsoft Common Dialog Control 6.0 ,ا بافته و انتخاب كنيد.

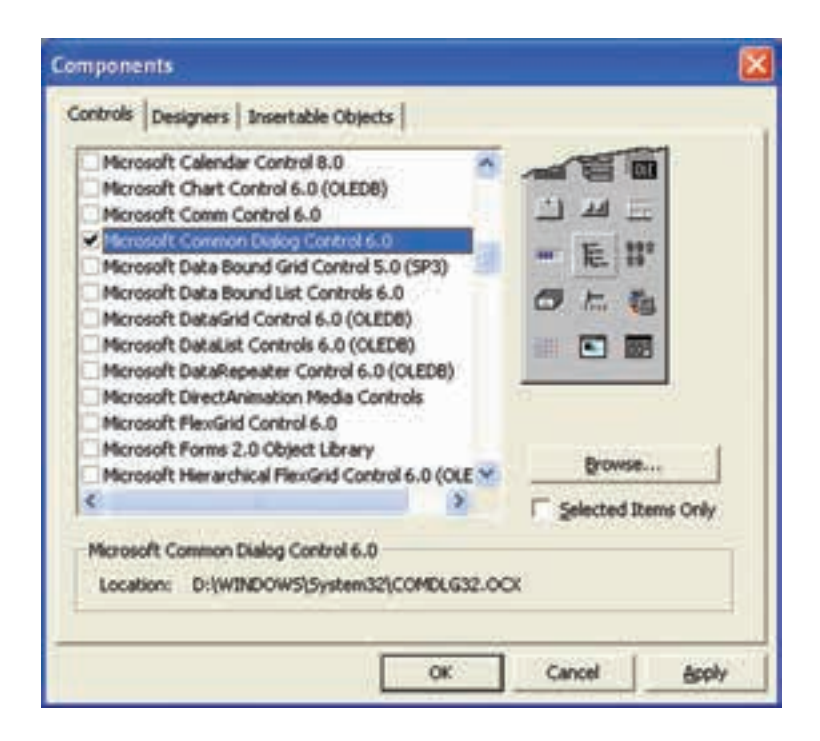

شكل ۶-۶

روی OK کلیک کنید. در این صورت کنترل مربوطه مانند شکل ۷-۶ به انتهای حعبهابزار اضافه خواهد شد.

روی کنترل CommonDialog دوبارکلیک کنید تا یک کیی از آن به وسط فرم منتقل شود. باید توجه داشت که این کنترل در هنگام اجرا دیده نمی شود، بلکه فقط دارای یک سری متد می باشد که لازم است آنها را فراخوانی کنیم تا اجرا شوند. در آینده با متدهای مهم این شے و آشنا خواهید شد.

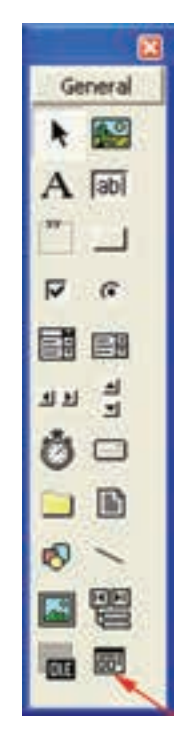

شكل ٧-۶

روی دکمهی Open دوبارکلیک کنید و در رویداد مربوطه دستورهای زیر را بنویسید:

- 1. Private Sub cmdOpen Click()
- 2. CommonDialog1.Filter  $=$  "All Graphic
- 3. Formats|\*.jpg;\*.gif;\*.bmp;\*.ico;\*.wmf| Jpeg Format |\*.jpg| Gif
- 4. Format |\*.gif| Bitmap Format |\*.bmp| con Format |\*.ico| Windows
- 5. Meta File Jpeg Format  $\vert$ \*.wmf "
- 6. CommonDialog1.ShowOpen
- If  $\Gamma$  is a common one of the sequence of  $\Gamma$  is a contract of  $\Gamma$  . In the contract of  $\Gamma$
- 8. Image1.Picture =  $\text{LoadPicture}(\text{CommonDialog1.FileName})$
- 9. End If
- 10. End Sub

در این رویداد، در سطر ۲، ابتدا نوع پروندههای قابل نمایش به وسیلهی مشخصهی Filter برای شیء CommonDialog تنظیم می شود.

شکل کلی مشخصهی Filter به صورت زیر است:

 $\label{1} {\rm Common Dialog 1. Filter} [= description 1]{filter} [description 2]{filter2...} ]$ 

Description بیانگر یک عبارت رشتهای به عنوان پیام نوع پروندهو Filter نیز یک عبارت رشتهای نشاندهندهی یک یا چند نوع پروندهاست که باید بهصورت Type.\* تعریف شود و Type همان نوع پرونده، مثل Jpg یا Gif و . . .است. در صورتی که بخواهیم چند نوع پرونده را با هم معرفی کنیم، باید بین آنها از علامت ; استفاده کنیم. در ضمن بین توضیحات و نوع يروندهاز علامت Pipe يا | استفاده مى كنيم.

در سطر ۶، متد ShowOpen از این شبیء فراخوانی شده است تا پنجرهی استاندارد Open مانند شکل ۸-۶ نمایش یابد وکاربر میتواند با انتخاب نوع پرونده، لیست پروندهها را مشاهده کرده و یکی از آنها را انتخاب کند.

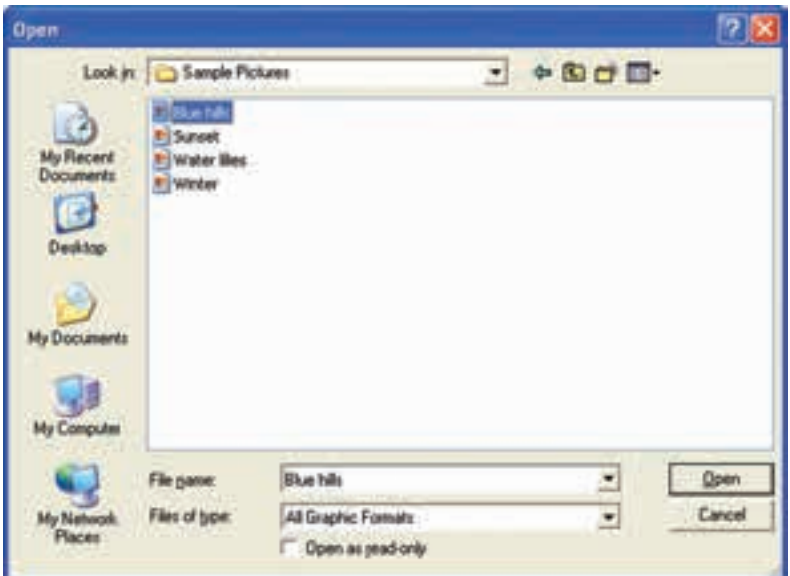

شکل ۸-۶

اگرکاربر پروندهای انتخاب کند، مشخصهی FileName از این شیء، نام پروندهانتخابی را برمیگرداند. در سطر ۸، بررسی شده است که اگر پروندهای انتخاب شده باشد، به وسیلهی تابع LoadPicture تصویر موردنظر از حافظه خوانده شده و درکنترل Image قرار گیرد. به دلیل اینکه در این شیء، مشخصهی Stretch=True شده است، تصویر به صورت پیش:مایش مشاهده مے شود. روی کادر علامت، دوبارکلیک کرده و در رویداد مربوطه، دستورهای زیر را بنوسید:

Private Sub chkPreview Click()

If chkPreview.Value  $= 1$  Then

 $Image 1. V isible = True$ 

Else

 $Image1.Visible = False$ 

End If

End Sub

از این کادر علامت، برای نمایش یا پنهان کردن کنترل Image استفاده میکنیم. منوي Project را بازكرده وگزينهي Add Form را انتخاب و يك فرم جديد استاندارد را به پروژهي خود اضافه كنيد. نام اين فرم را به frmShow تغيير دهيد. مشخصهي BorderStyle مربوط به فرم را روی عدد I-Fixed single تنظیم کنید و مشخصهی Caption آن را نیز روی Show Picture تنظیم کنید.

از پنجرهی پروژه، frmShow را انتخاب کنید و روی این فرم یک کنترل تصویر بهنام pic1 قرار دهند.

در رویداد Load مربوط به فرم frmShow، دستورهای زیر را بنویسید:

**Private Sub Form Load**()

 $Pic1$ . AutoSize = True

 $Pic1. \text{Left} = 0$ 

 $Pic1. Top = 0$ 

### End Sub

Private Sub Form Activate()

 $\text{frmShow.} \text{Width} = \text{Pic1} \cdot \text{Width} + 30$ 

 $\text{frmShow.}$ Height = Pic1.Height + 405

### End Sub

هر گاه این فرم فعال شود، این رویداد بهطور خودکار اجرا مهیشود و این دو فرمان سبب می،شوند که اندازهی فرم با اندازهی کنترل تصویر برابر شده و کمی هم بزرگتر شود تا کل تصویر قابل مشاهده باشد. عدد ۴۰۵ بهطور تقریب، برابر اندازهی حاشیهی بالای صفحه و ۳۰، اندازهی ضخامت لیههای صفحه است که باید بهاندازهی اصلی اضافه شوند. مجدداً به فرم قبلبی بازگشته و روی کلید cmdShowFull دوبارکلیک کنید و دستورهای ز بر را پنویسید:

- 1. Private Sub cmdShowFull Click()
- 2.  $f_{\text{rms}}$ how.Pic1.Picture = Image1.Picture
- frmShow Show 1  $\mathcal{S}$
- 4. End Sub

در سطر ۲، فرمان frmShow.Pic1.Picture = Image1.Picture، تصویر موجود در Image را به درون مشخصهی Picture از کنترل تصویر در فرم frmShow منتقل میکند.

نكته اگر بخواهیم به مشخصهی یک کنترل که در یک فرم دیگر وجود دارد، دسترسی پیدا کنیم، لازم است قبل از نام کنترل، نام فرم مربوطه را بنویسیم؛ ولی اگر<br>کنترل در فرم جاری باشد، نوشتن نام فرم ضروری نیست. در سطر ۲، نام فرم<br>frmShow قبل از نام کنترل Pic1 نوشته شده است، زیرا این کنترل متعلق به أن فرم است.

در سطر ۳ متد Show از frmShow را با پارامتر ۱ فراخوانی میکنیم. این متد سبب نمایش فرم می شود. در نتیجه، تصویر درون آن هم مشاهده می شود.

متد Show دارای پارامتری بهنام Style است و این پارامتر می تواند دارای دو مقدار ° یا ۱ باشد. در صورتی که این متد با پارامتر صفر فراخوانی شود، بدین معناست که پس از نمایش فرم، دستورهای بعد از این فرمان تا انتهای رویداد اجرا شوند؛ ولی اگر با عدد ۱ فراخوانی شود، بدین معناست که پس از نمایش فرم تا زمانی که فرم بسته نشده است، کنترل اجرا به فرم قبلی باز نمیگردد و دستورهای بعد از این فرمان اجرا نخواهند شد، مگر اینکه فرم نمایش یافته بسته شود. در نتیجه در این مثال، تا وقتبی که frmShow در حال نمایش است، به فرم قبلبی بازنگشته و کاربر نمی تواند تصویر دیگری را انتخاب کند.

# تمرينات تكميلي

٠. برنامهاي بنويسيد كه خروجي مقابل را توليد كند:

 $\mathbf 1$  $2 \quad 3$  $\mathbf 1$  $1 \t2 \t3 \t4$ -5  $2 \t3 \t4 \t5 \t6 \t7$  $\mathbf{1}$  $1 \t2 \t3 \t4 \t5$  $\mathbf{1}$  $2 \quad 3$  $\mathbf{1}$ 

. برنامهای بنویسید که X را بگیرد و حاصل عبارت زیر را تا ۱۰ جمله حساب کند:  $X - \frac{X^{\dagger}}{V} + \frac{X^{\dagger}}{V} - \frac{X^{\dagger}}{V} + \ldots$ 

- ۳. برنامهای بنویسید که یک عدد صحیح سهرقمی مثبت را از ورودی دریافت کرده و بهصورت حروف چاپ کند. بهعنوان مثال، عدد ° ۱۰ را با پیام One Hundred و عدد ۱۲۷ را با پیام One Hundred Twenty Seven نمایش دهد (فرض کنید که رقم دوم عدد، ١ نباشد).
- ۴. برنامهای بنویسید که رشتهای شامل یک عبارت ریاضی را از ورودی دریافت کند، سپس حاصل آن را چاپ کند. بهعنوان مثال، اگر کاربر رشتهی "=12\*3" را وارد کرد، عدد ۳۶ در خروجي چاپ شود. توحه: رشته فقط دارای ۴ عمل اصلی باشد.

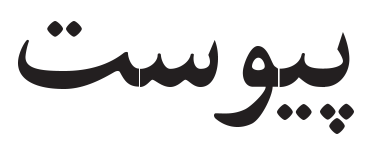

# مرجع سریع دستورها و توابع ویژوال بیسیک

ویژوال بیسیک دارای بیش از ۲۰۰ دستور و تابع است. به خاطر سپردن همهی آنها غیرممکن است. حتى برنامەنويسان حرفەاي نيز ممكن است شكل كلىي بعضىي از دستورها و توابع را ندانند. از این ضمیمه به عنوان راهنمای مرجع سریع برای دستورها و توابع بیان شده در این کتاب استفاده كنيد. در اين ضميمه، شكل كلي هر دستور يا تابع، شرح مختصر آن و چگونگي استفاده از آرگومانها (در صورت وجود) بیان خواهد شد.

توابع و دستورها تابع Abs Abs  $(number)$ 

قدرمطلق مقدار number را برمیگرداند. نوع دادهی برگرداندهشده، همان نوع دادهی آرگومان number است.

تابع Asc

Asc  $(string)$ یک عدد صحیح را برمیگرداند. کد اسکی اولین کاراکتر string را برمی گرداند. تابع Atn

Atn  $(number)$ 

یک مقدار Double را برمیگرداند که آرکتانژانت number است.

دستور Beep

Beep

صدای بوق را از بلندگوی کامپیوتر یخش میکند. فرکانس و طول بوق، بستگی به نوع سیستم كامىيوترى دارد.

### Choose تابع

Choose (index, choice-1 [, choice-2, ... [, choice-n]])

 $choice$ ر اساس مقدار آرگومان $index$  مقداری را از بین لیست گزینهها (که با آرگومانهای choice-1 xow xq jow www. pp runser jow proved the proved proved the proved the second contract of the contract of the co OwWt xOvOQoQ choice QOkt -OW QQ Qo w choice QO  $\operatorname{Chr}$  تابع

Chr (charcode)

OvOQotQ Q charcode utwoQ OOa pOat mU QDm Qm Const QwDUO

[Public | Private] Const *constname* [As  $type] = expression$ 

OyOt QQk expression QQ Q u QOkt <sup>w</sup> xOQm h Qa<sup>D</sup> Q constname svx DF RUxtvQ QO xm Ovvmt uaD Q CF OO xRwL Private <sup>w</sup> Public yxSw Or<sup>m</sup> Qm P QDN QDtQB u Qo Ovmt uaD Q CF xOO wv type OW OywN vW yv Ow OywN UvDt expression wv CF xOO wv -OwWv

$$
\textbf{Cos} \mathbf{L} \mathbf{S}
$$

 $\cos(number)$ مقدار Double که کسینوس زاویهی تعیینشده در آرگومان  $\emph{number}$  را برمی $\emph{double}$  $\operatorname{CStr}$  تابع

CStr (*expression*)

Ovmt pO-D String xOO wv x Q expression QOkt

### $Dim$  دستور

 $Dim$  [WithEvents]  $varname[(subscripts])$  [As [New] type]  $[$ , [WithEvents] varname $[$ ([subscripts])] [As [New] type]]...

OQm h QaD Q QeDt Ov<sup>J</sup> l uwDt -QwDUO u ltm x

Do...Loop دستور

```
Do \{ While \} Until \} condition
   [statements]
   Exit Do
   [statements]
Loop
   [statements]
   Exit Do
   [statements]
Loop \{ While \} Until \} condition
True بک یا چند statements را تا زمانی که condition برابر True باشد یا تا وقتی که
{\rm Do} شود، تکرار میکند. کلیدواژهی اختیاری Exit Do کنترل برنامه را به خط بعد از ساختار
```
 $End$  دستور

Loop منتقل می کند.

<u>owysis and</u>

End

End Function

End If

End Property

End Select

End Sub

End Type

End With

اجرای برنامه یا ساختاری را خاتمه می دهد.  $Exit$  دستور **Exit Function** Exit Property

سبب خروج از یک روال یا ساختار حلقه می شود.  $\mathop{\rm Exp\,}\nolimits_{\vphantom{1}}$ تابع  $Exp(number)$  $\omega$ یک مقدار Double را برمیگرداند که e به توان number است.  $Fix$  تابع Fix  $(number)$ قسمت صحیح عدد مشخص شده بهوسیلهی آرگومان number را برمه گرداند. اگر عدد OvOQotQ Q utwoQ wUt QDnQR ivt KLY OOa urw D u -OW iv<sup>t</sup>  $For...Next$  دستور For *counter* = start To end [Step *step*] [statements] Exit For [statements] Next [counter]

OQwt QeDt -counter utwoQ Ovmt QQmD uat CaiO OOaD x Q CQ-<sup>a</sup> OvJ l xkrL xm Q Qy counter -ZQiVB Qwx CU end x start R VRi Q xOiDU QOkt ua<sup>D</sup> Q uwDt step QDN utwoQ R rw Ot VRi OLw l -OwW QH افزایش یا کاهش استفاده کرد. از Exit For برای خروج از ساختار حلقه استفاده کنید.  $GoTo$ دستور

GoTo line

کنترل برنامه را به خط خاصی از کد منتقل میرکند. تابع Hex

 $Hex$  (number)

یا

یک مقدار String راکه نشان دهندهی مقدار شانزدهتایی آرگومان number است، برمیگرداند.  $If...Then...Else$  دستور

If condition Then [statements] [Else elsestatements]

If condition Then  $[statements]$ ElseIf *condition-n* Then  $[else if statements] ...$ [Else  $[*else* statements]$ End If اگر مقدار تعیین شده بهوسیلهی condition برابر True باشد، یک یا چند statements اجرا مه شود. در صورت نادرست بودن شرط، عبارتهای بعد از Else احرا مه شوند. با استفاده

IIf (expression, truepart, falsepart) False اگر مقدار expression برابر True باشد، تابع مقدار truepart و در صورتی که باشد،  $falsepart$  را برمے گرداند.

### تابع InputBox

 $InputBox(prompt[,$  title][, default][, xpos][, xpos][, ypos][,helpfile, context])

یک کادر محاورهای را نمایش داده و منتظر در یافت متن از کار بر و کلیک روی دکمهای می شود. أرگومان  $prompt$ ، بیامی راکه باید نمایش داده شود، تعیین میکند و title یک عنوان اختیاری برای نوار عنوان کادر محاورهای مشخص مے کند. آرگومان اختیاری  $default$  مقدار پیشفرضی را مشخص میکند و در صورتی که کار بر مقداری وارد نکند، تابع این مقدار پیشفرض را برمیگرداند.

آرگومانهای اختیاری  $xpos$  و  $ypos$  محل افقی و عمودی کادر محاورهای روی صفحه را تعسن مے کنند.

آرگومان های اختیاری help file و context راهنمایی را برای کادر محاوروای ارایه می کنند.  $InStr$  تابع

InStr ([start, ] string1, string  $2$  [, compare]) موقعیت اولین مورد از یک رشته را در درون رشتهی دیگر پرمبرگرداند. آرگومان  $start$  محل xUkt wv compare QDN utwoQ CU -ZQiVB Ovmt XNWt Q wQW mJwm <sup>w</sup> oQR uDiQo Qv QO uwO -vDt Q <sup>w</sup> wOwO Q Ovmt ua<sup>D</sup> Q xDWQ wO حروف).

 $Int$  تابع

Let QwDUO

Int  $(number)$ KLY OOa urw -OW ivt utwoQ Qo OvOQotQ Qnumber OOa KLY CtUk منفی کوحکتر یا مساوی  $number$  برگردانده می شود. LCase D

LCase string OvOQotQ w xOQm pO-DlJwm hwQL x Q xDWQ utwoQ yxU wv stD Left D

Left  $(s \text{trinq}, \text{ length})$ OvOQotQ w xOQm OH xUwv string AJ CtU R length-OOaD x  $\operatorname{Len}$  تابع

Len  $(\text{string} \mid \text{varname})$ 

Q RvOQwt yC OOaD yxU wv string OOaD xm OvOQotQ Long QOkt l Ovmt XNWt Q varname XN QeD<sup>t</sup> l xQNP

[Let] varname  $=$  expression

 $Load Picture ([string expression])$ 

تصویر تعیین شده در آرگومان را فراخوانی کرده و برمیگرداند. برای بارگذاری و انتساب تصاویر به مشخصهى Picture فرمها،كنترل PictureBox يا Image از اين تابع استفاده مى شود. اگر این تابع بدون آرگومان بهکار رود، یک تصویر خالبی را برمیگرداند.  $\rm Log$  تابع

 $Log(number)$ 

LTrim  $(\text{string})$ 

Mid  $(string, start[, length])$ 

 $Mid(stringvar, start[, length]) = string$ 

 $\left( string\right)$  در یک متغیر رشتهای  $\left( stringvar\right)$  یک یا چند نویسه را با رشتهی دیگری جایگزین میکند. آرگومان  $start$  محل شروع جایگزینی و  $length$  طول رشتهی جایگزین را تعیین مے کنند.

### $\mathrm{MsgBox}$  تابع

 $MsgBox(prompt[, buttons][, title][, helpfile, context])$ 

 $\mathcal{C}$  , and a current with  $\mathcal{C}$  and  $\mathcal{C}$  and  $\mathcal{C}$  are contact of  $\mathcal{C}$  . The contact of  $\mathcal{C}$ xOvvmXNWt xm OvOQotQ Q Integer QOkt l - D u TB<sup>U</sup> Ovtt Q Qm MUB دكمەي كليكشدە است. آرگومان  $prompt$  پیام موردنظر است. آرگومان title عنوان کادر محاورهای را تعیین میکند. Over the contract of the Court of the Court of the Court of the Court of the Court of the Court of the Court of أرگومانهای helpfile و context راهنمایی را برای کادر محاورهای ارایه میکنند. Oct D

Oct  $(number)$ 

CU utwoQ vt pOat xm OvOQotQ Q xDWQ QOkt l Option Compare QwDUO

Option Compare [Binary | Text | Database]

روش پیشفررض برای مقایسهی رشتهها را تعیین میکند. این دستور فقط می,تواند در سطح مدول مورد استفاده قرار گیرد.

Option Explicit QwDUO

Option Explicit

u Do Ovem uga ye ne ye da ye tiye heme i do ede i hor e difone i ha tiya e t Owywa a characteristic contracted and the contracted over the contracted over a contracted over the contracted  $\rm Rem$  دستور

QwDUO u R Oa xm RJ Qy OQm xi xtvQ x Q DLwD uwDt -QwDUO u ltm x Ctqa R uwDt QwDUO u Hx OwWt QvhQY lU pwS w xrUwx -OwW xDWwv آسیتروف (') نیز استفاده کرد.

### تابع Right

Right *(string, length)* یک زیررشته را از سمت راست رشتهی string به طول length جدا کرده و برمیگرداند. تابع Rnd

 $\text{Rnd}[(number)]$ 

یک مقدار Single برمے گرداند که عدد تصادفے بین صفر و یک است.

### تابع RTrim

RTrim  $(string)$ 

فضاهای خالی سمت راست رشته را حذف کرده و رشته را مرمرگرداند. دستور SavePicture

SavePicture *picture*, *stringexpression* 

یک تصویر گرافیکی را از مشخصهی Picture یا Image شمیء، در یک فایل ذخیره میکند.

دستور Select Case

Select Case testexpression

 $[Case$  expressionlist-n

 $[statements - n]] \dots$ 

[Case Else

 $[else statements]$ 

End Select

این دستور یکهی از شرطهای متعدد را انتخاب میکند. تعداد دستورهای Case، به تعداد شرطهای مسأله بستگی دارد. اگر هیچیک از شرطهای مسأله واقع نشوند، دستورهای قسمت Case Else اجرا خواهند شد. توجه داشته باشید که نوع دادهی عبارت موردنظر (در قسمت Select Case) باید با مقادیر (در قسمتهای Case) یکسان باشد.

> $SendKeys$  دستور یک یا جند ضر بهکلید را تولید مے کند.

 $\rm{Sgn}$  تابع  $Sgn(number)$  $l$  avanber وا برمهی گرداند.  $\sin$  تابع  $Sin$  (*number*) mumber را مدی  $number$  بلید.  $number$  داند Space D Space  $(number)$ i puntamental participate of the current and the current of the current of the contract of the current of the c  ${\rm Spc}$  تابع  $Spc(n)$ rN <sup>i</sup> OOaD OvwDt D u ltm x -Ovmt xOiDU Print OD<sup>t</sup> R xm tovy درج کنید.  $(n)$  $\operatorname{Sqr}$  تابع  $Sqr$  (*number*) یک مقدار Double برمیگرداند که ریشهی دوم (جذر)  $\it number~($ ست.  $\rm Str$  تابع  $Str$  (*number*) Ovmt pO-D pOat xDWQ x Q utwoQ  $\operatorname{StrComp}$  تابع  $StrComp (string 1, string 2, compare])$ 

نتیجهی مقایسهی دو رشته را برمیگرداند. آرگومان compare چگونگی مقایسهی دو رشته را به صورت دودویی و متنی تعیین می کند.  ${\rm StrConv}$  تابع

 $StrConv$  (string, conversion)
conversion utwoQ OvOQotQ <sup>w</sup> xOQm pO-D conversion utwoQ TU Q Q xDWQ vbProperCase و vbUpperCase vbLowerCase و vbProperCase باشد.

## String D

String (*number, character*) رشتهای به طول  $\emph{number}$  و با  $\emph{character}$ تعیین شده را برمیگرداند. Switch D Switch  $(nexpr-1, value-1$  [,  $expr-2, value-2$  ... [,  $expr-n$ ,  $value-n$ ]  $\mathcal{L}$  ,  $\mathcal{L}$  , a R  $\overline{\phantom{a}}$  r  $\overline{\phantom{a}}$  r  $\overline{\phantom$ 

urw x w Qt QOkt OvOQotQ variant QOkt l <sup>w</sup> xOQm RQ Q yCQ-OvOQotQ -CU CUQO xm Q DQ-Tab D

$$
Tab(n)
$$

Ovmt pkDvt n QvOQwt uwDU x Q HwQN -Print OD<sup>t</sup> R xOiDU sovy Tan D

CU utwoQ x wR CvSvD xm OvOQotQ Double QOkt l Trim D

OvOQotQ Q xDWQ <sup>w</sup> xOQm hPL Q xDWQ rN y i stD UCase D

UCase  $(suring)$ 

Tan  $(number)$ 

Trim  $(strinq)$ 

Ovmt pO-<sup>D</sup> nQR hwQL x Q xDWQ yxU w<sup>v</sup> stD دستور Unload

Unload object

دستور While...Wend

While *condition* 

 $[ statements]% \label{thm:optimal}% \begin{subfigure}[t]{.45\textwidth} \includegraphics[width=0.45\textwidth]{figs/2b-201}}% \end{subfigure}% \begin{subfigure}[t]{.45\textwidth} \includegraphics[width=0.45\textwidth]{figs/2b-201}}% \end{subfigure}% \caption{The first case of the estimators in the left shows the number of different states in the right shows the number of different states in the right shows the number of different states in the right shows the number of different states in the right shows the number of different states in the right shows the number of different states in the right shows the number of different states in the right shows the number of different states in the right shows the number of different states in the right shows the number of different states in the right shows the number of different states in the right shows the number of$ 

Wend

یک یا چند عبارت (statements) را تا زمانی که condition برابر True باشد، تکرار میکند. هنگامی که شرط نادرست شود، کنترل برنامه به خط بعد از ساختار حلقه منتقل می شود.

- $\blacksquare$  . The same Teach yourself visual Basic  $\blacksquare$
- [2] Visual Basic 6 How To Program, Deitel & Deitel.
- [3] Learn Visual Basic 6, Lou Tylee.
- [4] Using Visual Basic 6, Bob Reselman ,....
- man and a set of the manner of the set of the set of the set of the set of the set of the set of the set of th

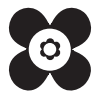